## **Oracle® Streams**

Replication Administrator's Guide 10*g* Release 1 (10.1) **Part No. B10728-01**

December 2003

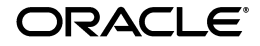

Oracle Streams Replication Administrator's Guide, 10*g* Release 1 (10.1)

Part No. B10728-01

Copyright © 2003 Oracle Corporation. All rights reserved.

Primary Author: Randy Urbano

Graphic Artist: Valarie Moore

Contributors: Nimar Arora, Lance Ashdown, Ram Avudaiappan, Sukanya Balaraman, Neerja Bhatt, Ragamayi Bhyravabhotla, Diego Cassinera, Debu Chatterjee, Alan Downing, Lisa Eldridge, Curt Elsbernd, Yong Feng, Jairaj Galagali, Brajesh Goyal, Sanjay Kaluskar, Lewis Kaplan, Anand Lakshminath, Jing Liu, Edwina Lu, Raghu Mani, Pat McElroy, Krishnan Meiyyappan, Shailendra Mishra, Tony Morales, Bhagat Nainani, Anand Padmanaban, Kashan Peyetti, Maria Pratt, Arvind Rajaram, Viv Schupmann, Vipul Shah, Neeraj Shodhan, Wayne Smith, Benny Souder, Jim Stamos, Janet Stern, Mahesh Subramaniam, Bob Thome, Hung Tran, Ramkumar Venkatesan, Byron Wang, Wei Wang, James M. Wilson, Lik Wong, David Zhang

The Programs (which include both the software and documentation) contain proprietary information of Oracle Corporation; they are provided under a license agreement containing restrictions on use and disclosure and are also protected by copyright, patent and other intellectual and industrial property laws. Reverse engineering, disassembly or decompilation of the Programs, except to the extent required to obtain interoperability with other independently created software or as specified by law, is prohibited.

The information contained in this document is subject to change without notice. If you find any problems in the documentation, please report them to us in writing. Oracle Corporation does not warrant that this document is error-free. Except as may be expressly permitted in your license agreement for these Programs, no part of these Programs may be reproduced or transmitted in any form or by any means, electronic or mechanical, for any purpose, without the express written permission of Oracle Corporation.

If the Programs are delivered to the U.S. Government or anyone licensing or using the programs on behalf of the U.S. Government, the following notice is applicable:

**Restricted Rights Notice** Programs delivered subject to the DOD FAR Supplement are "commercial computer software" and use, duplication, and disclosure of the Programs, including documentation, shall be subject to the licensing restrictions set forth in the applicable Oracle license agreement. Otherwise, Programs delivered subject to the Federal Acquisition Regulations are "restricted computer software" and use, duplication, and disclosure of the Programs shall be subject to the restrictions in FAR 52.227-19, Commercial Computer Software - Restricted Rights (June, 1987). Oracle Corporation, 500 Oracle Parkway, Redwood City, CA 94065.

The Programs are not intended for use in any nuclear, aviation, mass transit, medical, or other inherently dangerous applications. It shall be the licensee's responsibility to take all appropriate fail-safe, backup, redundancy, and other measures to ensure the safe use of such applications if the Programs are used for such purposes, and Oracle Corporation disclaims liability for any damages caused by such use of the Programs.

Oracle is a registered trademark, and Oracle9*i*, Oracle Store, SQL\*Plus, and PL/SQL are trademarks or registered trademarks of Oracle Corporation. Other names may be trademarks of their respective owners.

## **Contents**

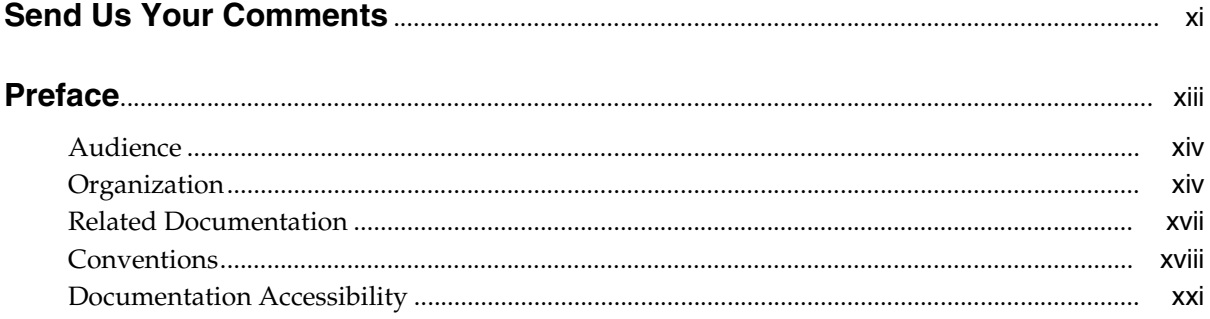

#### **Streams Replication Concepts** Part I

#### **Understanding Streams Replication**  $\blacksquare$

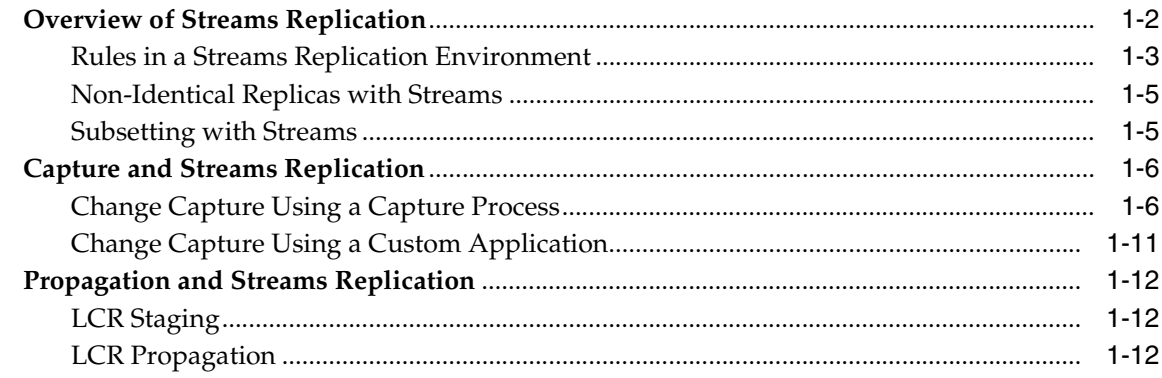

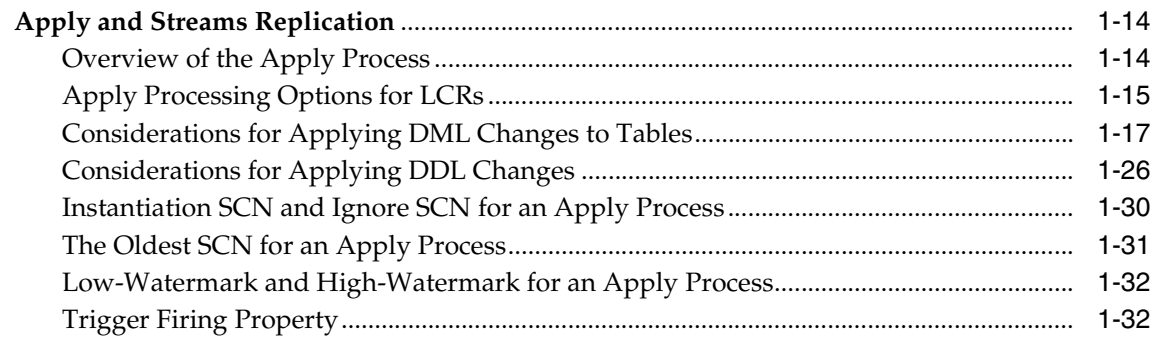

## **[2 Instantiation and Streams Replication](#page-58-0)**

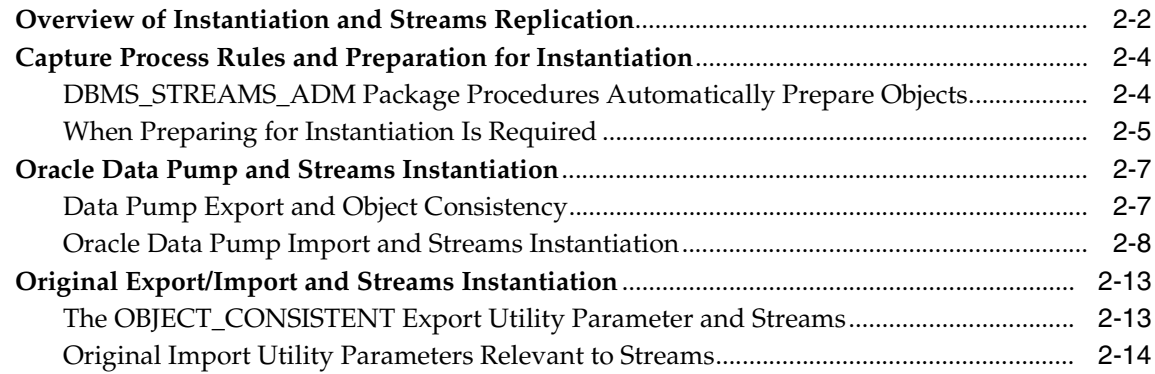

## **[3 Streams Conflict Resolution](#page-72-0)**

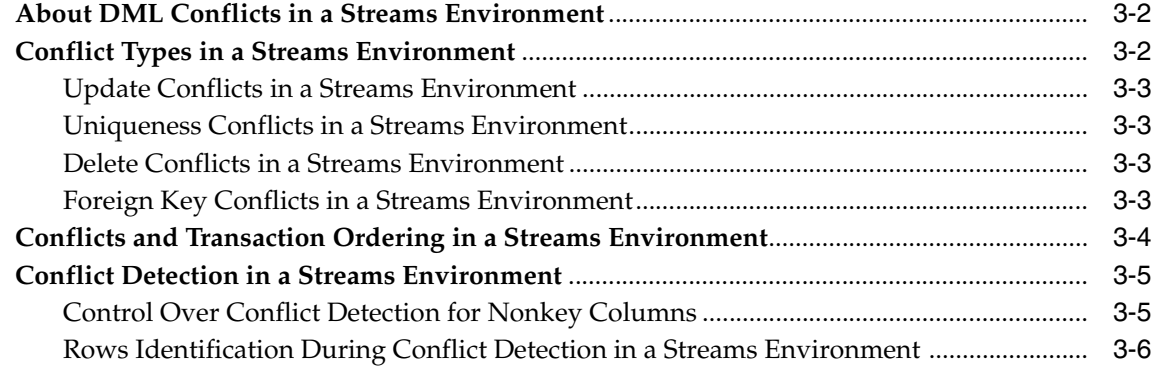

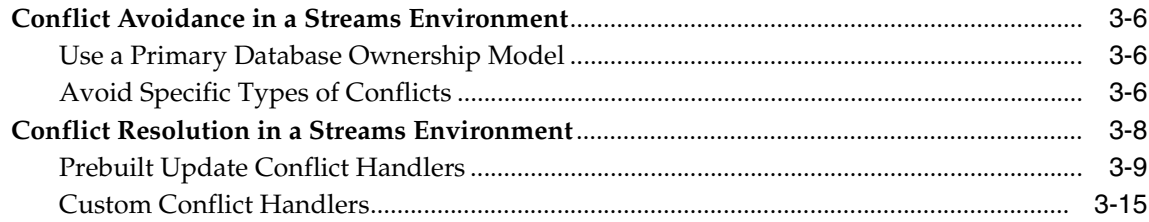

## **[4 Streams Tags](#page-88-0)**

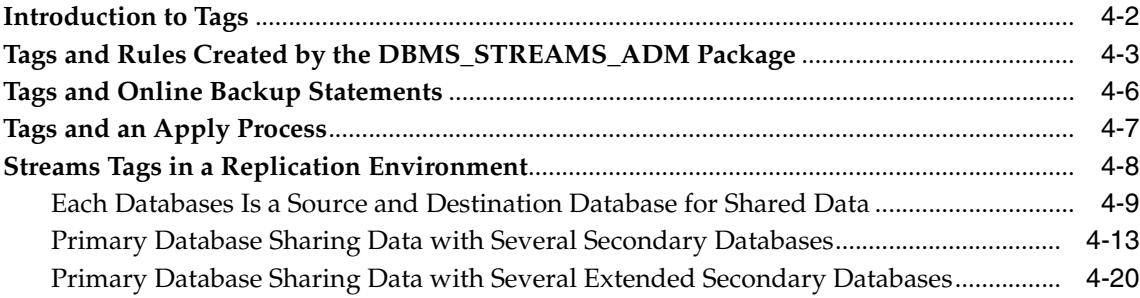

## **[5 Streams Heterogeneous Information Sharing](#page-112-0)**

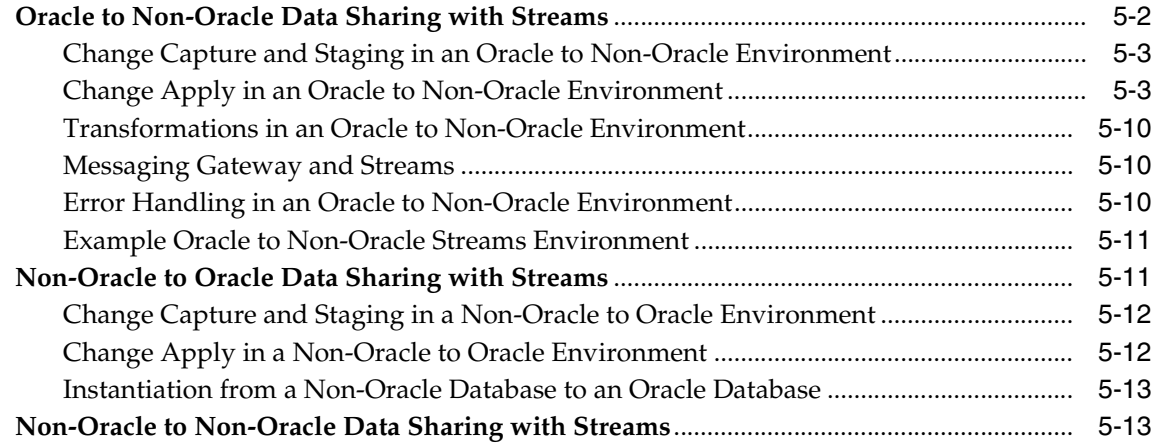

## **[Part II Configuring and Administering Streams Replication](#page-126-0)**

## **[6 Configuring Streams Replication](#page-128-0)**

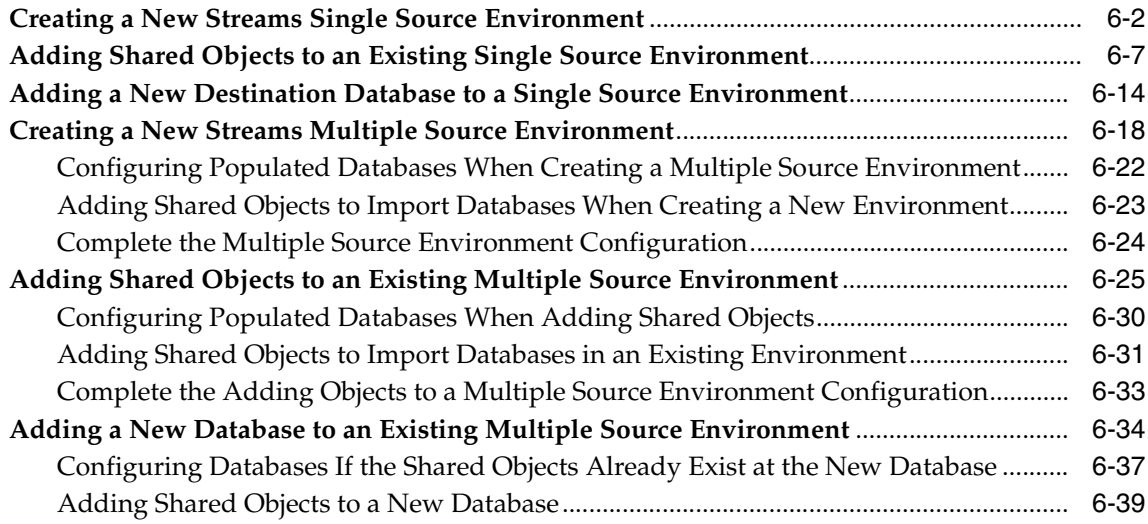

## **[7 Managing Capture, Propagation, and Apply](#page-170-0)**

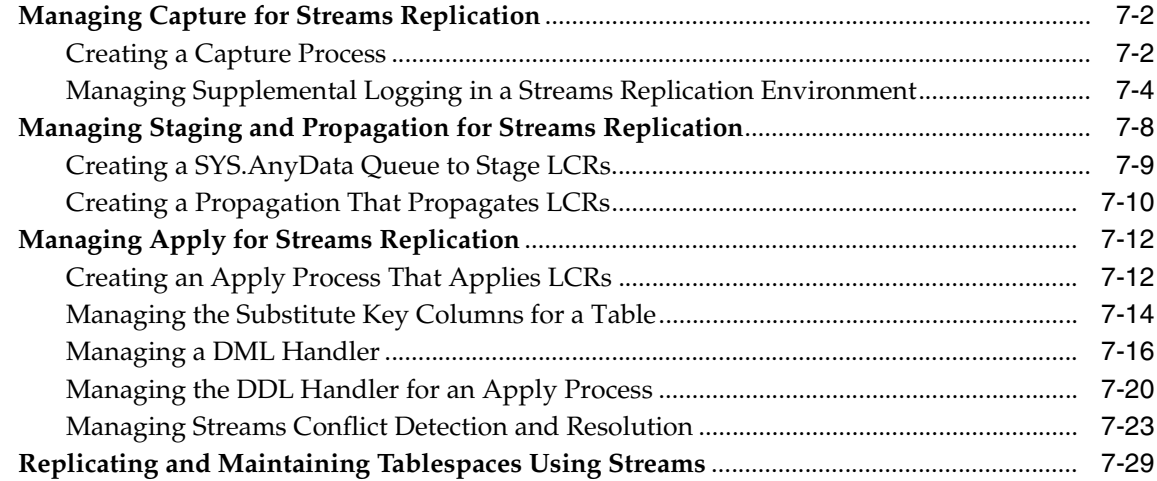

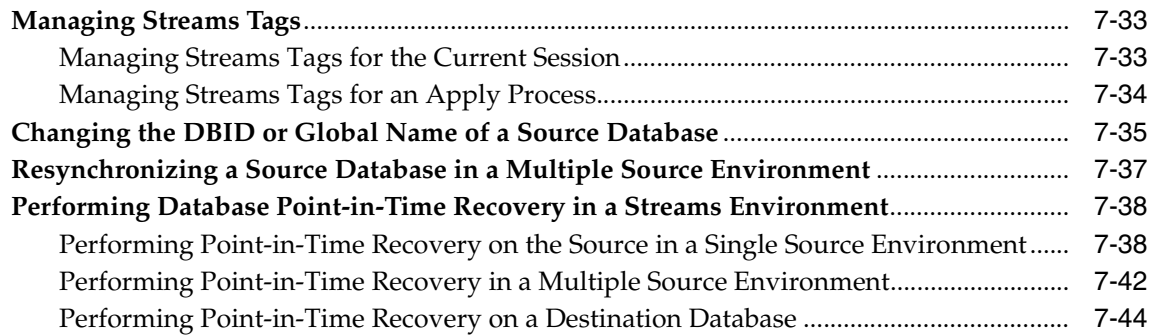

## **[8 Performing Instantiations](#page-220-0)**

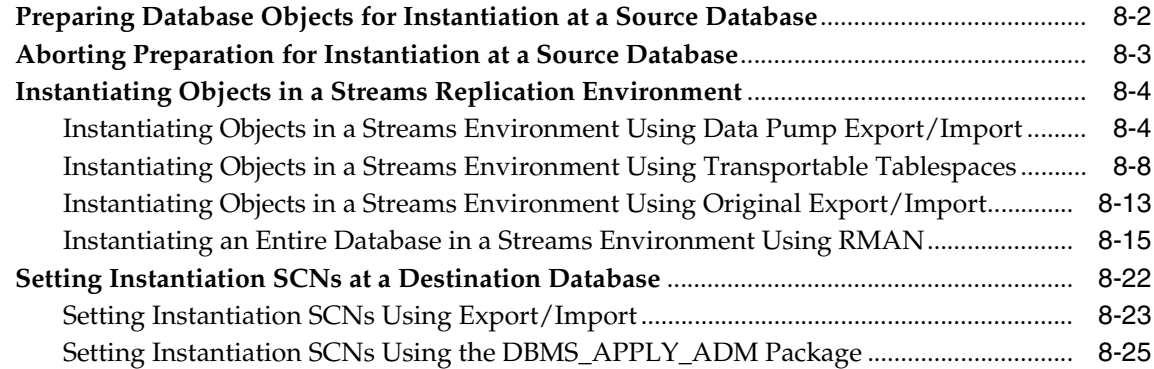

## **[9 Managing Logical Change Records \(LCRs\)](#page-250-0)**

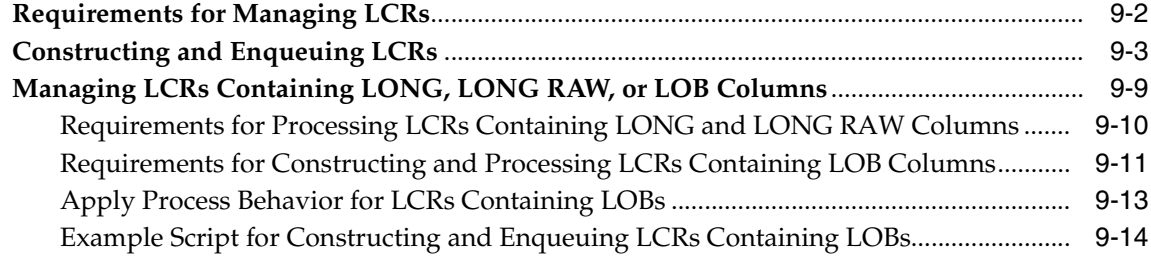

## **[10 Monitoring Streams Replication](#page-264-0)**

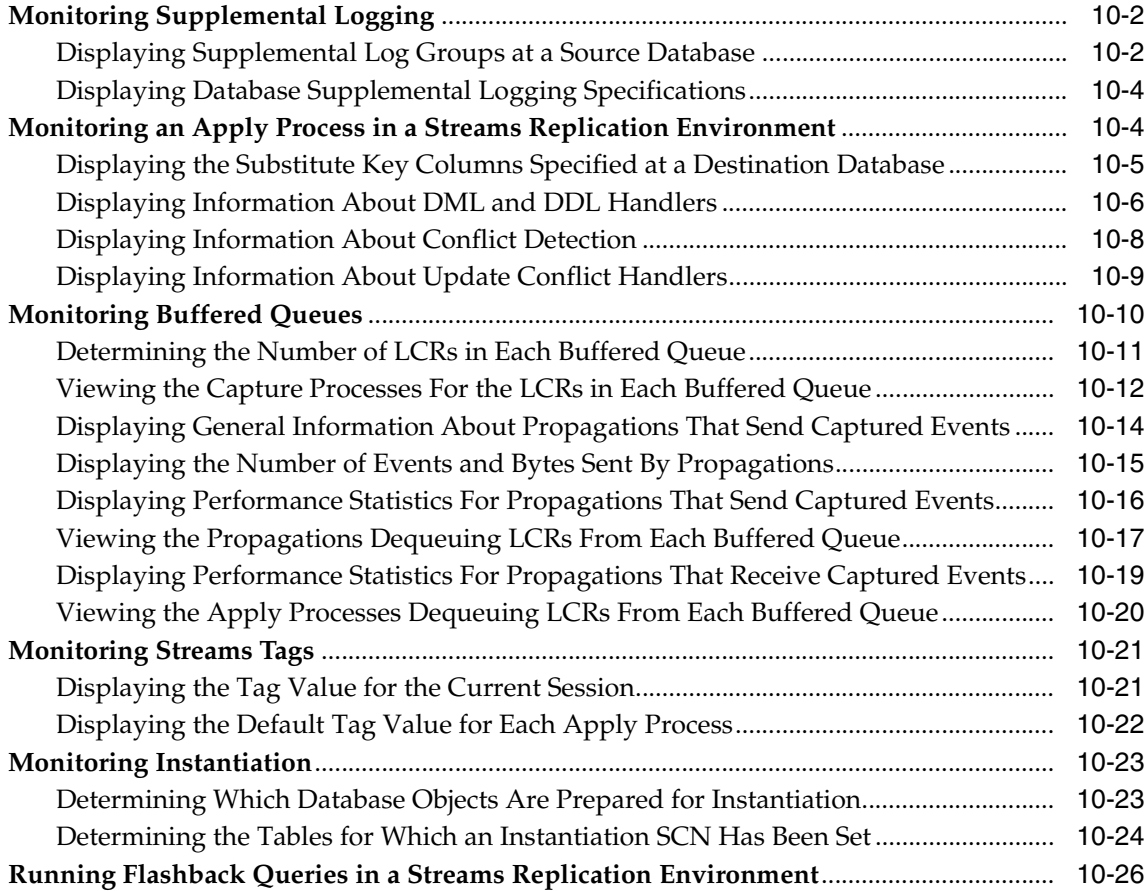

## **[11 Troubleshooting Streams Replication](#page-292-0)**

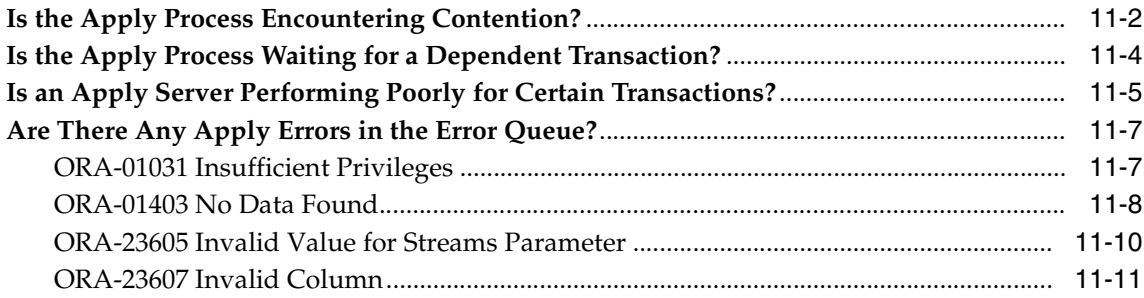

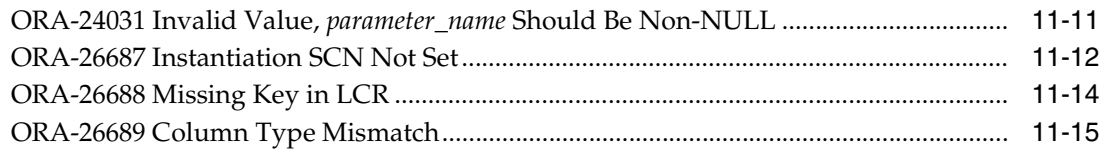

## **[Part III Example Replication Environments](#page-308-0)**

## **[12 Simple Single Source Replication Example](#page-310-0)**

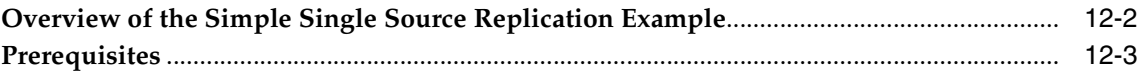

## **[13 Single Source Heterogeneous Replication Example](#page-314-0)**

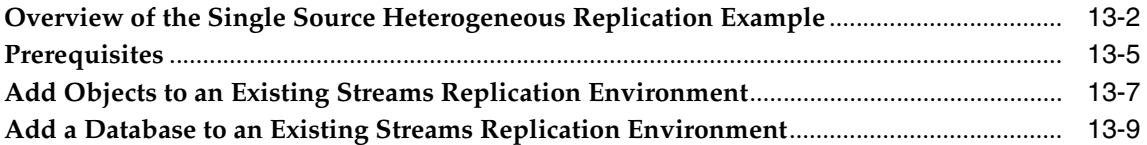

## **[14 Multiple Source Replication Example](#page-326-0)**

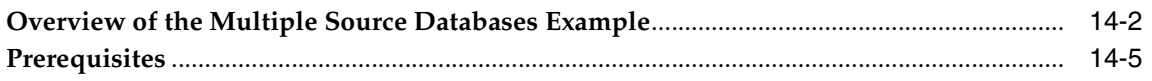

## **[Part IV Appendixes](#page-332-0)**

## **[A Migrating Advanced Replication to Streams](#page-334-0)**

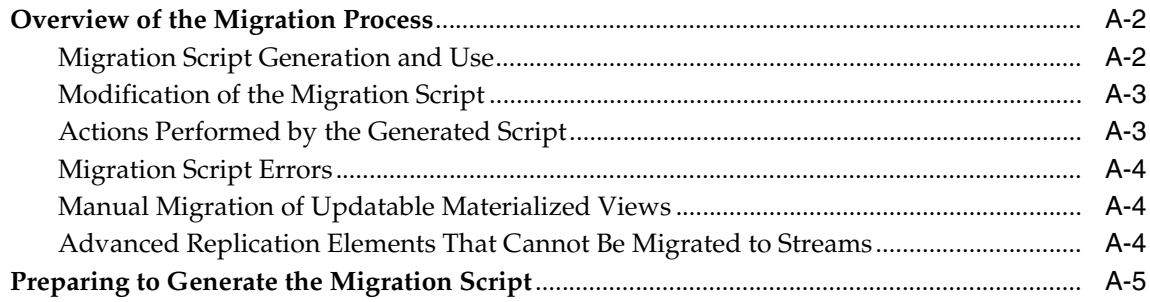

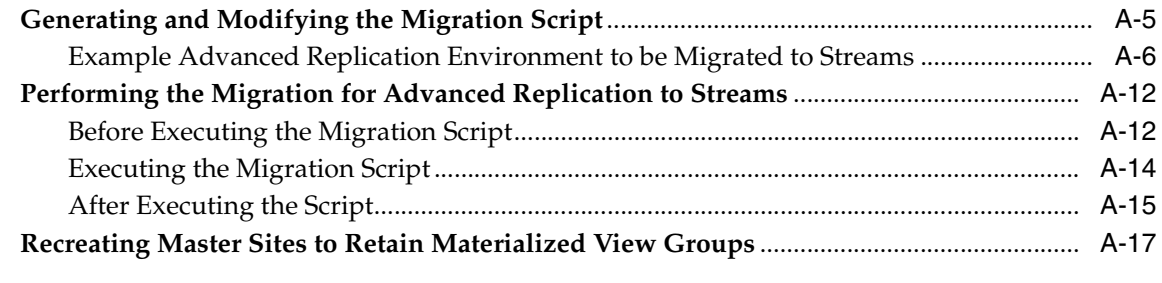

## **[Index](#page-356-0)**

# **Send Us Your Comments**

#### <span id="page-10-0"></span>**Oracle Streams Replication Administrator's Guide, 10***g* **Release 1 (10.1)**

#### **Part No. B10728-01**

Oracle Corporation welcomes your comments and suggestions on the quality and usefulness of this document. Your input is an important part of the information used for revision.

- Did you find any errors?
- Is the information clearly presented?
- Do you need more information? If so, where?
- Are the examples correct? Do you need more examples?
- What features did you like most?

If you find any errors or have any other suggestions for improvement, please indicate the document title and part number, and the chapter, section, and page number (if available). You can send comments to us in the following ways:

- Electronic mail: infodev\_us@oracle.com
- FAX: (650) 506-7227 Attn: Server Technologies Documentation Manager
- Postal service:

Oracle Corporation Server Technologies Documentation 500 Oracle Parkway, Mailstop 4op11 Redwood Shores, CA 94065 **USA** 

If you would like a reply, please give your name, address, telephone number, and (optionally) electronic mail address.

If you have problems with the software, please contact your local Oracle Support Services.

# **Preface**

<span id="page-12-0"></span>*Oracle Streams Replication Administrator's Guide* describes the features and functionality of Streams that can be used for data replication. This document contains conceptual information about Streams replication, along with information about configuring and managing a Streams replication environment.

This preface contains these topics:

- **[Audience](#page-13-0)**
- [Organization](#page-13-1)
- **[Related Documentation](#page-16-0)**
- **[Conventions](#page-17-0)**
- [Documentation Accessibility](#page-20-0)

## <span id="page-13-0"></span>**Audience**

*Oracle Streams Replication Administrator's Guide* is intended for database administrators who create and maintain Streams replication environments. These administrators perform one or more of the following tasks:

- Plan for a Streams replication environment
- Configure a Streams replication environment
- Configure conflict resolution in a Streams replication environment
- Administer a Streams replication environment
- Monitor a Streams replication environment
- Perform necessary troubleshooting activities for a Streams replication environment

To use this document, you need to be familiar with relational database concepts, SQL, distributed database administration, general Oracle Streams concepts, Advanced Queuing concepts, PL/SQL, and the operating systems under which you run a Streams environment.

## <span id="page-13-1"></span>**Organization**

This document contains:

#### **[Part I, "Streams Replication Concepts"](#page-22-1)**

Contains chapters that describe conceptual information relating to Streams.

#### **[Chapter 1, "Understanding Streams Replication"](#page-24-1)**

Contains general conceptual information about Streams replication. Includes information about change capture, propagation, change apply, and instantiation in a Streams replication environment.

#### **[Chapter 2, "Instantiation and Streams Replication"](#page-58-1)**

Contains conceptual information about instantiation and Streams replication. Includes conceptual information about preparing database objects for instantiation and information about using various utilities to perform instantiations.

#### **[Chapter 3, "Streams Conflict Resolution"](#page-72-1)**

Contains conceptual information about conflicts. Includes information about the possible types of conflicts, conflict detection, conflict avoidance, and conflict resolution in Streams environments.

#### **[Chapter 4, "Streams Tags"](#page-88-1)**

Contains conceptual information about Streams tags. Includes information about how tag values are used in rules, how a tag value can be set for an apply process, and how to avoid change cycling using tags.

#### **[Chapter 5, "Streams Heterogeneous Information Sharing"](#page-112-1)**

Contains conceptual information about heterogeneous information sharing using Streams. Includes information about sharing information in an Oracle database with a non-Oracle database, sharing information in a non-Oracle database with an Oracle database, and using Streams to share information between two non-Oracle databases.

#### **[Part II, "Configuring and Administering Streams Replication"](#page-126-1)**

Contains chapters that illustrate example environments.

#### **[Chapter 6, "Configuring Streams Replication"](#page-128-1)**

Contains information about configuring a single source and multiple source Streams replication environment. Also includes instructions for adding objects and databases to an existing Streams environment.

#### **[Chapter 7, "Managing Capture, Propagation, and Apply"](#page-170-1)**

Contains information about managing capture processes, propagations, and apply processes in a Streams replication environment. Also includes instructions for managing Streams tags, and for performing database point-in-time recovery at a destination database in a Streams environment.

#### **[Chapter 8, "Performing Instantiations"](#page-220-1)**

Contains contains instructions for performing instantiations in a Streams replication environment. Database objects must be instantiated at a destination database before changes to these objects can be replicated.

#### **[Chapter 9, "Managing Logical Change Records \(LCRs\)"](#page-250-1)**

Contains instructions for managing logical change records (LCRs) in a Streams replication environment. Specifically, this chapter includes requirements for managing LCRs, instructions for constructing LCRs, and information about managing LCRs that contain LONG, LONG RAW, or LOB column data.

#### **[Chapter 10, "Monitoring Streams Replication"](#page-264-1)**

Contains information about monitoring a Streams replication environment. This chapter contains example queries that you may want to use to monitor your Streams replication environment.

#### **[Chapter 11, "Troubleshooting Streams Replication"](#page-292-1)**

Contains information about identifying and correcting common apply process problems in a Streams replication environment.

#### **[Part III, "Example Replication Environments"](#page-308-1)**

Contains chapters that illustrate example environments.

#### **[Chapter 12, "Simple Single Source Replication Example"](#page-310-1)**

Contains a step by step example that configures a simple single source replication environment using Streams.

#### **[Chapter 13, "Single Source Heterogeneous Replication Example"](#page-314-1)**

Contains a step by step example that configures a single source heterogeneous replication environment using Streams. Also contains step by step examples for adding objects and databases to this environment.

#### **[Chapter 14, "Multiple Source Replication Example"](#page-326-1)**

Contains a step by step example that configures a multiple source replication environment using Streams.

#### **[Part IV, "Appendixes"](#page-332-1)**

Contains chapters that illustrate example environments.

#### **[Appendix A, "Migrating Advanced Replication to Streams"](#page-334-1)**

Contains information about migrating an Advanced Replication environment to a Streams environment. This chapter provides a conceptual overview of the steps in this process and documents each step with procedures and examples.

## <span id="page-16-0"></span>**Related Documentation**

For more information, see these Oracle resources:

- *Oracle Streams Concepts and Administration*
- *Oracle Database Concepts*
- *Oracle Database Administrator's Guide*
- *Oracle Database SQL Reference*
- *PL/SQL Packages and Types Reference*
- *PL/SQL User's Guide and Reference*
- *Oracle Database Utilities*
- *Oracle Database Heterogeneous Connectivity Administrator's Guide*
- Streams online help for the Streams tool in the Oracle Enterprise Manager Console

You may find more information about a particular topic in the other documents in the Oracle documentation set.

Oracle error message documentation is only available in HTML. If you only have access to the Oracle Documentation CD, you can browse the error messages by range. Once you find the specific range, use your browser's "find in page" feature to locate the specific message. When connected to the Internet, you can search for a specific error message using the error message search feature of the Oracle online documentation.

Many of the examples in this book use the sample schemas of the seed database, which is installed by default when you install Oracle. Refer to *Oracle Database Sample Schemas* for information on how these schemas were created and how you can use them yourself.

Printed documentation is available for sale in the Oracle Store at

```
http://oraclestore.oracle.com/
```
To download free release notes, installation documentation, white papers, or other collateral, please visit the Oracle Technology Network (OTN). You must register online before using OTN; registration is free and can be done at

```
http://otn.oracle.com/membership/
```
If you already have a username and password for OTN, then you can go directly to the documentation section of the OTN Web site at

http://otn.oracle.com/documentation/

In addition, you can find resources related to Oracle Streams at

http://otn.oracle.com/products/dataint/content.html

## <span id="page-17-0"></span>**Conventions**

This section describes the conventions used in the text and code examples of this documentation set. It describes:

- [Conventions in Text](#page-17-1)
- [Conventions in Code Examples](#page-18-0)

#### **Conventions in Text**

We use various conventions in text to help you more quickly identify special terms. The following table describes those conventions and provides examples of their use.

<span id="page-17-1"></span>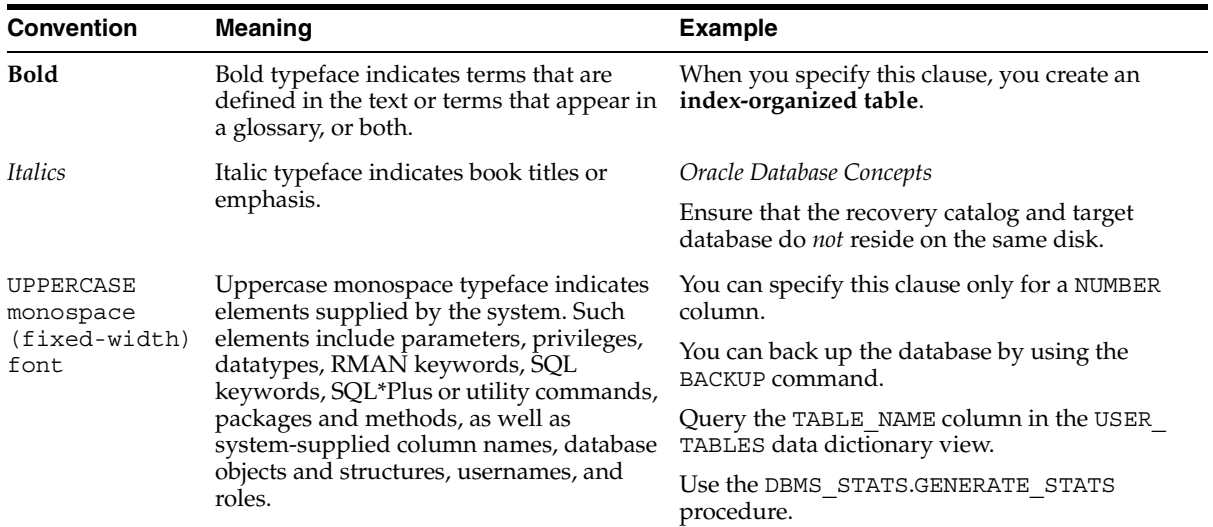

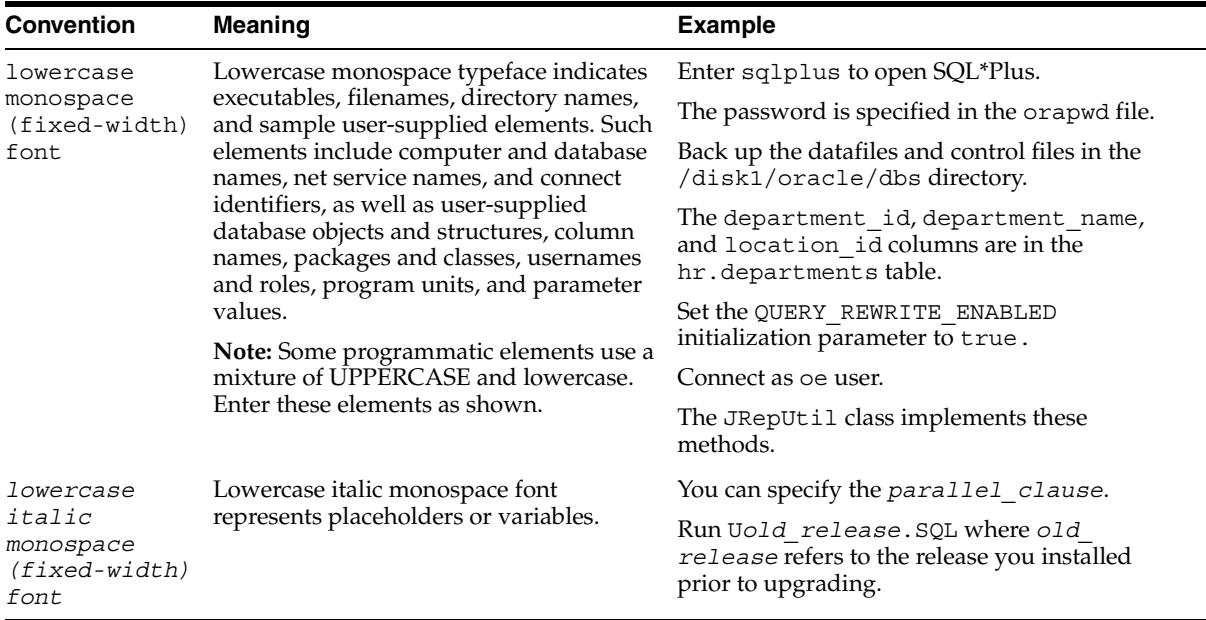

#### <span id="page-18-0"></span>**Conventions in Code Examples**

Code examples illustrate SQL, PL/SQL, SQL\*Plus, or other command-line statements. They are displayed in a monospace (fixed-width) font and separated from normal text as shown in this example:

SELECT username FROM dba\_users WHERE username = 'MIGRATE';

The following table describes typographic conventions used in code examples and provides examples of their use.

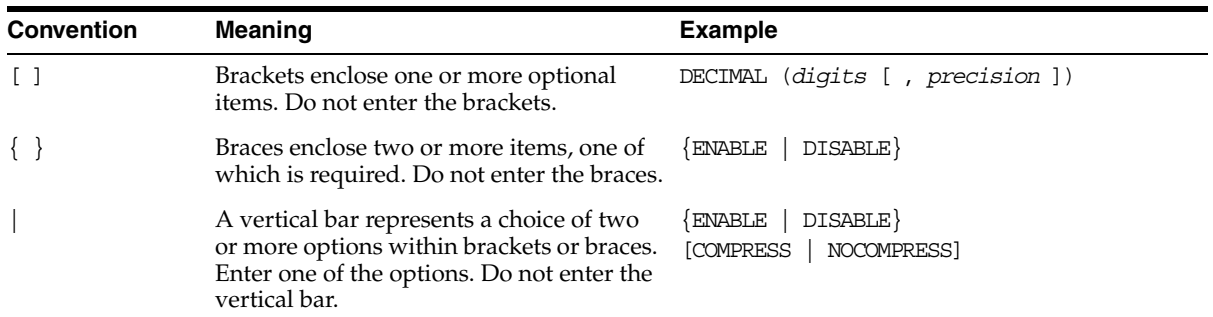

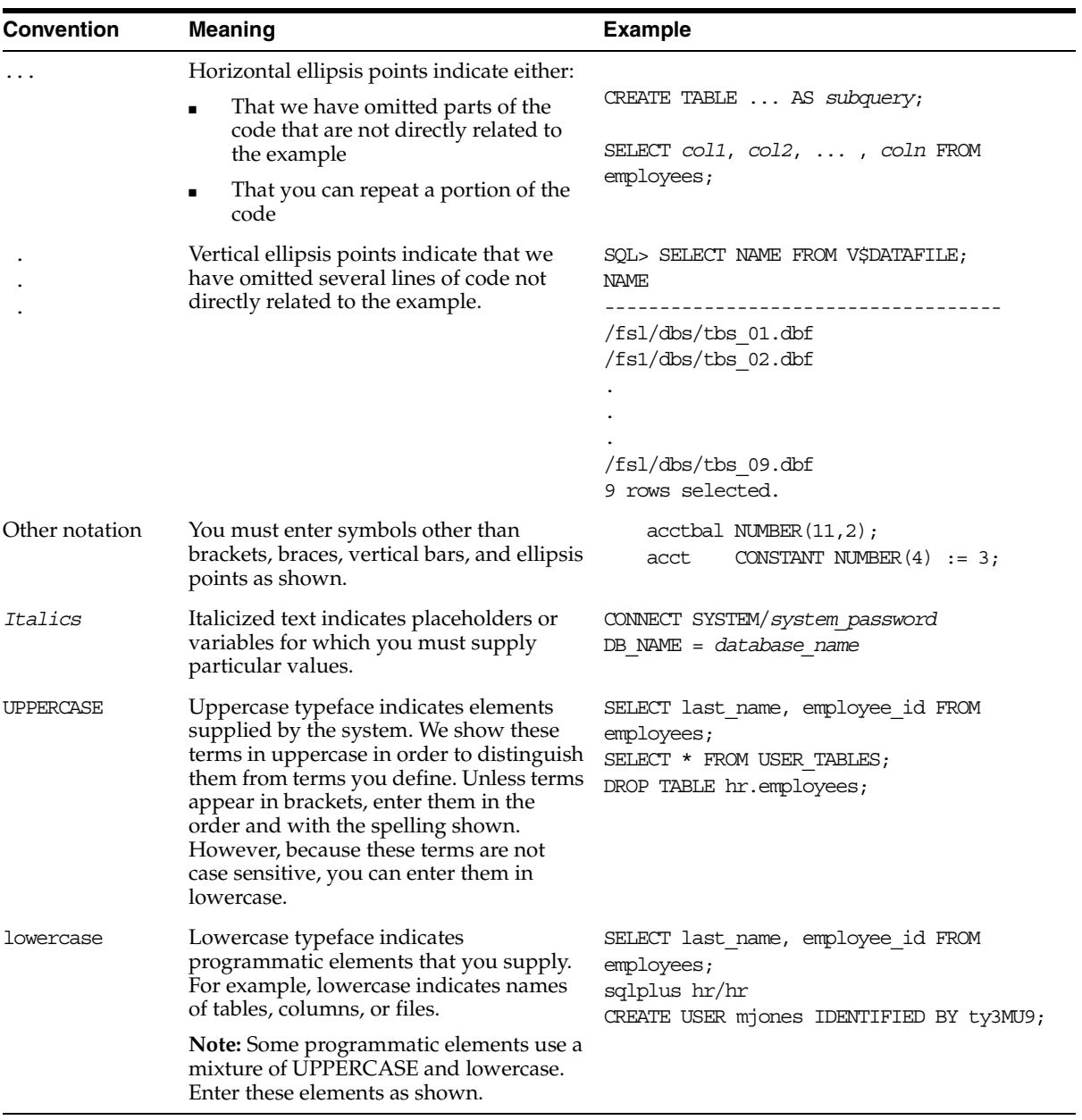

## <span id="page-20-0"></span>**Documentation Accessibility**

Our goal is to make Oracle products, services, and supporting documentation accessible, with good usability, to the disabled community. To that end, our documentation includes features that make information available to users of assistive technology. This documentation is available in HTML format, and contains markup to facilitate access by the disabled community. Standards will continue to evolve over time, and Oracle is actively engaged with other market-leading technology vendors to address technical obstacles so that our documentation can be accessible to all of our customers. For additional information, visit the Oracle Accessibility Program Web site at

http://www.oracle.com/accessibility/

**Accessibility of Code Examples in Documentation** JAWS, a Windows screen reader, may not always correctly read the code examples in this document. The conventions for writing code require that closing braces should appear on an otherwise empty line; however, JAWS may not always read a line of text that consists solely of a bracket or brace.

**Accessibility of Links to External Web Sites in Documentation** This documentation may contain links to Web sites of other companies or organizations that Oracle does not own or control. Oracle neither evaluates nor makes any representations regarding the accessibility of these Web sites.

# <span id="page-22-0"></span>**Part I**

# <span id="page-22-1"></span> **Streams Replication Concepts**

This part describes conceptual information about Streams replication and contains the following chapters:

- [Chapter 1, "Understanding Streams Replication"](#page-24-1)
- [Chapter 2, "Instantiation and Streams Replication"](#page-58-1)
- [Chapter 3, "Streams Conflict Resolution"](#page-72-1)
- [Chapter 4, "Streams Tags"](#page-88-1)
- [Chapter 5, "Streams Heterogeneous Information Sharing"](#page-112-1)

<span id="page-24-1"></span><span id="page-24-0"></span>**1**

# **Understanding Streams Replication**

This chapter contains conceptual information about Streams replication. This chapter contains these topics:

- [Overview of Streams Replication](#page-25-0)
- [Capture and Streams Replication](#page-29-0)
- [Propagation and Streams Replication](#page-35-0)
- [Apply and Streams Replication](#page-37-0)

**See Also:** *Oracle Streams Concepts and Administration* for general information about Oracle Streams. This document assumes that you understand the concepts described in *Oracle Streams Concepts and Administration*.

## <span id="page-25-0"></span>**Overview of Streams Replication**

**Replication** is the process of sharing database objects and data at multiple databases. To maintain replicated database objects and data at multiple databases, a change to one of these database objects at a database is shared with the other databases. In this way, the database objects and data are kept in sync at all of the databases in the replication environment. In a Streams replication environment, the database where a change originates is called the **source database**, and a database where a change is shared is called a **destination database**.

When you use Streams, replication of a DML or DDL change typically includes three steps:

- <span id="page-25-1"></span>**1.** A capture process or an application creates one or more logical change records (LCRs) and enqueues them into a queue. If the change was a data manipulation language (DML) operation, then each LCR encapsulates a row change resulting from the DML operation to a shared table at the source database. If the change was a data definition language (DDL) operation, then an LCR encapsulates the DDL change that was made to a shared database object at a source database.
- <span id="page-25-3"></span>**2.** A propagation propagates the staged LCR to another queue, which usually resides in a database that is separate from the database where the LCR was captured. An LCR may be propagated to a number of queues before it arrives at a destination database.
- <span id="page-25-2"></span>**3.** At a destination database, an apply process consumes the change by applying the LCR to the shared database object. An apply process may dequeue the LCR and apply it directly, or an apply process may dequeue the LCR and send it to an apply handler. In a Streams replication environment, an apply handler performs customized processing of the LCR and then applies the LCR to the shared database object.

Step [1](#page-25-1) and Step [3](#page-25-2) are required, but Step [2](#page-25-3) is optional because, in some cases, an application may enqueue an LCR directly into a queue at a destination database. In addition, in a heterogeneous replication environment in which an Oracle database shares information with a non-Oracle database, an apply process may apply changes directly to a non-Oracle database without propagating LCRs.

[Figure 1–1](#page-26-1) illustrates the information flow in a Streams replication environment.

#### <span id="page-26-1"></span>*Figure 1–1 Streams Information Flow*

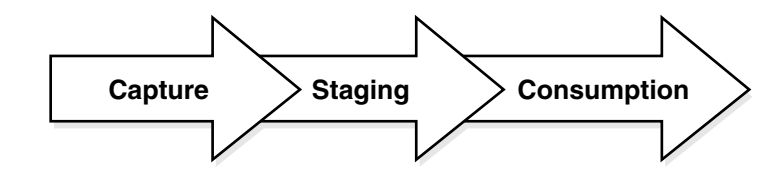

This document describes how to use Streams for replication and includes the following information:

- Conceptual information relating to Streams replication
- Information about configuring a Streams replication environment
- Instructions for administering, monitoring, and troubleshooting a Streams replication environment
- Demonstration scripts that create and maintain example Streams replication environments

Replication is one form of information sharing. Oracle Streams enables replication, and it also enables other forms of information sharing, such as messaging, event management and notification, data warehouse loading, and data protection.

**See Also:** *Oracle Streams Concepts and Administration* for more information about the other information sharing capabilities of Streams

#### <span id="page-26-0"></span>**Rules in a Streams Replication Environment**

A **rule** is a database object that enables a client to perform an action when an event occurs and a condition is satisfied. Rules are evaluated by a **rules engine**, which is a built-in part of Oracle. You use rules to control the information flow in a Streams replication environment. Each of the following mechanisms is a client of the rules engine:

- Capture process
- Propagation
- Apply process

You control the behavior of each of these Streams clients using rules. A **rule set** contains a collection of rules, and you can associate a positive and a negative rule set with a Streams client. A Streams client performs an action if an event satisfies its rule sets. In general, a change satisfies the rule sets for a Streams client if *no rules* in the negative rule set evaluate to TRUE for the event, and *at least one rule* in the positive rule set evaluates to TRUE for the event. If a Streams client is associated with both a positive and negative rule set, then the negative rule set is always evaluated first.

Specifically, you control the information flow in a Streams replication environment in the following ways:

- Specify the changes that a capture process captures from the redo log or discards. That is, if a change found in the redo log satisfies the rule sets for a capture process, then the capture process captures the change. If a change found in the redo log does not satisfy the rule sets for a capture process, then the capture process discards the change.
- Specify the LCRs that a propagation propagates from one queue to another or discards. That is, if an LCR in a queue satisfies the rule sets for a propagation, then the propagation propagates the LCR. If an LCR in a queue does not satisfy the rule sets for a propagation, then the propagation discards the LCR.
- Specify the LCRs that an apply process retrieves from a queue or discards. That is, if an LCR in a queue satisfies the rule sets for an apply process, then the LCR is retrieved and processed by the apply process. If an LCR in a queue does not satisfy the rule sets for an apply process, then the apply process discards the LCR.

You can use the Oracle-supplied DBMS\_STREAMS\_ADM PL/SQL package to create rules for a Streams replication environment. You can specify these system-created rules at the following levels:

- Table Contains a rule condition that evaluates to TRUE for changes made to a particular table
- Schema Contains a rule condition that evaluates to TRUE for changes made to a particular schema
- Global Contains a rule condition that evaluates to TRUE for all changes made to a database

In addition, a single system-created rule may evaluate to TRUE for DML changes or for DDL changes, but not both. So, for example, if you want to replicate both DML and DDL changes to a particular table, then you need both a table-level DML rule and a table-level DDL rule for the table.

**See Also:** *Oracle Streams Concepts and Administration* for more information about how rules are used in Streams

## <span id="page-28-0"></span>**Non-Identical Replicas with Streams**

Streams replication supports sharing database objects that are not identical at multiple databases. Different databases in the Streams environment can contain shared database objects with different structures. You can configure rule-based transformations during capture, propagation, or apply to make any necessary changes to LCRs so that they can be applied at a destination database. In Streams replication, a **rule-based transformation** is any user-defined modification to an LCR that results when a rule in a positive rule set evaluates to TRUE. A rule-based transformation must be defined as a PL/SQL function that takes a SYS.AnyData object as input and returns a SYS.AnyData object.

For example, a table at a source database may have the same data as a table at a destination database, but some of the column names may be different. In this case, a rule-based transformation can change the names of the columns in LCRs from the source database so that they can be applied successfully at the destination database.

Rule-based transformations can be done at any point in the Streams information flow. That is, a capture process may perform a rule-based transformation on a change when a rule in its positive rule set evaluates to TRUE for the change. Similarly, a propagation or an apply process may perform a rule-based transformation on an LCR when a rule in its positive rule set evaluates to TRUE for the LCR.

**See Also:** *Oracle Streams Concepts and Administration* for more information about rule-based transformations

#### <span id="page-28-1"></span>**Subsetting with Streams**

Streams also supports subsetting of table data through the use of subset rules. If a shared table in a database in a Streams replication environment contains only a subset of data, then you can configure Streams to manage changes to a table so that only the appropriate subset of data is shared with the subset table. For example, a particular database may maintain data for employees in a particular department only. In this case, you can use subset rules to share changes to the data for employees in that department with the subset table, but not changes to employees in other departments.

Subsetting can be done at any point in the Streams information flow. That is, a capture process may use a subset rule to capture a subset of changes to a particular table, a propagation may use a subset rule to propagate a subset of changes to a particular table, and an apply process may use a subset rule to apply only a subset of changes to a particular table.

**See Also:** *Oracle Streams Concepts and Administration* for more information subset rules

## <span id="page-29-0"></span>**Capture and Streams Replication**

To maintain replicated database objects and data, you must capture changes made to these database objects and their data. Next, you must share these changes with the databases in the replication environment. In a Streams replication environment, you can capture changes in either of the following ways:

- [Change Capture Using a Capture Process](#page-29-1)
- [Change Capture Using a Custom Application](#page-34-0)

#### <span id="page-29-1"></span>**Change Capture Using a Capture Process**

This section contains a brief overview of the capture process and conceptual information that is important for a capture process in a replication environment.

> **See Also:** *Oracle Streams Concepts and Administration* for general conceptual information about a capture process

#### **Capture Process Overview**

Changes made to database objects in an Oracle database are logged in the redo log to guarantee recoverability in the event of user error or media failure. A capture process is an Oracle background process that reads the database redo log to capture DML and DDL changes made to database objects. The source database for a change that was captured by a capture process is always the database where the change was generated in the redo log. A capture process formats these changes into events called LCRs and enqueues them into a queue. Because a running capture process automatically captures changes based on its rules, change capture using a capture process is sometimes called **implicit capture**.

There are two types of LCRs: a **row LCR** contains information about a change to a row in a table resulting from a DML operation, and a **DDL LCR** contains information about a DDL change to a database object. You use rules to specify which changes are captured. A single DML operation may change more than one row in a table. Therefore, a single DML operation may result in more than one row LCR, and a single transaction may consist of multiple DML operations.

Changes are captured by a **capture user**. The capture user captures all DML changes and DDL changes that satisfy the capture process rule sets.

A capture process may capture changes locally at the source database, or it may capture changes remotely at a downstream database. [Figure 1–2](#page-30-0) illustrates a local capture process.

#### <span id="page-30-0"></span>*Figure 1–2 Local Capture Process*

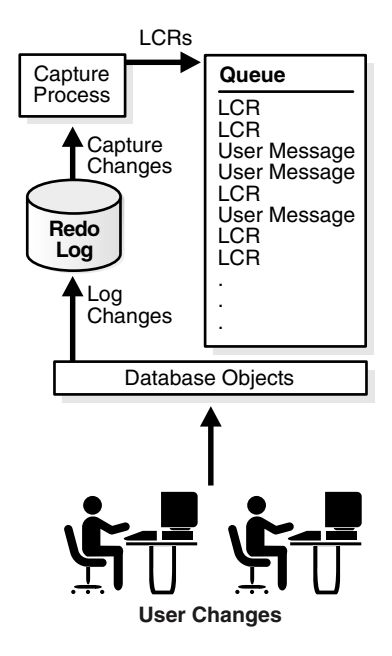

Downstream capture means that a capture process runs on a database other than the source database. The archived redo log files from the source database are copied to the downstream database, and the capture process captures changes in these files at the downstream database. You can copy the archived redo log files to the downstream database using log transport services, the DBMS\_FILE\_TRANSFER package, file transfer protocol (FTP), or some other mechanism. [Figure 1–3](#page-31-0) illustrates a downstream capture process.

<span id="page-31-0"></span>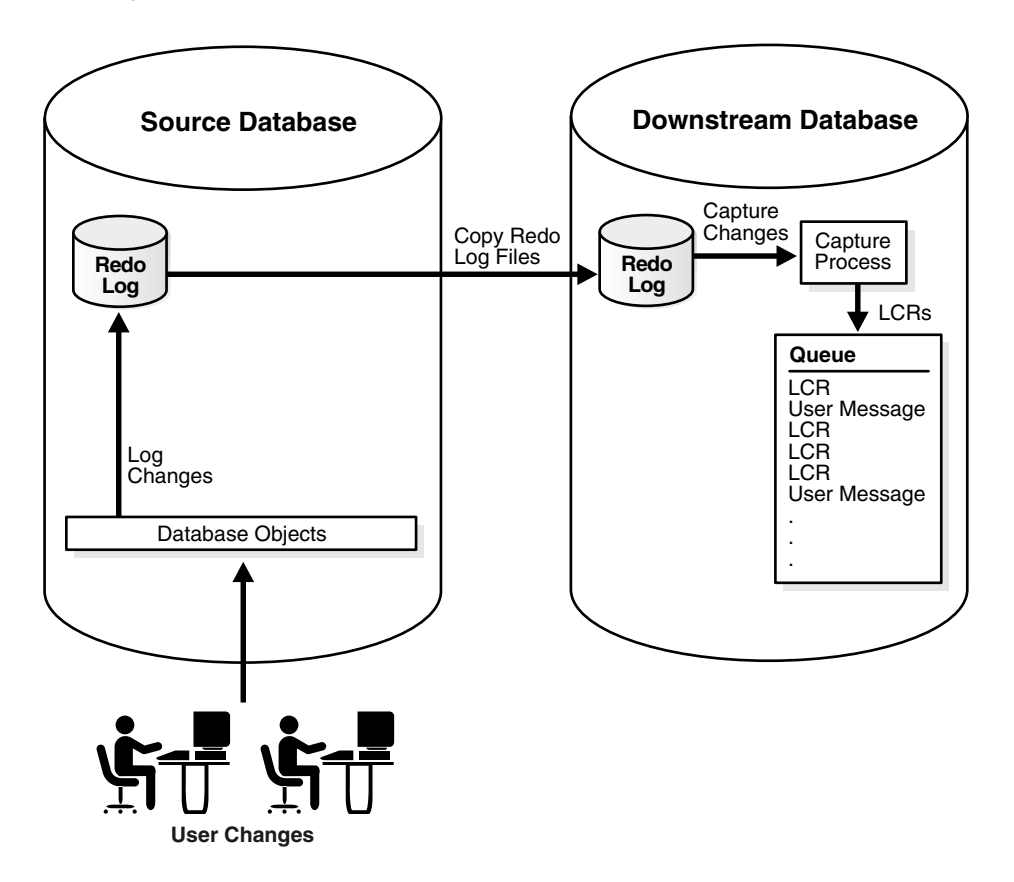

*Figure 1–3 Downstream Capture Process*

A local capture process reads the online redo log whenever possible and archived redo log files otherwise. A downstream capture process always reads archived redo log files from the source database.

**Note:** As illustrated in [Figure 1–3](#page-31-0), the source database for a change captured by a downstream capture process is the database where the change was recorded in the redo log, not the database running the downstream capture process.

#### **Supplemental Logging for Streams Replication**

Supplemental logging places additional column data into a redo log whenever an operation is performed. The capture process captures this additional information and places it in LCRs. Supplemental logging is always configured at a source database, regardless of the location of the capture process that captures changes to the source database.

There are two types of supplemental logging: database supplemental logging and table supplemental logging. Database supplemental logging specifies supplemental logging for an entire database, while table supplemental logging enables you to specify log groups for supplemental logging of a particular table. If you use table supplemental logging, then you can choose between two types of log groups: unconditional log groups and conditional log groups.

**Unconditional log groups** log the before images of specified columns when the table is changed, regardless of whether the change affected any of the specified columns. Unconditional log groups are sometimes referred to as always log groups. **Conditional log groups** log the before images of all specified columns only if at least one of the columns in the log group is changed.

Supplementing logging at the database level, unconditional log groups at the table level, and conditional log groups at the table level together determine which old values are logged for a change.

If you plan to use one or more apply processes to apply LCRs captured by a capture process, then you must enable supplemental logging *at the source database* for the following types of columns in tables *at the destination database*:

- Any columns at the source database that are used in a primary key in tables for which changes are applied at a destination database must be unconditionally logged in a log group or by database supplemental logging of primary key columns.
- If the parallelism of any apply process that will apply the changes is greater than 1, then any unique constraint at a destination database that comes from multiple columns at the source database must be conditionally logged. Supplemental logging does not need to be specified if the unique constraint comes from a single column at the source database.
- If the parallelism of any apply process that will apply the changes is greater than 1, then any foreign key constraint at a destination database that comes from multiple columns at the source database must be conditionally logged. Supplemental logging does not need to be specified if the foreign key comes from a single column at the source database.
- Any columns at the source database that are used in substitute key columns for an apply process at a destination database must be unconditionally logged. You specify substitute key columns for a table using the SET\_KEY\_COLUMNS procedure in the DBMS\_APPLY\_ADM package.
- The columns specified in a column list for conflict resolution during apply must be conditionally logged if more than one column at the source database is used in the column list at the destination database.
- Any columns at the source database that are used by a DML handler or error handler at a destination database must be unconditionally logged.
- Any columns at the source database that are used by a rule or a rule-based transformation must be unconditionally logged.
- If you specify row subsetting for a table at a destination database, then any columns at the source database that are in the destination table or columns at the source database that are in the subset condition must be unconditionally logged. You specify a row subsetting condition for an apply process using the dml condition parameter in the ADD\_SUBSET\_RULES procedure in the DBMS STREAMS ADM package.

If you do not use supplemental logging for these types of columns at a source database, then changes involving these columns might not apply properly at a destination database.

> **Note:** LOB, LONG, LONG RAW, and user-defined type columns cannot be part of a supplemental log group.

#### **See Also:**

- ["Managing Supplemental Logging in a Streams Replication](#page-173-1)  [Environment" on page 7-4](#page-173-1)
- ["Monitoring Supplemental Logging" on page 10-2](#page-265-2)
- "Considerations for Applying DML Changes to Tables" on [page 1-17](#page-40-0) for more information about apply process behavior that may require supplemental logging at the source database
- ["Column Lists" on page 3-12](#page-83-0) for more information about supplemental logging and column lists
- *Oracle Streams Concepts and Administration* for more information about rule-based transformations
- *Oracle Data Guard Concepts and Administration for information* about using supplemental logging

#### <span id="page-34-0"></span>**Change Capture Using a Custom Application**

A custom application may capture the changes made to a Oracle database by reading from transaction logs, by using triggers, or by some other method. The application must assemble and order the transactions and must convert each change into an LCR. Next, the application must enqueue the LCRs into a queue in an Oracle database using the DBMS\_STREAMS\_MESSAGING package or the DBMS AQ package. The application must commit after enqueuing all LCRs in each transaction.

Because the LCRs are constructed and enqueued manually by a user or application, change capture that manually enqueues constructed LCRs is sometimes called **explicit capture**. If you have a heterogeneous replication environment where you must capture changes at a non-Oracle database and share these changes with an Oracle database, then you can create a custom application to capture changes made to the non-Oracle database.

#### **See Also:**

- ["Non-Oracle to Oracle Data Sharing with Streams" on page 5-11](#page-122-2)
- ["Constructing and Enqueuing LCRs" on page 9-3](#page-252-1)

## <span id="page-35-0"></span>**Propagation and Streams Replication**

In a Streams replication environment, propagations propagate captured changes to the appropriate databases so that changes to replicated database objects can be shared. You use SYS.AnyData queues to stage LCRs, and propagations to propagate these LCRs to the appropriate databases. The following sections describe staging and propagation in a Streams replication environment:

- **LCR** Staging
- **[LCR Propagation](#page-35-2)**

**See Also:** *Oracle Streams Concepts and Administration* for more information about staging and propagation in Streams

## <span id="page-35-1"></span>**LCR Staging**

Captured events are staged in a staging area. In Streams, the staging area is a SYS.AnyData queue that can store row LCRs and DDL LCRs, as well as other types of events. Captured events are staged in a buffered queue, which is System Global Area (SGA) memory associated with a SYS.AnyData queue that contains only captured events.

Staged LCRs can be propagated by a propagation or applied by an apply process, and a particular staged LCR may be both propagated and applied. A running propagation automatically propagates LCRs based on the rules in its rule sets, and a running apply process automatically applies LCRs based on the rules in its rule sets.

**See Also:** *Oracle Streams Concepts and Administration* for more information about buffered queues

## <span id="page-35-2"></span>**LCR Propagation**

In a Streams replication environment, a propagation typically propagates LCRs from a queue in the local database to a queue in a remote database. The queue from which the LCRs are propagated is called the **source queue**, and the queue that receives the LCRs is called the **destination queue**. There can be a one-to-many, many-to-one, or many-to-many relationship between source and destination queues.
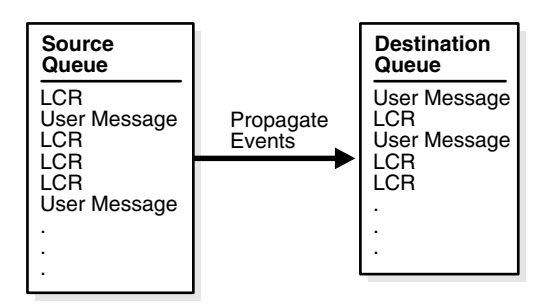

*Figure 1–4 Propagation from a Source Queue to a Destination Queue*

Even after an LCR is propagated by a propagation or applied by an apply process, it may remain in the source queue if you have also configured Streams to propagate the LCR to one or more other queues. Also, notice that a SYS.AnyData queue may store non-LCR user messages as well as LCRs. Typically, non-LCR user messages are used for messaging applications, not for replication.

You may configure a Streams replication environment to propagate LCRs through one or more intermediate databases before arriving at a destination database. Such a propagation environment is called a **directed network**. An LCR may or may not be processed by an apply process at an intermediate database. Rules determine which LCRs are propagated to each destination database, and you can specify the route that events will traverse on their way to a destination database.

The advantage of using a directed network is that a source database does not need to have a physical network connection with the destination database. So, if you want LCRs to propagate from one database to another, but there is no direct network connection between the computers running these databases, then you can still propagate the LCRs without reconfiguring your network, as long as one or more intermediate databases connect the source database to the destination database. If you use directed networks, and an intermediate site goes down for an extended period of time or is removed, then you may need to reconfigure the network and the Streams environment.

**See Also:** *Oracle Streams Concepts and Administration* for more information about directed networks

# **Apply and Streams Replication**

In a Streams replication environment, changes made to shared database objects are captured and propagated to destination databases where they are applied. You configure one or more apply processes at each destination database to apply these changes. The following sections describe the concepts related to change apply in a Streams replication environment:

- [Overview of the Apply Process](#page-37-0)
- [Apply Processing Options for LCRs](#page-38-0)
- [Considerations for Applying DML Changes to Tables](#page-40-0)
- [Considerations for Applying DDL Changes](#page-49-0)
- [Instantiation SCN and Ignore SCN for an Apply Process](#page-53-0)
- [The Oldest SCN for an Apply Process](#page-54-0)
- [Low-Watermark and High-Watermark for an Apply Process](#page-55-0)
- **[Trigger Firing Property](#page-55-1)**

**See Also:** *Oracle Streams Concepts and Administration* for more information about change apply with an apply process

# <span id="page-37-0"></span>**Overview of the Apply Process**

An apply process is an optional Oracle background process that dequeues logical change records (LCRs) and user messages from a specific queue and either applies each one directly or passes it as a parameter to a user-defined procedure. The LCRs dequeued by an apply process contain the results of DML changes or DDL changes that an apply process can apply to database objects in a destination database. A user-defined message dequeued by an apply process is of type SYS.AnyData and can contain any user message, including a user-created LCR.

Events are applied by an **apply user**. The apply user applies all row changes resulting from DML operations and all DDL changes. The apply user also runs user-defined apply handlers.

# <span id="page-38-0"></span>**Apply Processing Options for LCRs**

An apply process is a flexible mechanism for processing the events in a queue. You have options to consider when you configure one or more apply processes for your environment. Typically, to accomplish replication in a Streams environment, an apply process applies LCRs, not non-LCR user messages. This section discusses the LCR processing options available to you with an apply process.

# **Captured and User-Enqueued LCRs**

A single apply process can apply either captured events or user-enqueued events, but not both. If a queue at a destination database contains both captured and user-enqueued LCRs, then the destination database must have at least two apply processes to process the events. You can use the DBMS\_STREAMS\_ADM package or the DBMS\_APPLY\_ADM package to create an apply process that applies captured LCRs, but only the CREATE\_APPLY procedure in the DBMS\_APPLY\_ADM package can create an apply process that applies user-enqueued LCRs.

**See Also:** "Creating an Apply Process That Applies LCRs" on [page 7-12](#page-181-0)

# **Direct and Custom Apply of LCRs**

**Direct apply** means that an apply process applies an LCR without running a user procedure. The apply process either successfully applies the change in the LCR to a database object or, if a conflict or an apply error is encountered, tries to resolve the error with a conflict handler or a user-specified procedure called an error handler.

If a conflict handler can resolve the conflict, then it either applies the LCR or it discards the change in the LCR. If an error handler can resolve the error, then it should apply the LCR, if appropriate. An error handler may resolve an error by modifying the LCR before applying it. If the error handler cannot resolve the error, then the apply process places the transaction, and all LCRs associated with the transaction, into the error queue.

**Custom apply** means that an apply process passes the LCR as a parameter to a user procedure for processing. The user procedure can then process the LCR in a customized way.

A user procedure that processes row LCRs resulting from DML statements is called a **DML handler**, while a user procedure that processes DDL LCRs resulting from DDL statements is called a **DDL handler**. An apply process can have many DML handlers but only one DDL handler, which processes all DDL LCRs dequeued by the apply process.

For each table associated with an apply process, you can set a separate DML handler to process each of the following types of operations in row LCRs:

- INSERT
- UPDATE
- DELETE
- LOB UPDATE

For example, the hr.employees table may have one DML handler to process INSERT operations and a different DML handler to process UPDATE operations.

A user procedure can be used for any customized processing of LCRs. For example, if you want to skip DELETE operations for the  $hr$ .  $emplogees$  table at a certain destination database, then you can specify a DML handler for DELETE operations on this table to accomplish this goal. Such a handler is not invoked for INSERT, UPDATE, or LOB\_UPDATE operations on the table. Or, if you want to log DDL changes before applying them, then you can create a user procedure that processes DDL operations to accomplish this.

A DML handler should never commit and never roll back, except to a named savepoint that the user procedure has established. To execute DDL inside a DDL handler, invoke the EXECUTE member procedure for the LCR.

In addition to DML handlers and DDL handlers, you can specify a **precommit handler** for an apply process. A precommit handler is a PL/SQL procedure that takes the commit SCN from an internal commit directive in the queue used by the apply process. The precommit handler may process the commit information in any customized way. For example, it may record the commit information for an apply process in an audit table.

**Attention:** Do not modify LONG, LONG RAW or LOB column data in an LCR. This includes DML handlers, error handlers, and rule-based transformation functions.

#### **See Also:**

- **Wanaging a DML Handler**" on page 7-16
- FManaging the DDL Handler for an Apply Process" on [page 7-20](#page-189-0)
- ["Managing LCRs Containing LONG, LONG RAW, or LOB](#page-258-0)  [Columns" on page 9-9](#page-258-0)
- *Oracle Streams Concepts and Administration* for more information about event processing options with an apply process

# <span id="page-40-0"></span>**Considerations for Applying DML Changes to Tables**

The following sections discuss considerations for applying DML changes to tables:

- [Constraints and Applying DML Changes to Tables](#page-40-1)
- [Substitute Key Columns](#page-41-0)
- [Apply Process Behavior for Column Discrepancies](#page-43-0)
- [Index-Organized Tables and an Apply Process](#page-44-0)
- [Conflict Resolution and an Apply Process](#page-44-1)
- [Handlers and Row LCR Processing](#page-45-0)

### <span id="page-40-1"></span>**Constraints and Applying DML Changes to Tables**

You must ensure that the primary key columns at the destination database are logged in the redo log at the source database for every update. A unique or foreign key constraint at a destination database that contains data from more that one column at the source database requires additional logging at the source database.

There are various ways to ensure that a column is logged at the source database. For example, whenever the value of a column is updated, the column is logged. Also, Oracle has a feature called supplemental logging that automates the logging of specified columns.

For a unique key and foreign key constraint at a destination database that contains data from only one column at a source database, no supplemental logging is required. However, for a constraint that contains data from multiple columns at the source database, you must create a conditional supplemental log group containing all the columns at the source database that are used by the constraint at the destination database.

Typically, unique key and foreign key constraints include the same columns at the source database and destination database. However, in some cases, an apply handler or rule-based transformation may combine a multi-column constraint from the source database into a single key column at the destination database. Also, an apply handler or rule-based transformation may separate a single key column from the source database into a multi-column constraint at the destination database. In such cases, the number of columns in the constraint at the source database determines whether a conditional supplemental log group is required. If there is more than one column in the constraint at the source database, then a conditional supplemental log group containing all the constraint columns is required at the source database. If there is only one column in the constraint at the source database, then no supplemental logging is required for the key column.

**See Also:** ["Supplemental Logging for Streams Replication" on](#page-32-0)  [page 1-9](#page-32-0)

### <span id="page-41-0"></span>**Substitute Key Columns**

If possible, each table for which changes are applied by an apply process should have a primary key. When a primary key is not possible, Oracle Corporation recommends that each table have a set of columns that can be used as a unique identifier for each row of the table. If the tables that you plan to use in your Streams environment do not have a primary key or a set of unique columns, then consider altering these tables accordingly.

To detect conflicts and handle errors accurately, Oracle must be able to identify uniquely and match corresponding rows at different databases. By default, Streams uses the primary key of a table to identify rows in the table, and if a primary key does not exist, Streams uses the smallest unique index that has at least one NOT NULL column to identify rows in the table. When a table at a destination database does not have a primary key or a unique index with at least one NOT NULL column, or when you want to use columns other than the primary key or unique index for the key, you can designate a substitute key at the destination database. A substitute key is a column or set of columns that Oracle can use to identify rows in the table during apply.

You can specify the substitute primary key for a table using the SET\_KEY\_COLUMNS procedure in the DBMS\_APPLY\_ADM package. Unlike true primary keys, the substitute key columns may contain nulls. Also, the substitute key columns take precedence over any existing primary key or unique indexes for the specified table for all apply processes at the destination database.

If you specify a substitute key for a table in a destination database, and these columns are not a primary key for the same table at the source database, then you must create an unconditional supplemental log group containing the substitute key columns at the source database.

In the absence of substitute key columns, primary key constraints, and unique indexes, an apply process uses all of the columns in the table as the key columns, excluding LOB, LONG, and LONG RAW columns. In this case, you must create an unconditional supplemental log group containing these columns at the source database. Using substitute key columns is preferable when there is no primary key constraint for a table because fewer columns are needed in the row LCR.

#### **Note:**

- Oracle Corporation recommends that each column you specify as a substitute key column be a NOT NULL column. You should also create a single index that includes all of the columns in a substitute key. Following these guidelines improves performance for changes because the database can locate the relevant row more efficiently.
- You should not permit applications to update the primary key or substitute key columns of a table. This ensures that the database can identify rows and preserve the integrity of the data.
- LOB, LONG, LONG RAW, and user-defined type columns cannot be specified as substitute key columns.

#### **See Also:**

- The DBMS APPLY ADM.SET KEY COLUMNS procedure in the *PL/SQL Packages and Types Reference*
- ["Supplemental Logging for Streams Replication" on page 1-9](#page-32-0)

## <span id="page-43-0"></span>**Apply Process Behavior for Column Discrepancies**

A column discrepancy is any difference in the columns in a table at a source database and the columns in the same table at a destination database. If there are column discrepancies in your Streams environment, then use rule-based transformations or DML handlers to make the columns in row LCRs being applied by an apply process match the columns in the relevant tables at a destination database. The following sections describe apply process behavior for common column discrepancies.

### **See Also:**

- *Oracle Streams Concepts and Administration* for more information about apply process handlers and rule-based transformations
- *PL/SQL Packages and Types Reference* for more information about LCRs

**Missing Columns at the Destination Database** If the table at the destination database is missing one or more columns that are in the table at the source database, then an apply process raises an error and moves the transaction that caused the error into the error queue. You can avoid such an error by creating a rule-based transformation or DML handler that eliminates the missing columns from the LCRs before they are applied. Specifically, the transformation or handler can remove the extra columns using the DELETE\_COLUMN member procedure on the row LCR.

**Extra Columns at the Destination Database** If the table at the destination database has more columns than the table at the source database, then apply process behavior depends on whether the extra columns are required for dependency computations. If the extra columns are not used for dependency computations, then an apply process applies changes to the destination table. In this case, if column defaults exist for the extra columns at the destination database, then these defaults are used for these columns for all inserts. Otherwise, these inserted columns are NULL.

If, however, the extra columns are used for dependency computations, then an apply process places the transactions that include these changes in the error queue. The following types of columns are required for dependency computations:

- For all changes, all key columns
- For INSERT and DELETE statements, all columns involved with constraints
- For UPDATE statements, if a constraint column is changed, such as a unique key constraint column or a foreign key constraint column, then all columns involved in the constraint

**Column Datatype Mismatch** If the datatype for a column in a table at the destination database does not match the datatype for the same column at the source database, then an apply process places transactions containing the changes to the mismatched column into the error queue. To avoid such an error, you can create a rule-based transformation or DML handler that converts the datatype.

### <span id="page-44-0"></span>**Index-Organized Tables and an Apply Process**

An apply process can apply changes made to an index-organized table only if the index-organized table meets the following conditions:

- The index-organized table does not require an OVERFLOW clause.
- The index-organized table does not contain any columns of the following datatypes: LONG, LONG RAW, CLOB, NCLOB, BLOB, BFILE, ROWID, UROWID, and user-defined types (including object types, REFs, varrays, and nested tables).
- If the index-organized table is partitioned, then it does not have row movement enabled.

If an index-organized table does not satisfy these requirements, then an apply process raises an error if it tries to apply LCRs that contain changes to it.

> **See Also:** *Oracle Streams Concepts and Administration* for information about the datatypes supported by an apply process

### <span id="page-44-1"></span>**Conflict Resolution and an Apply Process**

Conflicts are possible in a Streams configuration where data is shared between multiple databases. A conflict can occur if DML changes are allowed to a table for which changes are captured and to a table where these changes are applied.

For example, a transaction at the source database may update a row at nearly the same time as a different transaction that updates the same row at a destination database. In this case, if data consistency between the two databases is important, then when the change is propagated to the destination database, an apply process must be instructed either to keep the change at the destination database or replace it with the change from the source database. When data conflicts occur, you need a mechanism to ensure that the conflict is resolved in accordance with your business rules.

Streams automatically detects conflicts and, for update conflicts, tries to use an update conflict handler to resolve them if one is configured. Streams offers a variety of prebuilt handlers that enable you to define a conflict resolution system for your database that resolves conflicts in accordance with your business rules. If you have

a unique situation that a prebuilt conflict resolution handler cannot resolve, then you can build and use your own custom conflict resolution handlers in an error handler or DML handler. Conflict detection may be disabled for nonkey columns.

**See Also:** [Chapter 3, "Streams Conflict Resolution"](#page-72-0)

### <span id="page-45-0"></span>**Handlers and Row LCR Processing**

Any of the following handlers may process a row LCR:

- DML handler
- Error handler
- Update conflict handler

The following sections describe the possible scenarios involving these handlers:

- [No Relevant Handlers](#page-45-1)
- **[Relevant Update Conflict Handler](#page-45-2)**
- **[DML Handler But No Relevant Update Conflict Handler](#page-46-0)**
- **[DML Handler And a Relevant Update Conflict Handler](#page-47-0)**
- [Error Handler But No Relevant Update Conflict Handler](#page-48-0)
- [Error Handler And a Relevant Update Conflict Handler](#page-48-1)

You cannot have a DML handler and an error handler simultaneously for the same operation on the same table. Therefore, there is no scenario in which they could both be invoked.

<span id="page-45-1"></span>**No Relevant Handlers** If there are no relevant handlers for a row LCR, then an apply process tries to apply the change specified in the row LCR directly. If the apply process can apply the row LCR, then the change is made to the row in the table. If there is a conflict or an error during apply, then the transaction containing the row LCR is rolled back, and all of the LCRs in the transaction that should be applied according to the apply process rule sets are moved to the error queue.

<span id="page-45-2"></span>**Relevant Update Conflict Handler** Consider a case where there is a relevant update conflict handler configured, but no other relevant handlers are configured. An apply process tries to apply the change specified in a row LCR directly. If the apply process can apply the row LCR, then the change is made to the row in the table.

If there is an error during apply that is caused by a condition other than an update conflict, including a uniqueness conflict or a delete conflict, then the transaction containing the row LCR is rolled back, and all of the LCRs in the transaction that should be applied according to the apply process rule sets are moved to the error queue.

If there is an update conflict during apply, then the relevant update conflict handler is invoked. If the update conflict handler resolves the conflict successfully, then the apply process either applies the LCR or discards the LCR, depending on the resolution of the update conflict, and the apply process continues applying the other LCRs in the transaction that should be applied according to the apply process rule sets. If the update conflict handler cannot resolve the conflict, then the transaction containing the row LCR is rolled back, and all of the LCRs in the transaction that should be applied according to the apply process rule sets are moved to the error queue.

<span id="page-46-0"></span>**DML Handler But No Relevant Update Conflict Handler** Consider a case where an apply process passes a row LCR to a DML handler, and there is no relevant update conflict handler configured.

The DML handler processes the row LCR. The designer of the DML handler has complete control over this processing. Some DML handlers may perform SQL operations or run the EXECUTE member procedure of the row LCR. If the DML handler runs the EXECUTE member procedure of the row LCR, then the apply process tries to apply the row LCR. This row LCR may have been modified by the DML handler.

If any SQL operation performed by the DML handler fails, or if an attempt to run the EXECUTE member procedure fails, then the DML handler can try to handle the exception. If the DML handler does not raise an exception, then the apply process assumes the DML handler has performed the appropriate action with the row LCR, and the apply process continues applying the other LCRs in the transaction that should be applied according to the apply process rule sets.

If the DML handler cannot handle the exception, then the DML handler should raise an exception. In this case, the transaction containing the row LCR is rolled back, and all of the LCRs in the transaction that should be applied according to the apply process rule sets are moved to the error queue.

<span id="page-47-0"></span>**DML Handler And a Relevant Update Conflict Handler** Consider a case where an apply process passes a row LCR to a DML handler and there is a relevant update conflict handler configured.

The DML handler processes the row LCR. The designer of the DML handler has complete control over this processing. Some DML handlers may perform SQL operations or run the EXECUTE member procedure of the row LCR. If the DML handler runs the EXECUTE member procedure of the row LCR, then the apply process tries to apply the row LCR. This row LCR may have been modified by the DML handler.

If any SQL operation performed by the DML handler fails, or if an attempt to run the EXECUTE member procedure fails for any reason other than an update conflict, then the behavior is the same as that described in ["DML Handler But No Relevant](#page-46-0)  [Update Conflict Handler" on page 1-23](#page-46-0). Note that uniqueness conflicts and delete conflicts are not update conflicts.

If an attempt to run the EXECUTE member procedure fails because of an update conflict, then the behavior depends on the setting of the conflict resolution parameter in the EXECUTE member procedure:

### **The conflict\_resolution Parameter Is Set To true**

If the conflict resolution parameter is set to true, then the relevant update conflict handler is invoked. If the update conflict handler resolves the conflict successfully, and all other operations performed by the DML handler succeed, then the DML handler finishes without raising an exception, and the apply process continues applying the other LCRs in the transaction that should be applied according to the apply process rule sets.

If the update conflict handler cannot resolve the conflict, then the DML handler can try to handle the exception. If the DML handler does not raise an exception, then the apply process assumes the DML handler has performed the appropriate action with the row LCR, and the apply process continues applying the other LCRs in the transaction that should be applied according to the apply process rule sets. If the DML handler cannot handle the exception, then the DML handler should raise an exception. In this case, the transaction containing the row LCR is rolled back, and all of the LCRs in the transaction that should be applied according to the apply process rule sets are moved to the error queue.

### **The conflict\_resolution Parameter Is Set To false**

If the conflict resolution parameter is set to false, then the relevant update conflict handler is not invoked. In this case, the behavior is the same as that described in ["DML Handler But No Relevant Update Conflict Handler" on](#page-46-0)  [page 1-23](#page-46-0).

<span id="page-48-0"></span>**Error Handler But No Relevant Update Conflict Handler** Consider a case where an apply process encounters an error when it tries to apply a row LCR. This error may be caused by a conflict or by some other condition. There is an error handler for the table operation but no relevant update conflict handler configured.

The row LCR is passed to the error handler. The error handler processes the row LCR. The designer of the error handler has complete control over this processing. Some error handlers may perform SQL operations or run the EXECUTE member procedure of the row LCR. If the error handler runs the EXECUTE member procedure of the row LCR, then the apply process tries to apply the row LCR. This row LCR may have been modified by the error handler.

If any SQL operation performed by the error handler fails, or if an attempt to run the EXECUTE member procedure fails, then the error handler can try to handle the exception. If the error handler does not raise an exception, then the apply process assumes the error handler has performed the appropriate action with the row LCR, and the apply process continues applying the other LCRs in the transaction that should be applied according to the apply process rule sets.

If the error handler cannot handle the exception, then the error handler should raise an exception. In this case, the transaction containing the row LCR is rolled back, and all of the LCRs in the transaction that should be applied according to the apply process rule sets are moved to the error queue.

<span id="page-48-1"></span>**Error Handler And a Relevant Update Conflict Handler** Consider a case where an apply process encounters an error when it tries to apply a row LCR. There is an error handler for the table operation, and there is a relevant update conflict handler configured.

The handler that is invoked to handle the error depends on the type of error it is:

- If the error is caused by a condition other than an update conflict, including a uniqueness conflict or a delete conflict, then the error handler is invoked, and the behavior is the same as that described in ["Error Handler But No Relevant](#page-48-0)  [Update Conflict Handler" on page 1-25](#page-48-0).
- If the error is caused by an update conflict, then the update conflict handler is invoked. If the update conflict handler resolves the conflict successfully, then the apply process continues applying the other LCRs in the transaction that should be applied according to the apply process rule sets. In this case, the error handler is not invoked.

If the update conflict handler cannot resolve the conflict, then the error handler is invoked. If the error handler does not raise an exception, then the apply process assumes the error handler has performed the appropriate action with the row LCR, and the apply process continues applying the other LCRs in the transaction that should be applied according to the apply process rule sets. If the error handler cannot process the LCR, then the error handler should raise an exception. In this case, the transaction containing the row LCR is rolled back, and all of the LCRs in the transaction that should be applied according to the apply process rule sets are moved to the error queue.

### **See Also:**

- *PL/SQL Packages and Types Reference for more information about* the EXECUTE member procedure for row LCRs
- *Oracle Streams Concepts and Administration* for more information about managing apply handlers and for more information about how rules are used in Streams
- "Managing Streams Conflict Detection and Resolution" on [page 7-23](#page-192-0)

# <span id="page-49-0"></span>**Considerations for Applying DDL Changes**

The following sections discuss considerations for applying DDL changes to tables:

- [Types of DDL Changes Ignored by an Apply Process](#page-49-1)
- [Database Structures in a Streams Environment](#page-50-0)
- **[Current Schema User Must Exist at Destination Database](#page-51-0)**
- [System-Generated Names](#page-51-1)
- **[CREATE TABLE AS SELECT Statements](#page-52-0)**

### <span id="page-49-1"></span>**Types of DDL Changes Ignored by an Apply Process**

The following types of DDL changes are not supported by an apply process. These types of DDL changes are not applied:

- ALTER MATERIALIZED VIEW
- ALTER MATERIALIZED VIEW LOG
- CREATE DATABASE LINK
- CREATE SCHEMA AUTHORIZATION
- CREATE MATERIALIZED VIEW
- CREATE MATERIALIZED VIEW LOG
- DROP DATABASE LINK
- DROP MATERIALIZED VIEW
- DROP MATERIALIZED VIEW LOG
- RENAME

If an apply process receives a DDL LCR that specifies an operation that cannot be applied, then the apply process ignores the DDL LCR and records the following message in the apply process trace file, followed by the DDL text that was ignored:

Apply process ignored the following DDL:

An apply process applies all other types of DDL changes if the DDL LCRs containing the changes should be applied according to the apply process rule sets. Also, an apply process can apply valid, user-enqueued DDL LCRs.

#### **Note:**

- An apply process applies ALTER *object type object name* RENAME changes, such as ALTER TABLE jobs RENAME. Therefore, if you want DDL changes that rename objects to be applied, then use ALTER *object\_type object\_name* RENAME statements instead of RENAME statements.
- The name "materialized view" is synonymous with the name "snapshot". Snapshot equivalents of the statements on materialized views are ignored by an apply process.

**See Also:** *Oracle Streams Concepts and Administration* for more information about how rules are used in Streams

### <span id="page-50-0"></span>**Database Structures in a Streams Environment**

For captured DDL changes to be applied properly at a destination database, either the destination database must have the same database structures as the source database, or the non-identical database structural information must not be specified in the DDL statement. Database structures include data files, tablespaces, rollback segments, and other physical and logical structures that support database objects.

For example, for captured DDL changes to tables to be applied properly at a destination database, the following conditions must be met:

- The same storage parameters must be specified in the CREATE TABLE statement at the source database and destination database.
- If a DDL statement refers to specific tablespaces or rollback segments, then the tablespaces or rollback segments must have the same names and compatible specifications at the source database and destination database.

However, if the tablespaces and rollback segments are not specified in the DDL statement, then the default tablespaces and rollback segments are used. In this case, the tablespaces and rollback segments can differ at the source database and destination database.

■ The same partitioning specifications must be used at the source database and destination database.

### <span id="page-51-0"></span>**Current Schema User Must Exist at Destination Database**

For a DDL LCR to be applied at a destination database successfully, the user specified as the current\_schema in the DDL LCR must exist at the destination database. The current schema is the schema that is used if no schema is specified for an object in the DDL text.

### **See Also:**

- *Oracle Database Concepts for more information about database* structures
- *PL/SQL Packages and Types Reference* for more information about the current\_schema attribute in DDL LCRs

### <span id="page-51-1"></span>**System-Generated Names**

If you plan to capture DDL changes at a source database and apply these DDL changes at a destination database, then avoid using system-generated names. If a DDL statement results in a system-generated name for an object, then the name of the object typically will be different at the source database and each destination database applying the DDL change from this source database. Different names for objects can result in apply errors for future DDL changes.

For example, suppose the following DDL statement is run at a source database:

CREATE TABLE sys gen name (n1 NUMBER NOT NULL);

This statement results in a NOT NULL constraint with a system-generated name. For example, the NOT NULL constraint may be named sys\_001500. When this change is applied at a destination database, the system-generated name for this constraint may be sys\_c1000.

Suppose the following DDL statement is run at the source database:

ALTER TABLE sys gen name DROP CONSTRAINT sys 001500;

This DDL statement succeeds at the source database, but it fails at the destination database and results in an apply error.

To avoid such an error, explicitly name all objects resulting from DDL statements. For example, to name a NOT NULL constraint explicitly, run the following DDL statement:

CREATE TABLE sys\_gen\_name (n1 NUMBER CONSTRAINT sys\_gen\_name\_nn NOT NULL);

### <span id="page-52-0"></span>**CREATE TABLE AS SELECT Statements**

When applying a change resulting from a CREATE TABLE AS SELECT statement, an apply process performs two steps:

- **1.** The CREATE TABLE AS SELECT statement is executed at the destination database, but it creates only the structure of the table. It does not insert any rows into the table. If the CREATE TABLE AS SELECT statement fails, then an apply process error results. Otherwise, the statement auto commits, and the apply process performs Step [2](#page-52-1).
- <span id="page-52-1"></span>**2.** The apply process inserts the rows that were inserted at the source database as a result of the CREATE TABLE AS SELECT statement into the corresponding table at the destination database. It is possible that a capture process, a propagation, or an apply process will discard all of the row LCRs with these inserts based on their rule sets. In this case, the table remains empty at the destination database.

**See Also:** *Oracle Streams Concepts and Administration* for more information about how rules are used in Streams

# <span id="page-53-1"></span><span id="page-53-0"></span>**Instantiation SCN and Ignore SCN for an Apply Process**

In a Streams environment that shares information within a single database or between multiple databases, a source database is the database where changes are generated in the redo log. Suppose an environment has the following characteristics:

- A capture process captures changes to tables at the source database and stages the changes as LCRs in a queue.
- An apply process applies these LCRs, either at the same database or at a destination database to which the LCRs have been propagated.

In such an environment, for the each table, only changes that committed after a specific system change number (SCN) at the source database are applied. An **instantiation SCN** specifies this value for each table.

An instantiation SCN may be set during instantiation, or an instantiation SCN may be set using a procedure in the DBMS\_APPLY\_ADM package. If the tables do not exist at the destination database before the Streams replication environment is configured, then these table are physically created (instantiated) using copies from the source database, and the instantiation SCN is set for each table during instantiation. If the tables already exist at the destination database before the Streams replication environment is configured, then these table are not instantiated using copies from the source database. Instead, the instantiation SCN must be set manually for each table using one of the following procedures in the DBMS\_APPLY\_ADM package: SET\_TABLE\_INSTANTIATION\_SCN, SET SCHEMA INSTANATIATION SCN, or SET GLOBAL INSTANTIATION SCN.

The instantiation SCN for a database object controls which LCRs that contain changes to the database object are ignored by an apply process and which LCRs are applied by an apply process. If the commit SCN of an LCR for a database object from a source database is less than or equal to the instantiation SCN for that database object at a destination database, then the apply process at the destination database discards the LCR. Otherwise, the apply process applies the LCR.

Also, if there are multiple source databases for a shared database object at a destination database, then an instantiation SCN must be set for each source database, and the instantiation SCN may be different for each source database. You can set instantiation SCNs by using export/import or transportable tablespaces. You also can set an instantiation SCN by using a procedure in the DBMS\_APPLY\_ADM package.

Streams also records the **ignore SCN** for each database object. The ignore SCN is the SCN below which changes to the database object cannot be applied. The instantiation SCN for an object cannot be set lower than the ignore SCN for the object. This value corresponds to the SCN value at the source database at the time when the object was prepared for instantiation. An ignore SCN is set for a database object only when the database object is instantiated using Export/Import.

You can view the instantiation SCN and ignore SCN for database objects by querying the DBA\_APPLY\_INSTANTIATED\_OBJECTS data dictionary view.

### **See Also:**

- "Setting Instantiation SCNs at a Destination Database" on [page 8-22](#page-241-0)
- ["Instantiating Objects in a Streams Replication Environment"](#page-223-0) [on page 8-4](#page-223-0)
- "Preparing Database Objects for Instantiation at a Source [Database" on page 8-2](#page-221-0)

# <span id="page-54-1"></span><span id="page-54-0"></span>**The Oldest SCN for an Apply Process**

If an apply process is running, then the **oldest SCN** is the first SCN of the transactions currently being dequeued and applied. For a stopped apply process, the oldest SCN is the first SCN of the transactions that were being applied when the apply process was stopped.

The following are two common scenarios in which the oldest SCN is important:

- You must recover the database in which the apply process is running to a certain point in time.
- You stop using an existing capture process that captures changes for the apply process and use a different capture process to capture changes for the apply process.

In both cases, you should determine the oldest SCN for the apply process by querying the DBA\_APPLY\_PROGRESS data dictionary view. The OLDEST\_MESSAGE\_NUMBER column in this view contains the oldest SCN. Next, set the start SCN for the capture process that is capturing changes for the apply process to the same value as the oldest SCN value. If the capture process is capturing changes for other apply processes, then these other apply processes may receive duplicate LCRs when you reset the start SCN for the capture process. In this case, the other apply processes automatically discard the duplicate LCRs.

### **See Also:**

- *Oracle Streams Concepts and Administration* for more information about SCN values relating to a capture process
- "Performing Point-in-Time Recovery on a Destination [Database" on page 7-44](#page-213-0)

# <span id="page-55-0"></span>**Low-Watermark and High-Watermark for an Apply Process**

The **low-watermark** for an apply process is the system change number (SCN) up to which all events have been applied. That is, events that were committed at an SCN less than or equal to the low-watermark number have definitely been applied, but some events that were committed with a higher SCN also may have been applied. The low-watermark SCN for an apply process is equivalent to the **applied SCN** for a capture process.

The **high-watermark** for an apply process is the SCN beyond which no events have been applied. That is, no events that were committed with an SCN greater than the high-watermark have been applied.

You can view the low-watermark and high-watermark for one or more apply processes by querying the V\$STREAMS\_APPLY\_COORDINATOR and ALL\_APPLY\_PROGRESS data dictionary views.

# <span id="page-55-1"></span>**Trigger Firing Property**

You can control a DML or DDL trigger's firing property using the SET\_TRIGGER\_FIRING\_PROPERTY procedure in the DBMS\_DDL package. This procedure lets you specify whether a trigger's firing property is set to fire once.

If a trigger's firing property is set to fire once, then it does not fire in the following cases:

- When a relevant change is made by an apply process
- When a relevant change results from the execution of one or more apply errors using the EXECUTE\_ERROR or EXECUTE\_ALL\_ERRORS procedure in the DBMS\_APPLY\_ADM package

If a trigger is not set to fire once, then it fires in both of these cases.

By default, DML and DDL triggers are set to fire once. You can check a trigger's firing property by using the IS\_TRIGGER\_FIRE\_ONCE function in the DBMS\_DDL package.

For example, in the hr schema, the update job history trigger adds a row to the job history table when data is updated in the job id or department id column in the employees table. Suppose, in a Streams environment, the following configuration exists:

- A capture process captures changes to both of these tables at the dbs1.net database.
- A propagation propagates these changes to the dbs2.net database.
- An apply process applies these changes at the dbs2.net database.
- The update job history trigger exists in the hr schema in both databases.

If the update job history trigger is not set to fire once at dbs2.net in this scenario, then these actions result:

- **1.** The job id column is updated for an employee in the employees table at dbs1.net.
- **2.** The update job history trigger fires at dbs1.net and adds a row to the job history table that records the change.
- **3.** The capture process at dbs1.net captures the changes to both the employees table and the job history table.
- **4.** A propagation propagates these changes to the dbs2.net database.
- **5.** An apply process at the dbs2.net database applies both changes.
- **6.** The update job history trigger fires at dbs2.net when the apply process updates the employees table.

In this case, the change to the employees table is recorded twice at the dbs2.net database: when the apply process applies the change to the job history table and when the update job history trigger fires to record the change made to the employees table by the apply process.

As you can see, the database administrator may not want the update job history trigger to fire at the dbs2.net database when a change is made by the apply process. Similarly, a database administrator may not want a trigger to fire because of the execution of an apply error transaction. If the update\_job\_history trigger's firing property is set to fire once, then it does not fire at dbs2.net when the apply process applies a change to the employees table, and it does not fire when an executed error transaction updates the employees table.

Also, if you use the ON SCHEMA clause to create a schema trigger, then the schema trigger fires only if the schema performs a relevant change. Therefore, when an apply process is applying changes, a schema trigger that is set to fire always fires only if the apply user is the same as the schema specified in the schema trigger. If the schema trigger is set to fire once, then it never fires when an apply process applies changes, regardless of whether the apply user is the same as the schema specified in the schema trigger.

For example, if you specify a schema trigger that always fires on the hr schema at a source database and destination database, but the apply user at a destination database is strmadmin, then the trigger fires when the hr user performs a relevant change on the source database, but the trigger does not fire when this change is applied at the destination database. However, if you specify a schema trigger that always fires on the strmadmin schema at the destination database, then this trigger fires whenever a relevant change is made by the apply process, regardless of any trigger specifications at the source database.

**Note:** Only DML and DDL triggers can be set to fire once. All other types of triggers always fire.

**See Also:** *PL/SQL Packages and Types Reference* for more information about setting a trigger's firing property with the SET\_TRIGGER\_FIRING\_PROPERTY procedure

# **Instantiation and Streams Replication**

This chapter contains conceptual information about instantiation and Streams replication.

This chapter contains these topics:

- [Overview of Instantiation and Streams Replication](#page-59-0)
- [Capture Process Rules and Preparation for Instantiation](#page-61-0)
- [Oracle Data Pump and Streams Instantiation](#page-64-0)
- [Original Export/Import and Streams Instantiation](#page-70-0)

**See Also:** [Chapter 8, "Performing Instantiations"](#page-220-0)

# <span id="page-59-0"></span>**Overview of Instantiation and Streams Replication**

In a Streams environment that shares a database object within a single database or between multiple databases, a source database is the database where changes to the object are generated in the redo log, and a destination database is the database where these changes are dequeued by an apply process. If a capture process captures, or will capture, such changes, and the changes will be applied locally or propagated to other databases and applied at destination databases, then you must **instantiate** these source database objects before you can replicate changes to the objects. If a database where changes to the source database objects will be applied is a different database than the source database, then the destination database must have a copy of these database objects.

In Streams, the following general steps instantiate a database object:

- <span id="page-59-1"></span>**1.** Prepare the object for instantiation at the source database.
- **2.** If a copy of the object does not exist at the destination database, then create an object physically at the destination database based on an object at the source database. You can use export/import, transportable tablespaces, or RMAN to copy database objects for instantiation. If the database object already exists at the destination database, then this step is not necessary.
- <span id="page-59-2"></span>**3.** Set the instantiation SCN for the database object at the destination database. An instantiation SCN instructs an apply process at the destination database to apply only changes that committed at the source database after the specified SCN.

In some cases, Step [1](#page-59-1) and Step [3](#page-59-2) are completed automatically. For example, when you add rules for an object to the positive rule set for a capture process by running a procedure in the DBMS\_STREAMS\_ADM package, the object is prepared for instantiation automatically. Also, when you use export/import or transportable tablespaces to copy database objects from a source database to a destination database, instantiation SCNs may be set for these objects automatically.

**Note:** You can use either Data Pump export/import or original export/import for Streams instantiations. General references to export/import in this document refer to both Data Pump and original export/import. This document distinguishes between Data Pump and original export/import when necessary.

If the database object being instantiated is a table, then the objects at the source and destination database do not need to be an exact match. However, if some or all of the table data is replicated between the two databases, then the data that is replicated should be consistent when the table is instantiated. Whenever you plan to replicate changes to a database object, you must always prepare the object for instantiation at the source database and set the instantiation SCN for the object at the destination database. By preparing an object for instantiation, you are setting the lowest SCN for which changes to the object may need to be applied at destination databases. This SCN is called the ignore SCN. You should prepare a database object for instantiation after a capture process has been configured to capture changes to the object.

When you instantiate tables using export/import, transportable tablespaces, or RMAN, any table supplemental log group specifications are retained for the instantiated tables. That is, after instantiation, log group specifications for imported tables at the import database are the same as the log group specifications for these tables at the export database. If you do not want to retain supplemental log group specifications for tables at the import database, then you can drop specific supplemental log groups after import.

Database supplemental logging specifications are not retained during export/import, even if you perform a full database export/import. However, RMAN retains database supplemental logging specifications at the instantiated database.

The following sections provide more information about instantiation and Streams replication:

- [Capture Process Rules and Preparation for Instantiation](#page-61-0)
- **[Oracle Data Pump and Streams Instantiation](#page-64-0)**
- [Original Export/Import and Streams Instantiation](#page-70-0)

### **Attention:**

- During an export for a Streams instantiation, make sure no DDL changes are made to objects being exported.
- When you export a database or schema that contains rules with non-NULL action contexts, the database or the default tablespace of the schema that owns the rules must be writeable. If the database or tablespace is read-only, then export errors result.

#### **See Also:**

- ["Instantiating Objects in a Streams Replication Environment"](#page-223-0) [on page 8-4](#page-223-0)
- ["The Oldest SCN for an Apply Process" on page 1-31](#page-54-1)
- "Managing Supplemental Logging in a Streams Replication [Environment" on page 7-4](#page-173-0) for information about adding and dropping supplemental log groups

# <span id="page-61-0"></span>**Capture Process Rules and Preparation for Instantiation**

The following procedures in the DBMS CAPTURE\_ADM package prepare database objects for instantiation:

- PREPARE\_TABLE\_INSTANTIATION prepares a single table for instantiation.
- PREPARE SCHEMA INSTANTIATION prepares for instantiation all of the database objects in a schema and all database objects added to the schema in the future.
- PREPARE\_GLOBAL\_INSTANTIATION prepares for instantiation all of the database objects in a database and all database objects added to the database in the future.

These procedures record the lowest SCN of each object for instantiation. SCNs subsequent to the lowest SCN for an object can be used for instantiating the object. These procedures also populate the Streams data dictionary for the relevant capture processes, propagations, and apply processes that capture, propagate, or apply changes made to the table, schema, or database being prepared for instantiation.

# **DBMS\_STREAMS\_ADM Package Procedures Automatically Prepare Objects**

When you add rules to the positive rule set for a capture process by running a procedure in the DBMS\_STREAMS\_ADM package, a procedure in the DBMS\_CAPTURE\_ADM package is run automatically on the database objects whose changes will be captured by the capture process. The following table lists which procedure is run in the DBMS\_CAPTURE\_ADM package when you run a procedure in the DBMS\_STREAMS\_ADM package.

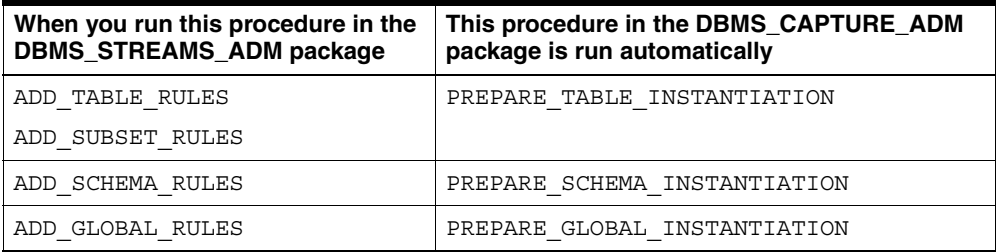

More than one call to prepare for instantiation is allowed. When capture process rules are created by the DBMS\_RULE\_ADM package instead of the DBMS STREAMS ADM package, you must run the appropriate procedure manually to prepare each table, schema, or database whose changes will be captured for instantiation, if you plan to apply changes that result from these capture process rules with an apply process.

If you are using downstream capture, and the downstream capture process uses a database link from the downstream database to the source database, then the objects are prepared for instantiation automatically. However, if the downstream capture process does not use a database link from the downstream database to the source database, then you must prepare the objects for instantiation manually.

# **When Preparing for Instantiation Is Required**

Whenever you add, or modify the condition of, a capture process, propagation, or apply process rule for an object that is in a positive rule set, you must run the appropriate procedure to prepare the object for instantiation at the source database if any of the following conditions are met:

- One or more rules are added to the positive rule set for a capture process that instruct the capture process to capture changes made to the object.
- One or more conditions of rules in the positive rule set for a capture process are modified to instruct the capture process to capture changes made to the object.
- One or more rules are added to the positive rule set for a propagation that instruct the propagation to propagate changes made to the object.
- One or more conditions of rules in the positive rule set for a propagation are modified to instruct the propagation to propagate changes made to the object.
- One or more rules are added to the positive rule set for an apply process that instruct the apply process to apply changes made to the object at the source database.
- One or more conditions of rules in the positive rule set for an apply process are modified to instruct the apply process to apply changes made to the object at the source database.

Whenever you remove, or modify the condition of, a capture process, propagation, or apply process rule for an object that is in a negative rule set, you must run the appropriate procedure to prepare the object for instantiation at the source database if any of the following conditions are met:

- One or more rules are removed from the negative rule set for a capture process to instruct the capture process to capture changes made to the object.
- One or more conditions of rules in the negative rule set for a capture process are modified to instruct the capture process to capture changes made to the object.
- One or more rules are removed from the negative rule set for a propagation to instruct the propagation to propagate changes made to the object.
- One or more conditions of rules in the negative rule set for a propagation are modified to instruct the propagation to propagate changes made to the object.
- One or more rules are removed from the negative rule set for an apply process to instruct the apply process to apply changes made to the object at the source database.
- One or more conditions of rules in the negative rule set for an apply process are modified to instruct the apply process to apply changes made to the object at the source database.

When any of these conditions are met for changes to a positive or negative rule set, you must prepare the relevant database objects for instantiation at the source database to populate any relevant Streams data dictionary that requires information about the source object, even if the object already exists at a remote database where the rules were added or changed.

The relevant Streams data dictionaries are populated asynchronously for both the local dictionary and all remote dictionaries. The procedure that prepares for instantiation adds information to the redo log at the source database. The local Streams data dictionary is populated with the information about the object when a capture process captures these redo entries, and any remote Streams data dictionaries are populated when the information is propagated to them.

#### **See Also:**

- ["Capture Process Overview" on page 1-6](#page-29-0) for more information about local and downstream capture
- "Preparing Database Objects for Instantiation at a Source" [Database" on page 8-2](#page-221-0)

# <span id="page-64-0"></span>**Oracle Data Pump and Streams Instantiation**

The following sections contain information about Streams instantiations that use Oracle Data Pump.

#### **See Also:**

- "Instantiating Objects in a Streams Environment Using Data [Pump Export/Import" on page 8-4](#page-223-1)
- *Oracle Streams Concepts and Administration* for information about performing a full database export/import on a database using Streams
- *Oracle Database Utilities* for more information about Data Pump

# **Data Pump Export and Object Consistency**

During export, Oracle Data Pump automatically uses the Oracle Flashback feature to ensure that the exported data and the exported procedural actions for each object are consistent to a single point in time. When you perform an instantiation in a Streams environment, some degree of consistency is required. Using the Data Pump Export utility is sufficient to ensure this consistency for Streams instantiations.

If you are using an export dump file for other purposes in addition to a Streams instantiation, and these other purposes have more stringent consistency requirements than those provided by Data Pump's default export, then you can use the Data Pump Export utility parameters FLASHBACK\_SCN or FLASHBACK\_TIME for Streams instantiations. For example, if an export includes objects with foreign key constraints, then more stringent consistency may be required.

# **Oracle Data Pump Import and Streams Instantiation**

The following sections provide more information about Oracle Data Pump import and Streams instantiation.

### **Instantiation SCNs and Data Pump Imports**

During Data Pump import, an instantiation SCN is set at the import database for each database object that was prepared for instantiation at the export database before the Data Pump export was performed. The instantiation SCN settings are based on metadata obtained during Data Pump export.

> **See Also:** ["Instantiation SCN and Ignore SCN for an Apply](#page-53-1)  [Process" on page 1-30](#page-53-1)

### **Instantiation SCNs and Streams Tags Resulting From Data Pump Imports**

A Data Pump import session may set its Streams tag to the hexadecimal equivalent of '00' to avoid cycling the changes made by the import. Redo entries resulting from such an import have this tag value.

Whether the import session tag is set to the hexadecimal equivalent of '00' depends on the export that is being imported. Specifically, the import session tag is set to the hexadecimal equivalent of '00' in either of the following cases:

- The Data Pump export was in FULL or SCHEMA mode.
- The Data Pump export was in TABLE or TABLESPACE mode and at least one table included in the export was prepared for instantiation at the export database before the export was performed.

If neither one of these conditions is true for a Data Pump export that is being imported, then the import session tag is NULL.

#### **Note:**

- If you perform a network import using Data Pump, then an implicit export is performed in the same mode as the import. For example, if the network import is in schema mode, then the implicit export is in schema mode also.
- The import session tag is not set if the Data Pump import is performed in TRANSPORTABLE TABLESPACE mode. An import performed in this mode does not generate any redo information for the imported data. Therefore, setting the session tag is not required.

### **See Also:** [Chapter 4, "Streams Tags"](#page-88-0)

### <span id="page-66-0"></span>**The STREAMS\_CONFIGURATION Data Pump Import Utility Parameter**

The STREAMS\_CONFIGURATION Data Pump Import utility parameter specifies whether to import any general Streams metadata that may be present in the export dump file. This import parameter is relevant only if you are performing a full database import. By default the STREAMS\_CONFIGURATION Import utility parameter is set to y. Typically, specify y if an import is part of a backup or restore operation.

The following objects are imported regardless of the STREAMS\_CONFIGURATION setting if the information is present in the export dump file:

- SYS. AnyData queues and their queue tables
- Queue subscribers
- Advanced Queuing agents
- Job queue jobs related to Streams propagations
- Rules, including their positive and negative rule sets and evaluation contexts. All rules are imported, including Streams rules and non-Streams rules. Streams rules are rules generated by the system when certain procedures in the DBMS STREAMS ADM package are run, while non-Streams rules are rules created using the DBMS\_RULE\_ADM package.

If the STREAMS\_CONFIGURATION parameter is set to n, then information about Streams rules is not imported into the following data dictionary views: ALL STREAMS RULES, ALL STREAMS GLOBAL RULES, ALL STREAMS SCHEMA RULES, ALL STREAMS TABLE RULES, DBA STREAMS RULES, DBA STREAMS GLOBAL RULES, DBA STREAMS SCHEMA RULES, and DBA STREAMS TABLE RULES. However, regardless of the STREAMS\_CONFIGURATION parameter setting, information about these rules is imported into the ALL\_RULES, ALL\_RULE\_SETS, ALL\_RULE\_SET\_RULES, DBA\_RULES, DBA\_RULE\_SETS, DBA\_RULE\_SET\_RULES, USER\_RULES, USER\_RULE\_SETS, and USER\_RULE\_SET\_RULES data dictionary views.

When the STREAMS CONFIGURATION Import utility parameter is set to y, the import includes the following information, if the information is present in the export dump file; when the STREAMS\_CONFIGURATION Import utility parameter is set to n, the import does not include the following information:

- Capture processes that capture local changes, including the following information for each capture process:
	- Name of the capture process
	- State of the capture process
	- Capture process parameter settings
	- Queue owner and queue name of the queue used by the capture process
	- Rule set owner and rule set name of each positive and negative rule set used by the capture process
	- Capture user for the capture process
	- Extra attribute settings if a capture process is configured to include extra attributes in LCRs
	- The time that the status of the capture process last changed. This information is recorded in the DBA\_CAPTURE data dictionary view.
	- If the capture process disabled or aborted, then the error number and message of the error that was the cause. This information is recorded in the DBA CAPTURE data dictionary view.
- If any tables have been prepared for instantiation at the export database, then these tables are prepared for instantiation at the import database.
- If any schemas have been prepared for instantiation at the export database, then these schemas are prepared for instantiation at the import database.
- If the export database has been prepared for instantiation, then the import database is prepared for instantiation.
- The state of each SYS. Any Data queue that is used by a Streams client, either started or stopped. Streams clients include capture processes, propagations, apply process, and messaging clients. SYS.AnyData queues themselves are imported regardless of the STREAMS\_CONFIGURATION Import utility parameter setting.
- Propagations, including the following information for each propagation:
	- Name of the propagation
	- Queue owner and queue name of the source queue
	- Queue owner and queue name of the destination queue
	- Destination database link
	- Rule set owner and rule set name of each positive and negative rule set used by the propagation
- Apply processes, including the following information for each apply process:
	- Name of the apply process
	- State of the apply process
	- Apply process parameter settings
	- Queue owner and queue name of the queue used by the apply process
	- Rule set owner and rule set name of each positive and negative rule set used by the apply process
	- Whether the apply process applies captured or user-enqueued events
	- Apply user for the apply process
	- Message handler used by the apply process, if one exists
	- DDL handler used by the apply process, if one exists
	- Precommit handler used by the apply process, if one exists
	- Tag generated in the redo log for changes made by the apply process
	- Apply database link, if one exists
	- Source database for the apply process
- The information about apply progress in the DBA\_APPLY\_PROGRESS data dictionary view, including applied message number, oldest message number (oldest SCN), apply time, and applied message create time
- Apply errors
- The time that the status of the apply process last changed. This information is recorded in the DBA\_APPLY data dictionary view.
- If the apply process disabled or aborted, then the error number and message of the error that was the cause. This information is recorded in the DBA APPLY data dictionary view.
- DML handlers
- Error handlers
- Update conflict handlers
- Substitute key columns for apply tables
- Instantiation SCN for each apply object
- Ignore SCN for each apply object
- Messaging Clients, including the following information for each messaging client:
	- Name of the messaging client
	- Queue owner and queue name of the queue used by the messaging client
	- Rule set owner and rule set name of each positive and negative rule set used by the messaging client
	- Message notification settings
- Some data dictionary information about Streams rules. The rules themselves are imported regardless of the setting for the STREAMS\_CONFIGURATION parameter.
- Data dictionary information about Streams administrators, messaging clients, message rules, and extra attributes used in message rules.

**Note:** Downstream capture processes are not included in an import regardless of the STREAMS\_CONFIGURATION setting.

# <span id="page-70-0"></span>**Original Export/Import and Streams Instantiation**

This section describes parameters for the original Export and Import utilities that are relevant to Streams.

### **See Also:**

- ["Instantiating Objects in a Streams Environment Using Original](#page-232-0)  [Export/Import" on page 8-13](#page-232-0)
- *Oracle Streams Concepts and Administration* for information about performing a full database export/import on a database using Streams
- *Oracle Database Utilities* for information about performing exports and imports using the original Export and Import utilities

# **The OBJECT\_CONSISTENT Export Utility Parameter and Streams**

The OBJECT\_CONSISTENT Export utility parameter specifies whether or not the Export utility repeatedly uses the SET TRANSACTION READ ONLY statement to ensure that the exported data and the exported procedural actions for each object are consistent to a single point in time. If OBJECT\_CONSISTENT is set to y, then each object is exported in its own read-only transaction, even if it is partitioned. In contrast, if you use the CONSISTENT Export utility parameter, then there is only one read-only transaction.

When you perform an instantiation in a Streams environment, some degree of consistency is required for the database objects being instantiated. The OBJECT\_CONSISTENT Export utility parameter is sufficient to ensure this consistency for Streams instantiations. If you are using an export dump file for other purposes in addition to a Streams instantiation, and these other purposes have more stringent consistency requirements than those provided by OBJECT\_CONSISTENT, then you can use Export utility parameters CONSISTENT, FLASHBACK SCN, or FLASHBACK TIME for Streams instantiations. For example, if an export includes objects with foreign key constraints, then more stringent consistency may be required.

By default the OBJECT CONSISTENT Export utility parameter is set to n. Specify y when an export is performed as part of a Streams instantiation and no more stringent Export utility parameter is needed.

# **Original Import Utility Parameters Relevant to Streams**

The following parameters for the original Import utility are relevant to Streams.

# **The STREAMS\_INSTANTIATION Import Utility Parameter and Streams**

The STREAMS\_INSTANTIATION Import utility parameter specifies whether to import Streams instantiation metadata that may be present in the export dump file. When this parameter is set to y, and the export dump file contains the metadata for instantiation SCNs, an instantiation SCN is set at the import database for each database object imported.

In addition, when this parameter is set to  $y$ , the import session sets its Streams tag to the hexadecimal equivalent of '00' to avoid cycling the changes made by the import. Redo entries resulting from the import have this tag value.

By default the STREAMS INSTANTIATION Import utility parameter is set to n. Specify y when an import is performed as part of a Streams instantiation.

### **See Also:**

- "Instantiation SCN and Ignore SCN for an Apply Process" on [page 1-30](#page-53-1)
- [Chapter 4, "Streams Tags"](#page-88-0)

### **The STREAMS\_CONFIGURATION Import Utility Parameter and Streams**

The STREAMS\_CONFIGURATION Import utility parameter behaves the same for the original Import utility and the Data Pump Import utility.

**See Also:** ["The STREAMS\\_CONFIGURATION Data Pump](#page-66-0)  [Import Utility Parameter" on page 2-9](#page-66-0) for more information about this parameter
# **Streams Conflict Resolution**

Some Streams environments must use conflict handlers to resolve possible data conflicts that can result from sharing data between multiple databases.

This chapter contains these topics:

- [About DML Conflicts in a Streams Environment](#page-73-0)
- [Conflict Types in a Streams Environment](#page-73-1)
- [Conflicts and Transaction Ordering in a Streams Environment](#page-75-0)
- [Conflict Detection in a Streams Environment](#page-76-0)
- [Conflict Avoidance in a Streams Environment](#page-77-0)
- [Conflict Resolution in a Streams Environment](#page-79-0)

**See Also:** ["Managing Streams Conflict Detection and Resolution"](#page-192-0) [on page 7-23](#page-192-0)

# <span id="page-73-0"></span>**About DML Conflicts in a Streams Environment**

Conflicts can occur in a Streams environment that permits concurrent data manipulation language (DML) operations on the same data at multiple databases. In a Streams environment, DML conflicts can occur only when an apply process is applying an event that contains a row change resulting from a DML operation. This type of event is called a row logical change record, or row LCR. An apply process automatically detects conflicts caused by row LCRs.

For example, when two transactions originating at different databases update the same row at nearly the same time, a conflict can occur. When you configure a Streams environment, you must consider whether conflicts can occur. You can configure conflict resolution to resolve conflicts automatically, if your system design permits conflicts.

In general, you should try to design a Streams environment that avoids the possibility of conflicts. Using the conflict avoidance techniques discussed later in this chapter, most system designs can avoid conflicts in all or a large percentage of the shared data. However, many applications require that some percentage of the shared data be updatable at multiple databases at any time. If this is the case, then you must address the possibility of conflicts.

**Note:** An apply process does not detect DDL conflicts or conflicts resulting from user-enqueued events. Make sure your environment avoids these types of conflicts.

**See Also:** *Oracle Streams Concepts and Administration* for more information about row LCRs

# <span id="page-73-1"></span>**Conflict Types in a Streams Environment**

You may encounter these types of conflicts when you share data at multiple databases:

- [Update Conflicts in a Streams Environment](#page-74-0)
- [Uniqueness Conflicts in a Streams Environment](#page-74-1)
- [Delete Conflicts in a Streams Environment](#page-74-2)
- [Foreign Key Conflicts in a Streams Environment](#page-74-3)

### <span id="page-74-0"></span>**Update Conflicts in a Streams Environment**

An **update conflict** occurs when the apply process applies a row LCR containing an update to a row that conflicts with another update to the same row. Update conflicts can happen when two transactions originating from different databases update the same row at nearly the same time.

## <span id="page-74-1"></span>**Uniqueness Conflicts in a Streams Environment**

A **uniqueness conflict** occurs when the apply process applies a row LCR containing a change to a row that violates a uniqueness integrity constraint, such as a PRIMARY KEY or UNIQUE constraint. For example, consider what happens when two transactions originate from two different databases, each inserting a row into a table with the same primary key value. In this case, the transactions cause a uniqueness conflict.

## <span id="page-74-2"></span>**Delete Conflicts in a Streams Environment**

A **delete conflict** occurs when two transactions originate at different databases, with one transaction deleting a row and another transaction updating or deleting the same row. In this case, the row referenced in the row LCR does not exist to be either updated or deleted.

## <span id="page-74-3"></span>**Foreign Key Conflicts in a Streams Environment**

A **foreign key conflict** occurs when the apply process applies a row LCR containing a change to a row that violates a foreign key constraint. For example, in the hr schema, the department\_id column in the employees table is a foreign key of the department\_id column in the departments table. Consider what can happen when the following changes originate at two different databases (A and B) and are propagated to a third database (C):

- At database A, a row is inserted into the departments table with a department\_id of 271. This change is propagated to database B and applied there.
- At database B, a row is inserted into the employees table with an employee\_id of 206 and a department\_id of 271.

If the change that originated at database B is applied at database C before the change that originated at database A, then a foreign key conflict results because the row for the department with a department id of 271 does not yet exist in the departments table at database C.

# <span id="page-75-0"></span>**Conflicts and Transaction Ordering in a Streams Environment**

Ordering conflicts can occur in a Streams environment when three or more databases share data and the data is updated at two or more of these databases. For example, consider a scenario in which three databases share information in the hr.departments table. The database names are mult1.net, mult2.net, and mult3.net. Suppose a change is made to a row in the hr.departments table at mult1.net that will be propagated to both mult2.net and mult3.net. The following series of actions may occur:

- **1.** The change is propagated to mult2.net.
- **2.** An apply process at mult2.net applies the change from mult1.net.
- **3.** A different change to the same row is made at mult2.net.
- **4.** The change at mult2.net is propagated to mult3.net.
- **5.** An apply process at mult3.net attempts to apply the change from mult2.net before another apply process at mult3.net applies the change from mult1.net.

In this case, a conflict occurs because a column value for the row at mult3.net does not match the corresponding old value in the row LCR propagated from mult2.net.

In addition to causing a data conflict, transactions that are applied out of order might experience referential integrity problems at a remote database if supporting data has not been successfully propagated to that database. Consider the scenario where a new customer calls an order department. A customer record is created and an order is placed. If the order data is applied at a remote database before the customer data, then a referential integrity error is raised because the customer that the order references does not exist at the remote database.

If an ordering conflict is encountered, then you can resolve the conflict by reexecuting the transaction in the error queue after the required data has been propagated to the remote database and applied.

# <span id="page-76-0"></span>**Conflict Detection in a Streams Environment**

An apply process detects update, uniqueness, delete, and foreign key conflicts as follows:

- An apply process detects an update conflict if there is any difference between the old values for a row in a row LCR and the current values of the same row at the destination database.
- An apply process detects a uniqueness conflict if a uniqueness constraint violation occurs when applying an LCR that contains an insert or update operation.
- An apply process detects a delete conflict if it cannot find a row when applying an LCR that contains an update or delete operation, because the primary key of the row does not exist.
- An apply process detects a foreign key conflict if a foreign key constraint violation occurs when applying an LCR.

A conflict may be detected when an apply process attempts to apply an LCR directly or when an apply process handler, such as a DML handler, runs the EXECUTE member procedure for an LCR. A conflict also may be detected when either the EXECUTE\_ERROR or EXECUTE\_ALL\_ERRORS procedure in the DBMS APPLY ADM package is run.

> **Note:** Any old LOB values in update LCRs, delete LCRs, and LCRs dealing with piecewise updates to LOB columns are not used by conflict detection.

# **Control Over Conflict Detection for Nonkey Columns**

By default, an apply process compares old values for all columns during conflict detection, but you can stop conflict detection for nonkey columns using the COMPARE\_OLD\_VALUES procedure in the DBMS\_APPLY\_ADM package. Conflict detection may not be needed for some nonkey columns.

#### **See Also:**

- "Stopping Conflict Detection for Nonkey Columns" on [page 7-27](#page-196-0)
- "Displaying Information About Conflict Detection" on [page 10-8](#page-271-0)

## **Rows Identification During Conflict Detection in a Streams Environment**

To detect conflicts accurately, Oracle must be able to identify and match corresponding rows at different databases uniquely. By default, Oracle uses the primary key of a table to identify rows in a table uniquely. When a table does not have a primary key, you should designate a substitute key. A substitute key is a column or set of columns that Oracle can use to identify uniquely rows in the table.

**See Also:** ["Substitute Key Columns" on page 1-18](#page-41-0)

# <span id="page-77-0"></span>**Conflict Avoidance in a Streams Environment**

This section describes ways to avoid data conflicts.

## **Use a Primary Database Ownership Model**

You can avoid the possibility of conflicts by limiting the number of databases in the system that have simultaneous update access to the tables containing shared data. Primary ownership prevents all conflicts, because only a single database permits updates to a set of shared data. Applications can even use row and column subsetting to establish more granular ownership of data than at the table level. For example, applications might have update access to specific columns or rows in a shared table on a database-by-database basis.

## **Avoid Specific Types of Conflicts**

If a primary database ownership model is too restrictive for your application requirements, then you can use a shared ownership data model, which means that conflicts may be possible. Even so, typically you can use some simple strategies to avoid specific types of conflicts.

#### **Avoid Uniqueness Conflicts in a Streams Environment**

You can avoid uniqueness conflicts by ensuring that each database uses unique identifiers for shared data. There are three ways to ensure unique identifiers at all databases in a Streams environment.

One way is to construct a unique identifier by executing the following select statement:

SELECT SYS\_GUID() OID FROM DUAL;

This SQL operator returns a 16-byte globally unique identifier. This value is based on an algorithm that uses time, date, and the computer identifier to generate a globally unique identifier. The globally unique identifier appears in a format similar to the following:

#### A741C791252B3EA0E034080020AE3E0A

Another way to avoid uniqueness conflicts is to create a sequence at each of the databases that shares data and concatenate the database name (or other globally unique value) with the local sequence. This approach helps to avoid any duplicate sequence values and helps to prevent uniqueness conflicts.

Finally, you can create a customized sequence at each of the databases that shares data so that no two databases can generate the same value. You can accomplish this by using a combination of starting, incrementing, and maximum values in the CREATE SEQUENCE statement. For example, you might configure the following sequences:

| <b>Parameter</b> | Database A                       | Database B                  | Database C                  |
|------------------|----------------------------------|-----------------------------|-----------------------------|
| START WITH       |                                  | З                           | h                           |
| INCREMENT BY     | 10                               | 10                          | 10                          |
|                  | Range Example 1, 11, 21, 31, 41, | $3, 13, 23, 33, 43, \ldots$ | $5, 15, 25, 35, 45, \ldots$ |

*Table 3–1 Customized Sequences for Streams Replication Environments*

Using a similar approach, you can define different ranges for each database by specifying a START WITH and MAXVALUE that would produce a unique range for each database.

#### **Avoid Delete Conflicts in a Streams Environment**

Always avoid delete conflicts in shared data environments. In general, applications that operate within a shared ownership data model should not delete rows using DELETE statements. Instead, applications should mark rows for deletion and then configure the system to purge logically deleted rows periodically.

#### **Avoid Update Conflicts in a Streams Environment**

After trying to eliminate the possibility of uniqueness and delete conflicts, you should also try to limit the number of possible update conflicts. However, in a shared ownership data model, update conflicts cannot be avoided in all cases. If you cannot avoid all update conflicts, then you must understand the types of conflicts possible and configure the system to resolve them if they occur.

# <span id="page-79-0"></span>**Conflict Resolution in a Streams Environment**

After an update conflict has been detected, a conflict handler can attempt to resolve it. Streams provides prebuilt conflict handlers to resolve update conflicts, but not uniqueness, delete, foreign key, or ordering conflicts. However, you can build your own custom conflict handler to resolve data conflicts specific to your business rules. Such a conflict handler can be part of a DML handler or an error handler.

Whether you use prebuilt or custom conflict handlers, a conflict handler is applied as soon as a conflict is detected. If neither the specified conflict handler nor the relevant apply handler can resolve the conflict, then the conflict is logged in the error queue. You may want to use the relevant apply handler to notify the database administrator when a conflict occurs.

When a conflict causes a transaction to be moved to the error queue, sometimes it is possible to correct the condition that caused the conflict. In these cases, you can reexecute a transaction using the EXECUTE\_ERROR procedure in the DBMS\_APPLY\_ADM package.

#### **See Also:**

- *Oracle Streams Concepts and Administration for more information* about DML handlers, error handlers, and the error queue
- ["Handlers and Row LCR Processing" on page 1-22](#page-45-0) for more information about how update conflict handlers interact with DML handlers and error handlers
- *PL/SQL Packages and Types Reference* for more information about the EXECUTE\_ERROR procedure in the DBMS\_APPLY\_ADM package

## **Prebuilt Update Conflict Handlers**

This section describes the types of prebuilt update conflict handlers available to you and how column lists and resolution columns are used in prebuilt update conflict handlers. A column list is a list of columns for which the update conflict handler is called when there is an update conflict. The resolution column is the column used to identify an update conflict handler. If you use a MAXIMUM or MINIMUM prebuilt update conflict handler, then the resolution column is also the column used to resolve the conflict. The resolution column must be one of the columns in the column list for the handler.

Use the SET\_UPDATE\_CONFLICT\_HANDLER procedure in the DBMS\_APPLY\_ADM package to specify one or more update conflict handlers for a particular table. There are no prebuilt conflict handlers for uniqueness, delete, or foreign key conflicts.

#### **See Also:**

- "Managing Streams Conflict Detection and Resolution" on [page 7-23](#page-192-0) for instructions on adding, modifying, and removing an update conflict handler
- *PL/SQL Packages and Types Reference* for more information about the SET\_UPDATE\_CONFLICT\_HANDLER procedure
- ["Column Lists" on page 3-12](#page-83-0)
- ["Resolution Columns" on page 3-14](#page-85-0)

### **Types of Prebuilt Update Conflict Handlers**

Oracle provides the following types of prebuilt update conflict handlers for a Streams environment: OVERWRITE, DISCARD, MAXIMUM, and MINIMUM.

The description for each type of handler later in this section refers to the following conflict scenario:

**1.** The following update is made at the dbs1.net source database:

```
UPDATE hr.employees SET salary = 4900 WHERE employee id = 200;
COMMIT;
```
This update changes the salary for employee 200 from 4400 to 4900.

**2.** At nearly the same time, the following update is made at the dbs2.net destination database:

```
UPDATE hr.employees SET salary = 5000 WHERE employee_id = 200;
COMMIT;
```
- **3.** A capture process captures the update at the dbs1.net source database and puts the resulting row LCR in a queue.
- **4.** A propagation propagates the row LCR from the queue at dbs1.net to a queue at dbs2.net.
- **5.** An apply process at dbs2.net attempts to apply the row LCR to the hr.employees table but encounters a conflict because the salary value at dbs2.net is 5000, which does not match the old value for the salary in the row LCR (4400).

The following sections describe each prebuilt conflict handler and explain how the handler resolves this conflict.

**OVERWRITE** When a conflict occurs, the OVERWRITE handler replaces the current value at the destination database with the new value in the LCR from the source database.

If the OVERWRITE handler is used for the hr.employees table at the dbs2.net destination database in the conflict example, then the new value in the row LCR overwrites the value at dbs2.net. Therefore, after the conflict is resolved, the salary for employee 200 is 4900.

**DISCARD** When a conflict occurs, the DISCARD handler ignores the values in the LCR from the source database and retains the value at the destination database.

If the DISCARD handler is used for the hr.employees table at the dbs2.net destination database in the conflict example, then the new value in the row LCR is discarded. Therefore, after the conflict is resolved, the salary for employee 200 is 5000 at dbs2.net.

**MAXIMUM** When a conflict occurs, the MAXIMUM conflict handler compares the new value in the LCR from the source database with the current value in the destination database for a designated resolution column. If the new value of the resolution column in the LCR is greater than the current value of the column at the destination database, then the apply process resolves the conflict in favor of the LCR. If the new value of the resolution column in the LCR is less than the current value of the column at the destination database, then the apply process resolves the conflict in favor of the destination database.

If the MAXIMUM handler is used for the salary column in the hr.employees table at the dbs2.net destination database in the conflict example, then the apply process does not apply the row LCR, because the salary in the row LCR is less than

the current salary in the table. Therefore, after the conflict is resolved, the salary for employee 200 is 5000 at dbs2.net.

If you want to resolve conflicts based on the time of the transactions involved, then one way to do this is to add a column to a shared table that automatically records the transaction time with a trigger. You can designate this column as a resolution column for a MAXIMUM conflict handler, and the transaction with the latest (or greater) time would be used automatically.

The following is an example of a trigger that records the time of a transaction for the hr.employees table. Assume that the job id, salary, and commission pct columns are part of the column list for the conflict resolution handler. The trigger should fire only when an UPDATE is performed on the columns in the column list or when an INSERT is performed.

```
CONNECT hr/hr
ALTER TABLE hr.employees ADD (time TIMESTAMP WITH TIME ZONE);
CREATE OR REPLACE TRIGGER hr.insert_time_employees
BEFORE 
  INSERT OR UPDATE OF job id, salary, commission pct ON hr.employees
FOR EACH ROW
BEGIN
   -- Consider time synchronization problems. The previous update to this 
    -- row may have originated from a site with a clock time ahead of the 
    -- local clock time.
    IF :OLD.TIME IS NULL OR :OLD.TIME < SYSTIMESTAMP THEN
      :NEW.TIME := SYSTIMESTAMP;
    ELSE
      :NEW.TIME := :OLD.TIME + 1 / 86400;
    END IF;
END;
/
```
If you use such a trigger for conflict resolution, then make sure the trigger's firing property is fire once, which is the default. Otherwise, a new time may be marked when transactions are applied by an apply process, resulting in the loss of the actual time of the transaction.

**See Also:** ["Trigger Firing Property" on page 1-32](#page-55-0)

**MINIMUM** When a conflict occurs, the MINIMUM conflict handler compares the new value in the LCR from the source database with the current value in the destination database for a designated resolution column. If the new value of the resolution column in the LCR is less than the current value of the column at the destination database, then the apply process resolves the conflict in favor of the LCR. If the new value of the resolution column in the LCR is greater than the current value of the column at the destination database, then the apply process resolves the conflict in favor of the destination database.

If the MINIMUM handler is used for the salary column in the hr. employees table at the dbs2.net destination database in the conflict example, then the apply process resolves the conflict in favor of the row LCR, because the salary in the row LCR is less than the current salary in the table. Therefore, after the conflict is resolved, the salary for employee 200 is 4900.

#### <span id="page-83-0"></span>**Column Lists**

Each time you specify a prebuilt update conflict handler for a table, you must specify a **column list**. A column list is a list of columns for which the update conflict handler is called. If an update conflict occurs for one or more of the columns in the list when an apply process tries to apply a row LCR, then the update conflict handler is called to resolve the conflict. The update conflict handler is not called if a conflict occurs only in columns that are not in the list. The scope of conflict resolution is a single column list on a single row LCR.

You can specify more than one update conflict handler for a particular table, but the same column cannot be in more than one column list. For example, suppose you specify two prebuilt update conflict handlers on hr.employees table:

- The first update conflict handler has the following columns in its column list: salary and commission\_pct.
- The second update conflict handler has the following columns in its column list: job\_id and department\_id.

Also, assume that no other conflict handlers exist for this table. In this case, if a conflict occurs for the salary column when an apply process tries to apply a row LCR, then the first update conflict handler is called to resolve the conflict. If, however, a conflict occurs for the department id column, then the second update conflict handler is called to resolve the conflict. If a conflict occurs for a column that is not in a column list for any conflict handler, then no conflict handler is called, and an error results. In this example, if a conflict occurs for the manager\_id column in the hr.employees table, then an error results. If conflicts occur in more than one column list when a row LCR is being applied, and there are no conflicts in any

columns that are not in a column list, then the appropriate update conflict handler is invoked for each column list with a conflict.

Column lists enable you to use different handlers to resolve conflicts for different types of data. For example, numeric data is often suited for a maximum or minimum conflict handler, while an overwrite or discard conflict handler might be preferred for character data.

If a conflict occurs in a column that is not in a column list, then the error handler for the specific operation on the table attempts to resolve the conflict. If the error handler cannot resolve the conflict, or if there is no such error handler, then the transaction that caused the conflict is moved to the error queue.

Also, if a conflict occurs for a column in a column list that uses either the OVERWRITE, MAXIMUM, or MINIMUM prebuilt handler, and the row LCR does not contain all of the columns in this column list, then the conflict cannot be resolved because all of the values are not available. In this case, the transaction that caused the conflict is moved to the error queue. If the column list uses the DISCARD prebuilt method, then the row LCR is discarded and no error results, even if the row LCR does not contain all of the columns in this column list.

A conditional supplemental log group must be specified for the columns specified in a column list if more than one column at the source database affects the column list at the destination database. Supplemental logging is specified at the source database and adds additional information to the LCR, which is needed to resolve conflicts properly. Typically, a conditional supplemental log group must be specified for the columns in a column list if there is more than one column in the column list, but not if there is only one column in the column list.

However, in some cases, a conditional supplemental log group is required even if there is only one column in a column list. That is, an apply handler or rule-based transformation may combine multiple columns from the source database into a single column in the column list at the destination database. For example, a rule-based transformation may take three columns that store street, state, and postal code data from a source database and combine the data into a single address column at a destination database.

Also, in some cases, no conditional supplemental log group is required even if there is more than one column in a column list. For example, an apply handler or rule-based transformation may separate one address column from the source database into multiple columns that are in a column list at the destination database. A rule-based transformation may take an address that includes street, state, and postal code data in one address column at a source database and separate the data into three columns at a destination database.

**Note:** Prebuilt update conflict handlers do not support LOB, LONG, LONG RAW, and user-defined type columns. Therefore, you should not include these types of columns in the column\_list parameter when running the SET\_UPDATE\_CONFLICT\_HANDLER procedure.

**See Also:** ["Supplemental Logging for Streams Replication" on](#page-32-0)  [page 1-9](#page-32-0)

#### <span id="page-85-0"></span>**Resolution Columns**

The **resolution column** is the column used to identify an update conflict handler. If you use a MAXIMUM or MINIMUM prebuilt update conflict handler, then the **resolution column** is also the column used to resolve the conflict. The resolution column must be one of the columns in the column list for the handler.

For example, if the salary column in the hr. employees table is specified as the resolution column for a maximum or minimum conflict handler, then the salary column is evaluated to determine whether column list values in the row LCR are applied or the destination database values for the column list are retained.

In either of the following situations involving a resolution column for a conflict, the apply process moves the transaction containing the row LCR that caused the conflict to the error queue, if the error handler cannot resolve the problem. In these cases, the conflict cannot be resolved and the values of the columns at the destination database remain unchanged:

- The new LCR value and the destination row value for the resolution column are the same (for example, if the resolution column was not the column causing the conflict).
- Either the new LCR value of the resolution column or the current value of the resolution column at the destination database is NULL.

**Note:** Although the resolution column is not used for OVERWRITE and DISCARD conflict handlers, a resolution column must be specified for these conflict handlers.

#### **Data Convergence**

When you share data between multiple databases, and you want the data to be the same at all of these databases, then make sure you use conflict resolution handlers that cause the data to converge at all databases. If you allow changes to shared data at all of your databases, then data convergence for a table is possible only if all databases that are sharing data capture changes to the shared data and propagate these changes to all of the other databases that are sharing the data.

In such an environment, the MAXIMUM conflict resolution method can guarantee convergence only if the values in the resolution column are always increasing. A time-based resolution column meets this requirement, as long as successive timestamps on a row are distinct. The MINIMUM conflict resolution method can guarantee convergence in such an environment only if the values in the resolution column are always decreasing.

## **Custom Conflict Handlers**

You can create a PL/SQL procedure to use as a custom conflict handler. You use the SET\_DML\_HANDLER procedure in the DBMS\_APPLY\_ADM package to designate one or more custom conflict handlers for a particular table. Specifically, set the following parameters when you run this procedure to specify a custom conflict handler:

- Set the object name parameter to the fully qualified name of the table for which you want to perform conflict resolution.
- Set the object type parameter to TABLE.
- Set the operation name parameter to the type of operation for which the custom conflict handler is called. The possible operations are the following: INSERT, UPDATE, DELETE, and LOB\_UPDATE.
- If you want an error handler to perform conflict resolution when an error is raised, then set the error handler parameter to true. Or, if you want to include conflict resolution in your DML handler, then set the error handler parameter to false.

If you specify false for this parameter, then, when you execute a row LCR using the EXECUTE member procedure for the LCR, the conflict resolution within the DML handler is performed for the specified object and operation(s).

■ Specify the procedure to resolve a conflict by setting the user procedure parameter. This user procedure is called to resolve any conflicts on the specified table resulting from the specified type of operation.

If the custom conflict handler cannot resolve the conflict, then the apply process moves the transaction containing the conflict to the error queue and does not apply the transaction.

If both a prebuilt update conflict handler and a custom conflict handler exist for a particular object, then the prebuilt update conflict handler is invoked only if both of the following conditions are met:

- The custom conflict handler executes the row LCR using the EXECUTE member procedure for the LCR.
- The conflict resolution parameter in the EXECUTE member procedure for the row LCR is set to true.

#### **See Also:**

- ["Handlers and Row LCR Processing" on page 1-22](#page-45-0) for more information about how update conflict handlers interact with DML handlers and error handlers
- **Wanaging a DML Handler**" on page 7-16
- *Oracle Streams Concepts and Administration* for more information about managing error handlers
- PL/SQL Packages and Types Reference for more information about the SET\_DML\_HANDLER procedure

**4**

# **Streams Tags**

This chapter explains the concepts related to Streams tags.

This chapter contains these topics:

- [Introduction to Tags](#page-89-0)
- [Tags and Rules Created by the DBMS\\_STREAMS\\_ADM Package](#page-90-0)
- [Tags and Online Backup Statements](#page-93-0)
- [Tags and an Apply Process](#page-94-0)
- [Streams Tags in a Replication Environment](#page-95-0)

**See Also:** ["Managing Streams Tags" on page 7-33](#page-202-0)

# <span id="page-89-0"></span>**Introduction to Tags**

Every redo entry in the redo log has a **tag** associated with it. The datatype of the tag is RAW. By default, when a user or application generates redo entries, the value of the tag is NULL for each redo entry, and a NULL tag consumes no space. The size limit for a tag value is 2000 bytes.

You can configure how tag values are interpreted. For example, a tag can be used to determine whether an LCR contains a change that originated in the local database or at a different database, so that you can avoid change cycling (sending an LCR back to the database where it originated). Tags may be used for other LCR tracking purposes as well. You also can use tags to specify the set of destination databases for each LCR.

You can control the value of the tags generated in the redo log in the following ways:

- Use the DBMS STREAMS. SET TAG procedure to specify the value of the redo tags generated in the current session. When a database change is made in the session, the tag becomes part of the redo entry that records the change. Different sessions can have the same tag setting or different tag settings.
- Use the CREATE\_APPLY or ALTER\_APPLY procedure in the DBMS\_APPLY\_ADM package to control the value of the redo tags generated when an apply process runs. All sessions coordinated by the apply process coordinator use this tag setting. By default, redo entries generated by an apply process have a tag value that is the hexadecimal equivalent of '00' (double zero).

Based on the rules in the rule sets for the capture process, the tag value in the redo entry for a change may determine whether or not the change is captured. For captured changes, the tags become part of the LCRs captured by a capture process retrieving changes from the redo log.

Similarly, once a tag is part of an LCR, the value of the tag may determine whether a propagation propagates the LCR and whether an apply process applies the LCR. The behavior of a rule-based transformation, DML handler, or error handler also can depend on the value of the tag. In addition, you can set the tag value for an existing LCR using the SET\_TAG member procedure for the LCR. For example, you may set a tag in an LCR during a rule-based transformation.

#### **See Also:**

- *PL/SQL Packages and Types Reference* for more information about the SET\_TAG member procedure for LCRs
- *Oracle Streams Concepts and Administration* for more information about how rules are used in Streams

# <span id="page-90-0"></span>**Tags and Rules Created by the DBMS\_STREAMS\_ADM Package**

When you use a procedure in the DBMS STREAMS ADM package to create rules and set the include tagged lcr parameter to false, each rule contains a condition that evaluates to TRUE only if the tag is NULL. In DML rules, the condition is the following:

```
:dml.is_null_tag()='Y'
```
In DDL rules, the condition is the following:

```
:ddl.is_null_tag()='Y'
```
Consider a positive rule set with a single rule and assume the rule contains such a condition. In this case, Streams capture processes, propagations, and apply processes behave in the following way:

- A capture process captures a change only if the tag in the redo log entry for the change is NULL and the rest of the rule conditions evaluate to TRUE for the change.
- A propagation propagates an event containing an LCR only if the tag in the LCR is NULL and the rest of the rule conditions evaluate to TRUE for the LCR.
- An apply process applies an event containing an LCR only if the tag in the LCR is NULL and the rest of the rule conditions evaluate to TRUE for the LCR.

Alternatively, consider a negative rule set with a single rule and assume the rule contains such a condition. In this case, Streams capture processes, propagations, and apply processes behave in the following way:

- A capture process discards a change only if the tag in the redo log entry for the change is NULL and the rest of the rule conditions evaluate to TRUE for the change.
- A propagation or apply process discards an event containing an LCR only if the tag in the LCR is NULL and the rest of the rule conditions evaluate to TRUE for the LCR.

In most cases, specify true for the include tagged lcr parameter if rules are being added to a negative rule set so that changes are discarded regardless of their tag values.

The following procedures in the DBMS\_STREAMS\_ADM package create rules that contain one of these conditions by default:

- ADD\_GLOBAL\_PROPAGATION\_RULES
- ADD\_GLOBAL\_RULES
- ADD\_SCHEMA\_PROPAGATION\_RULES
- ADD\_SCHEMA\_RULES
- ADD\_SUBSET\_PROPAGATION\_RULES
- ADD\_SUBSET\_RULES
- ADD\_TABLE\_PROPAGATION\_RULES
- ADD\_TABLE\_RULES

If you do not want the rules to contain such a condition, then set the include tagged lcr parameter to true when you run these procedures. This setting results in no conditions relating to tags in the rules. Therefore, rule evaluation of the LCR does not depend on the value of the tag.

For example, consider a table rule that evaluates to TRUE for all DML changes to the hr.locations table that originated at the dbs1.net source database.

Assume the ADD TABLE RULES procedure is run to generate this rule:

```
BEGIN 
   DBMS_STREAMS_ADM.ADD_TABLE_RULES(
  table name = \frac{1}{2} 'hr.locations',
  streams type \qquad \qquad \Rightarrow \qquad 'capture',
  streams name \qquad \qquad \Rightarrow \qquad'capture',
  queue name \qquad \qquad \Rightarrow \qquad'streams queue',
 include_tagged_lcr => false, -- Note parameter setting
source database \qquad \qquad \Rightarrow \qquad'dbs1.net',
  include dml \qquad => true,
  include ddl \qquad \qquad \Rightarrow false);
END;
/
```
Notice that the include tagged lcr parameter is set to false, which is the default. The ADD\_TABLE\_RULES procedure generates a rule with a rule condition similar to the following:

```
(((:dml.get_object_owner() = 'HR' and :dml.get_object_name() = 'LOCATIONS')) 
and :dml.isnulltag() = 'Y' and :dml.get source database name() = 'DBS1.NET' )
```
If a capture process uses a positive rule set that contains this rule, then the rule evaluates to FALSE if the tag for a change in a redo entry is a non-NULL value, such as '0' or '1'. So, if a redo entry contains a row change to the hr.locations table, then the change is captured only if the tag for the redo entry is NULL.

However, suppose the include tagged lcr parameter is set to true when ADD\_TABLE\_RULES is run:

```
BEGIN
```

```
 DBMS_STREAMS_ADM.ADD_TABLE_RULES(
  table_name => 'hr.locations',
 streams type \qquad \qquad \Rightarrow \qquad 'capture',
 streams name \qquad \qquad \Rightarrow \qquad'capture',
 queue name \qquad \qquad \Rightarrow \qquad'streams queue',
 include_tagged_lcr => true, -- Note parameter setting
    source_database => 'dbs1.net',
   include dml \qquad => true,
   include ddl = false);
END;
/
```
In this case, the ADD\_TABLE\_RULES procedure generates a rule with a rule condition similar to the following:

```
(((:dml.get_object_owner() = 'HR' and :dml.get_object_name() = 'LOCATIONS')) 
and :dml.get_source_database_name() = 'DBS1.NET' )
```
Notice that there is no condition relating to the tag. If a capture process uses a positive rule set that contains this rule, then the rule evaluates to TRUE if the tag in a redo entry for a DML change to the hr. locations table is a non-NULL value, such as '0' or '1'. The rule also evaluates to TRUE if the tag is NULL. So, if a redo entry contains a DML change to the hr.locations table, then the change is captured regardless of the value for the tag.

If you want to modify the is null tag condition in an existing system-created rule, then you should use an appropriate procedure in the DBMS\_STREAMS\_ADM package to create a new rule that is the same as the rule you want to modify, except for the is null tag condition. Next, use the REMOVE RULE procedure in the

DBMS STREAMS ADM package to remove the old rule from the appropriate rule set. In addition, you can use the and\_condition parameter for the procedures that create rules in the DBMS\_STREAMS\_ADM package to add conditions relating to tags to system-created rules.

If you created a rule with the DBMS\_RULE\_ADM package, then you can add, remove, or modify the is null tag condition in the rule by using the ALTER RULE procedure in this package.

#### **See Also:**

- *Oracle Streams Concepts and Administration for examples of rules* generated by the procedures in the DBMS\_STREAMS\_ADM package
- *PL/SQL Packages and Types Reference for more information about* the DBMS\_STREAMS\_ADM package and the DBMS RULE ADM. ALTER RULE procedure
- "Setting the Tag Values Generated by an Apply Process" on [page 7-34](#page-203-0) for more information about the SET\_TAG procedure

# <span id="page-93-0"></span>**Tags and Online Backup Statements**

If you are using global rules to capture and apply DDL changes for an entire database, then online backup statements will be captured, propagated, and applied by default. Typically, database administrators do not want to replicate online backup statements. Instead, they only want them to run at the database where they are executed originally. An online backup statement uses the BEGIN BACKUP and END BACKUP clauses in an ALTER TABLESPACE or ALTER DATABASE statement.

To avoid replicating online backup statements, you can use one of the following strategies:

- Include one or more calls to the DBMS\_STREAMS.SET\_TAG procedure in your online backup procedures, and set the session tag to a value that will cause the online backup statements to be ignored by a capture process.
- Use a DDL handler for an apply process to avoid applying the online backup statements.

**Note:** If you use Recovery Manager (RMAN) to perform an online backup, then the online backup statements are not used, and there is no need to set Streams tags for backups.

**See Also:** *Oracle Database Backup and Recovery Advanced User's Guide* for information about making backups

# <span id="page-94-0"></span>**Tags and an Apply Process**

An apply process generates entries in the redo log of a destination database when it applies DML or DDL changes. For example, if the apply process applies a change that updates a row in a table, then that change is recorded in the redo log at the destination database. You can control the tags in these redo entries by setting the apply\_tag parameter in the CREATE\_APPLY or ALTER\_APPLY procedure in the DBMS\_APPLY\_ADM package. For example, an apply process may generate redo tags that are equivalent to the hexadecimal value of '0' (zero) or '1'.

The default tag value generated in the redo log by an apply process is '00' (double zero). This value is the default tag value for an apply process if you use a procedure in the DBMS\_STREAMS\_ADM package or the CREATE\_APPLY procedure in the DBMS APPLY ADM package to create the apply process. There is nothing special about this value beyond the fact that it is a non-NULL value. The fact that it is a non-NULL value is important because rules created by the DBMS\_STREAMS\_ADM package by default contain a condition that evaluates to TRUE only if the tag is NULL in a redo entry or an LCR. You can alter the tag value for an existing apply process using the ALTER\_APPLY procedure in the DBMS\_APPLY\_ADM package.

Redo entries generated by an apply handler for an apply process have the tag value of the apply process, unless the handler sets the tag to a different value using the SET\_TAG procedure. If a DML handler, DDL handler, or message handler calls the SET\_TAG procedure in the DBMS\_STREAMS package, then any subsequent redo entries generated by the handler will include the tag specified in the SET\_TAG call, even if the tag for the apply process is different. When the handler exits, any subsequent redo entries generated by the apply process have the tag specified for the apply process.

#### **See Also:**

- ["Apply and Streams Replication" on page 1-14](#page-37-0) for more information about the apply process
- "Tags and Rules Created by the DBMS\_STREAMS\_ADM [Package" on page 4-3](#page-90-0) for more information about the default tag condition in Streams rules
- ["Managing Streams Tags" on page 7-33](#page-202-0)
- *PL/SQL Packages and Types Reference for more information about* the DBMS\_STREAMS\_ADM package and the DBMS\_APPLY\_ADM package

# <span id="page-95-0"></span>**Streams Tags in a Replication Environment**

In a Streams environment that includes more than one database sharing data bidirectionally, you can use tags to avoid **change cycling**. Change cycling means sending a change back to the database where it originated. Typically, change cycling should be avoided because it can result in each change going through endless loops back to the database where it originated. Such loops can result in unintended data in the database and tax the networking and computer resources of an environment. By default, Streams is designed to avoid change cycling.

Using tags and appropriate rules for Streams capture processes, propagations, and apply processes, you can avoid such change cycles. This section describes various Streams environments and how tags and rules can be used to avoid change cycling in these environments.

This section contains these topics:

- [Each Databases Is a Source and Destination Database for Shared Data](#page-96-0)
- [Primary Database Sharing Data with Several Secondary Databases](#page-100-0)
- [Primary Database Sharing Data with Several Extended Secondary Databases](#page-107-0)

## <span id="page-96-0"></span>**Each Databases Is a Source and Destination Database for Shared Data**

This scenario involves a Streams environment in which each database is a source database for every other database, and each database is a destination database of every other database. Each database communicates directly with every other database.

For example, consider an environment that replicates the database objects and data in the hr schema between three Oracle databases: mult1.net, mult2.net, and mult3.net. DML and DDL changes made to tables in the hr schema are captured at all three databases in the environment and propagated to each of the other databases in the environment, where changes are applied. [Figure 4–1](#page-97-0) illustrates an example environment in which each database is a source database.

<span id="page-97-0"></span>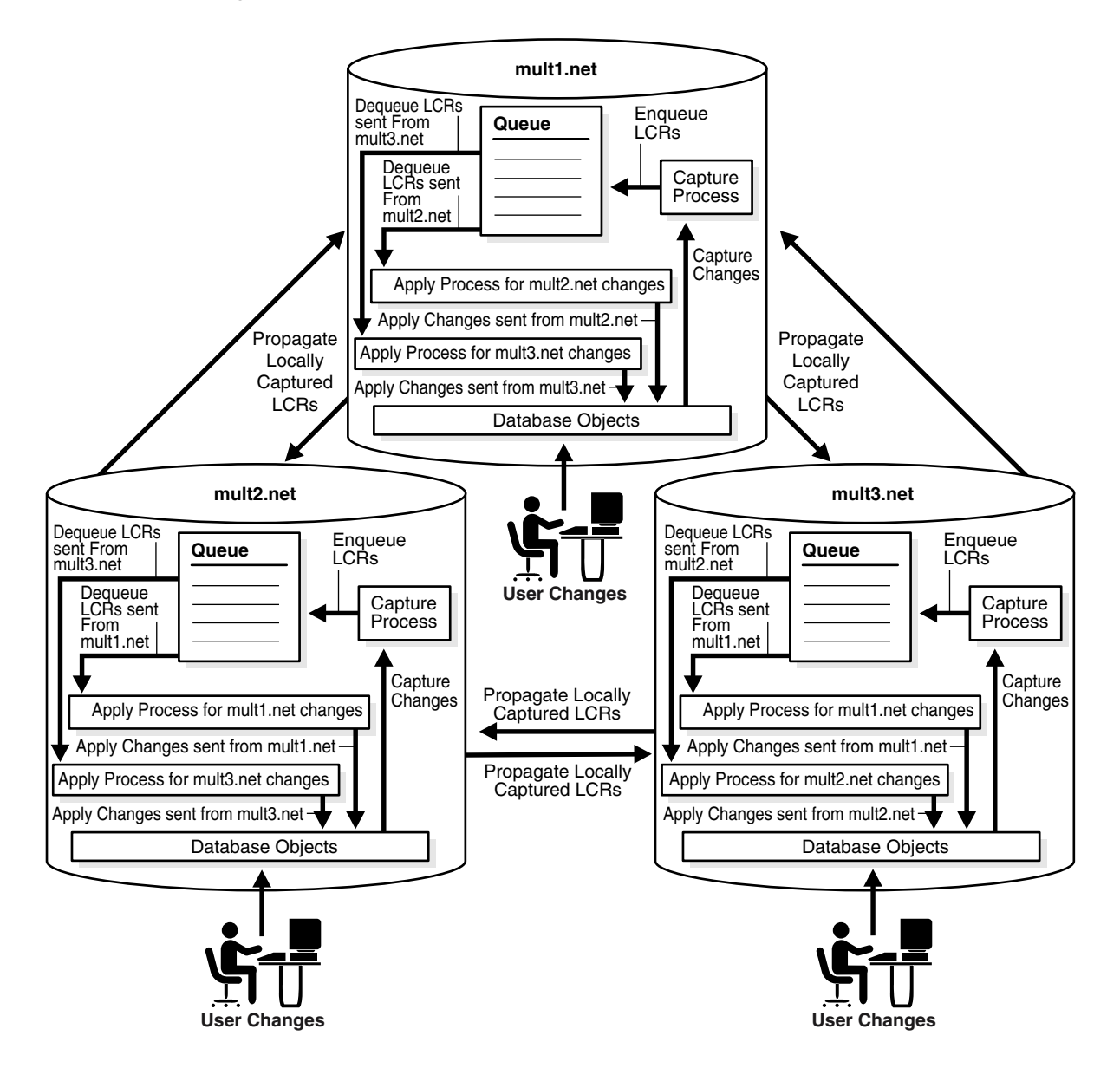

*Figure 4–1 Each Database Is a Source and Destination Database*

You can avoid change cycles by configuring such an environment in the following way:

Configure one apply process at each database to generate non-NULL redo tags for changes from each source database. If you use a procedure in the DBMS STREAMS ADM package to create an apply process, then the apply process generates non-NULL tags with a value of '00' in the redo log by default. In this case, no further action is required for the apply process to generate non-NULL tags.

If you use the CREATE\_APPLY procedure in the DBMS\_APPLY\_ADM package to create an apply process, then do not set the apply\_tag parameter. Again, the apply process generates non-NULL tags with a value of '00' in the redo log by default, and no further action is required.

■ Configure the capture process at each database to capture changes only if the tag in the redo entry for the change is NULL. You do this by ensuring that each DML rule in the positive rule set used by the capture process has the following condition:

```
:dml.is_null_tag()='Y'
```
Each DDL rule should have the following condition:

```
:ddl.is_null_tag()='Y'
```
These rule conditions indicate that the capture process captures a change only if the tag for the change is NULL. If you use the DBMS\_STREAMS\_ADM package to generate rules, then each rule has such a condition by default.

This configuration prevents change cycling because all of the changes applied by the apply processes are never recaptured (they were captured originally at the source databases). Each database sends all of its changes to the hr schema to every other database. So, in this environment, no changes are lost, and all databases are synchronized. [Figure 4–2](#page-99-0) illustrates how tags can be used in a database in a multiple source environment.

<span id="page-99-0"></span>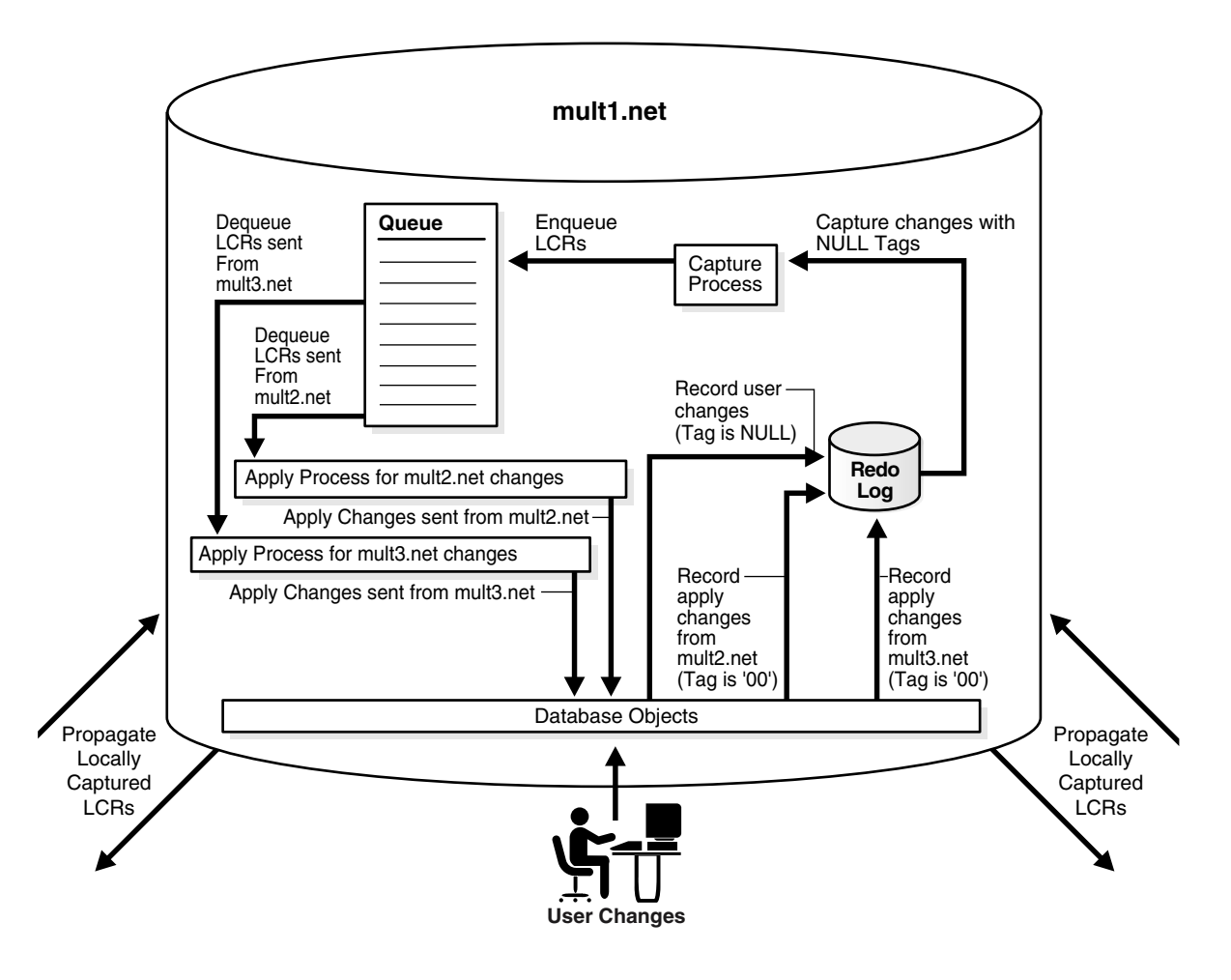

*Figure 4–2 Tag Use When Each Database Is a Source and Destination Database*

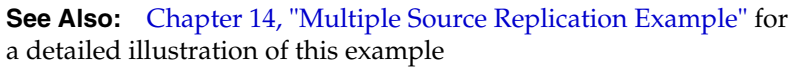

## <span id="page-100-0"></span>**Primary Database Sharing Data with Several Secondary Databases**

This scenario involves a Streams environment in which one database is the primary database, and this primary database shares data with several secondary databases. The secondary databases share data only with the primary database. The secondary databases do not share data directly with each other, but, instead, share data indirectly with each other through the primary database. This type of environment is sometimes called a "hub and spoke" environment, with the primary database being the hub and the secondary databases being the spokes.

In such an environment, changes are captured, propagated, and applied in the following way:

- The primary database captures local changes to the shared data and propagates these changes to all secondary databases, where these changes are applied at each secondary database locally.
- Each secondary database captures local changes to the shared data and propagates these changes to the primary database only, where these changes are applied at the primary database locally.
- The primary database applies changes from each secondary database locally. Next, these changes are captured at the primary database and propagated to all secondary databases, except for the one at which the change originated. Each secondary database applies the changes from the other secondary databases locally, after they have gone through the primary database. This configuration is an example of apply forwarding.

An alternate scenario may use queue forwarding. If this environment used queue forwarding, then changes from secondary databases that are applied at the primary database are not captured at the primary database. Instead, these changes are forwarded from the queue at the primary database to all secondary databases, except for the one at which the change originated.

**See Also:** *Oracle Streams Concepts and Administration* for more information about apply forwarding and queue forwarding

For example, consider an environment that replicates the database objects and data in the hr schema between one primary database named ps1.net and three secondary databases named ps2.net, ps3.net, and ps4.net. DML and DDL changes made to tables in the hr schema are captured at the primary database and at the three secondary databases in the environment. Next, these changes are propagated and applied as described previously. The environment uses apply forwarding, not queue forwarding, to share data between the secondary databases

through the primary database. [Figure 4–3](#page-101-0) illustrates an example environment which has one primary database and multiple secondary databases.

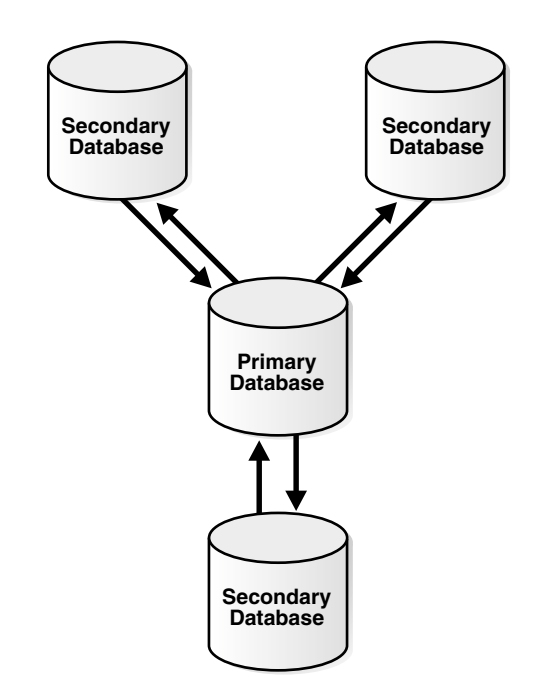

<span id="page-101-0"></span>*Figure 4–3 Primary Database Sharing Data with Several Secondary Databases*

You can avoid change cycles by configuring the environment in the following way:

Configure each apply process at the primary database  $ps1$ .net to generate non-NULL redo tags that indicate the site from which it is receiving changes. In this environment, the primary database has at least one apply process for each secondary database from which it receives changes. For example, if an apply process at the primary database receives changes from the ps2.net secondary database, then this apply process may generate a raw value that is equivalent to the hexadecimal value '2' for all changes it applies. You do this by setting the apply tag parameter in the CREATE APPLY or ALTER APPLY procedure in the DBMS\_APPLY\_ADM package to the non-NULL value.

For example, run the following procedure to create an apply process that generates redo entries with tags that are equivalent to the hexadecimal value '2':

```
BEGIN
   DBMS_APPLY_ADM.CREATE_APPLY(
queue name \qquad \Rightarrow 'strmadmin.streams queue',
apply name \qquad => 'apply ps2',
   rule set name => 'strmadmin.apply rules ps2',
   apply_tag => HEXTORAW('2'),
   apply captured \Rightarrow true);
END;
/
```
■ Configure the apply process at each secondary database to generate non-NULL redo tags. The exact value of the tags is irrelevant as long as it is non-NULL. In this environment, each secondary database has one apply process that applies changes from the primary database.

If you use a procedure in the DBMS\_STREAMS\_ADM package to create an apply process, then the apply process generates non-NULL tags with a value of '00' in the redo log by default. In this case, no further action is required for the apply process to generate non-NULL tags.

For example, assuming no apply processes exist at the secondary databases, run the ADD\_SCHEMA\_RULES procedure in the DBMS\_STREAMS\_ADM package at each secondary database to create an apply process that generates non-NULL redo entries with tags that are equivalent to the hexadecimal value '00':

```
BEGIN
  DBMS_STREAMS_ADM.ADD_SCHEMA_RULES(
   schema name => 'hr',
   streams type \Rightarrow 'apply',
   streams_name => 'apply',
   queue name => 'strmadmin.streams queue',
   include dml => true,
   include ddl => true,
   source database => 'ps1.net',
   inclusion rule => true);
END;
/
```
■ Configure the capture process at the primary database to capture changes to the shared data regardless of the tags. You do this by setting the include tagged lcr parameter to true when you run one of the procedures that generate capture process rules in the DBMS\_STREAMS\_ADM package. If you use the DBMS\_RULE\_ADM package to create rules for the capture process at the primary database, then make sure the rules do not contain is null tag conditions, because these conditions involve tags in the redo log.

For example, run the following procedure at the primary database to produce one DML capture process rule and one DDL capture process rule that each have a condition that evaluates to TRUE for changes in the hr schema, regardless of the tag for the change:

#### BEGIN

/

```
 DBMS_STREAMS_ADM.ADD_SCHEMA_RULES(
     schema name = \frac{1}{2} \frac{1}{2} \frac{1}{2} \frac{1}{2} \frac{1}{2} \frac{1}{2} \frac{1}{2} \frac{1}{2} \frac{1}{2} \frac{1}{2} \frac{1}{2} \frac{1}{2} \frac{1}{2} \frac{1}{2} \frac{1}{2} \frac{1}{2} \frac{1}{2} \frac{1}{2} \frac{1}{2} \frac{1}{2} \frac{1streams type \qquad => 'capture',
streams name \qquad => 'capture',
queue name \qquad \qquad \Rightarrow 'strmadmin.streams queue',
      include_tagged_lcr => true, -- Note parameter setting
 include_dml => true,
 include_ddl => true,
inclusion rule \qquad => true);
END;
```
■ Configure the capture process at each secondary database to capture changes only if the tag in the redo entry for the change is NULL. You do this by ensuring that each DML rule in the positive rule set used by the capture process at the secondary database has the following condition:

```
:dml.is_null_tag()='Y'
```
DDL rules should have the following condition:

```
:ddl.is_null_tag()='Y'
```
These rules indicate that the capture process captures a change only if the tag for the change is NULL. If you use the DBMS\_STREAMS\_ADM package to generate rules, then each rule has one of these conditions by default. If you use the DBMS RULE\_ADM package to create rules for the capture process at a secondary database, then make sure each rule contains one of these conditions.

Configure one propagation from the queue at the primary database to the queue at each secondary database. Each propagation should use a positive rule set with rules that instruct the propagation to propagate all LCRs in the queue at the primary database to the queue at the secondary database, except for changes that originated at the secondary database.

For example, if a propagation propagates changes to the secondary database ps2.net, whose tags are equivalent to the hexadecimal value '2', then the rules for the propagation should propagate all LCRs relating to the hr schema to the secondary database, except for LCRs with a tag of '2'. For row LCRs, such rules should include the following condition:

```
:dml.get_tag()!=HEXTORAW('2')
```
For DDL LCRs, such rules should include the following condition:

```
:ddl.get_tag()!=HEXTORAW('2')
```
You can use the and condition parameter in a procedure in the DBMS STREAMS ADM package to add these conditions to system-created rules, or you can use the CREATE\_RULE procedure in the DBMS\_RULE\_ADM package to create rules with these conditions. See *Oracle Streams Concepts and Administration* for more information about the and\_condition parameter.

■ Configure one propagation from the queue at each secondary database to the queue at the primary database. A queue at one of the secondary databases contains only local changes made by user sessions and applications at the secondary database, not changes made by an apply process. Therefore, no further configuration is necessary for these propagations.

This configuration prevents change cycling in the following way:

- Changes that originated at a secondary database are never propagated back to that secondary database.
- Changes that originated at the primary database are never propagated back to the primary database.
- All changes made to the shared data at any database in the environment are propagated to every other database in the environment.

So, in this environment, no changes are lost, and all databases are synchronized.

[Figure 4–4](#page-105-0) illustrates how tags are used at the primary database ps1.net.

<span id="page-105-0"></span>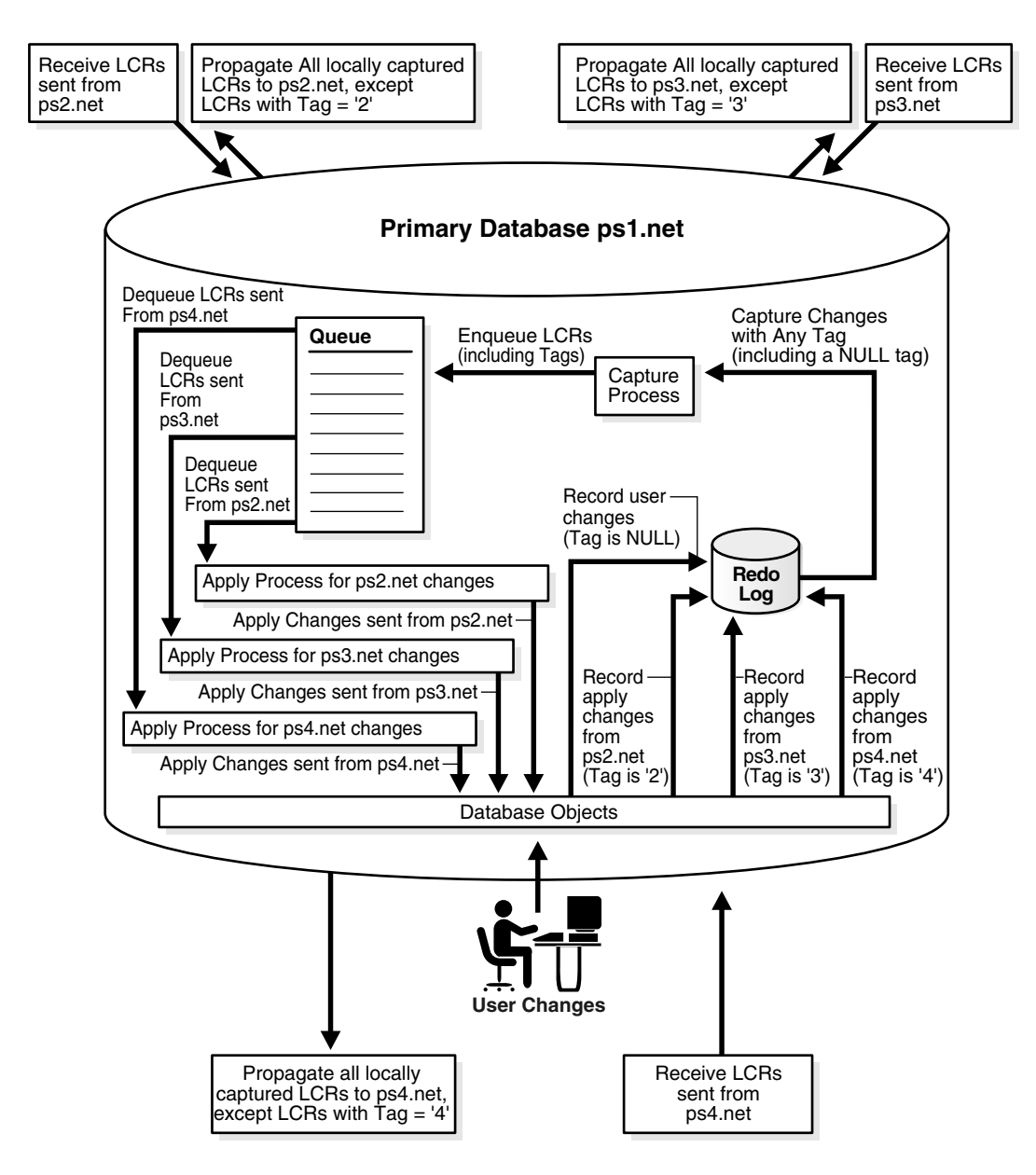

*Figure 4–4 Tags Used at the Primary Database*

[Figure 4–5](#page-106-0) illustrates how tags are used at one of the secondary databases (ps2.net).

*Figure 4–5 Tags Used at a Secondary Database*

<span id="page-106-0"></span>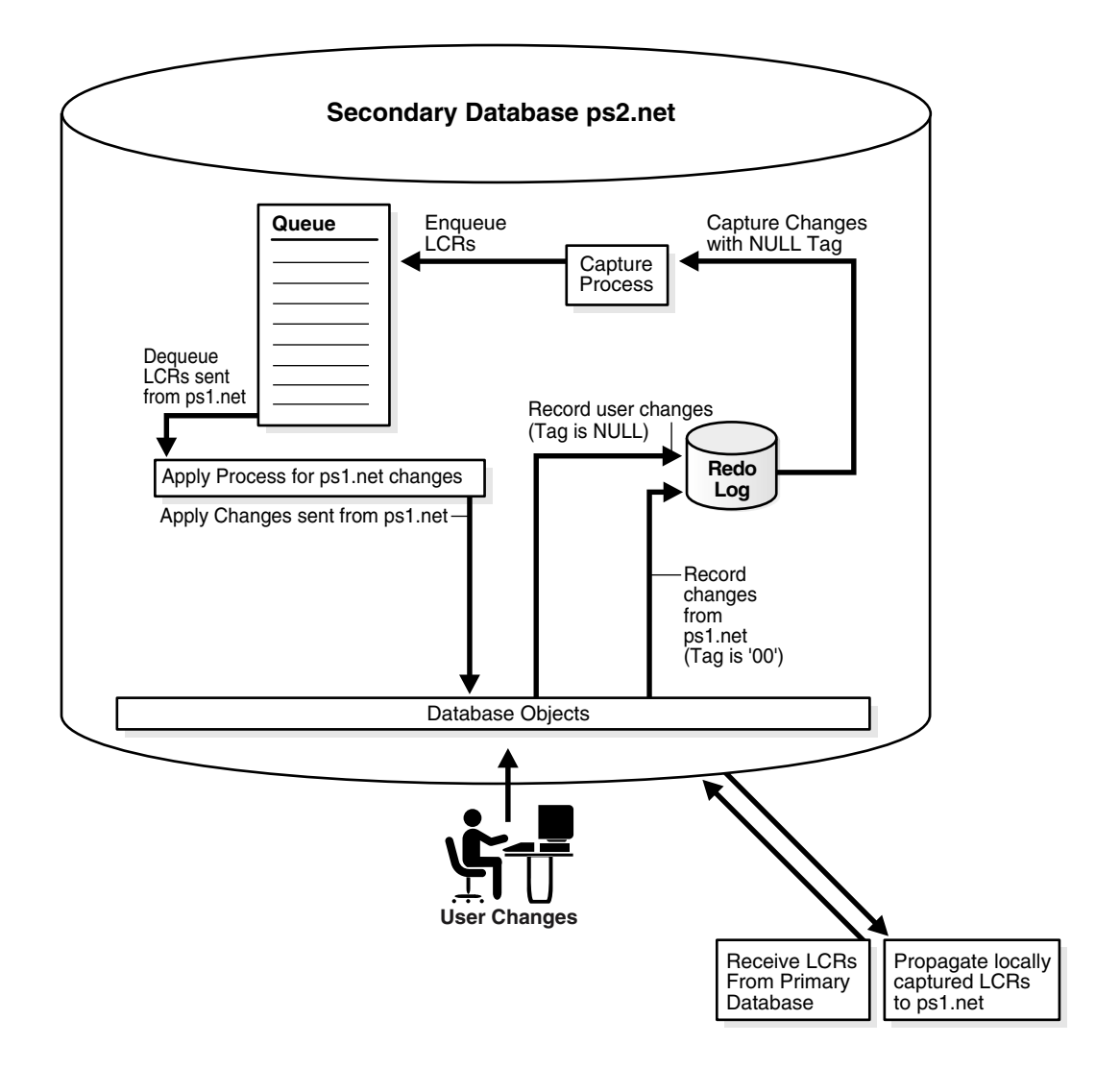

## <span id="page-107-0"></span>**Primary Database Sharing Data with Several Extended Secondary Databases**

In this environment, one primary database shares data with several secondary databases, but the secondary databases have other secondary databases connected to them, which will be called *remote secondary* databases. This environment is an extension of the environment described in ["Primary Database Sharing Data with](#page-100-0)  [Several Secondary Databases" on page 4-13.](#page-100-0)

A remote secondary database does not share data directly with the primary database, but instead shares data indirectly with the primary database through a secondary database. So, the shared data exists at the primary database, at each secondary database, and at each remote secondary database. Changes made at any of these databases are captured and propagated to all of the other databases. [Figure 4–6](#page-108-0) illustrates an environment with one primary database and multiple extended secondary databases.
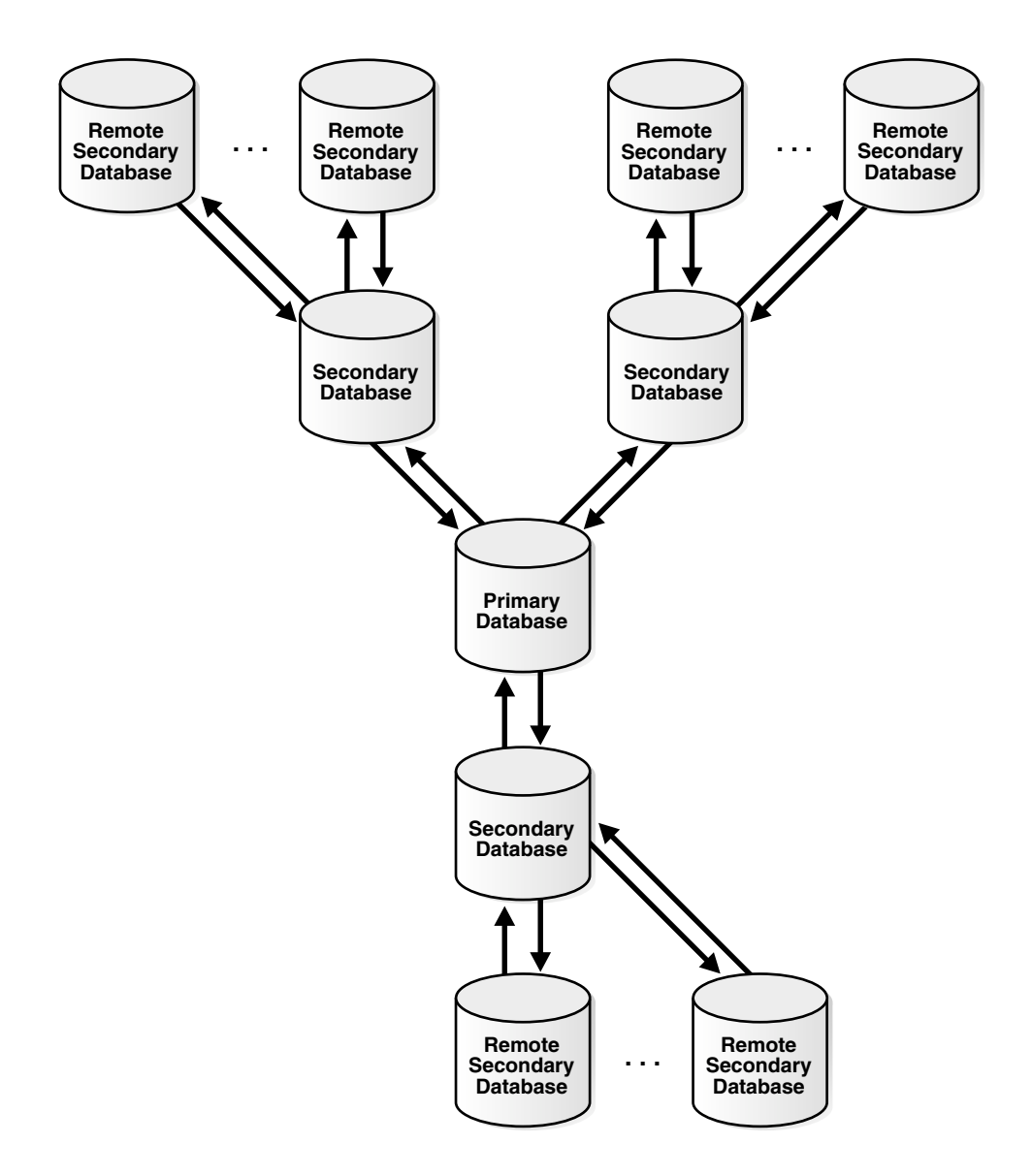

*Figure 4–6 Primary Database and Several Extended Secondary Databases*

In such an environment, you can avoid change cycling in the following way:

- Configure the primary database in the same way that it is configured in the example described in ["Primary Database Sharing Data with Several Secondary](#page-100-0)  [Databases" on page 4-13.](#page-100-0)
- Configure each remote secondary database similar to the way that each secondary database is configured in the example described in ["Primary](#page-100-0)  [Database Sharing Data with Several Secondary Databases" on page 4-13.](#page-100-0) The only difference is that the remote secondary databases share data directly with secondary databases, not the primary database.
- At each secondary database, configure one apply process to apply changes from the primary database with a redo tag value that is equivalent to the hexadecimal value '00'. This value is the default tag value for an apply process.
- At each secondary database, configure one apply process to apply changes from each of its remote secondary databases with a redo tag value that is unique for the remote secondary database.
- Configure the capture process at each secondary database to capture all changes to the shared data in the redo log, regardless of the tag value for the changes.
- Configure one propagation from the queue at each secondary database to the queue at the primary database. The propagation should use a positive rule set with rules that instruct the propagation to propagate all LCRs in the queue at the secondary database to the queue at the primary database, except for changes that originated at the primary database. You do this by adding a condition to the rules that evaluates to TRUE only if the tag in the LCR does not equal '00'. For example, enter a condition similar to the following for row LCRs:

```
:dml.get_tag()!=HEXTORAW('00')
```
You can use the and condition parameter in a procedure in the DBMS STREAMS ADM package to add this condition to system-created rules, or you can use the CREATE\_RULE procedure in the DBMS\_RULE\_ADM package to create rules with this condition. See *Oracle Streams Concepts and Administration*  for more information about the and condition parameter.

Configure one propagation from the queue at each secondary database to the queue at each remote secondary database. Each propagation should use a positive rule set with rules that instruct the propagation to propagate all LCRs in the queue at the secondary database to the queue at the remote secondary database, except for changes that originated at the remote secondary database. You do this by adding a condition to the rules that evaluates to TRUE only if the tag in the LCR does not equal the tag value for the remote secondary database.

For example, if the tag value of a remote secondary database is equivalent to the hexadecimal value '19', then enter a condition similar to the following for row LCRs:

```
:dml.get_tag()!=HEXTORAW('19')
```
You can use the and condition parameter in a procedure in the DBMS STREAMS ADM package to add this condition to system-created rules, or you can use the CREATE\_RULE procedure in the DBMS\_RULE\_ADM package to create rules with this condition. See *Oracle Streams Concepts and Administration*  for more information about the and condition parameter.

By configuring the environment in this way, you prevent change cycling, and no changes originating at any database are lost.

**5**

# **Streams Heterogeneous Information Sharing**

This chapter explains concepts relating to Streams support for information sharing between Oracle databases and non-Oracle databases.

This chapter contains these topics:

- [Oracle to Non-Oracle Data Sharing with Streams](#page-113-0)
- [Non-Oracle to Oracle Data Sharing with Streams](#page-122-0)
- [Non-Oracle to Non-Oracle Data Sharing with Streams](#page-124-0)

# <span id="page-113-0"></span>**Oracle to Non-Oracle Data Sharing with Streams**

To share DML changes from an Oracle source database to a non-Oracle destination database, the Oracle database functions as a proxy and carries out some of the steps that would normally be done at the destination database. That is, the events intended for the non-Oracle destination database are dequeued in the Oracle database itself and an apply process at the Oracle database applies the changes to the non-Oracle database across a network connection through an Oracle Transparent Gateway. [Figure 5–1](#page-113-1) shows an Oracle database sharing data with a non-Oracle database.

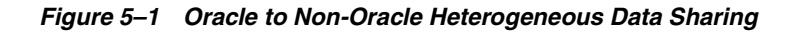

<span id="page-113-1"></span>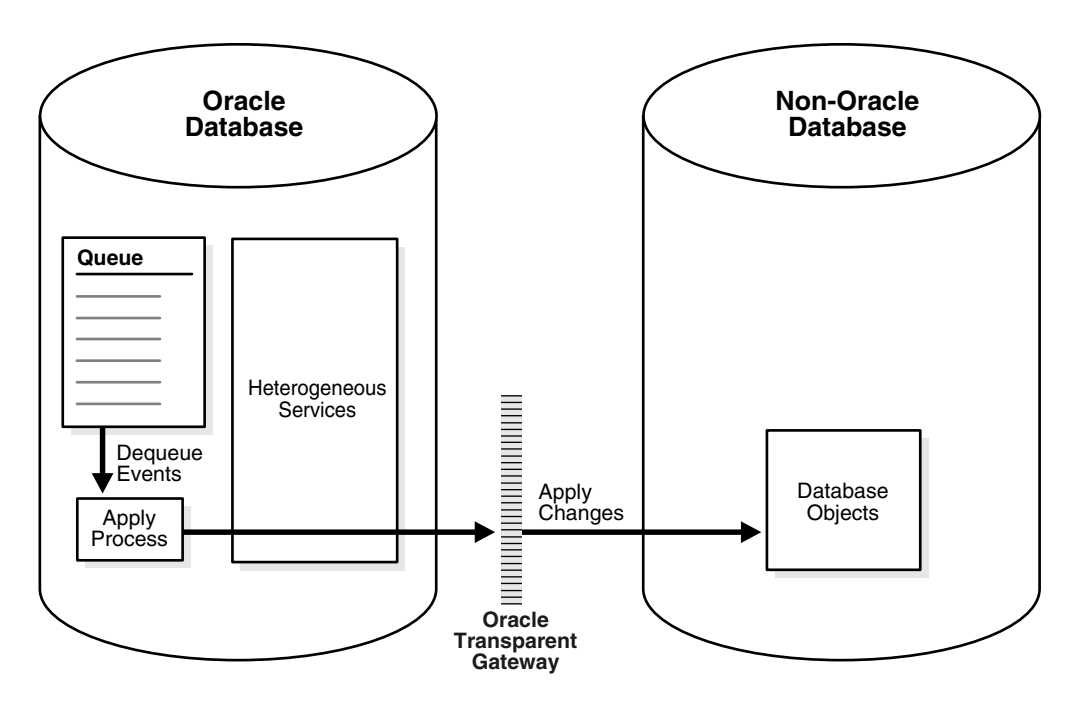

You should configure the Oracle Transparent Gateway to use the transaction model COMMIT\_CONFIRM.

**See Also:** Your Oracle-supplied gateway-specific documentation for information about using the transaction model COMMIT\_CONFIRM for your Oracle Transparent Gateway

# **Change Capture and Staging in an Oracle to Non-Oracle Environment**

In an Oracle to non-Oracle environment, the capture process functions the same way as it would in an Oracle-only environment. That is, it finds changes in the redo log, captures them based on capture process rules, and enqueues the captured changes as logical change records (LCRs) into a SYS.AnyData queue. In addition, a single capture process may capture changes that will be applied at both Oracle and non-Oracle databases.

Similarly, the SYS.AnyData queue that stages the captured LCRs functions the same way as it would in an Oracle-only environment, and you can propagate LCRs to any number of intermediate queues in Oracle databases before they are applied at a non-Oracle database.

#### **See Also:**

- *Oracle Streams Concepts and Administration* for general information about capture processes, staging, and propagations
- [Chapter 1, "Understanding Streams Replication"](#page-24-0) for information about capture processes, staging, and propagations in a Streams replication environment

#### **Change Apply in an Oracle to Non-Oracle Environment**

An apply process running in an Oracle database uses Heterogeneous Services and an Oracle Transparent Gateway to apply changes encapsulated in LCRs directly to database objects in a non-Oracle database. The LCRs are not propagated to a queue in the non-Oracle database, as they would be in an Oracle-only Streams environment. Instead, the apply process applies the changes directly through a database link to the non-Oracle database.

#### **See Also:**

- *Oracle Streams Concepts and Administration* for general information about apply processes
- Tapply and Streams Replication" on page 1-14 for information about apply processes in a Streams replication environment

#### **Apply Process Configuration in an Oracle to Non-Oracle Environment**

This section describes the configuration of an apply process that will apply changes to a non-Oracle database.

**Database Link to the Non-Oracle Database** When you create an apply process that will apply changes to a non-Oracle database, you previously must have configured Heterogeneous Services, the Oracle Transparent Gateway, and a database link, which will be used by the apply process to apply the changes to the non-Oracle database. The database link must be created with an explicit CONNECT TO clause.

When the database link is created and working properly, create the apply process using the CREATE\_APPLY procedure in the DBMS\_APPLY\_ADM package and specify the database link for the apply database link parameter. After you create an apply process, you can use apply process rules to specify which changes are applied at the non-Oracle database.

#### **See Also:**

- *Oracle Database Heterogeneous Connectivity Administrator's Guide*  for more information about Heterogeneous Services and Oracle Transparent Gateways
- PL/SQL Packages and Types Reference for more information about the procedures in the DBMS\_APPLY\_ADM package
- *Oracle Streams Concepts and Administration* for information about specifying apply process rules

**Substitute Key Columns in an Oracle to Non-Oracle Heterogeneous Environment** If you use substitute key columns for any of the tables at the non-Oracle database, then specify the database link to the non-Oracle database when you run the SET\_KEY\_COLUMNS procedure in the DBMS\_APPLY\_ADM package.

#### **See Also:**

- ["Substitute Key Columns" on page 1-18](#page-41-0)
- "Managing the Substitute Key Columns for a Table" on [page 7-14](#page-183-0)

**Parallelism in an Oracle to Non-Oracle Heterogeneous Environment** You must set the parallelism apply process parameter to 1, the default setting, when an apply process is applying changes to a non-Oracle database. Currently, parallel apply to non-Oracle databases is not supported. However, you may use multiple apply processes to apply changes a non-Oracle database.

**DML Handlers in an Oracle to Non-Oracle Heterogeneous Environment** If you use a DML handler to process row LCRs for any of the tables at the non-Oracle database, then specify the database link to the non-Oracle database when you run the SET DML HANDLER procedure in the DBMS APPLY ADM package.

**See Also:** ["Managing a DML Handler" on page 7-16](#page-185-0) and *Oracle Streams Concepts and Administration* for information about event processing options for an apply process

**Message Handlers in an Oracle to Non-Oracle Heterogeneous Environment** If you want to use a message handler to process user-enqueued messages for a non-Oracle database, then, when you run the CREATE\_APPLY procedure in the DBMS APPLY ADM package, specify the database link to the non-Oracle database using the apply database link parameter, and specify the message handler procedure using the message\_handler parameter.

**See Also:** *Oracle Streams Concepts and Administration* for information about event processing options and managing message handlers

**Error and Conflict Handlers in an Oracle to Non-Oracle Heterogeneous Environment**  Currently, error handlers and conflict handlers are not supported when sharing data from an Oracle database to a non-Oracle database. If an apply error occurs, then the transaction containing the LCR that caused the error is moved into the error queue in the Oracle database.

#### **Datatypes Applied at Non-Oracle Databases**

When applying changes to a non-Oracle database, an apply process applies changes made to columns of only the following datatypes:

- CHAR
- VARCHAR2
- NCHAR
- NVARCHAR2
- NUMBER
- DATE
- RAW
- TIMESTAMP
- TIMESTAMP WITH TIME ZONE
- TIMESTAMP WITH LOCAL TIME ZONE
- INTERVAL YEAR TO MONTH
- INTERVAL DAY TO SECOND

The apply process does not apply changes in columns of the following datatypes to non-Oracle databases: CLOB, NCLOB, BLOB, BFILE, LONG, LONG RAW, ROWID, UROWID, and user-defined types (including object types, REFs, varrays, and nested tables). The apply process raises an error when an LCR contains a datatype that is not listed, and the transaction containing the LCR that caused the error is moved to the error queue in the Oracle database.

Each Oracle Transparent Gateway may have further limitations regarding datatypes. For a datatype to be supported in an Oracle to non-Oracle environment, the datatype must be supported by both Streams and the Oracle Transparent Gateway being used.

#### **See Also:**

- *Oracle Database SQL Reference for more information about these* datatypes
- Your Oracle-supplied gateway-specific documentation for information about transparent gateways

#### **Types of DML Changes Applied at Non-Oracle Databases**

When you specify that DML changes made to certain tables should be applied at a non-Oracle database, an apply process can apply only the following types of DML changes:

- INSERT
- UPDATE
- DELETE

**Note:** The apply process cannot apply DDL changes at non-Oracle databases.

#### **Instantiation in an Oracle to Non-Oracle Environment**

Before you start an apply process that applies changes to a non-Oracle database, complete the following steps to instantiate each table at the non-Oracle database:

**1.** Use the DBMS HS PASSTHROUGH package or the tools supplied with the non-Oracle database to create the table at the non-Oracle database.

The following is an example that uses the DBMS\_HS\_PASSTHROUGH package to create the hr.regions table in the het.net non-Oracle database:

```
CONNECT hr/hr
DECLARE 
 ret INTEGER; 
BEGIN 
ret := DBMS_HS_PASSTHROUGH.EXECUTE_IMMEDIATE@het.net ( 
  'CREATE TABLE regions (region id INTEGER, region name VARCHAR(50))');
END; 
/ 
COMMIT;
```
**See Also:** *Oracle Database Heterogeneous Connectivity Administrator's Guide* and your Oracle supplied gateway-specific documentation for more information about Heterogeneous Services and Oracle Transparent Gateway

**2.** If the changes that will be shared between the Oracle and non-Oracle database are captured by a capture process at the Oracle database, then prepare all tables that will share data for instantiation.

**See Also:** "Preparing Database Objects for Instantiation at a [Source Database" on page 8-2](#page-221-0)

- <span id="page-119-0"></span>**3.** Create a PL/SQL procedure (or a C program) that performs the following actions:
	- Gets the current SCN using the GET SYSTEM CHANGE NUMBER function in the DBMS\_FLASHBACK package.
	- Invokes the ENABLE\_AT\_SYSTEM\_CHANGE\_NUMBER procedure in the DBMS FLASHBACK package to set the current session to the obtained SCN. This action ensures that all fetches are done using the same SCN.
	- Populates the table at the non-Oracle site by fetching row by row from the table at the Oracle database and then inserting row by row into the table at the non-Oracle database. All fetches should be done at the SCN obtained using the GET SYSTEM CHANGE NUMBER function.

For example, the following PL/SQL procedure gets the flashback SCN, fetches each row in the hr. regions table in the current Oracle database, and inserts them into the hr.regions table in the het.net non-Oracle database. Notice that flashback is disabled before the rows are inserted into the non-Oracle database.

```
SET SERVEROUTPUT ON
CREATE OR REPLACE PROCEDURE insert_reg IS
   CURSOR c1 IS
   SELECT region id, region name FROM hr.regions;
  c1 rec c1 % ROWTYPE;
   scn NUMBER;
BEGIN
  scn := DBMS_FLASHBACK.GET_SYSTEM_CHANGE_NUMBER();
   DBMS_FLASHBACK.ENABLE_AT_SYSTEM_CHANGE_NUMBER(
     query scn => scn);
   /* Open c1 in flashback mode */
   OPEN c1;
   /* Disable Flashback */
   DBMS_FLASHBACK.DISABLE;
   LOOP
   FETCH c1 INTO c1 rec;
    EXIT WHEN c1%NOTFOUND;
    /*
     Note that all the DML operations inside the loop are performed
      with Flashback disabled
    */
    INSERT INTO hr.regions@het.net VALUES (
      c1_rec.region_id,
    c1 rec.region name);
   END LOOP;
```

```
 COMMIT;
  DBMS OUTPUT.PUT LINE('SCN = ' || scn);
   EXCEPTION WHEN OTHERS THEN 
     DBMS_FLASHBACK.DISABLE; 
     RAISE;
END;
/
```
Make a note of the SCN returned.

If the Oracle Transparent Gateway you are using supports the Heterogeneous Services callback functionality, then you can replace the loop in the previous example with the following SQL statement:

INSERT INTO hr.region@het.net SELECT \* FROM hr.region@!;

**Note:** The user who creates and runs the procedure in the previous example must have EXECUTE privilege on the DBMS FLASHBACK package and all privileges on the tables involved.

**See Also:** *Oracle Database Heterogeneous Connectivity Administrator's Guide* and your Oracle-supplied gateway-specific documentation for information about callback functionality and your Oracle Transparent Gateway

**4.** Set the instantiation SCN for the table at the non-Oracle database. Specify the SCN you obtained in Step [3](#page-119-0) in the SET\_TABLE\_INSTANTIATION\_SCN procedure in the DBMS\_APPLY\_ADM package to instruct the apply process to skip all LCRs with changes that occurred before the SCN you obtained in Step [3.](#page-119-0) Make sure you set the apply database link parameter to the database link for the remote non-Oracle database.

**See Also:** ["Setting Instantiation SCNs at a Destination Database"](#page-241-0) [on page 8-22](#page-241-0) and *PL/SQL Packages and Types Reference* for more information about the SET\_TABLE\_INSTANTIATION\_SCN procedure

### **Transformations in an Oracle to Non-Oracle Environment**

In an Oracle to non-Oracle environment, you can specify rule-based transformations during capture or apply the same way as you would in an Oracle-only environment. In addition, if your environment propagates LCRs to one or more intermediate Oracle databases before they are applied at a non-Oracle database, then you can specify a rule-based transformation during propagation from a queue at an Oracle database to another queue at an Oracle database.

**See Also:** *Oracle Streams Concepts and Administration* for more information about rule-based transformations

#### **Messaging Gateway and Streams**

Messaging Gateway is a feature of the Oracle database that provides propagation between Oracle queues and non-Oracle message queuing systems. Messages enqueued into an Oracle queue are automatically propagated to a non-Oracle queue, and the messages enqueued into a non-Oracle queue are automatically propagated to an Oracle queue. It provides guaranteed message delivery to the non-Oracle messaging system and supports the native message format for the non-Oracle messaging system. It also supports specification of user-defined transformations that are invoked while propagating from an Oracle queue to the non-Oracle messaging system or from the non-Oracle messaging system to an Oracle queue.

**See Also:** *Oracle Streams Advanced Queuing User's Guide and Reference* for more information about the Messaging Gateway

## **Error Handling in an Oracle to Non-Oracle Environment**

If the apply process encounters an unhandled error when it tries to apply an LCR at a non-Oracle database, then the transaction containing the LCR is placed in the error queue in the Oracle database that is running the apply process. The apply process detects data conflicts in the same way as it does in an Oracle-only environment, but automatic conflict resolution is not supported currently in an Oracle to non-Oracle environment. Therefore, any data conflicts encountered are treated as apply errors.

## **Example Oracle to Non-Oracle Streams Environment**

[Chapter 13, "Single Source Heterogeneous Replication Example"](#page-314-0) contains a detailed example that includes sharing data in an Oracle to non-Oracle Streams environment.

# <span id="page-122-0"></span>**Non-Oracle to Oracle Data Sharing with Streams**

To capture and propagate changes from a non-Oracle database to an Oracle database, a custom application is required. This application gets the changes made to the non-Oracle database by reading from transaction logs, by using triggers, or by some other method. The application must assemble and order the transactions and must convert each change into a logical change record (LCR). Next, the application must enqueue the LCRs into a queue in an Oracle database using the DBMS\_STREAMS\_MESSAGING package or the DBMS\_AQ package. The application must commit after enqueuing all LCRs in each transaction. [Figure 5–2](#page-122-1) shows a non-Oracle databases sharing data with an Oracle database.

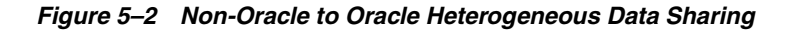

<span id="page-122-1"></span>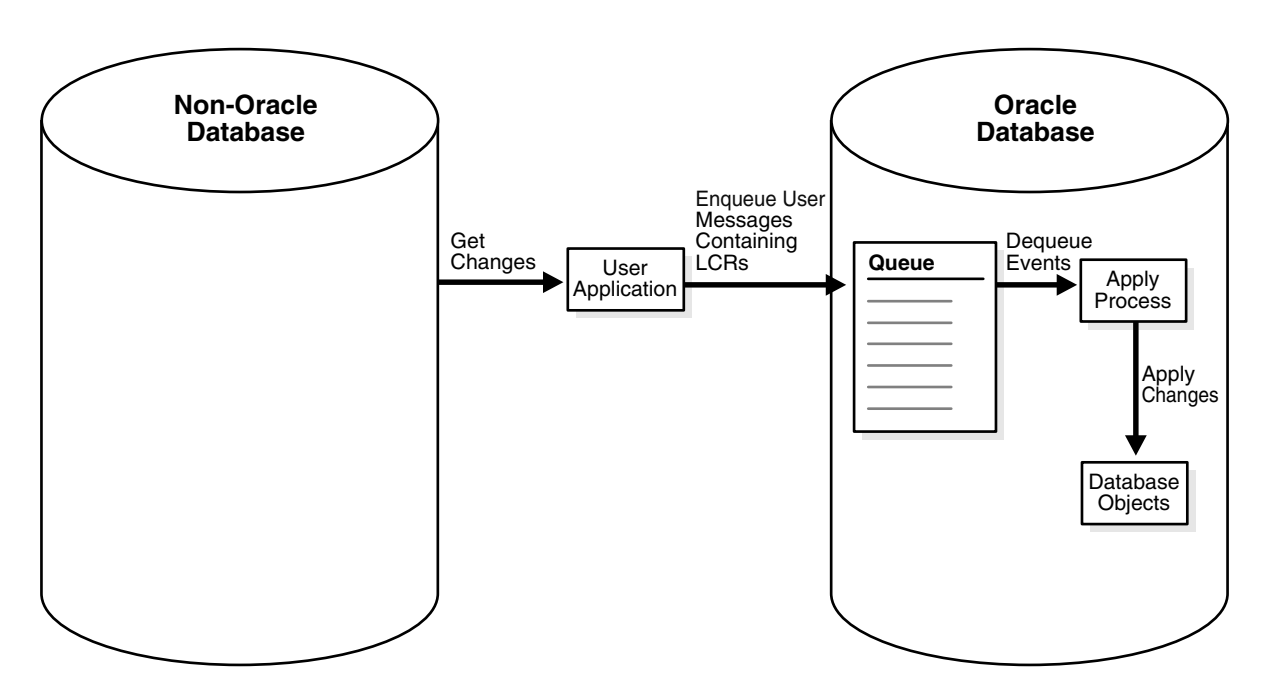

# **Change Capture and Staging in a Non-Oracle to Oracle Environment**

Because the custom user application is responsible for assembling changes at the non-Oracle database into LCRs and enqueuing the LCRs into a queue at the Oracle database, the application is completely responsible for change capture. This means that the application must construct LCRs that represent changes at the non-Oracle database and then enqueue these LCRs into the queue at the Oracle database. The application must enqueue transactions serially in the same order as the transactions committed on the non-Oracle source database.

If you want to ensure the same transactional consistency at both the Oracle database where changes are applied and the non-Oracle database where changes originate, then you must use a transactional queue to stage the LCRs at the Oracle database. For example, suppose a single transaction contains three row changes, and the custom application enqueues three row LCRs, one for each change, and then commits. With a transactional queue, a commit is performed by the apply process after the third row LCR, retaining the consistency of the transaction. If you use a nontransactional queue, then a commit is performed for each row LCR by the apply process. The SET\_UP\_QUEUE procedure in the DBMS\_STREAMS\_ADM package creates a transactional queue automatically.

**See Also:** ["Constructing and Enqueuing LCRs" on page 9-3](#page-252-0) for more information about constructing and enqueuing LCRs

## **Change Apply in a Non-Oracle to Oracle Environment**

In a non-Oracle to Oracle environment, the apply process functions the same way as it would in an Oracle-only environment. That is, it dequeues each event from its associated queue based on apply process rules, performs any rule-based transformation, and either sends the event to a handler or applies it directly. Error handling and conflict resolution also function the same as they would in an Oracle-only environment. So, you can specify a prebuilt update conflict handler or create a custom conflict handler to resolve conflicts.

The apply process should be configured to apply user-enqueued LCRs, not captured LCRs. So, the apply process should be created using the CREATE\_APPLY procedure in the DBMS\_APPLY\_ADM package, and the apply\_captured parameter should be set to false when you run this procedure. After the apply process is created, you can use procedures in the DBMS\_STREAMS\_ADM package to add rules for LCRs to the apply process rule sets.

#### **See Also:**

- *Oracle Streams Concepts and Administration* for more information about apply processes, rules, and rule-based transformations
- [Chapter 3, "Streams Conflict Resolution"](#page-72-0)

#### **Instantiation from a Non-Oracle Database to an Oracle Database**

There is no automatic way to instantiate tables that exist at a non-Oracle database at an Oracle database. However, you can perform the following general procedure to instantiate a table manually:

- **1.** At the non-Oracle database, use a non-Oracle utility to export the table to a flat file.
- **2.** At the Oracle database, create an empty table that matches the table at the non-Oracle database.
- **3.** At the Oracle database, use SQL\*Loader to load the contents of the flat file into the table.

**See Also:** *Oracle Database Utilities* for information about using SQL\*Loader

# <span id="page-124-0"></span>**Non-Oracle to Non-Oracle Data Sharing with Streams**

Streams supports data sharing between two non-Oracle databases through a combination of non-Oracle to Oracle data sharing and Oracle to non-Oracle data sharing. Such an environment would use Streams in an Oracle database as an intermediate database between two non-Oracle databases.

For example, a non-Oracle to non-Oracle environment may consist of the following databases:

- A non-Oracle database named het 1, net
- An Oracle database named dbs1.net
- A non-Oracle database named het 2.net

A user application assembles changes at het1.net and enqueues them into a queue in dbs1.net. Next, the apply process at dbs1.net applies the changes to het2.net using Heterogeneous Services and an Oracle Transparent Gateway. Another apply process at dbs1.net could apply some or all of the changes in the queue locally at dbs1.net. One or more propagations at dbs1.net could propagate some or all of the changes in the queue to other Oracle databases.

# **Part II**

# **Configuring and Administering Streams Replication**

This part describes configuring, managing, and monitoring a Streams replication and contains the following chapters:

- [Chapter 6, "Configuring Streams Replication"](#page-128-0)
- [Chapter 7, "Managing Capture, Propagation, and Apply"](#page-170-0)
- [Chapter 8, "Performing Instantiations"](#page-220-0)
- [Chapter 9, "Managing Logical Change Records \(LCRs\)"](#page-250-0)
- [Chapter 10, "Monitoring Streams Replication"](#page-264-0)
- [Chapter 11, "Troubleshooting Streams Replication"](#page-292-0)

# <span id="page-128-0"></span>**Configuring Streams Replication**

This chapter contains instructions for configuring Streams single source and multiple source replication environments. This chapter also includes instructions for adding objects and databases to an existing Streams replication environment.

This chapter contains these topics:

- [Creating a New Streams Single Source Environment](#page-129-0)
- [Adding Shared Objects to an Existing Single Source Environment](#page-134-0)
- [Adding a New Destination Database to a Single Source Environment](#page-141-0)
- [Creating a New Streams Multiple Source Environment](#page-145-0)
- [Adding Shared Objects to an Existing Multiple Source Environment](#page-152-0)
- [Adding a New Database to an Existing Multiple Source Environment](#page-161-0)

**Note:** The instructions in the following sections assume you will use the DBMS\_STREAMS\_ADM package to configure your Streams environment. If you use other packages, then extra steps may be necessary for each task.

# <span id="page-129-0"></span>**Creating a New Streams Single Source Environment**

This section lists the general steps to perform when creating a new single source Streams environment. A single source environment is one in which there is only one source database for shared data. There may be more than one source database in a single source environment, but no two source databases capture any of the same data.

Before starting capture processes and configuring propagations in a new Streams environment, make sure any propagations or apply processes that will receive events are configured to handle these events. That is, the propagations or apply processes should exist, and each one should be associated with rule sets that handle the events appropriately. If these propagations and apply processes are not configured properly to handle these events, then events may be lost.

This example assumes that the shared database objects are read-only at the destination databases. If the shared objects are read/write at the destination databases, then the replication environment will not stay in sync because Streams is not configured to replicate the changes made to the shared objects at the destination databases.

[Figure 6–1](#page-130-0) shows an example Streams single source replication environment.

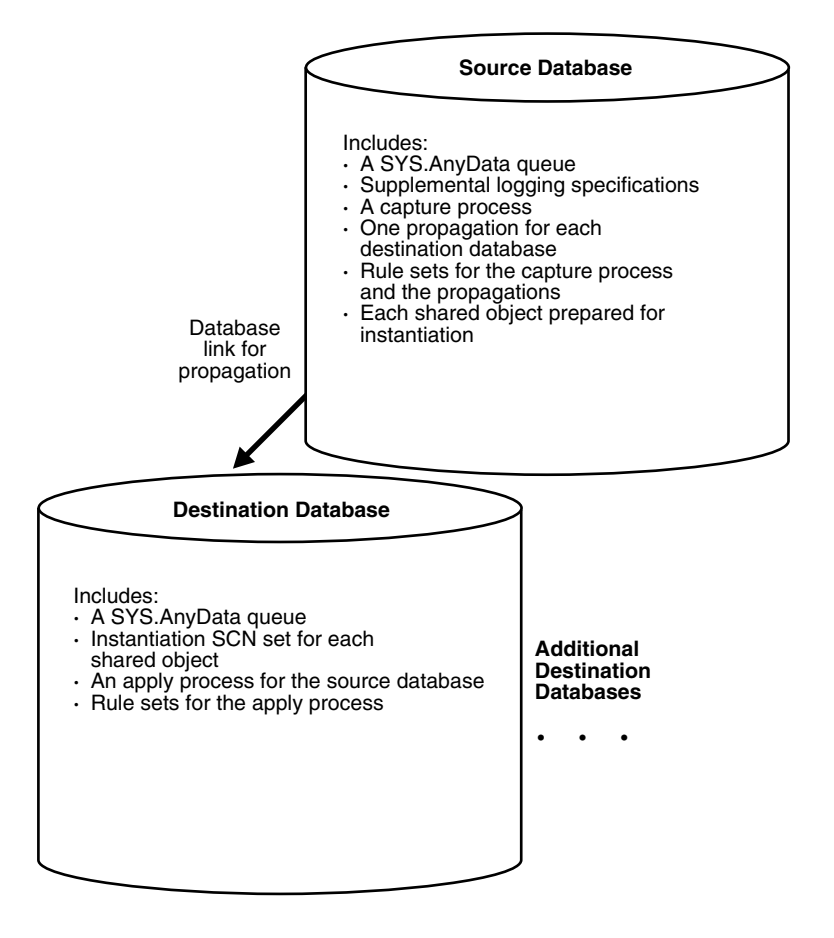

<span id="page-130-0"></span>*Figure 6–1 Example Streams Single Source Environment*

You may create a Streams environment that is more complicated than the one shown in [Figure 6–1.](#page-130-0) For example, a single source Streams environment may use downstream capture and directed networks.

In general, if you are configuring a new Streams single source environment in which changes for shared objects are captured at one database and then propagated and applied at remote databases, then you should configure the environment in the following order:

- **1.** Complete the necessary tasks to prepare each database in your environment for Streams:
	- Configure a Streams administrator
	- Set initialization parameters relevant to Streams
	- For each database that will run a capture process, prepare the database to run a capture process
	- Configure network connectivity and database links

Some of these tasks may not be required at certain databases.

**See Also:** *Oracle Streams Concepts and Administration* for more information about preparing a database for Streams

- **2.** Create any necessary SYS. Any Data queues that do not already exist. When you create a capture process or apply process, you associate the process with a specific SYS.AnyData queue. When you create a propagation, you associate it with a specific source queue and destination queue. See ["Creating a](#page-178-0)  [SYS.AnyData Queue to Stage LCRs" on page 7-9](#page-178-0) for instructions.
- **3.** Specify supplemental logging at each source database for any shared object. See ["Managing Supplemental Logging in a Streams Replication Environment" on](#page-173-0)  [page 7-4](#page-173-0) for instructions.
- <span id="page-131-0"></span>**4.** At each database, create the required capture processes, propagations, and apply processes for your environment. You can create them in any order.
	- Create one or more capture processes at each database that will capture changes. Make sure each capture process uses rule sets that are appropriate for capturing changes. Do not start the capture processes you create. Oracle Corporation recommends that you use only one capture process for each source database. See ["Creating a Capture Process" on page 7-2](#page-171-0) for instructions.

When you use a procedure in the DBMS STREAMS ADM package to add the capture process rules, it automatically runs the PREPARE TABLE INSTANTIATION, PREPARE SCHEMA INSTANTIATION, or

PREPARE GLOBAL INSTANTIATION procedure in the DBMS CAPTURE ADM package for the specified table, specified schema, or entire database, respectively, if the capture process is a local capture process or a downstream capture process with a database link to the source database.

You must run the appropriate procedure to prepare for instantiation manually if any of the following conditions is true:

- You use the DBMS RULE ADM package to add or modify rules.
- **–** You use an existing capture process and do not add capture process rules for any shared object.
- **–** You use a downstream capture process with no database link to the source database.

If you must prepare for instantiation manually, then see ["Preparing](#page-221-0)  [Database Objects for Instantiation at a Source Database" on page 8-2](#page-221-0) for instructions.

- Create all propagations that propagate the captured events from a source queue to a destination queue. Make sure each propagation uses rule sets that are appropriate for propagating changes. See ["Creating a Propagation](#page-179-0)  [That Propagates LCRs" on page 7-10](#page-179-0) for instructions.
- Create one or more apply processes at each database that will apply changes. Make sure each apply process uses rule sets that are appropriate for applying changes. Do not start the apply processes you create. See ["Creating an Apply Process That Applies LCRs" on page 7-12](#page-181-0) for instructions.
- **5.** Either instantiate, or set the instantiation SCN for, each database object for which changes are applied by an apply process. If the database objects do not exist at a destination database, then instantiate them using export/import, transportable tablespaces, or RMAN. If the database objects already exist at a destination database, then set the instantiation SCNs for them manually.
	- To instantiate database objects using export/import, first export them at the source database. Next, import them at the destination database. See ["Setting](#page-242-0)  [Instantiation SCNs Using Export/Import" on page 8-23](#page-242-0) for information. Also, see ["Instantiating Objects in a Streams Replication Environment" on](#page-223-0)  [page 8-4](#page-223-0) for information about instantiating objects using export/import, transportable tablespaces, and RMAN.

If you use the original Export utility, then set the OBJECT\_CONSISTENT export parameter to y. Regardless of whether you use Data Pump export or original export, you may specify a more stringent degree of consistency by using an export parameter such as FLASHBACK\_SCN or FLASHBACK\_TIME.

If you use the original Import utility, then set the STREAMS\_INSTANTIATION import parameter to y.

- To set the instantiation SCN for a table, schema, or database manually, run the appropriate procedure or procedures in the DBMS\_APPLY\_ADM package at the destination database:
	- **–** SET\_TABLE\_INSTANTIATION\_SCN
	- **–** SET\_SCHEMA\_INSTANTIATION\_SCN
	- **–** SET\_GLOBAL\_INSTANTIATION\_SCN

When you run one of these procedures, you must ensure that the shared objects at the destination database are consistent with the source database as of the instantiation SCN.

If you run SET\_GLOBAL\_INSTANTIATION\_SCN at a destination database, then set the recursive parameter for this procedure to true so that the instantiation SCN also is set for each schema at the destination database and for the tables owned by these schemas.

If you run SET\_SCHEMA\_INSTANTIATION\_SCN at a destination database, then set the recursive parameter for this procedure to true so that the instantiation SCN also is set for each table in the schema.

If you set the recursive parameter to true in the SET\_GLOBAL\_INSTANTIATION\_SCN procedure or the SET\_SCHEMA\_INSTANTIATION\_SCN procedure, then a database link from the destination database to the source database is required. This database link must have the same name as the global name of the source database and must be accessible to the user who executes the procedure. See ["Setting](#page-244-0)  [Instantiation SCNs Using the DBMS\\_APPLY\\_ADM Package" on page 8-25](#page-244-0) for instructions.

Alternatively, you can perform a metadata export/import to set the instantiation SCNs for existing database objects. If you choose this option, then make sure no rows are imported. Also, make sure the shared objects at all of the destination databases are consistent with the source database that performed the export at the time of the export. If you are sharing DML changes only, then table level export/import is sufficient. If you are sharing

DDL changes also, then additional considerations apply. See ["Setting](#page-242-0)  [Instantiation SCNs Using Export/Import" on page 8-23](#page-242-0) for more information about performing a metadata export/import.

- **6.** Start each apply process you created in Step [4](#page-131-0) using the START\_APPLY procedure in the DBMS\_APPLY\_ADM package.
- **7.** Start each capture process you created in Step [4](#page-131-0) using the START CAPTURE procedure in the DBMS\_CAPTURE\_ADM package.

When you are configuring the environment, remember that capture processes and apply processes are stopped when they are created, but propagations are scheduled to propagate events immediately when they are created. The capture process must be created before the relevant objects are instantiated at a remote destination database. You must create the propagations and apply processes before starting the capture process, and you must instantiate the objects before running the whole stream.

#### **See Also:**

■ [Chapter 12, "Simple Single Source Replication Example"](#page-310-0) and [Chapter 13, "Single Source Heterogeneous](#page-314-0)  [Replication Example"](#page-314-0) for detailed examples that set up single source environments

# <span id="page-134-0"></span>**Adding Shared Objects to an Existing Single Source Environment**

You add existing database objects to an existing single source environment by adding the necessary rules to the appropriate capture processes, propagations, and apply processes. Before creating or altering capture or propagation rules in a running Streams environment, make sure any propagations or apply processes that will receive events as a result of the new or altered rules are configured to handle these events. That is, the propagations or apply processes should exist, and each one should be associated with rule sets that handle the events appropriately. If these propagations and apply processes are not configured properly to handle these events, then events may be lost.

For example, suppose you want to add a table to a Streams environment that already captures, propagates, and applies changes to other tables. Assume only one capture process will capture changes to this table, and only one apply process will apply changes to this table. In this case, you must add one or more table rules to the following rule sets:

- The positive rule set for the apply process that will apply changes to the table
- The positive rule set for each propagation that will propagate changes to the table
- The positive rule set for the capture process that will capture changes to the table

If you perform administrative steps in the wrong order, you may lose events. For example, if you add the rule to a capture process rule set first, without stopping the capture process, then the propagation will not propagate the changes if it does not have a rule that instructs it to do so, and the changes may be lost.

This example assumes that the shared database objects are read-only at the destination databases. If the shared objects are read/write at the destination databases, then the replication environment will not stay in sync because Streams is not configured to replicate the changes made to the shared objects at the destination databases.

[Figure 6–2](#page-136-0) shows the additional configuration steps that must be completed to add shared database objects to a single source Streams environment.

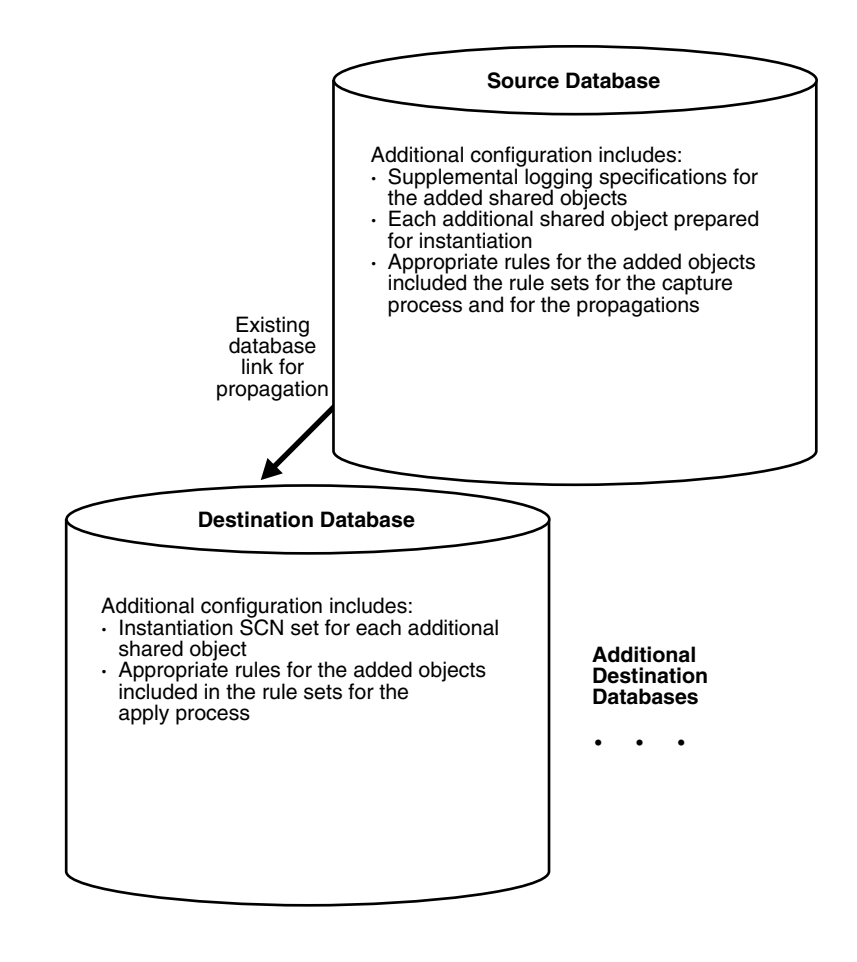

<span id="page-136-0"></span>*Figure 6–2 Example of Adding Shared Objects to a Single Source Environment*

To avoid losing events, you should complete the configuration in the following order:

- **1.** At each source database where shared objects are being added, specify supplemental logging for the added shared objects. See ["Managing](#page-173-0)  [Supplemental Logging in a Streams Replication Environment" on page 7-4](#page-173-0) for instructions.
- <span id="page-137-0"></span>**2.** Either stop the capture process, disable one of the propagation jobs, or stop the apply processes:
	- Use the STOP\_CAPTURE procedure in the DBMS\_CAPTURE\_ADM package to stop a capture process.
	- Use the DISABLE\_PROPAGATION\_SCHEDULE procedure in the DBMS AQADM package to disable a propagation job.
	- Use the STOP\_APPLY procedure in the DBMS\_APPLY\_ADM package to stop an apply process.

**See Also:** *Oracle Streams Concepts and Administration* for more information about completing these tasks

- **3.** Add the relevant rules to the rule sets for the apply processes. To add rules to the rule set for an apply process, you can run one of the following procedures:
	- DBMS\_STREAMS\_ADM.ADD\_TABLE\_RULES
	- DBMS\_STREAMS\_ADM.ADD\_SUBSET\_RULES
	- DBMS\_STREAMS\_ADM.ADD\_SCHEMA\_RULES
	- DBMS STREAMS ADM.ADD GLOBAL RULES

Excluding the ADD\_SUBSET\_RULES procedure, these procedures can add rules to the positive or negative rule set for an apply process. The ADD\_SUBSET\_RULES procedure can add rules only to the positive rule set for an apply process.

- **4.** Add the relevant rules to the rule sets for the propagations. To add rules to the rule set for a propagation, you can run one of the following procedures:
	- DBMS\_STREAMS\_ADM.ADD\_TABLE\_PROPAGATION\_RULES
	- DBMS\_STREAMS\_ADM.ADD\_SUBSET\_PROPAGATION\_RULES
	- DBMS\_STREAMS\_ADM.ADD\_SCHEMA\_PROPAGATION\_RULES
	- DBMS\_STREAMS\_ADM.ADD\_GLOBAL\_PROPAGATION\_RULES

Excluding the ADD\_SUBSET\_PROPAGATION\_RULES procedure, these procedures can add rules to the positive or negative rule set for a propagation. The ADD SUBSET PROPAGATION RULES procedure can add rules only to the positive rule set for a propagation.

- **5.** Add the relevant rules to the rule sets used by the capture process. To add rules to a rule set for an existing capture process, you can run one of the following procedures and specify the existing capture process:
	- DBMS STREAMS ADM.ADD TABLE RULES
	- DBMS\_STREAMS\_ADM.ADD\_SUBSET\_RULES
	- DBMS STREAMS ADM.ADD SCHEMA RULES
	- DBMS STREAMS ADM.ADD GLOBAL RULES

Excluding the ADD\_SUBSET\_RULES procedure, these procedures can add rules to the positive or negative rule set for a capture process. The ADD SUBSET RULES procedure can add rules only to the positive rule set for a capture process.

When you a procedure in the DBMS STREAMS ADM package to add the capture process rules, it automatically runs the PREPARE\_TABLE\_INSTANTIATION, PREPARE SCHEMA INSTANTIATION, or PREPARE GLOBAL INSTANTIATION procedure in the DBMS\_CAPTURE\_ADM package for the specified table, specified schema, or entire database, respectively, if the capture process is a local capture process or a downstream capture process with a database link to the source database.

You must run the appropriate procedure to prepare for instantiation manually if any of the following conditions is true:

- You use DBMS RULE ADM to create or modify rules in a capture process rule set.
- You do not add rules for the added objects to a capture process rule set, because the capture process already captures changes to these objects. In this case, rules for the objects may be added to propagations and apply processes in the environment, but not to the capture process.
- You use a downstream capture process with no database link to the source database.

If you must prepare for instantiation manually, then see ["Preparing Database](#page-221-0)  [Objects for Instantiation at a Source Database" on page 8-2](#page-221-0) for instructions.

- <span id="page-139-0"></span>**6.** At each destination database, either instantiate, or set the instantiation SCN for, each database object you are adding to the Streams environment. If the database objects do not exist at a destination database, then instantiate them using export/import, transportable tablespaces, or RMAN. If the database objects already exist at a destination database, then set the instantiation SCNs for them manually.
	- To instantiate database objects using export/import, first export them at the source database. Next, import them at the destination database. See ["Setting](#page-242-0)  [Instantiation SCNs Using Export/Import" on page 8-23](#page-242-0) for information. Also, see ["Instantiating Objects in a Streams Replication Environment" on](#page-223-0)  [page 8-4](#page-223-0) for information about instantiating objects using export/import, transportable tablespaces, and RMAN.

If you use the original Export utility, then set the OBJECT\_CONSISTENT export parameter to y. Regardless of whether you use Data Pump export or original export, you may specify a more stringent degree of consistency by using an export parameter such as FLASHBACK\_SCN or FLASHBACK\_TIME.

If you use the original Import utility, then set the STREAMS\_INSTANTIATION import parameter to y.

- To set the instantiation SCN for a table, schema, or database manually, run the appropriate procedure or procedures in the DBMS\_APPLY\_ADM package at a destination database:
	- **–** SET\_TABLE\_INSTANTIATION\_SCN
	- **–** SET\_SCHEMA\_INSTANTIATION\_SCN
	- **–** SET\_GLOBAL\_INSTANTIATION\_SCN

When you run one of these procedures at a destination database, you must ensure that every added object at the destination database is consistent with the source database as of the instantiation SCN.

If you run SET\_GLOBAL\_INSTANTIATION\_SCN at a destination database, then set the recursive parameter for this procedure to true so that the instantiation SCN also is set for each schema at the destination database and for the tables owned by these schemas.

If you run SET\_SCHEMA\_INSTANTIATION\_SCN at a destination database, then set the recursive parameter for this procedure to true so that the instantiation SCN also is set for each table in the schema.

If you set the recursive parameter to true in the SET\_GLOBAL\_INSTANTIATION\_SCN procedure or the SET\_SCHEMA\_INSTANTIATION\_SCN procedure, then a database link from the destination database to the source database is required. This database link must have the same name as the global name of the source database and must be accessible to the user who executes the procedure. See ["Setting](#page-244-0)  [Instantiation SCNs Using the DBMS\\_APPLY\\_ADM Package" on page 8-25](#page-244-0) for instructions.

Alternatively, you can perform a metadata export/import to set the instantiation SCNs for existing database objects. If you choose this option, then make sure no rows are imported. Also, make sure every added object at the importing destination database is consistent with the source database that performed the export at the time of the export. If you are sharing DML changes only, then table level export/import is sufficient. If you are sharing DDL changes also, then additional considerations apply. See ["Setting](#page-242-0)  [Instantiation SCNs Using Export/Import" on page 8-23](#page-242-0) for more information about performing a metadata export/import.

- <span id="page-140-0"></span>**7.** Start any Streams process you stopped in Step [2](#page-137-0) or enable any propagation job you disabled in Step [2:](#page-137-0)
	- Use the START\_CAPTURE procedure in the DBMS\_CAPTURE\_ADM package to start a capture process.
	- Use the ENABLE\_PROPAGATION\_SCHEDULE procedure in the DBMS\_AQADM package to enable a propagation job.
	- Use the START APPLY procedure in the DBMS APPLY ADM package to start an apply process.

**See Also:** *Oracle Streams Concepts and Administration* for more information about completing these tasks

You must stop the capture process, disable one of the propagation jobs, or stop the apply process in Step [2](#page-137-0) to ensure that the table or schema is instantiated before the first LCR resulting from the added rule(s) reaches the apply process. Otherwise, events could be lost or could result in apply errors, depending on whether the apply process rule(s) have been added.

If you are certain that the added table is not being modified at the source database during this procedure, and that there are no LCRs for the table already in the stream or waiting to be captured, then you can perform Step [7](#page-140-0) before Step [6](#page-139-0) to reduce the amount of time that a Streams process or propagation job is stopped.

**See Also:** "Add Objects to an Existing Streams Replication [Environment" on page 13-7](#page-320-0) for a detailed example that adds objects to an existing single source environment

# <span id="page-141-0"></span>**Adding a New Destination Database to a Single Source Environment**

You add a destination database to an existing single source environment by creating one or more new apply processes at the new destination database and, if necessary, configuring one or more propagations to propagate changes to the new destination database. You may also need to add rules to existing propagations in the stream that propagates to the new destination database.

As in the example that describes ["Adding Shared Objects to an Existing Single](#page-134-0)  [Source Environment" on page 6-7,](#page-134-0) before creating or altering propagation rules in a running Streams environment, make sure any propagations or apply processes that will receive events as a result of the new or altered rules are configured to handle these events. Otherwise, events may be lost.

This example assumes that the shared database objects are read-only at the destination databases. If the shared objects are read/write at the destination databases, then the replication environment will not stay in sync because Streams is not configured to replicate the changes made to the shared objects at the destination databases.

[Figure 6–3](#page-142-0) shows the additional configuration steps that must be completed to add a destination database to a single source Streams environment.

<span id="page-142-0"></span>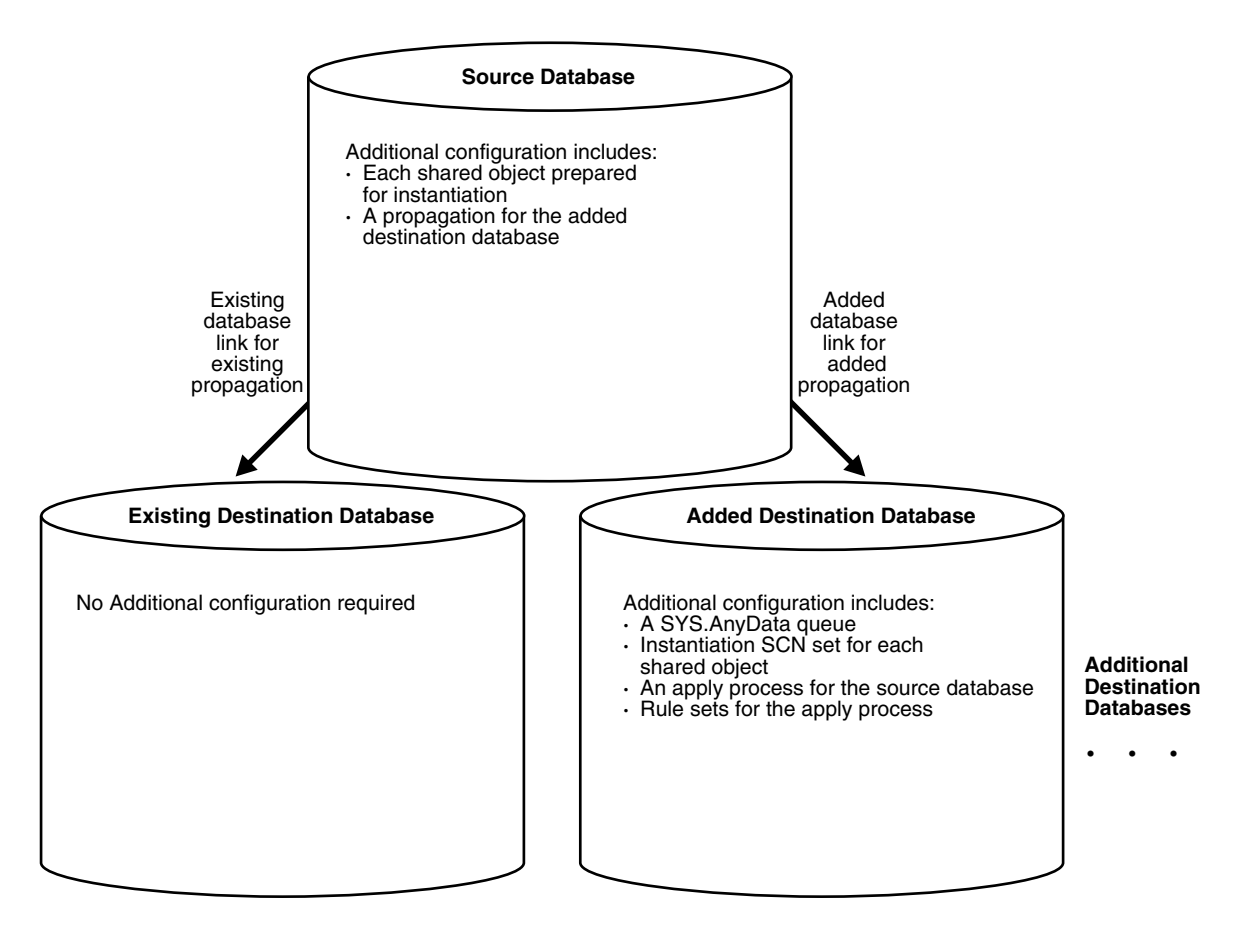

*Figure 6–3 Example of Adding a Destination to a Single Source Environment*

To avoid losing events, you should complete the configuration in the following order:

- **1.** Complete the necessary tasks to prepare each database in your environment for Streams:
	- Configure a Streams administrator
	- Set initialization parameters relevant to Streams
	- Configure network connectivity and database links

Some of these tasks may not be required at certain databases.

**See Also:** *Oracle Streams Concepts and Administration* for more information about preparing a database for Streams

- **2.** Create any necessary SYS.AnyData queues that do not already exist at the destination database. When you create an apply process, you associate the apply process with a specific SYS.AnyData queue. See ["Creating a](#page-178-0)  [SYS.AnyData Queue to Stage LCRs" on page 7-9](#page-178-0) for instructions.
- **3.** Create one or more apply processes at the new destination database to apply the changes from its source database. Make sure each apply process uses rule sets that are appropriate for applying changes. Do not start any of the apply processes at the new database. See ["Creating an Apply Process That Applies](#page-181-0)  [LCRs" on page 7-12](#page-181-0) for instructions.

Keeping the apply processes stopped prevents changes made at the source databases from being applied before the instantiation of the new database is completed, which would otherwise lead to incorrect data and errors.

- **4.** Configure any necessary propagations to propagate changes from the source databases to the new destination database. Make sure each propagation uses rule sets that are appropriate for propagating changes. See ["Creating a](#page-179-0)  [Propagation That Propagates LCRs" on page 7-10](#page-179-0).
- **5.** At the source database, prepare for instantiation each database object for which changes will be applied by an apply process at the new destination database. Run either the PREPARE\_TABLE\_INSTANTIATION, PREPARE SCHEMA INSTANTIATION, or PREPARE GLOBAL INSTANTIATION procedure in the DBMS\_CAPTURE\_ADM package for the specified table, specified schema, or entire database, respectively. See ["Preparing Database Objects for](#page-221-0)  [Instantiation at a Source Database" on page 8-2](#page-221-0) for instructions.
- **6.** At the new destination database, either instantiate, or set the instantiation SCNs for, each database object for which changes will be applied by an apply process. If the database objects do not already exist at the new destination database, then instantiate them using export/import, transportable tablespaces, or RMAN. If the database objects exist at the new destination database, then set the instantiation SCNs for them.
	- To instantiate database objects using export/import, first export them at the source database. Next, import them at the destination database. See ["Setting](#page-242-0)  [Instantiation SCNs Using Export/Import" on page 8-23](#page-242-0) for information. Also, see ["Instantiating Objects in a Streams Replication Environment" on](#page-223-0)  [page 8-4](#page-223-0) for information about instantiating objects using export/import, transportable tablespaces, and RMAN.
If you use the original Export utility, then set the OBJECT\_CONSISTENT export parameter to y. Regardless of whether you use Data Pump export or original export, you may specify a more stringent degree of consistency by using an export parameter such as FLASHBACK\_SCN or FLASHBACK\_TIME.

If you use the original Import utility, then set the STREAMS INSTANTIATION import parameter to y.

- To set the instantiation SCN for a table, schema, or database manually, run the appropriate procedure or procedures in the DBMS\_APPLY\_ADM package at the new destination database:
	- **–** SET\_TABLE\_INSTANTIATION\_SCN
	- **–** SET\_SCHEMA\_INSTANTIATION\_SCN
	- **–** SET\_GLOBAL\_INSTANTIATION\_SCN

When you run one of these procedures, you must ensure that the shared objects at the new destination database are consistent with the source database as of the instantiation SCN.

If you run SET\_GLOBAL\_INSTANTIATION\_SCN at a destination database, then set the recursive parameter for this procedure to true so that the instantiation SCN also is set for each schema at the destination database and for the tables owned by these schemas.

If you run SET\_SCHEMA\_INSTANTIATION\_SCN at a destination database, then set the recursive parameter for this procedure to true so that the instantiation SCN also is set for each table in the schema.

If you set the recursive parameter to true in the SET\_GLOBAL\_INSTANTIATION\_SCN procedure or the SET\_SCHEMA\_INSTANTIATION\_SCN procedure, then a database link from the destination database to the source database is required. This database link must have the same name as the global name of the source database and must be accessible to the user who executes the procedure. See ["Setting](#page-244-0)  [Instantiation SCNs Using the DBMS\\_APPLY\\_ADM Package" on page 8-25](#page-244-0) for instructions.

Alternatively, you can perform a metadata export/import to set the instantiation SCNs for existing database objects. If you choose this option, then make sure no rows are imported. Also, make sure the shared objects at the importing destination database are consistent with the source database that performed the export at the time of the export. If you are sharing DML changes only, then table level export/import is sufficient. If you are sharing

DDL changes also, then additional considerations apply. See ["Setting](#page-242-0)  [Instantiation SCNs Using Export/Import" on page 8-23](#page-242-0) for more information about performing a metadata export/import.

**7.** Start the apply processes you created in Step [3](#page-143-0) using the START\_APPLY procedure in the DBMS\_APPLY\_ADM package.

> **See Also:** "Add a Database to an Existing Streams Replication [Environment" on page 13-9](#page-322-0) for detailed example that adds a database to an existing single source environment

# <span id="page-145-0"></span>**Creating a New Streams Multiple Source Environment**

This section lists the general steps to perform when creating a new multiple source Streams environment. A multiple source environment is one in which there is more than one source database for any of the shared data.

This example uses the following terms:

- **Populated database:** A database that already contains the shared database objects before you create the new multiple source environment. You must have at least one populated database to create the new Streams environment.
- **Export database:** A populated database on which you perform an export of the shared database objects. This export is used to instantiate the shared database objects at the import databases. You may not have an export database if all of the databases in the environment are populated databases.
- **Import database:** A database that does not contain the shared database objects before you create the new multiple source environment. You instantiate the shared database objects at an import database by performing an import of these database objects. You may not have any import databases if all of the databases in the environment are populated databases.

[Figure 6–4](#page-146-0) shows an example multiple source Streams environment.

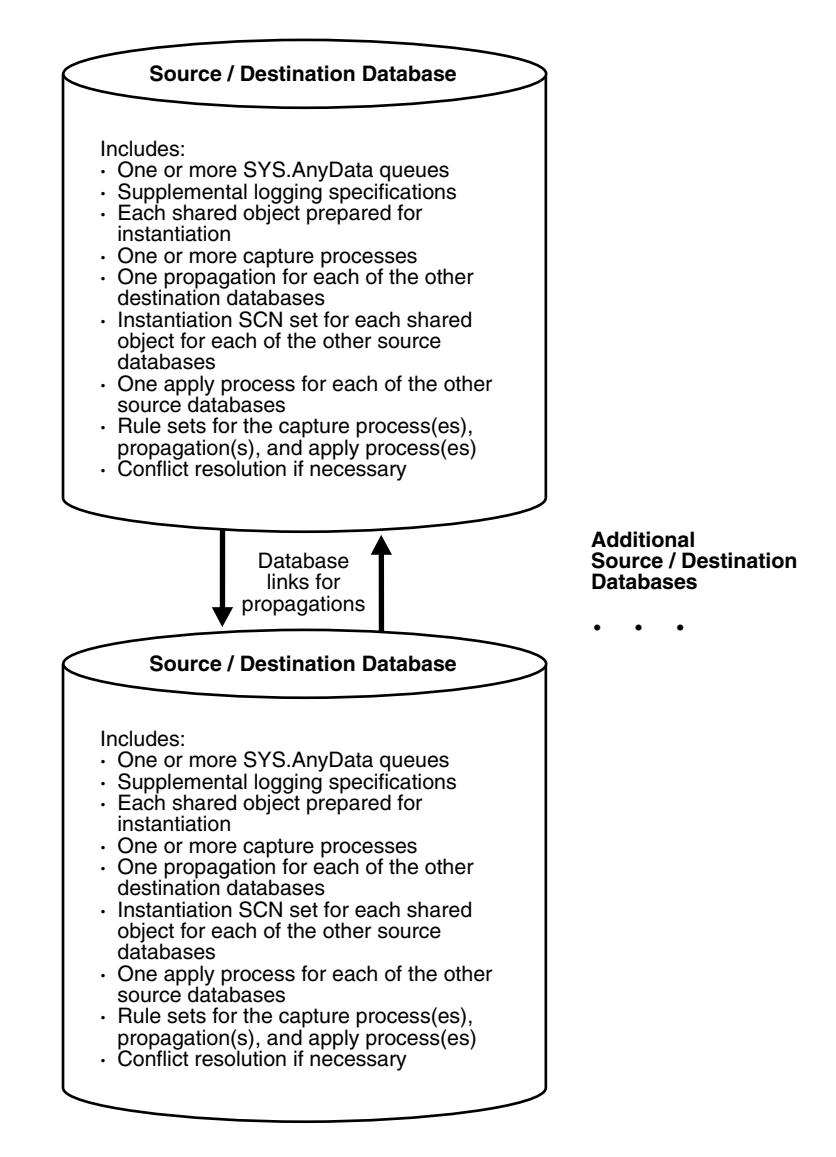

<span id="page-146-0"></span>*Figure 6–4 Example Streams Multiple Source Environment*

You may create a Streams environment that is more complicated than the one shown in [Figure 6–4.](#page-146-0) For example, a multiple source Streams environment may use downstream capture and directed networks.

Complete the following steps to create a new multiple source environment:

**Note:** Make sure no changes are made to the objects being shared at a database you are adding to the Streams environment until the instantiation at the database is complete.

- **1.** Complete the necessary tasks to prepare each database in your environment for Streams:
	- Configure a Streams administrator
	- Set initialization parameters relevant to Streams
	- For each database that will run a capture process, prepare the database to run a capture process
	- Configure network connectivity and database links

Some of these tasks may not be required at certain databases.

**See Also:** *Oracle Streams Concepts and Administration* for more information about preparing a database for Streams

- **2.** At each populated database, specify any necessary supplemental logging for the shared objects. See ["Managing Supplemental Logging in a Streams](#page-173-0)  [Replication Environment" on page 7-4](#page-173-0) for instructions.
- **3.** Create any necessary SYS. Any Data queues that do not already exist. When you create a capture process or apply process, you associate the process with a specific SYS.AnyData queue. When you create a propagation, you associate it with a specific source queue and destination queue. See ["Creating a](#page-178-0)  [SYS.AnyData Queue to Stage LCRs" on page 7-9](#page-178-0) for instructions.
- **4.** At each database, create the required capture processes, propagations, and apply processes for your environment. You can create them in any order.
	- Create one or more capture processes at each database that will capture changes. Make sure each capture process uses rule sets that are appropriate for capturing changes. Do not start the capture processes you create. Oracle Corporation recommends that you use only one capture process for each source database. See ["Creating a Capture Process" on page 7-2](#page-171-0) for instructions.

When you a procedure in the DBMS STREAMS ADM package to add the capture process rules, it automatically runs the

PREPARE TABLE INSTANTIATION,

PREPARE\_SCHEMA\_INSTANTIATION, or PREPARE GLOBAL INSTANTIATION procedure in the DBMS CAPTURE ADM package for the specified table, specified schema, or entire database, respectively, if the capture process is a local capture process or a downstream capture process with a database link to the source database.

You must run the appropriate procedure to prepare for instantiation manually if any of the following conditions is true:

- You use the DBMS RULE ADM package to add or modify rules.
- **–** You use an existing capture process and do not add capture process rules for any shared object.
- **–** You use a downstream capture process with no database link to the source database.

If you must prepare for instantiation manually, then see ["Preparing](#page-221-0)  [Database Objects for Instantiation at a Source Database" on page 8-2](#page-221-0) for instructions.

- Create all propagations that propagate the captured events from a source queue to a destination queue. Make sure each propagation uses rule sets that are appropriate for propagating changes. See ["Creating a Propagation](#page-179-0)  [That Propagates LCRs" on page 7-10](#page-179-0) for instructions.
- Create one or more apply processes at each database that will apply changes. Make sure each apply process uses rule sets that are appropriate for applying changes. Do not start the apply processes you create. See ["Creating an Apply Process That Applies LCRs" on page 7-12](#page-181-0) for instructions.

After completing these steps, complete the steps in each of the following sections that apply to your environment. You may need to complete the steps in only one of these sections or in both of these sections:

- For each populated database, complete the steps in "Configuring Populated" [Databases When Creating a Multiple Source Environment" on page 6-22.](#page-149-0) These steps are required only if your environment has more than one populated database.
- For each import database, complete the steps in "Adding Shared Objects to [Import Databases When Creating a New Environment" on page 6-23](#page-150-0).

# <span id="page-149-0"></span>**Configuring Populated Databases When Creating a Multiple Source Environment**

After completing the steps in ["Creating a New Streams Multiple Source](#page-145-0)  [Environment" on page 6-18](#page-145-0), complete the following steps for the populated databases if your environment has more than one populated database:

**1.** For each populated database, set the instantiation SCN at each of the other populated databases in the environment that will be a destination database of the populated source database. These instantiation SCNs must be set, and only the changes made at a particular populated database that are committed after the corresponding SCN for that database will be applied at another populated database.

For each populated database, you can set these instantiation SCNs in one of the following ways:

**a.** Perform a metadata only export of the shared objects at the populated database and import the metadata at each of the other populated databases. Such an import sets the required instantiation SCNs for the populated database at the other populated databases. Make sure no rows are imported. Also, make sure the shared objects at each populated database performing a metadata import are consistent with the populated database that performed the metadata export at the time of the export.

If you are sharing DML changes only, then table level export/import is sufficient. If you are sharing DDL changes also, then additional considerations apply. See ["Setting Instantiation SCNs Using](#page-242-0)  [Export/Import" on page 8-23](#page-242-0) for more information about performing a metadata export/import.

**b.** Set the instantiation SCNs manually at each of the other populated databases. Do this for each of the shared objects. Make sure the shared objects at each populated database are consistent with the instantiation SCNs you set at that database. See ["Setting Instantiation SCNs Using the](#page-244-0)  [DBMS\\_APPLY\\_ADM Package" on page 8-25](#page-244-0) for instructions.

# <span id="page-150-1"></span><span id="page-150-0"></span>**Adding Shared Objects to Import Databases When Creating a New Environment**

After completing the steps in ["Creating a New Streams Multiple Source](#page-145-0)  [Environment" on page 6-18](#page-145-0), complete the following steps for the import databases:

- **1.** Pick the populated database that you will use as the export database. Do not perform the instantiations yet.
- **2.** For each import database, set the instantiation SCNs at all of the other databases in the environment that will be a destination database of the import database. In this case, the import database will be the source database for these destination databases. The databases where you set the instantiation SCNs may include populated databases and other import databases.
	- **a.** If one or more schemas will be created at an import database during instantiation or by a subsequent shared DDL change, then run the SET\_GLOBAL\_INSTANTIATION\_SCN procedure in the DBMS\_APPLY\_ADM package for this import database at all of the other databases in the environment.
	- **b.** If a schema exists at an import database, and one or more tables will be created in the schema during instantiation or by a subsequent shared DDL change, then run the SET\_SCHEMA\_INSTANTIATION\_SCN procedure in the DBMS\_APPLY\_ADM package for the schema at all of the other databases in the environment for the import database. Do this for each such schema.

See ["Setting Instantiation SCNs Using the DBMS\\_APPLY\\_ADM Package" on](#page-244-0)  [page 8-25](#page-244-0) for instructions.

Because you are running these procedures before any tables are instantiated at the import databases, and because the local capture processes are configured already for these import databases, you will not need to run the SET\_TABLE\_INSTANTIATION\_SCN procedure for each table created during the instantiation. Instantiation SCNs will be set automatically for these tables at all of the other databases in the environment that will be destination databases of the import database.

**3.** At the export database you chose in Step [1](#page-150-1), perform an export of the shared objects. Next, perform an import of the shared objects at each import database. See ["Instantiating Objects in a Streams Replication Environment" on page 8-4](#page-223-0) and *Oracle Database Utilities* for information about using export/import.

If you use the original Export utility, then set the OBJECT\_CONSISTENT export parameter to y. Regardless of whether you use Data Pump export or original

export, you may specify a more stringent degree of consistency by using an export parameter such as FLASHBACK\_SCN or FLASHBACK\_TIME.

If you use the original Import utility, then set the STREAMS\_INSTANTIATION import parameter to y.

**4.** For each populated database, except for the export database, set the instantiation SCNs at each import database that will be a destination database of the populated source database. These instantiation SCNs must be set, and only the changes made at a populated database that are committed after the corresponding SCN for that database will be applied at an import database.

You can set these instantiation SCNs in one of the following ways:

**a.** Perform a metadata only export at each populated database and import the metadata at each import database. Each import sets the required instantiation SCNs for the populated database at the import database. In this case, ensure that the shared objects at the import database are consistent with the populated database at the time of the export.

If you are sharing DML changes only, then table level export/import is sufficient. If you are sharing DDL changes also, then additional considerations apply. See ["Setting Instantiation SCNs Using](#page-242-0)  [Export/Import" on page 8-23](#page-242-0) for more information about performing a metadata export/import.

**b.** For each populated database, set the instantiation SCN manually for each shared object at each import database. Make sure the shared objects at each import database are consistent with the populated database as of the corresponding instantiation SCN. See ["Setting Instantiation SCNs Using the](#page-244-0)  [DBMS\\_APPLY\\_ADM Package" on page 8-25](#page-244-0) for instructions.

# **Complete the Multiple Source Environment Configuration**

Before completing the steps in this section, you should have completed the following tasks:

- ["Creating a New Streams Multiple Source Environment" on page 6-18](#page-145-0)
- "Configuring Populated Databases When Creating a Multiple Source [Environment" on page 6-22](#page-149-0), if your environment has more than one populated database
- "Adding Shared Objects to Import Databases When Creating a New [Environment" on page 6-23](#page-150-0), if your environment has one or more import databases

When all of the previous configuration steps are finished, complete the following steps:

- **1.** At each database, configure conflict resolution if conflicts are possible. See ["Managing Streams Conflict Detection and Resolution" on page 7-23](#page-192-0) for instructions.
- **2.** Start each apply process in the environment using the START\_APPLY procedure in the DBMS\_APPLY\_ADM package.
- **3.** Start each capture process the environment using the START\_CAPTURE procedure in the DBMS\_CAPTURE\_ADM package.

**See Also:** [Chapter 14, "Multiple Source Replication Example"](#page-326-0) for a detailed example that creates a multiple source environment

# <span id="page-152-0"></span>**Adding Shared Objects to an Existing Multiple Source Environment**

You add existing database objects to an existing multiple source environment by adding the necessary rules to the appropriate capture processes, propagations, and apply processes.

This example uses the following terms:

- **Populated database:** A database that already contains the shared database objects being added to the multiple source environment. You must have at least one populated database to add the objects to the environment.
- **Export database:** A populated database on which you perform an export of the database objects you are adding to the environment. This export is used to instantiate the added database objects at the import databases. You may not have an export database if all of the databases in the environment are populated databases.
- **Import database:** A database that does not contain the shared database objects before they are added to the multiple source environment. You instantiate the shared database objects at an import database by performing an import of these database objects. You may not have any import databases if all of the databases in the environment are populated databases.

Before creating or altering capture or propagation rules in a running Streams environment, make sure any propagations or apply processes that will receive events as a result of the new or altered rules are configured to handle these events. That is, the propagations or apply processes should exist, and each one should be associated with rule sets that handle the events appropriately. If these propagations and apply processes are not configured properly to handle these events, then events may be lost.

For example, suppose you want to add a new table to a Streams environment that already captures, propagates, and applies changes to other tables. Assume multiple capture processes in the environment will capture changes to this table, and multiple apply processes will apply changes to this table. In this case, you must add one or more table rules to the following rule sets:

- The positive rule set for each apply process that will apply changes to the table.
- The positive rule set for each propagation that will propagate changes to the table
- The positive rule set for each capture process that will capture changes to the table

If you perform administrative steps in the wrong order, you may lose events. For example, if you add the rule to a capture process rule set first, without stopping the capture process, then the propagation will not propagate the changes if it does not have a rule that instructs it to do so, and the changes may be lost.

[Figure 6–5](#page-154-0) shows the additional configuration steps that must be completed to add shared database objects to a multiple source Streams environment.

#### <span id="page-154-0"></span>*Figure 6–5 Example of Adding Shared Objects to a Multiple Source Environment*

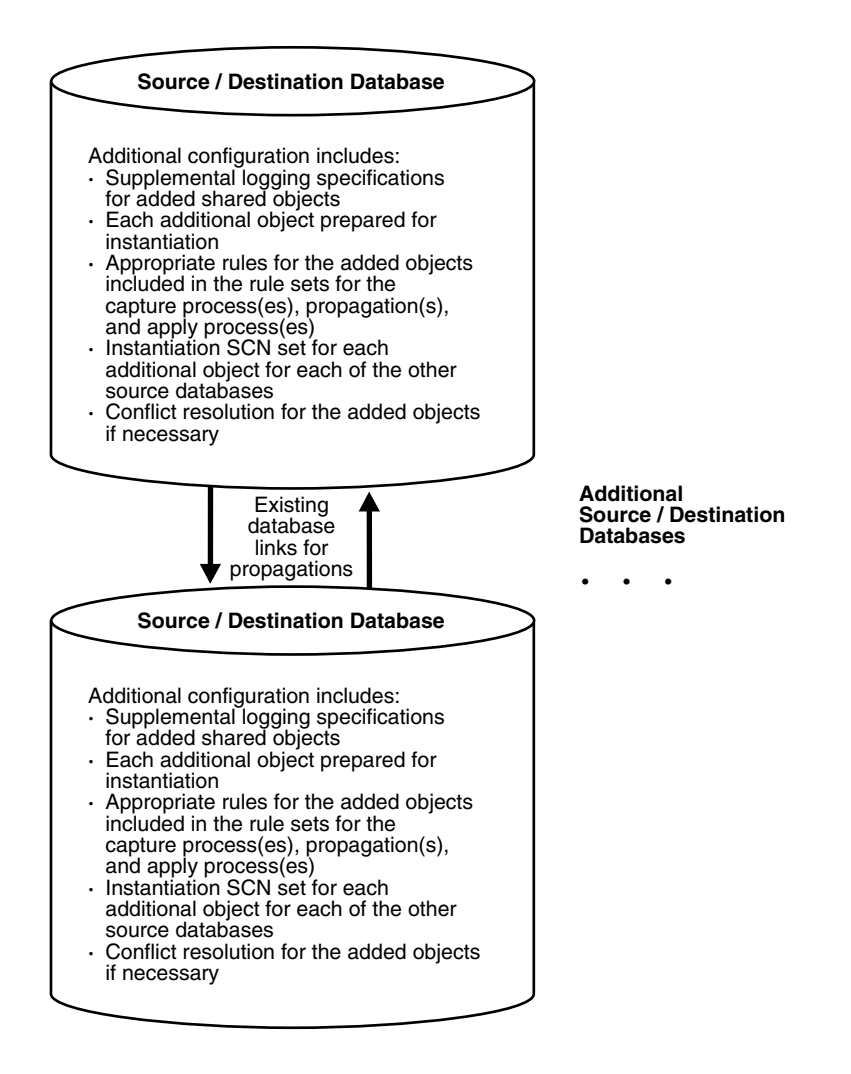

To avoid losing events, you should complete the configuration in the following order:

- **1.** At each populated database, specify any necessary supplemental logging for the objects being added to the environment. See ["Managing Supplemental](#page-173-0)  [Logging in a Streams Replication Environment" on page 7-4](#page-173-0) for instructions.
- <span id="page-155-0"></span>**2.** Either stop all of the capture processes that will capture changes to the added objects, disable all of the propagation jobs that will propagate changes to the added objects, or stop all of the apply process that will apply changes to the added objects:
	- Use the STOP\_CAPTURE procedure in the DBMS\_CAPTURE\_ADM package to stop a capture process.
	- Use the DISABLE\_PROPAGATION\_SCHEDULE procedure in the DBMS AQADM package to disable a propagation job.
	- Use the STOP\_APPLY procedure in the DBMS\_APPLY\_ADM package to stop an apply process.

**See Also:** *Oracle Streams Concepts and Administration* for more information about completing these tasks

- **3.** Add the relevant rules to the rule sets for the apply processes that will apply changes to the added objects. To add rules to the rule set for an apply process, you can run one of the following procedures:
	- DBMS STREAMS ADM.ADD TABLE RULES
	- DBMS\_STREAMS\_ADM.ADD\_SUBSET\_RULES
	- DBMS STREAMS ADM.ADD SCHEMA RULES
	- DBMS STREAMS ADM.ADD GLOBAL RULES

Excluding the ADD\_SUBSET\_RULES procedure, these procedures can add rules to the positive or negative rule set for an apply process. The ADD\_SUBSET\_RULES procedure can add rules only to the positive rule set for an apply process.

- **4.** Add the relevant rules to the rule sets for the propagations that will propagate changes to the added objects. To add rules to the rule set for a propagation, you can run one of the following procedures:
	- DBMS STREAMS ADM.ADD TABLE PROPAGATION RULES
	- DBMS\_STREAMS\_ADM.ADD\_SUBSET\_PROPAGATION\_RULES
- DBMS STREAMS ADM.ADD SCHEMA PROPAGATION RULES
- DBMS STREAMS ADM.ADD GLOBAL PROPAGATION RULES

Excluding the ADD\_SUBSET\_PROPAGATION\_RULES procedure, these procedures can add rules to the positive or negative rule set for a propagation. The ADD SUBSET PROPAGATION RULES procedure can add rules only to the positive rule set for a propagation.

- **5.** Add the relevant rules to the rule sets used by each capture process that will capture changes to the added objects. To add rules to a rule set for an existing capture process, you can run one of the following procedures and specify the existing capture process:
	- DBMS STREAMS ADM.ADD TABLE RULES
	- DBMS STREAMS ADM.ADD SUBSET RULES
	- DBMS STREAMS ADM.ADD SCHEMA RULES
	- DBMS STREAMS ADM.ADD GLOBAL RULES

Excluding the ADD\_SUBSET\_RULES procedure, these procedures can add rules to the positive or negative rule set for a capture process. The ADD\_SUBSET\_RULES procedure can add rules only to the positive rule set for a capture process.

When you a procedure in the DBMS STREAMS ADM package to add the capture process rules, it automatically runs the PREPARE\_TABLE\_INSTANTIATION, PREPARE SCHEMA INSTANTIATION, or PREPARE GLOBAL INSTANTIATION procedure in the DBMS\_CAPTURE\_ADM package for the specified table, specified schema, or entire database, respectively, if the capture process is a local capture process or a downstream capture process with a database link to the source database.

You must run the appropriate procedure to prepare for instantiation manually if any of the following conditions is true:

- You use DBMS RULE ADM to create or modify rules in a capture process rule set.
- You do not add rules for the added objects to a capture process rule set, because the capture process already captures changes to these objects. In this case, rules for the objects may be added to propagations and apply processes in the environment, but not to the capture process.
- You use a downstream capture process with no database link to the source database.

If you must prepare for instantiation manually, then see ["Preparing Database](#page-221-0)  [Objects for Instantiation at a Source Database" on page 8-2](#page-221-0) for instructions.

After completing these steps, complete the steps in each of the following sections that apply to your environment. You may need to complete the steps in only one of these sections or in both of these sections:

- For each populated database, complete the steps in "Configuring Populated" [Databases When Adding Shared Objects" on page 6-30.](#page-157-0) These steps are required only if your environment has more than one populated database.
- For each import database, complete the steps in "Adding Shared Objects to [Import Databases in an Existing Environment" on page 6-31](#page-158-0).

# <span id="page-157-0"></span>**Configuring Populated Databases When Adding Shared Objects**

After completing the steps in ["Adding Shared Objects to an Existing Multiple](#page-152-0)  [Source Environment" on page 6-25](#page-152-0), complete the following steps for each populated database if your environment has more than one populated database:

**1.** For each populated database, set the instantiation SCN for each added object at the other populated databases in the environment. These instantiation SCNs must be set, and only the changes made at a particular populated database that are committed after the corresponding SCN for that database will be applied at another populated database.

For each populated database, you can set these instantiation SCNs for each added object in one of the following ways:

**a.** Perform a metadata only export of the added objects at the populated database and import the metadata at each of the other populated databases. Such an import sets the required instantiation SCNs for the database at the other databases. Make sure no rows are imported. Also, make sure the shared objects at each of the other populated databases are consistent with the populated database that performed the export at the time of the export.

If you are sharing DML changes only, then table level export/import is sufficient. If you are sharing DDL changes also, then additional considerations apply. See ["Setting Instantiation SCNs Using](#page-242-0)  [Export/Import" on page 8-23](#page-242-0) for more information about performing a metadata export/import.

**b.** Set the instantiation SCNs manually for the added objects at each of the other populated databases. Make sure every added object at each populated database is consistent with the instantiation SCNs you set at that database.

See ["Setting Instantiation SCNs Using the DBMS\\_APPLY\\_ADM Package"](#page-244-0) [on page 8-25](#page-244-0) for instructions.

# <span id="page-158-1"></span><span id="page-158-0"></span>**Adding Shared Objects to Import Databases in an Existing Environment**

After completing the steps in ["Adding Shared Objects to an Existing Multiple](#page-152-0)  [Source Environment" on page 6-25,](#page-152-0) complete the following steps for the import databases:

- **1.** Pick the populated database that you will use as the export database. Do not perform the instantiations yet.
- **2.** For each import database, set the instantiation SCNs for the added objects at all of the other databases in the environment that will be a destination database of the import database. In this case, the import database will be the source database for these destination databases. The databases where you set the instantiation SCNs may be populated databases and other import databases.
	- **a.** If one or more schemas will be created at an import database during instantiation or by a subsequent shared DDL change, then run the SET\_GLOBAL\_INSTANTIATION\_SCN procedure in the DBMS\_APPLY\_ADM package for this import database at all of the other databases in the environment.
	- **b.** If a schema exists at an import database, and one or more tables will be created in the schema during instantiation or by a subsequent shared DDL change, then run the SET\_SCHEMA\_INSTANTIATION\_SCN procedure in the DBMS\_APPLY\_ADM package for the schema for this import database at each of the other databases in the environment. Do this for each such schema.

See ["Setting Instantiation SCNs Using the DBMS\\_APPLY\\_ADM Package" on](#page-244-0)  [page 8-25](#page-244-0) for instructions.

Because you are running these procedures before any tables are instantiated at the import databases, and because the local capture processes are configured already for these import databases, you will not need to run the SET\_TABLE\_INSTANTIATION\_SCN procedure for each table created during instantiation. Instantiation SCNs will be set automatically for these tables at all of the other databases in the environment that will be destination databases of the import database.

**3.** At the export database you chose in Step [1](#page-158-1), perform an export of the shared objects. Next, perform an import of the shared objects at each import database. See ["Instantiating Objects in a Streams Replication Environment" on page 8-4](#page-223-0) and *Oracle Database Utilities* for information about using export/import.

If you use the original Export utility, then set the OBJECT\_CONSISTENT export parameter to y. Regardless of whether you use Data Pump export or original export, you may specify a more stringent degree of consistency by using an export parameter such as FLASHBACK\_SCN or FLASHBACK\_TIME.

If you use the original Import utility, then set the STREAMS\_INSTANTIATION import parameter to y.

**4.** For each populated database, except for the export database, set the instantiation SCNs for the added objects at each import database that will be a destination database of the populated source database. These instantiation SCNs must be set, and only the changes made at a populated database that are committed after the corresponding SCN for that database will be applied at an import database.

For each populated database, you can set these instantiation SCNs for the added objects in one of the following ways:

**a.** Perform a metadata only export of the added objects at the populated database and import the metadata at each import database. Each import sets the required instantiation SCNs for the populated database at the import database. In this case, ensure that every added object at the import database is consistent with the populated database at the time of the export.

If you are sharing DML changes only, then table level export/import is sufficient. If you are sharing DDL changes also, then additional considerations apply. See ["Setting Instantiation SCNs Using](#page-242-0)  [Export/Import" on page 8-23](#page-242-0) for more information about performing a metadata export/import.

**b.** Set the instantiation SCNs manually for the added objects at each import database. Make sure every added object at each import database is consistent with the populated database as of the corresponding instantiation SCN. See ["Setting Instantiation SCNs Using the](#page-244-0)  [DBMS\\_APPLY\\_ADM Package" on page 8-25](#page-244-0) for instructions.

# **Complete the Adding Objects to a Multiple Source Environment Configuration**

Before completing the configuration, you should have completed the following tasks:

- "Adding Shared Objects to an Existing Multiple Source Environment" on [page 6-25](#page-152-0)
- Configuring Populated Databases When Adding Shared Objects" on page 6-30, if your environment has more than one populated database
- TAdding Shared Objects to Import Databases in an Existing Environment" on [page 6-31](#page-158-0), if your environment had import databases

When all of the previous configuration steps are finished, complete the following steps:

- **1.** At each database, configure conflict resolution for the added database objects if conflicts are possible. See ["Managing Streams Conflict Detection and](#page-192-0)  [Resolution" on page 7-23](#page-192-0) for instructions.
- **2.** Start each Streams process you stopped and enable each propagation job you disabled in Step [2 on page 6-28](#page-155-0) in ["Adding Shared Objects to an Existing](#page-152-0)  [Multiple Source Environment":](#page-152-0)
	- Use the START CAPTURE procedure in the DBMS CAPTURE ADM package to start a capture process.
	- Use the ENABLE\_PROPAGATION\_SCHEDULE procedure in the DBMS\_AQADM package to enable a propagation job.
	- Use the START\_APPLY procedure in the DBMS\_APPLY\_ADM package to start an apply process.

**See Also:** *Oracle Streams Concepts and Administration* for more information about completing these tasks

# <span id="page-161-1"></span><span id="page-161-0"></span>**Adding a New Database to an Existing Multiple Source Environment**

[Figure 6–6](#page-161-0) shows the additional configuration steps that must be completed to add a source/destination database to a multiple source Streams environment.

*Figure 6–6 Example of Adding a Database to a Multiple Source Environment*

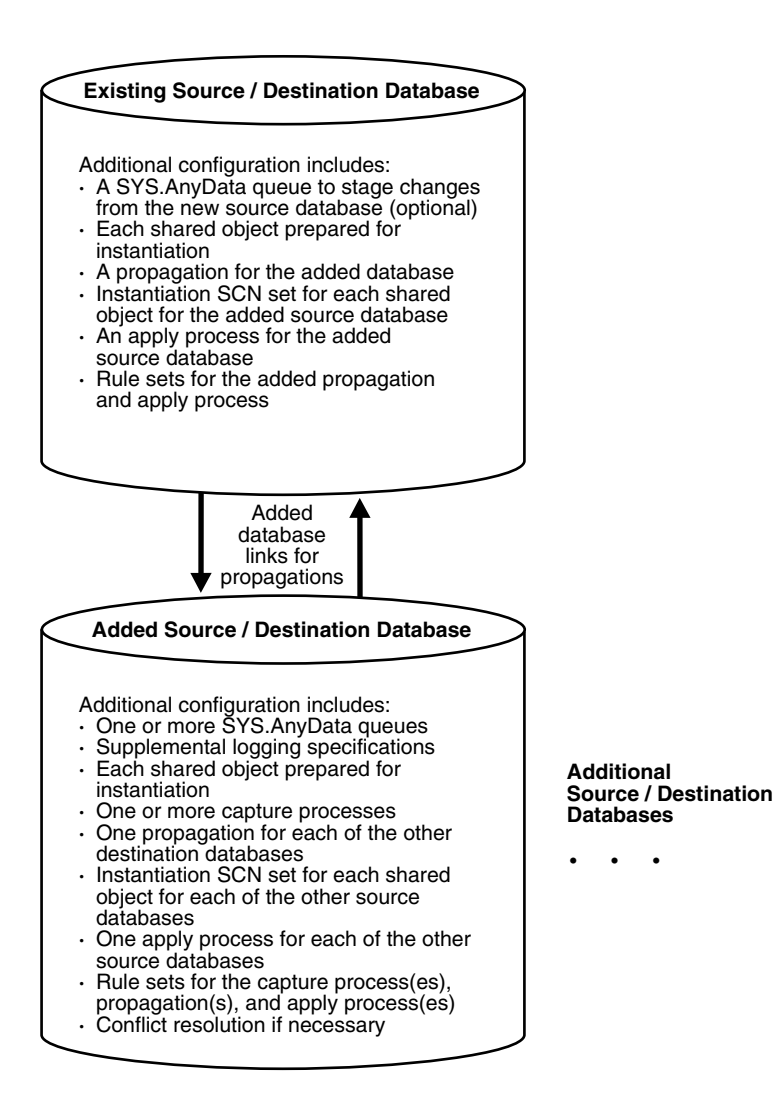

Complete the following steps to add a new source/destination database to an existing multiple source Streams environment:

> **Note:** Make sure no changes are made to the objects being shared at the database you are adding to the Streams environment until the instantiation at the database is complete.

- **1.** Complete the necessary tasks to prepare each database in your environment for Streams:
	- Configure a Streams administrator
	- Set initialization parameters relevant to Streams
	- For each database that will run a capture process, prepare the database to run a capture process
	- Configure network connectivity and database links

Some of these tasks may not be required at certain databases.

**See Also:** *Oracle Streams Concepts and Administration* for more information about preparing a database for Streams

- **2.** Create any necessary SYS. Any Data queues that do not already exist. When you create a capture process or apply process, you associate the process with a specific SYS.AnyData queue. When you create a propagation, you associate it with a specific source queue and destination queue. See ["Creating a](#page-178-0)  [SYS.AnyData Queue to Stage LCRs" on page 7-9](#page-178-0) for instructions.
- <span id="page-162-0"></span>**3.** Create one or more apply processes at the new database to apply the changes from its source databases. Make sure each apply process uses rule sets that are appropriate for applying changes. Do not start any apply process at the new database. See ["Creating an Apply Process That Applies LCRs" on page 7-12](#page-181-0) for instructions.

Keeping the apply processes stopped prevents changes made at the source databases from being applied before the instantiation of the new database is completed, which would otherwise lead to incorrect data and errors.

<span id="page-162-1"></span>**4.** If the new database will be a source database, then, at all databases that will be destination databases for the changes made at the new database, create one or more apply processes to apply changes from the new database. Make sure each apply process uses rule sets that are appropriate for applying changes. Do not

start any of these new apply processes. See ["Creating an Apply Process That](#page-181-0)  [Applies LCRs" on page 7-12](#page-181-0) for instructions.

- **5.** Configure propagations at the databases that will be source databases of the new database to send changes to the new database. Make sure each propagation uses rule sets that are appropriate for propagating changes. See ["Creating a](#page-179-0)  [Propagation That Propagates LCRs" on page 7-10](#page-179-0).
- **6.** If the new database will be a source database, then configure propagations at the new database to send changes from the new database to each of its destination databases. Make sure each propagation uses rule sets that are appropriate for propagating changes. See ["Creating a Propagation That](#page-179-0)  [Propagates LCRs" on page 7-10.](#page-179-0)
- **7.** If the new database will be a source database, and the shared objects already exist at the new database, then specify any necessary supplemental logging for the shared objects at the new database. See ["Managing Supplemental Logging](#page-173-0)  [in a Streams Replication Environment" on page 7-4](#page-173-0) for instructions.
- **8.** At each source database for the new database, prepare for instantiation each database object for which changes will be applied by an apply process at the new database. Run either the PREPARE\_TABLE\_INSTANTIATION, PREPARE SCHEMA INSTANTIATION, or PREPARE GLOBAL INSTANTIATION procedure in the DBMS\_CAPTURE\_ADM package for the specified table, specified schema, or entire database, respectively. See ["Preparing Database Objects for](#page-221-0)  [Instantiation at a Source Database" on page 8-2](#page-221-0) for instructions.
- <span id="page-163-0"></span>**9.** If the new database will be a source database, then create one or more capture processes to capture the relevant changes. See ["Creating a Capture Process" on](#page-171-0)  [page 7-2](#page-171-0) for instructions. Oracle Corporation recommends that you use only one capture process for each source database.

When you use a procedure in the DBMS STREAMS ADM package to add the capture process rules, it automatically runs the PREPARE TABLE INSTANTIATION, PREPARE SCHEMA INSTANTIATION, or PREPARE GLOBAL\_INSTANTIATION procedure in the DBMS\_CAPTURE\_ADM package for the specified table, specified schema, or entire database, respectively, if the capture process is a local capture process or a downstream capture process with a database link to the source database.

You must run the appropriate procedure to prepare for instantiation manually if any of the following conditions is true:

- You use the DBMS RULE ADM package to add or modify rules.
- You use an existing capture process and do not add capture process rules for any shared object.
- You use a downstream capture process with no database link to the source database.

If you must prepare for instantiation manually, then see ["Preparing Database](#page-221-0)  [Objects for Instantiation at a Source Database" on page 8-2](#page-221-0) for instructions.

**10.** If the new database will be a source database, then start any capture process you created in Step [9](#page-163-0) using the START\_CAPTURE procedure in the DBMS\_CAPTURE\_ADM package.

After completing these steps, complete the steps in the appropriate section:

- If the objects that are to be shared with the new database already exist at the new database, then complete the steps in ["Configuring Databases If the Shared](#page-164-0)  [Objects Already Exist at the New Database" on page 6-37](#page-164-0).
- If the objects that are to be shared with the new database do not already exist at the new database, complete the steps in ["Adding Shared Objects to a New](#page-166-0)  [Database" on page 6-39.](#page-166-0)

# <span id="page-164-0"></span>**Configuring Databases If the Shared Objects Already Exist at the New Database**

After completing the steps in ["Adding a New Database to an Existing Multiple](#page-161-1)  [Source Environment" on page 6-34,](#page-161-1) complete the following steps if the objects that are to be shared with the new database already exist at the new database:

**1.** For each source database of the new database, set the instantiation SCNs at the new database. These instantiation SCNs must be set, and only the changes made at a source database that are committed after the corresponding SCN for that database will be applied at the new database.

For each source database of the new database, you can set these instantiation SCNs in one of the following ways:

**a.** Perform a metadata only export of the shared objects at the source database and import the metadata at the new database. The import sets the required instantiation SCNs for the source database at the new database. Make sure no rows are imported. In this case, ensure that the shared objects at the new database are consistent with the source database at the time of the export.

If you are sharing DML changes only, then table level export/import is sufficient. If you are sharing DDL changes also, then additional considerations apply. See ["Setting Instantiation SCNs Using](#page-242-0)  [Export/Import" on page 8-23](#page-242-0) for more information about performing a metadata export/import.

- **b.** Set the instantiation SCNs manually at the new database for the shared objects. Make sure the shared objects at the new database are consistent with the source database as of the corresponding instantiation SCN. See ["Setting Instantiation SCNs Using the DBMS\\_APPLY\\_ADM Package" on](#page-244-0)  [page 8-25](#page-244-0) for instructions.
- **2.** For the new database, set the instantiation SCNs at each destination database of the new database. These instantiation SCNs must be set, and only the changes made at the new source database that are committed after the corresponding SCN will be applied at a destination database. If the new database is not a source database, then do not complete this step.

You can set these instantiation SCNs for the new database in one of the following ways:

**a.** Perform a metadata only export at the new database and import the metadata at each destination database. Make sure no rows are imported. The import sets the required instantiation SCNs for the new database at each destination database. In this case, ensure that the shared objects at each destination database are consistent with the new database at the time of the export.

If you are sharing DML changes only, then table level export/import is sufficient. If you are sharing DDL changes also, then additional considerations apply. See ["Setting Instantiation SCNs Using](#page-242-0)  [Export/Import" on page 8-23](#page-242-0) for more information about performing a metadata export/import.

- **b.** Set the instantiation SCNs manually at each destination database for the shared objects. Make sure the shared objects at each destination database are consistent with the new database as of the corresponding instantiation SCN. See ["Setting Instantiation SCNs Using the DBMS\\_APPLY\\_ADM](#page-244-0)  [Package" on page 8-25](#page-244-0) for instructions.
- **3.** At the new database, configure conflict resolution if conflicts are possible. See ["Managing Streams Conflict Detection and Resolution" on page 7-23](#page-192-0) for instructions.
- **4.** Start the apply processes that you created at the new database in Step [3 on](#page-162-0)  [page 6-35](#page-162-0) using the START\_APPLY procedure in the DBMS\_APPLY\_ADM package.
- **5.** Start the apply processes that you created at each of the other destination databases in Step [4 on page 6-35](#page-162-1). If the new database is not a source database, then do not complete this step.

# <span id="page-166-0"></span>**Adding Shared Objects to a New Database**

After completing the steps in ["Adding a New Database to an Existing Multiple](#page-161-1)  [Source Environment" on page 6-34,](#page-161-1) complete the following steps if the objects that are to be shared with the new database do not already exist at the new database:

- **1.** If the new database is a source database for other databases, then, at each destination database of the new source database, set the instantiation SCNs for the new database.
	- **a.** If one or more schemas will be created at the new database during instantiation or by a subsequent shared DDL change, then run the SET\_GLOBAL\_INSTANTIATION\_SCN procedure in the DBMS\_APPLY\_ADM package for the new database at each destination database of the new database.
	- **b.** If a schema exists at the new database, and one or more tables will be created in the schema during instantiation or by a subsequent shared DDL change, then run the SET\_SCHEMA\_INSTANTIATION\_SCN procedure in the DBMS\_APPLY\_ADM package for the schema at each destination database of the new database. Do this for each such schema.

See ["Setting Instantiation SCNs Using the DBMS\\_APPLY\\_ADM Package" on](#page-244-0)  [page 8-25](#page-244-0) for instructions.

Because you are running these procedures before any tables are instantiated at the new database, and because the local capture process is configured already at the new database, you will not need to run the

SET\_TABLE\_INSTANTIATION\_SCN procedure for each table created during instantiation. Instantiation SCNs will be set automatically for these tables at all of the other databases in the environment that will be destination databases of the new database.

If the new database will not be a source database, then do not complete this step, and continue with the next step.

<span id="page-167-0"></span>**2.** Pick one source database from which to instantiate the shared objects at the new database using export/import. First, perform an export of the shared objects. Next, perform an import of the shared objects at the new database. See ["Instantiating Objects in a Streams Replication Environment" on page 8-4](#page-223-0) and *Oracle Database Utilities* for information about using export/import.

If you use the original Export utility, then set the OBJECT\_CONSISTENT export parameter to y. Regardless of whether you use Data Pump export or original export, you may specify a more stringent degree of consistency by using an export parameter such as FLASHBACK\_SCN or FLASHBACK\_TIME.

If you use the original Import utility, then set the STREAMS\_INSTANTIATION import parameter to y.

**3.** For each source database of the new database, except for the source database that performed the export for instantiation in Step [2](#page-167-0), set the instantiation SCNs at the new database. These instantiation SCNs must be set, and only the changes made at a source database that are committed after the corresponding SCN for that database will be applied at the new database.

For each source database, you can set these instantiation SCNs in one of the following ways:

**a.** Perform a metadata only export at the source database and import the metadata at the new database. The import sets the required instantiation SCNs for the source database at the new database. In this case, ensure that the shared objects at the new database are consistent with the source database at the time of the export.

If you are sharing DML changes only, then table level export/import is sufficient. If you are sharing DDL changes also, then additional considerations apply. See ["Setting Instantiation SCNs Using](#page-242-0)  [Export/Import" on page 8-23](#page-242-0) for more information about performing a metadata export/import.

- **b.** Set the instantiation SCNs manually at the new database for the shared objects. Make sure the shared objects at the new database are consistent with the source database as of the corresponding instantiation SCN. See ["Setting Instantiation SCNs Using the DBMS\\_APPLY\\_ADM Package" on](#page-244-0)  [page 8-25](#page-244-0) for instructions.
- **4.** At the new database, configure conflict resolution if conflicts are possible. See ["Managing Streams Conflict Detection and Resolution" on page 7-23](#page-192-0) for instructions.
- **5.** Start the apply processes that you created in Step [3 on page 6-35](#page-162-0) at the new database using the START\_APPLY procedure in the DBMS\_APPLY\_ADM package.
- **6.** Start the apply processes that you created in Step [4 on page 6-35](#page-162-1) at each of the other destination databases. If the new database is not a source database, then do not complete this step.

**7**

# **Managing Capture, Propagation, and Apply**

This chapter contains instructions for managing Streams capture processes, propagations, and Streams apply processes in a Streams replication environment. This chapter also includes instructions for managing Streams tags, and for performing database point-in-time recovery at a destination database in a Streams environment

This chapter contains these topics:

- **[Managing Capture for Streams Replication](#page-171-1)**
- [Managing Staging and Propagation for Streams Replication](#page-177-0)
- [Managing Apply for Streams Replication](#page-181-1)
- [Replicating and Maintaining Tablespaces Using Streams](#page-198-0)
- **[Managing Streams Tags](#page-202-0)**
- [Changing the DBID or Global Name of a Source Database](#page-204-0)
- [Resynchronizing a Source Database in a Multiple Source Environment](#page-206-0)
- [Performing Database Point-in-Time Recovery in a Streams Environment](#page-207-0)

# <span id="page-171-1"></span>**Managing Capture for Streams Replication**

The following sections describe management tasks for a capture process in a Streams replication environment:

- **[Creating a Capture Process](#page-171-2)**
- [Managing Supplemental Logging in a Streams Replication Environment](#page-173-1)

You also may need to perform other management tasks.

**See Also:** *Oracle Streams Replication Administrator's Guide* for more information about managing a capture process

# <span id="page-171-2"></span><span id="page-171-0"></span>**Creating a Capture Process**

A capture process typically starts the process of replicating a database change by capturing the change, converting the change into a logical change record (LCR), and enqueuing the change into a SYS.AnyData queue. From there, the LCR can be propagated to other databases and applied at these database to complete the replication process.

You can create a capture process that captures changes to the local source database, or you can create a capture process that captures changes remotely at a downstream database. If a capture process runs on a downstream database, then archived redo log files from the source database are copied to the downstream database, and the capture process captures changes in these files at the downstream database.

You can use any of the following procedures to create a local capture process:

- DBMS STREAMS ADM.ADD TABLE RULES
- DBMS STREAMS ADM.ADD SUBSET RULES
- DBMS STREAMS ADM.ADD SCHEMA RULES
- DBMS STREAMS ADM.ADD GLOBAL RULES
- DBMS CAPTURE ADM.CREATE CAPTURE

**Note:** To create a capture process, a user must be granted DBA role.

The following is an example that runs the ADD\_SCHEMA\_RULES procedure in the DBMS STREAMS ADM package to create a local capture process:

```
BEGIN
  DBMS_STREAMS_ADM.ADD_SCHEMA_RULES(
   schema_name => 'hr',
  streams type \qquad => 'capture',
   streams_name => 'strep01_capture',
                  => 'strep01_queue',
   include dml => true,
   include ddl => true,
    include_tagged_lcr => false,
   source database => NULL,
   inclusion rule => true);
END;
/
```
Running this procedure performs the following actions:

- Creates a capture process named  $\text{strep01}_\text{c}$  capture. The capture process is created only if it does not already exist. If a new capture process is created, then this procedure also sets the start SCN to the point in time of creation.
- Associates the capture process with an existing queue named strep01 queue
- Creates a positive rule set and associates it with the capture process, if the capture process does not have a positive rule set, because the inclusion\_rule parameter is set to true. The rule set uses the SYS.STREAMS\$\_EVALUATION\_CONTEXT evaluation context. The rule set name is specified by the system.
- Creates two rules. One rule evaluates to TRUE for DML changes to the hr schema and the database objects in the hr schema, and the other rule evaluates to TRUE for DDL changes to the hr schema and the database objects in the hr schema. The rule names are specified by the system.
- Adds the two rules to the positive rule set associated with the capture process. The rules are added to the positive rule set because the inclusion\_rule parameter is set to true.
- Specifies that the capture process captures a change in the redo log only if the change has a NULL tag, because the include\_tagged\_lcr parameter is set to false. This behavior is accomplished through the system-created rules for the capture process.
- Creates a capture process that captures local changes to the source database because the source database parameter is set to NULL. For a local capture process, you also may specify the global name of the local database for this parameter.
- Prepares all of the database objects in the hr schema, and all of the database objects added to the hr schema in the future, for instantiation

**Attention:** When a capture process is started or restarted, it may need to scan redo log files with a FIRST\_CHANGE# value that is lower than start SCN. Removing required redo log files before they are scanned by a capture process causes the capture process to abort. You can query the DBA\_CAPTURE data dictionary view to determine the first SCN, start SCN, and required checkpoint SCN. A capture process needs the redo log file that includes the required checkpoint SCN, and all subsequent redo log files.

**See Also:** *Oracle Streams Concepts and Administration* for more information about creating a capture process, including information about creating a downstream capture process, and for more information about the first SCN and start SCN for a capture process

# <span id="page-173-1"></span><span id="page-173-0"></span>**Managing Supplemental Logging in a Streams Replication Environment**

Supplemental logging must be specified for certain columns at a source database for changes to the columns to be applied successfully at a destination database. The following sections illustrate how to manage supplemental logging at a source database:

- [Specifying Table Supplemental Logging Using Unconditional Log Groups](#page-174-0)
- [Specifying Table Supplemental Logging Using Conditional Log Groups](#page-175-0)
- [Dropping a Supplemental Log Group](#page-176-0)
- [Specifying Database Supplemental Logging of Key Columns](#page-176-1)
- [Dropping Database Supplemental Logging of Key Columns](#page-177-1)

**Note:** LOB, LONG, LONG RAW, and user-defined type columns cannot be part of a supplemental log group.

#### **See Also:**

- ["Supplemental Logging for Streams Replication" on page 1-9](#page-32-0) for information about when supplemental logging is required
- ["Monitoring Supplemental Logging" on page 10-2](#page-265-0)

#### <span id="page-174-0"></span>**Specifying Table Supplemental Logging Using Unconditional Log Groups**

The following sections describe creating an unconditional log group:

- [Specifying an Unconditional Supplemental Log Group for Primary Key](#page-174-1)  [Column\(s\)](#page-174-1)
- [Specifying an Unconditional Supplemental Log Group for All Table Columns](#page-174-2)
- Specifying an Unconditional Supplemental Log Group That Includes Selected [Columns](#page-175-1)

<span id="page-174-1"></span>**Specifying an Unconditional Supplemental Log Group for Primary Key Column(s)** To specify an unconditional supplemental log group that only includes the primary key column(s) for a table, use an ALTER TABLE statement with the PRIMARY KEY option in the ADD SUPPLEMENTAL LOG DATA clause.

For example, the following statement adds the primary key column of the hr. regions table to an unconditional log group:

ALTER TABLE hr.regions ADD SUPPLEMENTAL LOG DATA (PRIMARY KEY) COLUMNS;

The log group has a system-generated name.

<span id="page-174-2"></span>**Specifying an Unconditional Supplemental Log Group for All Table Columns** To specify an unconditional supplemental log group that includes all of the columns in a table, use an ALTER TABLE statement with the ALL option in the ADD SUPPLEMENTAL LOG DATA clause.

For example, the following statement adds all of the columns in the hr.departments table to an unconditional log group:

ALTER TABLE hr.regions ADD SUPPLEMENTAL LOG DATA (ALL) COLUMNS;

The log group has a system-generated name.

<span id="page-175-1"></span>**Specifying an Unconditional Supplemental Log Group That Includes Selected Columns** To specify an unconditional supplemental log group that contains columns that you select, use an ALTER TABLE statement with the ALWAYS specification for the ADD SUPPLEMENTAL LOG GROUP clause.These log groups may include key columns, if necessary.

For example, the following statement adds the department id column and the manager id column of the hr.departments table to an unconditional log group named log\_group\_dep\_pk:

ALTER TABLE hr.departments ADD SUPPLEMENTAL LOG GROUP log\_group\_dep\_pk (department\_id, manager\_id) ALWAYS;

The ALWAYS specification makes this log group an unconditional log group.

### <span id="page-175-0"></span>**Specifying Table Supplemental Logging Using Conditional Log Groups**

The following sections describe creating a conditional log group:

- Specifying a Conditional Log Group Using the ADD SUPPLEMENTAL LOG [DATA Clause](#page-175-2)
- Specifying a Conditional Log Group Using the ADD SUPPLEMENTAL LOG [GROUP Clause](#page-176-2)

<span id="page-175-2"></span>**Specifying a Conditional Log Group Using the ADD SUPPLEMENTAL LOG DATA Clause** You can use the following options in the ADD SUPPLEMENTAL LOG DATA clause of an ALTER TABLE statement:

- The FOREIGN KEY option creates a conditional log group that includes the foreign key column(s) in the table.
- The UNIQUE option creates a conditional log group that includes the unique key column(s) in the table.

If you specify more than one option in a single ALTER TABLE statement, then a separate conditional log group is created for each option.

For example, the following statement creates two conditional log groups:

ALTER TABLE hr.employees ADD SUPPLEMENTAL LOG DATA (UNIQUE, FOREIGN KEY) COLUMNS;

One conditional log group includes the unique key columns for the table, and the other conditional log group includes the foreign key columns for the table. Both log groups have a system-generated name.

<span id="page-176-2"></span>**Specifying a Conditional Log Group Using the ADD SUPPLEMENTAL LOG GROUP Clause** To specify a conditional supplemental log group that includes any columns you choose to add, you can use the ADD SUPPLEMENTAL LOG GROUP clause in the ALTER TABLE statement. To make the log group conditional, do not include the ALWAYS specification.

For example, suppose the min salary and max salary columns in the hr.jobs table are included in a column list for conflict resolution at a destination database. The following statement adds the min salary and max salary columns to a conditional log group named log\_group\_jobs\_cr:

```
ALTER TABLE hr.jobs ADD SUPPLEMENTAL LOG GROUP log_group_jobs_cr 
  (min_salary, max_salary);
```
### <span id="page-176-0"></span>**Dropping a Supplemental Log Group**

To drop a conditional or unconditional supplemental log group, use the DROP SUPPLEMENTAL LOG GROUP clause in the ALTER TABLE statement. For example, to drop a supplemental log group named log\_group\_jobs\_cr, run the following statement:

```
ALTER TABLE hr.jobs DROP SUPPLEMENTAL LOG GROUP log_group_jobs_cr;
```
#### <span id="page-176-1"></span>**Specifying Database Supplemental Logging of Key Columns**

You also have the option of specifying supplemental logging for all primary key, unique key, and foreign key columns in a source database. You may choose this option if you configure a capture process to capture changes to an entire database. To specify supplemental logging for all primary key, unique key, and foreign key columns in a source database, issue the following SQL statement:

```
ALTER DATABASE ADD SUPPLEMENTAL LOG DATA 
    (PRIMARY KEY, UNIQUE, FOREIGN KEY) COLUMNS;
```
If your primary, unique, and foreign key columns are the same at all source and destination databases, then running this command at the source database provides the supplemental logging needed for primary, unique, and foreign key columns at all destination databases. When you specify the FOREIGN KEY option, all columns of a row's foreign key are placed in the redo log file if any column belonging to the foreign key is modified.

You may omit one or more of these options. For example, if you do not want to supplementally log all of the foreign key columns in the database, then you can omit the FOREIGN KEY option, as in the following example:

```
ALTER DATABASE ADD SUPPLEMENTAL LOG DATA 
    (PRIMARY KEY, UNIQUE) COLUMNS;
```
In additional to PRIMARY KEY, UNIQUE, and FOREIGN KEY, you also can use the ALL option. The ALL option specifies that, when a row is changed, all the columns of that row (except for LOB, LONG, LONG RAW, and user-defined type columns) are placed in the redo log file.

Supplemental logging statements are cumulative. If you issue two consecutive ALTER DATABASE ADD SUPPLEMENTAL LOG DATA commands, each with a different identification key, then both keys are supplementally logged.

#### <span id="page-177-1"></span>**Dropping Database Supplemental Logging of Key Columns**

To drop supplemental logging for all primary key and unique key columns in a source database, issue the ALTER DATABASE DROP SUPPLEMENTAL LOG DATA statement. To drop database supplemental logging for all primary key, unique key, and foreign key columns, issue the following SQL statement:

```
ALTER DATABASE DROP SUPPLEMENTAL LOG DATA 
   (PRIMARY KEY, UNIQUE, FOREIGN KEY) COLUMNS;
```
**Note:** Dropping database supplemental logging of key columns does not affect any existing table-level supplemental log groups.

# <span id="page-177-0"></span>**Managing Staging and Propagation for Streams Replication**

The following sections describe management tasks for LCR staging and propagation in a Streams replication environment:

- Creating a SYS. Any Data Queue to Stage LCRs
- [Creating a Propagation That Propagates LCRs](#page-179-1)

You also may need to perform other management tasks.

**See Also:** *Oracle Streams Replication Administrator's Guide* for more information about managing event staging and propagation

### <span id="page-178-1"></span><span id="page-178-0"></span>**Creating a SYS.AnyData Queue to Stage LCRs**

In a Streams replication environment, SYS.AnyData queues stage LCRs that encapsulate captured changes. These queues may be used by capture processes, propagations, and apply processes as an LCR goes through a stream from a source database to a destination database.

You use the SET UP\_QUEUE procedure in the DBMS\_STREAMS\_ADM package to create a SYS.AnyData queue. This procedure enables you to specify the following for the SYS.AnyData queue it creates:

- The queue table for the queue
- A storage clause for the queue table
- The queue name
- A queue user that will be configured as a secure queue user of the queue and granted ENQUEUE and DEQUEUE privileges on the queue
- A comment for the queue

This procedure creates a queue that is both a secure queue and a transactional queue and starts the newly created queue.

For example, to create a SYS.AnyData queue named strep01\_queue in the strmadmin schema with a queue table named strep01\_queue\_table, run the following procedure:

```
BEGIN
  DBMS_STREAMS_ADM.SET_UP_QUEUE(
   queue table => 'strmadmin.strep01 queue table',
   queue name => 'strmadmin.strep01 queue');
END;
/
```
You also can use procedures in the DBMS AQADM package to create a SYS.AnyData queue.

**See Also:** *Oracle Streams Concepts and Administration* for information about managing SYS.AnyData queues

# <span id="page-179-1"></span><span id="page-179-0"></span>**Creating a Propagation That Propagates LCRs**

To replicate LCRs between databases, you must propagate the LCRs from the database where they were first staged in a queue to the database where they are applied. To accomplish this goal, you may use any number of separate propagations.

You can use any of the following procedures to create a propagation:

- DBMS STREAMS ADM.ADD TABLE PROPAGATION RULES
- DBMS\_STREAMS\_ADM.ADD\_SUBSET\_PROPAGATION\_RULES
- DBMS STREAMS ADM.ADD SCHEMA PROPAGATION RULES
- DBMS STREAMS ADM.ADD GLOBAL PROPAGATION RULES
- DBMS PROPAGATION ADM.CREATE PROPAGATION

The following tasks must be completed before you create a propagation:

- Create a source queue and a destination queue for the propagation, if they do not exist. See ["Creating a SYS.AnyData Queue to Stage LCRs" on page 7-9](#page-178-1) for instructions.
- Create a database link between the database containing the source queue and the database containing the destination queue. See *Oracle Streams Concepts and Administration* for more information about creating database links for propagations.

The following is an example that runs the ADD\_SCHEMA\_PROPAGATION\_RULES procedure in the DBMS\_STREAMS\_ADM package to create a propagation:

```
BEGIN
```

```
 DBMS_STREAMS_ADM.ADD_SCHEMA_PROPAGATION_RULES(
schema name = 'hr',
streams name \qquad \qquad \Rightarrow 'strep01 propagation',
   source queue name => 'strmadmin.strep01 queue',
   destination queue name => 'strmadmin.strep02 queue@rep2.net',
   include dml \qquad => true,
  include_ddl => true,
  include_tagged_lcr => false,
 source_database => 'rep1.net',
inclusion rule \qquad => true);
END;
/
```
Running this procedure performs the following actions:

- Creates a propagation named strep01 propagation. The propagation is created only if it does not already exist.
- Specifies that the propagation propagates LCRs from  $\text{strep01}$  queue in the current database to strep02\_queue in the rep2.net database
- Specifies that the propagation uses the rep2. net database link to propagate the LCRs, because the destination\_queue\_name parameter contains @rep2.net
- Creates a positive rule set and associates it with the propagation, if the propagation does not have a positive rule set, because the inclusion\_rule parameter is set to true. The rule set uses the evaluation context SYS.STREAMS\$\_EVALUATION\_CONTEXT. The rule set name is specified by the system.
- Creates two rules. One rule evaluates to TRUE for row LCRs that contain the results of DML changes to the tables in the hr schema, and the other rule evaluates to TRUE for DDL LCRs that contain DDL changes to the hr schema or to the database objects in the hr schema. The rule names are specified by the system.
- Adds the two rules to the positive rule set associated with the propagation. The rules are added to the positive rule setbecause the inclusion\_rule parameter is set to true.
- **•** Specifies that the propagation propagates an LCR only if it has a NULL tag, because the include tagged lcr parameter is set to false. This behavior is accomplished through the system-created rules for the propagation.
- Specifies that the source database for the LCRs being propagated is rep1.net, which may or may not be the current database. This propagation does not propagate LCRs in the source queue that have a different source database.
- Creates a propagation job, if one does not exist for the specified database link

**See Also:** *Oracle Streams Concepts and Administration* for information about creating propagations

# <span id="page-181-1"></span>**Managing Apply for Streams Replication**

The following sections describe management tasks for an apply process in a Streams replication environment:

- [Creating an Apply Process That Applies LCRs](#page-181-0)
- [Managing the Substitute Key Columns for a Table](#page-183-0)
- [Managing a DML Handler](#page-185-0)
- [Managing the DDL Handler for an Apply Process](#page-189-0)
- [Managing Streams Conflict Detection and Resolution](#page-192-0)

You also may need to perform other management tasks.

**See Also:** *Oracle Streams Concepts and Administration* for more information about managing an apply process

# <span id="page-181-0"></span>**Creating an Apply Process That Applies LCRs**

When an apply process applies an LCR or sends an LCR to an apply handler that executes it, the replication process for the LCR is complete. That is, the database change that is encapsulated in the LCR is shared with the database where the LCR is applied.

You can use any of the following procedures to create an apply process that applies LCRs:

- DBMS\_STREAMS\_ADM.ADD\_TABLE\_RULES
- DBMS\_STREAMS\_ADM.ADD\_SUBSET\_RULES
- DBMS STREAMS ADM.ADD SCHEMA RULES
- DBMS STREAMS ADM.ADD GLOBAL RULES
- DBMS\_APPLY\_ADM.CREATE\_APPLY

**Note:** To create an apply process, a user must be granted DBA role.

Before you create an apply process, create a SYS.AnyData queue to associate with the apply process, if one does not exist.

The following is an example that runs the ADD\_SCHEMA\_RULES procedure in the DBMS STREAMS ADM package to create an apply process:

```
BEGIN
  DBMS_STREAMS_ADM.ADD_SCHEMA_RULES(
  schema_name => 'hr',
  streams type \qquad => 'apply',
   streams_name => 'strep01_apply',
                  => 'strep02_queue',
   include dml => true,
   include ddl => true,
    include_tagged_lcr => false,
    source_database => 'rep1.net',
   inclusion rule => true);
END;
/
```
Running this procedure performs the following actions:

- Creates an apply process named  $\text{strep01}$  apply that applies captured LCRs to the local database. The apply process is created only if it does not already exist. To create an apply process that applies user-enqueued LCRs, you must use the CREATE\_CAPTURE procedure in the DBMS\_CAPTURE\_ADM package.
- Associates the apply process with an existing queue named strep02 queue
- Creates a positive rule set and associates it with the apply process, if the apply process does not have a positive rule set, because the inclusion\_rule parameter is set to true. The rule set uses the SYS. STREAMS\$ EVALUATION CONTEXT evaluation context. The rule set name is specified by the system.
- Creates two rules. One rule evaluates to TRUE for row LCRs that contain the results of DML changes to the tables in the hr schema, and the other rule evaluates to TRUE for DDL LCRs that contain DDL changes to the hr schema or to the database objects in the hr schema. The rule names are specified by the system.
- Adds the rules to the positive rule set associated with the apply process because the inclusion\_rule parameter is set to true
- Sets the apply tag for the apply process to a value that is the hexadecimal equivalent of '00' (double zero). Redo entries generated by the apply process have a tag with this value.
- Specifies that the apply process applies an LCR only if it has a NULL tag, because the include tagged lcr parameter is set to false. This behavior is accomplished through the system-created rule for the apply process.
- Specifies that the LCRs applied by the apply process originate at the rep1.net source database. The rules in the apply process rule sets determine which events are dequeued by the apply process. If the apply process dequeues an LCR with a source database that is different than rep1.net, then an error is raised.

**Note:** Depending on the configuration of the apply process you create, supplemental logging may be required at the source database on columns in the tables for which an apply process applies changes.

**See Also:** *Oracle Streams Concepts and Administration* for information about creating apply processes

# <span id="page-183-0"></span>**Managing the Substitute Key Columns for a Table**

This section contains instructions for setting and removing the substitute key columns for a table.

## **See Also:**

- ["Substitute Key Columns" on page 1-18](#page-41-0)
- "Displaying the Substitute Key Columns Specified at a [Destination Database" on page 10-5](#page-268-0)

## **Setting Substitute Key Columns for a Table**

When an apply process applies changes to a table, substitute key columns can either replace the primary key columns for a table that has a primary key or act as the primary key columns for a table that does not have a primary key. Set the substitute key columns for a table using the SET\_KEY\_COLUMNS procedure in the DBMS APPLY ADM package. This setting applies to all of the apply processes that apply local changes to the database.

For example, to set the substitute key columns for the hr. employees table to the first name, last name, and hire date columns, replacing the employee id column, run the following procedure:

```
BEGIN
  DBMS_APPLY_ADM.SET_KEY_COLUMNS(
    object_name => 'hr.employees',
   column list \Rightarrow 'first name, last name, hire date');
END;
/
```
#### **Note:**

- You must specify an unconditional supplemental log group at the source database for all of the columns specified as substitute key columns in the column\_list or column\_table parameter at the destination database. In this example, you would specify an unconditional supplemental log group including the first\_name, last\_name, and hire date columns in the hr.employees table.
- If an apply process applies changes to a remote non-Oracle database, then it may use different substitute key columns for the same table. You can run the SET\_KEY\_COLUMNS procedure in the DBMS\_APPLY\_ADM package to specify substitute key columns for changes that will be applied to a remote non-Oracle database by setting the apply\_database\_link parameter to a non-NULL value.

#### **See Also:**

- Thanaging Supplemental Logging in a Streams Replication [Environment" on page 7-4](#page-173-0)
- ["Apply Process Configuration in an Oracle to Non-Oracle](#page-115-0)  [Environment" on page 5-4](#page-115-0) for information about setting a setting key columns for a table in a remote non-Oracle database

## **Removing the Substitute Key Columns for a Table**

You remove the substitute key columns for a table by specifying NULL for the column\_list or column\_table parameter in the SET\_KEY\_COLUMNS procedure in the DBMS\_APPLY\_ADM package. If the table has a primary key, then the table's primary key is used by any apply process for local changes to the database after you remove the substitute primary key.

For example, to remove the substitute key columns for the hr. employees table, run the following procedure:

```
BEGIN
   DBMS_APPLY_ADM.SET_KEY_COLUMNS(
     object_name => 'hr.employees',
   column list \Rightarrow NULL);
END;
/
```
## <span id="page-185-0"></span>**Managing a DML Handler**

This section contains instructions for creating, setting, and removing a DML handler.

**See Also:** ["Apply Processing Options for LCRs" on page 1-15](#page-38-0)

### **Creating a DML Handler**

A DML handler must have the following signature:

```
PROCEDURE user_procedure (
    parameter_name IN SYS.AnyData);
```
Here, *user\_procedure* stands for the name of the procedure and *parameter name* stands for the name of the parameter passed to the procedure. The parameter passed to the procedure is a SYS.AnyData encapsulation of a row LCR.

The following restrictions apply to the user procedure:

- Do not execute COMMIT or ROLLBACK statements. Doing so may endanger the consistency of the transaction that contains the LCR.
- If you are manipulating a row using the EXECUTE member procedure for the row LCR, then do not attempt to manipulate more than one row in a row operation. You must construct and execute manually any DML statements that manipulate more than one row.
- If the command type is UPDATE or DELETE, then row operations resubmitted using the EXECUTE member procedure for the LCR must include the entire key in the list of old values. The key is the primary key or the smallest unique index that has at least one NOT NULL column, unless a substitute key has been specified by the SET\_KEY\_COLUMNS procedure. If there is no specified key, then the key consists of all non LOB, non LONG, and non LONG RAW columns.
- If the command type is INSERT, then row operations resubmitted using the EXECUTE member procedure for the LCR should include the entire key in the list of new values. Otherwise, duplicate rows are possible. The key is the primary key or the smallest unique index that has at least one NOT NULL column, unless a substitute key has been specified by the SET\_KEY\_COLUMNS procedure. If there is no specified key, then the key consists of all non LOB, non LONG, and non LONG RAW columns.

A DML handler can be used for any customized processing of row LCRs. For example, the handler may modify an LCR and then execute it using the EXECUTE member procedure for the LCR. When you execute a row LCR in a DML handler, the apply process applies the LCR without calling the DML handler again.

You may also use a DML handler for recording the history of DML changes. For example, a DML handler may insert information about an LCR it processes into a table and then apply the LCR using the EXECUTE member procedure. To create such a DML handler, first create a table to hold the history information:

```
CREATE TABLE strmadmin.history_row_lcrs(
  timestamp DATE,
 source_database_name VARCHAR2(128),
 command type VARCHAR2(30),
 object_owner VARCHAR2(32),
 object name VARCHAR2(32),
 tag RAW(10),
  transaction_id VARCHAR2(10),
 scn NUMBER,
 commit_scn NUMBER,
 old values SYS.LCR$ ROW LIST,
new_values SYS.LCR$ ROW_LIST)
  NESTED TABLE old values STORE AS old values ntab
  NESTED TABLE new values STORE AS new values ntab;
```
Create the procedure that inserts the information about the row LCR into the history row lcrs table and executes the row LCR:

```
CREATE OR REPLACE PROCEDURE history dml(in any IN SYS.ANYDATA)
 IS
 lcr SYS.LCR$ ROW RECORD;
  rc PLS_INTEGER;
 BEGIN
  -- Access the LCR
  rc := in_any.GETOBJECT(lcr);
   -- Insert information about the LCR into the history_row_lcrs table
  INSERT INTO strmadmin.history_row_lcrs VALUES 
    (SYSDATE, lcr.GET_SOURCE_DATABASE_NAME(), lcr.GET_COMMAND_TYPE(), 
   lcr.GET_OBJECT_OWNER(), lcr.GET_OBJECT_NAME(), lcr.GET_TAG(),
   lcr.GET_TRANSACTION_ID(), lcr.GET_SCN(), lcr.GET_COMMIT_SCN,
   lcr.GET_VALUES('old'), lcr.GET_VALUES('new', 'n'));
   -- Apply row LCR
  lcr.EXECUTE(true);
END;
/
```
**Note:** You must specify an unconditional supplemental log group at the source database for any columns needed by a DML handler at the destination database. This example DML handler does not require any additional supplemental logging because it simply records information about the row LCR and does not manipulate the row LCR in any other way.

#### **See Also:**

- "Managing Supplemental Logging in a Streams Replication [Environment" on page 7-4](#page-173-0)
- "Managing LCRs Containing LONG, LONG RAW, or LOB [Columns" on page 9-9](#page-258-0) for information about and restrictions regarding DML handlers and LOB, LONG, and LONG RAW datatypes
- *Oracle Streams Concepts and Administration* for an example of a precommit handler that may be used with this DML handler to record commit information for applied transactions

### **Setting a DML Handler**

A DML handler processes each row LCR dequeued by any apply process that contains a specific operation on a specific table. You can specify multiple DML handlers on the same table, to handle different operations on the table. All apply processes that apply changes to the specified table in the local database use the specified DML handler.

Set the DML handler using the SET DML HANDLER procedure in the DBMS APPLY ADM package. For example, the following procedure sets the DML handler for UPDATE operations on the hr. locations table. Therefore, when any apply process that applies changes locally dequeues a row LCR containing an UPDATE operation on the hr.locations table, the apply process sends the row LCR to the history\_dml PL/SQL procedure in the strmadmin schema for processing. The apply process does not apply a row LCR containing such a change directly.

In this example, the apply name parameter is set to NULL. Therefore, the DML handler is a general DML handler that is used by all of the apply processes in the database.

```
BEGIN
  DBMS_APPLY_ADM.SET_DML_HANDLER(
    object_name => 'hr.locations',
   object type = 'TABLE',
 operation_name => 'UPDATE',
error handler => false,
   user procedure => 'strmadmin.history dml',
    apply_database_link => NULL,
   apply name \qquad => NULL);
END;
/
```
**Note:** If an apply process applies changes to a remote non-Oracle database, then it may use a different DML handler for the same table. You can run the SET\_DML\_HANDLER procedure in the DBMS APPLY ADM package to specify a DML handler for changes that will be applied to a remote non-Oracle database by setting the apply\_database\_link parameter to a non-NULL value.

#### **See Also:**

- "DML Handlers in an Oracle to Non-Oracle Heterogeneous [Environment" on page 5-5](#page-116-0)
- *Oracle Streams Concepts and Administration* for more information about rule-based transformations

## **Unsetting a DML Handler**

You unset a DML handler using the SET DML HANDLER procedure in the DBMS APPLY ADM package. When you run that procedure, set the user procedure parameter to NULL for a specific operation on a specific table. After the DML handler is unset, any apply process that applies changes locally will apply a row LCR containing such a change directly.

For example, the following procedure unsets the DML handler for UPDATE operations on the hr.locations table:

```
BEGIN
   DBMS_APPLY_ADM.SET_DML_HANDLER(
     object_name => 'hr.locations',
    object_type => 'TABLE',
    operation_name => 'UPDATE',
    error handler => false,
   user procedure => NULL,
    apply name \qquad \Rightarrow NULL);
END;
/
```
## <span id="page-189-0"></span>**Managing the DDL Handler for an Apply Process**

This section contains instructions for creating, specifying, and removing the DDL handler for an apply process.

> **Note:** All applied DDL LCRs commit automatically. Therefore, if a DDL handler calls the EXECUTE member procedure of a DDL LCR, then a commit is performed automatically.

#### **See Also:**

- ["Apply Processing Options for LCRs" on page 1-15](#page-38-0)
- *PL/SQL Packages and Types Reference* for more information about the EXECUTE member procedure for LCR types

#### **Creating a DDL Handler for an Apply Process**

A DDL handler must have the following signature:

```
PROCEDURE handler_procedure (
   parameter_name IN SYS.AnyData);
```
Here, *handler\_procedure* stands for the name of the procedure and *parameter name* stands for the name of the parameter passed to the procedure. The parameter passed to the procedure is a SYS.AnyData encapsulation of a DDL LCR.

A DDL handler can be used for any customized processing of DDL LCRs. For example, the handler may modify the LCR and then execute it using the EXECUTE member procedure for the LCR. When you execute a DDL LCR in a DDL handler, the apply process applies the LCR without calling the DDL handler again.

You may also use a DDL handler to record the history of DDL changes. For example, a DDL handler may insert information about an LCR it processes into a table and then apply the LCR using the EXECUTE member procedure.

To create such a DDL handler, first create a table to hold the history information:

CREATE TABLE strmadmin.history\_ddl\_lcrs(

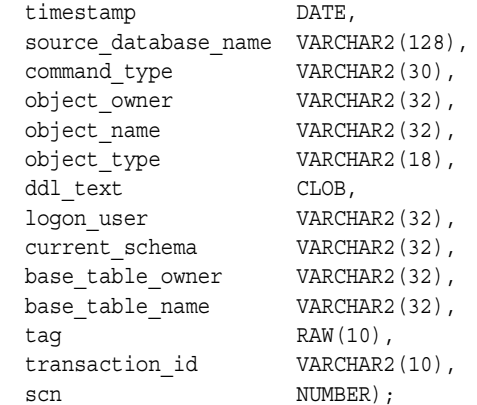

Create the procedure that inserts the information about the DDL LCR into the history ddl lcrs table and executes the DDL LCR:

```
CREATE OR REPLACE PROCEDURE history ddl(in any IN SYS.ANYDATA)
 IS
lcr SYS.LCR$ DDL RECORD;
 rc PLS_INTEGER;
   ddl_text CLOB;
 BEGIN
   -- Access the LCR
   rc := in_any.GETOBJECT(lcr);
  DBMS_LOB.CREATETEMPORARY(ddl_text, true);
  lcr.GET_DDL_TEXT(ddl_text);
  -- Insert DDL LCR information into history ddl lcrs table
   INSERT INTO strmadmin.history_ddl_lcrs VALUES( 
    SYSDATE, lcr.GET_SOURCE_DATABASE_NAME(), lcr.GET_COMMAND_TYPE(),
      lcr.GET_OBJECT_OWNER(), lcr.GET_OBJECT_NAME(), lcr.GET_OBJECT_TYPE(), 
    ddl text, lcr.GET_LOGON_USER(), lcr.GET_CURRENT_SCHEMA(),
    lcr.GET_BASE_TABLE_OWNER(), lcr.GET_BASE_TABLE_NAME(), lcr.GET_TAG(),
     lcr.GET_TRANSACTION_ID(), lcr.GET_SCN());
    -- Apply DDL LCR
   lcr.EXECUTE();
   -- Free temporary LOB space
  DBMS LOB.FREETEMPORARY(ddl text);
END;
/
```
## **Setting the DDL Handler for an Apply Process**

A DDL handler processes all DDL LCRs dequeued by an apply process. Set the DDL handler for an apply process using the ddl handler parameter in the ALTER\_APPLY procedure in the DBMS\_APPLY\_ADM package. For example, the following procedure sets the DDL handler for an apply process named strep01 apply to the history ddl procedure in the strmadmin schema.

```
BEGIN
   DBMS_APPLY_ADM.ALTER_APPLY(
    apply name \Rightarrow 'strep01 apply',
    ddl handler => 'strmadmin.history ddl');
END;
/
```
## **Removing the DDL Handler for an Apply Process**

A DDL handler processes all DDL LCRs dequeued by an apply process. You remove the DDL handler for an apply process by setting the remove ddl handler parameter to true in the ALTER APPLY procedure in the DBMS\_APPLY\_ADM package. For example, the following procedure removes the DDL handler from an apply process named strep01 apply.

# BEGIN

```
 DBMS_APPLY_ADM.ALTER_APPLY(
   apply name => 'strep01 apply',
   remove ddl handler => true);
END;
/
```
# <span id="page-192-0"></span>**Managing Streams Conflict Detection and Resolution**

This section describes the following tasks:

- **[Setting an Update Conflict Handler](#page-192-1)**
- [Modifying an Existing Update Conflict Handler](#page-194-0)
- [Removing an Existing Update Conflict Handler](#page-195-0)
- **[Stopping Conflict Detection for Nonkey Columns](#page-196-0)**

### **See Also:**

- [Chapter 3, "Streams Conflict Resolution"](#page-72-0)
- "Displaying Information About Update Conflict Handlers" on [page 10-9](#page-272-0)

## <span id="page-192-1"></span>**Setting an Update Conflict Handler**

Set an update conflict handler using the SET\_UPDATE\_CONFLICT\_HANDLER procedure in the DBMS\_APPLY\_ADM package. You can use one of the following prebuilt methods when you create an update conflict resolution handler:

- OVERWRITE
- DISCARD
- MAXIMUM
- MINIMUM

For example, suppose a Streams environment captures changes to the hr. jobs table at dbs1.net and propagates these changes to the dbs2.net destination database, where they are applied. In this environment, applications can perform DML changes on the  $hr$ . jobs table at both databases, but, if there is a conflict for a particular DML change, then the change at the dbs1.net database should always overwrite the change at the dbs2.net database. In this environment, you can accomplish this goal by specifying an OVERWRITE handler at the dbs2.net database.

To specify an update conflict handler for the hr.jobs table in the hr schema at the dbs2.net database, run the following procedure at dbs2.net:

```
DECLARE
  cols DBMS_UTILITY.NAME_ARRAY;
  BEGIN
   \cosh(1) := 'job\_title';cols(2) := 'min salary';cols(3) := 'max\_salary';DBMS_APPLY_ADM.SET_UPDATE_CONFLICT_HANDLER(
 object_name => 'hr.jobs',
method name => 'OVERWRITE',
      resolution_column => 'job_title',
      column_list => cols);
END;
/
```
All apply processes running on a database that apply changes to the specified table locally use the specified update conflict handler.

#### **Note:**

- The resolution column is not used for OVERWRITE and DISCARD methods, but one of the columns in the column\_list still must be specified.
- You must specify a conditional supplemental log group at the source database for all of the columns in the column list at the destination database. In this example, you would specify a conditional supplemental log group including the job\_title, min salary, and max salary columns in the hr.jobs table at the dbs1.net database.
- Prebuilt update conflict handlers do not support LOB, LONG, LONG RAW, and user-defined type columns. Therefore, you should not include these types of columns in the column\_list parameter when running the procedure SET UPDATE CONFLICT HANDLER.

#### **See Also:**

- ["Managing Supplemental Logging in a Streams Replication](#page-173-0)  [Environment" on page 7-4](#page-173-0)
- [Chapter 14, "Multiple Source Replication Example"](#page-326-0) for an example Streams environment that illustrates using the MAXIMUM prebuilt method for time-based conflict resolution

## <span id="page-194-0"></span>**Modifying an Existing Update Conflict Handler**

You can modify an existing update conflict handler by running the SET UPDATE CONFLICT HANDLER procedure in the DBMS\_APPLY\_ADM package. To update an existing conflict handler, specify the same table and resolution column as the existing conflict handler.

To modify the update conflict handler created in ["Setting an Update Conflict](#page-192-1)  [Handler" on page 7-23](#page-192-1), you specify the hr.jobs table and the job title column as the resolution column. You can modify this update conflict handler by specifying a different type of prebuilt method or a different column list, or both. However, if you want to change the resolution column for an update conflict handler, then you must remove and re-create the handler.

For example, suppose the environment changes, and you want changes from dbs1.net to be discarded in the event of a conflict, whereas previously changes from dbs1.net overwrote changes at dbs2.net. You can accomplish this goal by specifying a DISCARD handler at the dbs2.net database.

To modify the existing update conflict handler for the hr.jobs table in the hr schema at the dbs2.net database, run the following procedure:

```
DECLARE
  cols DBMS_UTILITY.NAME_ARRAY;
  BEGIN
   cols(1) := 'job title';cols(2) := \text{ 'min salary' };cols(3) := 'max\_salary';DBMS_APPLY_ADM.SET_UPDATE_CONFLICT_HANDLER(
      object_name => 'hr.jobs',
     method_name => 'DISCARD',
      resolution_column => 'job_title',
     column list => cols);
END;
/
```
## <span id="page-195-0"></span>**Removing an Existing Update Conflict Handler**

You can remove an existing update conflict handler by running the SET\_UPDATE\_CONFLICT\_HANDLER procedure in the DBMS\_APPLY\_ADM package. To remove a an existing conflict handler, specify NULL for the method, and specify the same table, column list, and resolution column as the existing conflict handler.

For example, suppose you want to remove the update conflict handler created in ["Setting an Update Conflict Handler" on page 7-23](#page-192-1) and then modified in ["Modifying](#page-194-0)  [an Existing Update Conflict Handler" on page 7-25.](#page-194-0) To remove this update conflict handler, run the following procedure:

```
DECLARE
   cols DBMS_UTILITY.NAME_ARRAY;
   BEGIN
   cols(1) := 'job title';cols(2) := 'min salary';cols(3) := 'max\_salary';DBMS_APPLY_ADM.SET_UPDATE_CONFLICT_HANDLER(
     object_name => 'hr.jobs',
     method_name => NULL,
      resolution_column => 'job_title',
      column list \qquad \qquad \Rightarrow \text{cols};
```
END; /

### <span id="page-196-0"></span>**Stopping Conflict Detection for Nonkey Columns**

You can stop conflict detection for nonkey columns using the COMPARE OLD VALUES procedure in the DBMS APPLY ADM package.

For example, suppose you configure a time column for conflict resolution for the hr.employees table, as described in ["MAXIMUM" on page 3-10.](#page-81-0) In this case, you may decide to stop conflict detection for the other nonkey columns in the table. After adding the time column and creating the trigger as described in that section, add the columns in the hr.employees table to the column list for an update conflict handler:

```
DECLARE
   cols DBMS_UTILITY.NAME_ARRAY;
BEGIN
  cols(1) := 'first name';cols(2) := 'last name';cols(3) := 'email';\text{cols}(4) := 'phone number';
 cols(5) := 'hire date';
  cols(6) := 'jobid';\cosh(7) := 'salary';
   cols(8) := 'commission_pct';
  cols(9) := 'manager id';cols(10) := 'department_id';\text{cols}(11) := 'time'; DBMS_APPLY_ADM.SET_UPDATE_CONFLICT_HANDLER(
 object_name => 'hr.employees',
 method_name => 'MAXIMUM',
    resolution_column => 'time',
    column list \qquad \qquad \Rightarrow \text{cols};END;
/
```
This example does not include the primary key for the table in the column list because it assumes that the primary key is never updated. However, other key columns are included in the column list.

To stop conflict detection for all nonkey columns in the table for both UPDATE and DELETE operations at a destination database, run the following procedure:

```
DECLARE
   cols DBMS_UTILITY.LNAME_ARRAY;
   BEGIN
    cols(1) := 'first name';cols(2) := 'last_name';cols(3) := 'email';\text{cols}(4) := \text{'phone number'};cols(5) := 'hire_data';cols(6) := 'job id';\text{cols}(7) := 'salary';cols(8) := 'commission pot'; DBMS_APPLY_ADM.COMPARE_OLD_VALUES(
     object_name => 'hr.employees',
    column table => cols,
    operation = > **,
    compare \qquad => false);
END;
/
```
The asterisk (\*) specified for the operation parameter means that conflict detection is stopped for both UPDATE and DELETE operations. After you run this procedure, all apply processes running on the database that apply changes to the specified table locally do not detect conflicts on the specified columns. Therefore, in this example, the time column is the only column used for conflict detection.

**Note:** The example in this section sets an update conflict handler before stopping conflict detection for nonkey columns. However, an update conflict handler is not required before you stop conflict detection for nonkey columns.

#### **See Also:**

- "Control Over Conflict Detection for Nonkey Columns" on [page 3-5](#page-76-0)
- "Displaying Information About Conflict Detection" on [page 10-8](#page-271-0)
- [Chapter 14, "Multiple Source Replication Example"](#page-326-0) for a detailed example that uses time-based conflict resolution
- *PL/SQL Packages and Types Reference* for more information about the COMPARE\_OLD\_VALUES procedure

# **Replicating and Maintaining Tablespaces Using Streams**

You can use the MAINTAIN\_SIMPLE\_TABLESPACE procedure to configure Streams replication for a simple tablespace, and you can use the MAINTAIN\_TABLESPACES procedure to configure Streams replication for a set of self-contained tablespaces. Both of these procedures are in the DBMS\_STREAMS\_ADM package. These procedures use transportable tablespaces, Data Pump, the DBMS\_STREAMS\_TABLESPACE\_ADM package, and the DBMS\_FILE\_TRANSFER package to configure the environment.

A self-contained tablespace has no references from the tablespace pointing outside of the tablespace. For example, if an index in the tablespace is for a table in a different tablespace, then the tablespace is not self-contained. A simple tablespace is a self-contained tablespace that uses only one datafile. When there is more than one tablespace, a self-contained tablespace set has no references from inside the set of tablespaces pointing outside of the set of tablespaces.

These procedures set up either a single source Streams configuration with the local database as the source database, or a bi-directional Streams configuration with both databases acting as source and destination databases. The bi directional parameter for each procedure controls whether the Streams configuration is single source or bi-directional. If bi directional is false, then a capture process at the local database captures DML changes to the tables in the specified tablespace or tablespace set, a propagation propagates these changes to the destination database, and an apply process at the destination database applies these changes. If bi directional is true, then each database captures changes and propagates them to the other database, and each database applies changes from the other database.

These procedures cannot be used to configure multi-directional replication where changes may be cycled back to a source database by a third database in the environment. For example, this procedure cannot be used to configure a Streams replication environment with three databases where each database shares changes with the other two databases in the environment. If this procedure is used to configure a three way replication environment such as this, then changes made at a source database would be cycled back to the same source database. In a valid three way replication environment, a particular change is made only once at each database.

These procedures do not configure the Streams environment to maintain DDL changes to the tablespace nor to the database objects in the tablespace. For example, the Streams environment is not configured to replicate ALTER TABLESPACE statements on the tablespace, nor is it configured to replicate ALTER TABLE statements on tables in the tablespace. You may configure the Streams environment to maintain DDL changes manually.

The example in this section uses the MAINTAIN\_TABLESPACES procedure to configure and maintain a bi-directional Streams replication environment. This example makes the following assumptions:

- The tablespaces that and the 2 make a self-contained tablespace set at the source database sts1.net.
- **The datafiles for the tablespace set are both in the /orc/dbs directory at the** source database sts1.net.
- The sts2.net database does not contain the tablespace set currently.
- You want to configure and maintain a bi-directional Streams replication environment for the tablespace set at these two databases.

This example configures the bi-directional Streams replication environment directly, but you also have the option of generating a script. You may modify the script and run it to configure the environment.

Complete the following steps to configure and maintain the bi-directional Streams replication environment:

**1.** Configure a Streams administrator at both sts1.net and sts2.net if they do not exist. See *Oracle Streams Concepts and Administration* for instructions. This example assumes that the username of the Streams administrator is strmadmin at both databases.

**2.** Create a database link from the sts1.net database to the sts2.net database:

```
CONNECT strmadmin/strmadminpw@sts1.net
```
CREATE DATABASE LINK sts2.net CONNECT TO strmadmin IDENTIFIED BY strmadminpw USING 'sts2.net';

**3.** Create a database link from the sts2.net database to the sts1.net database:

CONNECT strmadmin/strmadminpw@sts2.net

CREATE DATABASE LINK sts1.net CONNECT TO strmadmin IDENTIFIED BY strmadminpw USING 'sts1.net';

**4.** While connected as the Streams administrator to the database that contains the tablespace set, create a directory object for the directory that contains the datafiles for the tablespaces in the tablespace set. For example, the following statement creates a directory object named tbs\_directory that corresponds to the /orc/dbs directory:

```
CONNECT strmadmin/strmadminpw@sts1.net
```
CREATE DIRECTORY tbs directory AS '/orc/dbs';

If the datafiles are in multiple directories, then a directory object must exist for each of these directories, and the user who runs the MAINTAIN\_TABLESPACES procedure in Step [7](#page-201-0) must have READ privilege to these directory objects. In this example, the Streams administrator has this privilege because this user creates the directory object.

**5.** While connected as the Streams administrator to the database that contains the tablespace set, create a directory object that will hold the generated Data Pump Export dump file and the datafiles that comprise the cloned tablespace set. For example, the following statement creates a directory object named source directory that corresponds to the  $/\text{usr}/\text{db}$  files directory:

```
CONNECT strmadmin/strmadminpw@sts1.net
CREATE DIRECTORY source directory AS '/usr/db files';
```
**6.** While connected as the Streams administrator to the database that does not contain the tablespace set, create a directory object that will hold the transferred Data Pump Export dump file and the datafiles. For example, the following statement creates a directory object named dest directory that corresponds to the /usr/trans files directory:

```
CONNECT strmadmin/strmadminpw@sts2.net
CREATE DIRECTORY dest directory AS '/usr/trans files';
```
<span id="page-201-0"></span>**7.** While connected as the Streams administrator to the database that contains the tablespace set, run the MAINTAIN\_TABLESPACES procedure:

```
CONNECT strmadmin/strmadminpw@sts1.net
DECLARE
  t_names _DBMS_STREAMS_TABLESPACE_ADM.TABLESPACE_SET;
BEGIN
   -- Tablespace names
  t names(1) := 'TBS1';t names(2) := 'TBS2'; DBMS_STREAMS_ADM.MAINTAIN_TABLESPACES(
tablespace names \qquad \qquad \Rightarrow t names,
source directory object => 'SOURCE DIRECTORY',
     destination directory object => 'DEST DIRECTORY',
destination database \qquad \qquad \Rightarrow \quad 'STS2.NET',bi directional = + true);
END;
/
```
When this procedure completes, the Streams bi-directional replication environment is configured. The procedure uses default names for the SYS.AnyData queues and capture processes it creates, and the procedure produces system-generated names for the propagations and apply processes it creates. You can specify different names by using additional parameters available in the MAINTAIN\_TABLESPACES procedure. This procedure also starts the queues, capture processes, and apply processes, and it enables the propagation schedules for the propagations.

**8.** Configure conflict resolution for the objects in the tablespace set if necessary.

Typically, conflicts are possible in a bi-directional replication environment. If conflicts are possible in the environment created by the MAINTAIN\_TABLESPACES procedure, then configure conflict resolution before you allow users to make changes to the objects in the tablespace set.

#### **See Also:**

- *PL/SQL Packages and Types Reference* for more information about the MAINTAIN\_TABLESPACES procedure
- [Chapter 3, "Streams Conflict Resolution"](#page-72-0) and "Managing [Streams Conflict Detection and Resolution" on page 7-23](#page-192-0)

# **Managing Streams Tags**

You can set or get the value of the tags generated by the current session or by an apply process. The following sections describe how to set and get tag values.

- **[Managing Streams Tags for the Current Session](#page-202-0)**
- [Managing Streams Tags for an Apply Process](#page-203-0)

#### **See Also:**

- [Chapter 4, "Streams Tags"](#page-88-0)
- ["Monitoring Streams Tags" on page 10-21](#page-284-0)

### <span id="page-202-0"></span>**Managing Streams Tags for the Current Session**

This section contains instructions for setting and getting the tag for the current session.

#### **Setting the Tag Values Generated by the Current Session**

You can set the tag for all redo entries generated by the current session using the SET TAG procedure in the DBMS STREAMS package. For example, to set the tag to the hexadecimal value of '1D' in the current session, run the following procedure:

```
BEGIN
    DBMS_STREAMS.SET_TAG(
      tag \leftarrow \text{HEXTORAW('1D')};END;
/
```
After running this procedure, each redo entry generated by DML or DDL statements in the current session will have a tag value of 1D. Running this procedure affects only the current session.

### **Getting the Tag Value for the Current Session**

You can get the tag for all redo entries generated by the current session using the GET TAG procedure in the DBMS\_STREAMS package. For example, to get the hexadecimal value of the tags generated in the redo entries for the current session, run the following procedure:

```
SET SERVEROUTPUT ON
DECLARE
  raw tag RAW(2048);
BEGIN
  raw tag := DBMS STREAMS.GET TAG();
  DBMS OUTPUT.PUT LINE('Tag Value = ' || RAWTOHEX(raw tag));
END;
/
```
You also can display the tag value for the current session by querying the DUAL view:

SELECT DBMS STREAMS.GET TAG FROM DUAL;

## <span id="page-203-0"></span>**Managing Streams Tags for an Apply Process**

This section contains instructions for setting and removing the tag for an apply process.

#### **See Also:**

- ["Tags and an Apply Process" on page 4-7](#page-94-0) for conceptual information about how tags are used by an apply process and apply handlers
- TApply and Streams Replication" on page 1-14
- ["Managing Apply for Streams Replication" on page 7-12](#page-181-1)

#### **Setting the Tag Values Generated by an Apply Process**

An apply process generates redo entries when it applies changes to a database or invokes handlers. You can set the default tag for all redo entries generated by an apply process when you create the apply process using the CREATE\_APPLY procedure in the DBMS\_APPLY\_ADM package, or when you alter an existing apply process using the ALTER\_APPLY procedure in the DBMS\_APPLY\_ADM package. In both of these procedures, set the apply\_tag parameter to the value you want to specify for the tags generated by the apply process.

For example, to set the value of the tags generated in the redo log by an existing apply process named  $\text{step01}$  apply to the hexadecimal value of '7', run the following procedure:

```
BEGIN
   DBMS_APPLY_ADM.ALTER_APPLY(
      apply_name => 'strep01_apply',
     apply tag \Rightarrow HEXTORAW('7'));
END;
/
```
After running this procedure, each redo entry generated by the apply process will have a tag value of 7.

### **Removing the Apply Tag for an Apply Process**

You remove the apply tag for an apply process by setting the remove apply tag parameter to true in the ALTER\_APPLY procedure in the DBMS\_APPLY\_ADM package. Removing the apply tag means that each redo entry generated by the apply process has a NULL tag. For example, the following procedure removes the apply tag from an apply process named strep01\_apply.

```
BEGIN
  DBMS_APPLY_ADM.ALTER_APPLY(
   apply name => 'strep01 apply',
    remove_apply_tag => true);
END;
/
```
# **Changing the DBID or Global Name of a Source Database**

Typically, database administrators change the DBID and global name of a database when it is a clone of another database. You can view the DBID of a database by querying the DBID column in the V\$DATABASE dynamic performance view, and you can view the global name of a database by querying the GLOBAL\_NAME static data dictionary view. When you change the DBID or global name of a source database, any existing capture processes that capture changes originating at this source database become unusable. The capture processes may be local capture processes or downstream capture processes that capture changes originated at the source database. Also, any existing apply processes that apply changes from the source database become unusable.

If a capture process is capturing changes generated by a database for which you have changed the DBID or global name, then complete the following steps:

- **1.** Shut down the source database.
- **2.** Restart the source database with RESTRICTED SESSION enabled using STARTUP RESTRICT.
- <span id="page-205-0"></span>**3.** Drop the capture process using the DROP\_CAPTURE procedure in the DBMS CAPTURE ADM package. The capture process may be a local capture process at the source database or a downstream capture process at a remote database.
- **4.** At the source database, run the ALTER SYSTEM SWITCH LOGFILE statement on the database.
- **5.** If any changes have been captured from the source database, then manually resynchronize the data at all destination databases that apply changes originating at this source database. If the database never captured any changes, then this step is not necessary.
- **6.** Modify any rules that use the source database name as a condition. The source database name should be changed to the new global name of the source database where appropriate in these rules. You may need to modify capture process rules, propagation rules, and apply process rules at the local database and at remote databases in the environment.
- <span id="page-205-1"></span>**7.** Drop the apply processes that apply changes from the capture process that you dropped in Step [3.](#page-205-0) Use the DROP\_APPLY procedure in the DBMS\_APPLY\_ADM package to drop an apply process.
- <span id="page-205-2"></span>**8.** At each destination database that applies changes from the source database, re-create the apply processes you dropped in Step [7.](#page-205-1) You may want to associate the each apply process with the same rule sets it used before it was dropped. See ["Creating an Apply Process That Applies LCRs" on page 7-12](#page-181-0) for instructions.
- <span id="page-205-3"></span>**9.** Re-create the capture process you dropped in Step [3,](#page-205-0) if necessary. You may want to associate the capture process with the same rule sets used by the capture process you dropped in Step [3.](#page-205-0) See ["Creating a Capture Process" on page 7-2](#page-171-0) for instructions.
- **10.** At the source database, prepare database objects whose changes will be captured by the re-created capture process for instantiation. See ["Preparing](#page-221-0)  [Database Objects for Instantiation at a Source Database" on page 8-2.](#page-221-0)
- **11.** At each destination database that applies changes from the source database, set the instantiation SCN for all databases objects to which changes from the source database will be applied. See ["Setting Instantiation SCNs at a Destination](#page-241-0)  [Database" on page 8-22](#page-241-0) for instructions.
- **12.** Disable the restricted session using the ALTER SYSTEM DISABLE RESTRICTED SESSION statement.
- **13.** At each destination database that applies changes from the source database, start the apply processes you created in Step [8](#page-205-2).
- **14.** At the source database, start the capture process you created in Step [9.](#page-205-3)

**See Also:** *Oracle Database Utilities* for more information about changing the DBID of a database using the DBNEWID utility

# **Resynchronizing a Source Database in a Multiple Source Environment**

A multiple source environment is one in which there is more than one source database for any of the shared data. If a source database in a multiple source environment cannot be recovered to the current point in time, then you can use the method described in this section to resynchronize the source database with the other source databases in the environment. Some reasons why a database cannot be recovered to the current point in time include corrupted archived redo logs or the media failure of an online redo log group.

For example, a bidirectional Streams environment is one in which exactly two databases share the replicated database objects and data. In this example, assume that database A is the database that must be resynchronized and that database B is the other source database in the environment. To resynchronize database A in this bidirectional Streams environment, complete the following steps:

- **1.** Verify that database B has applied all of the changes sent from database A. You can query the V\$BUFFERED\_SUBSCRIBERS data dictionary view at database B to determine whether the apply process that applies these changes has any unapplied changes in its queue. See ["Viewing the Propagations Dequeuing](#page-280-0)  [LCRs From Each Buffered Queue" on page 10-17](#page-280-0) for an example of such a query. Do not continue until all of these changes have been applied.
- **2.** Remove the Streams configuration from database A by running the REMOVE STREAMS CONFIGURATION procedure in the DBMS STREAMS ADM package. See *PL/SQL Packages and Types Reference* for more information about this procedure.
- **3.** At database B, drop the apply process that applies changes from database A. Do not drop the rule sets used by this apply process because you will re-create the apply process in a subsequent step.
- **4.** Complete the steps in ["Adding a New Database to an Existing Multiple Source](#page-161-0)  [Environment" on page 6-34](#page-161-0) to add database A back into the Streams environment.

# **Performing Database Point-in-Time Recovery in a Streams Environment**

Point-in-time recovery is the recovery of a database to a specified noncurrent time, SCN, or log sequence number. The following sections discuss performing point-in-time recovery in a Streams replication environment:

- Performing Point-in-Time Recovery on the Source in a Single Source [Environment](#page-207-0)
- [Performing Point-in-Time Recovery in a Multiple Source Environment](#page-211-0)
- [Performing Point-in-Time Recovery on a Destination Database](#page-213-0)

**See Also:** *Oracle Database Backup and Recovery Advanced User's Guide* for more information about point-in-time recovery

# <span id="page-207-0"></span>**Performing Point-in-Time Recovery on the Source in a Single Source Environment**

A single source Streams replication environment is one in which there is only one source database for shared data. If database point-in-time recovery is required at the source database in a single source Streams environment, then you must stop all capture processes that capture changes generated at a source database before you perform the recovery operation. Both local and downstream capture process that capture changes generated at the source database must be stopped. Typically, database administrators reset the log sequence number of a database during point-in-time recovery. The ALTER DATABASE OPEN RESETLOGS statement is an example of a statement that resets the log sequence number.

The instructions in this section assume that the single source replication environment has the following characteristics:

- Only one capture process named strm01 capture, which may be a local or downstream capture process
- Only one destination database with the global name dest.net
- Only one apply process named  $strm01$  apply at the destination database

If point-in-time recovery must be performed on the source database, then you can follow these instructions to recover as many transactions as possible at the source database by using transactions applied at the destination database. These instructions assume that you can identify the transactions applied at the destination database after the source point-in-time SCN and execute these transactions at the source database.

**Note:** Oracle Corporation recommends that you set the apply process parameter COMMIT\_SERIALIZATION to FULL when performing point-in-time recovery in a single source Streams replication environment.

Complete the following steps to perform point-in-time recovery on the source database in a single source Streams replication environment:

- <span id="page-208-0"></span>**1.** Perform point-in-time recovery on the source database if you have not already done so. Note the point-in-time recovery SCN because it is needed in subsequent steps.
- **2.** Ensure that the source database is in restricted mode.
- **3.** Stop the capture process using the STOP\_CAPTURE procedure in the DBMS CAPTURE ADM package.
- <span id="page-208-1"></span>**4.** At the source database, perform a data dictionary build:

```
SET SERVEROUTPUT ON
DECLARE
   scn NUMBER;
BEGIN
   DBMS_CAPTURE_ADM.BUILD(
   first scn => scn);
 DBMS OUTPUT.PUT LINE('First SCN Value = ' || scn);
END;
/
```
Note the SCN value returned because it is needed in Step [13](#page-211-1).

**5.** At the destination database, wait until all of the transactions from the source database in the apply process queue have been applied. The apply processes should become idle when these transactions have been applied. You can query the STATE column in both the V\$STREAMS\_APPLY\_READER and V\$STREAMS\_APPLY\_SERVER. The state should be IDLE for the apply process in both views before you continue.

<span id="page-209-0"></span>**6.** Perform a query at the destination database to determine the highest SCN for a transaction that was applied.

If the apply process is running, then perform the following query:

```
SELECT HWM MESSAGE NUMBER FROM V$STREAMS APPLY COORDINATOR
 WHERE APPLY NAME = 'STRM01 APPLY';
```
If the apply process is disabled, then perform the following query:

SELECT APPLIED MESSAGE NUMBER FROM DBA APPLY PROGRESS WHERE APPLY NAME =  $'STRM01$  APPLY';

Note the highest apply SCN returned by the query because it is needed in subsequent steps.

- <span id="page-209-2"></span>**7.** If the highest apply SCN obtained in Step [6](#page-209-0) is less than the point-in-time recovery SCN noted in Step [1,](#page-208-0) then proceed to step [8.](#page-209-1) Otherwise, if the highest apply SCN obtained in Step [6](#page-209-0) is greater than or equal to the point-in-time recovery SCN noted in Step [1,](#page-208-0) then the apply process has applied some transactions from the source database after point-in-time recovery SCN. In this case complete the following steps:
	- **a.** Manually execute transactions applied after the point-in-time SCN at the source database. When you execute these transactions at the source database, make sure you set a Streams tag in the session so that the transactions will not be captured by the capture process. If no such Streams session tag is set, then these changes may be cycled back to the destination database. See ["Managing Streams Tags for the Current Session" on](#page-202-0)  [page 7-33](#page-202-0) for instructions.
	- **b.** Disable the restricted session at the source database.
- <span id="page-209-1"></span>**8.** If you completed the actions in Step [7,](#page-209-2) then proceed to step [12.](#page-211-2) Otherwise, if the highest apply SCN obtained in Step [6](#page-209-0) is less than the point-in-time recovery SCN noted in Step [1,](#page-208-0) then the apply process has not applied any transactions from the source database after point-in-time recovery SCN. In this case, complete the following steps:
	- **a.** Disable the restricted session at the source database.
	- **b.** Ensure that the apply process is running at the destination database.
	- **c.** Set the maximum scn capture process parameter of the original capture process to the point-in-time recovery SCN using the SET\_PARAMETER procedure in the DBMS\_CAPTURE\_ADM package.
- **d.** Set the start SCN of the original capture process to the oldest SCN of the apply process. You can determine the oldest SCN of a running apply process by querying the OLDEST\_SCN\_NUM column in the V\$STREAMS\_APPLY\_READER dynamic performance view at the destination database. To set the start SCN of the capture process, specify the start scn parameter when you run the ALTER CAPTURE procedure in the DBMS\_CAPTURE\_ADM package.
- **e.** Ensure that the capture process writes information to the alert log by running the following procedure:

```
BEGIN
  DBMS_CAPTURE_ADM.SET_PARAMETER(
    capture_name => 'strm01_capture',
    parameter => 'write_alert_log', 
   value = Y');
END;
/
```
- **f.** Start the original capture process using the START\_CAPTURE procedure in the DBMS\_CAPTURE\_ADM package.
- **g.** Ensure that the original capture process has captured all changes up to the maximum scn setting by querying the CAPTURED SCN column in the DBA\_CAPTURE data dictionary view. When the value returned by the query is equal to or greater than the maximum\_scn value, the capture process should stop automatically. When the capture process is stopped, proceed to the next step.
- <span id="page-210-0"></span>**h.** Find the value of the LAST ENOUEUE MESSAGE NUMBER in the alert log. Note this value because it is needed in subsequent steps.
- **i.** At the destination database, wait until all the changes are applied. You can monitor the applied changes for the apply process strm01 apply by running the following queries at the destination database:

```
SELECT DEQUEUED MESSAGE NUMBER
  FROM V$STREAMS_APPLY_READER
 WHERE APPLY NAME = 'STRM01 APPLY' AND
         DEQUEUED_MESSAGE_NUMBER = last_enqueue_message_number;
```
Substitute the LAST\_ENQUEUE\_MESSAGE\_NUMBER found in the alert log in Step [h](#page-210-0) for *last\_enqueue\_message\_number* on the last line of the query. When this query returns a row, all of the changes from the capture database have been applied at the destination database.

Also, ensure that the state of the apply process reader server and each apply server is IDLE. For example, run the following queries for an apply process named strm01\_apply:

```
SELECT STATE FROM V$STREAMS APPLY READER
  WHERE APPLY_NAME = 'STRM01_APPLY';
SELECT STATE FROM V$STREAMS_APPLY_SERVER 
 WHERE APPLY NAME = 'STRM01APPLY';
```
When both of these queries return IDLE, move on to the next step.

- **9.** At the destination database, drop the apply process using the DROP APPLY procedure in the DBMS\_APPLY\_ADM package.
- **10.** At the destination database, create a new apply process. The new apply process should use the same queue and rule sets used by the original apply process.
- **11.** At the destination database, start the new apply process using the START\_APPLY procedure in the DBMS\_APPLY\_ADM package.
- <span id="page-211-2"></span>**12.** Drop the original capture process using the DROP\_CAPTURE procedure in the DBMS CAPTURE ADM package.
- <span id="page-211-1"></span>**13.** Create a new capture process using the CREATE\_CAPTURE procedure in the DBMS CAPTURE ADM package to replace the capture process you dropped in Step [12.](#page-211-2) Specify the SCN returned by the data dictionary build in Step [4](#page-208-1) for both the first scn and start scn parameters. The new capture process should use the same queue and rule sets as the original capture process.
- **14.** Start the new capture process using the START\_CAPTURE procedure in the DBMS\_CAPTURE\_ADM package.

## <span id="page-211-0"></span>**Performing Point-in-Time Recovery in a Multiple Source Environment**

A multiple source environment is one in which there is more than one source database for any of the shared data. If database point-in-time recovery is required at a source database in a multiple source Streams environment, then you can use another source database in the environment to recapture the changes made to the recovered source database after the point-in-time recovery.

For example, in a multiple source Streams environment, one source database may become unavailable at time T2 and undergo point in time recovery to an earlier time T1. After recovery to T1, transactions performed at the recovered database between T1 and T2 are lost at the recovered database. However, before the recovered database became unavailable, assume that these transactions were propagated to

another source database and applied. In this case, this other source database can be used to restore the lost changes to the recovered database.

Specifically, to restore changes made to the recovered database after the point-in-time recovery, you configure a capture process to recapture these changes from the redo logs at the other source database, a propagation to propagate these changes from the database where changes are recaptured to the recovered database, and an apply process at the recovered database to apply these changes.

Changes originating at the other source database that were applied at the recovered database between T1 and T2 also have been lost and must be recovered. To accomplish this, alter the capture process at the other source database to start capturing changes at an earlier SCN. This SCN is the oldest SCN for the apply process at the recovered database.

The following SCN values are required to restore lost changes to the recovered database:

- **Point-in-time SCN**: The SCN for the point-in-time recovery at the recovered database
- **Instantiation SCN**: The SCN value to which the instantiation SCN must be set for each database object involved in the recovery at the recovered database while changes are being reapplied. At the other source database, this SCN value corresponds to one less than the *commit SCN* of the first transaction that was applied at the other source database and lost at the recovered database.
- **Start SCN:** The SCN value to which the start SCN is set for the capture process created to recapture changes at the other source database. This SCN value corresponds to the *earliest SCN* at which the apply process at the other source database started applying a transaction that was lost at the recovered database. This capture process may be a local or downstream capture process that uses the other source database for its source database.
- **Maximum SCN:** The SCN value to which the maximum scn parameter for the capture process created to recapture lost changes should be set. The capture process stops capturing changes when it reaches this SCN value. The current SCN for the other source database is used for this value.

You should record the point-in-time SCN when you perform point-in-time recovery on the recovered database. You can use the GET\_SCN\_MAPPING procedure in the DBMS STREAMS ADM package to determine the other necessary SCN values.

**See Also:** *PL/SQL Packages and Types Reference* for more information about the GET\_SCN\_MAPPING procedure

## <span id="page-213-0"></span>**Performing Point-in-Time Recovery on a Destination Database**

If database point-in-time recovery is required at a destination database in a Streams environment, then you must reapply the captured changes that had already been applied after the point-in-time recovery.

For each relevant capture process, you can choose either of the following methods to perform point-in-time recovery at a destination database in a Streams environment:

- Reset the start SCN for the existing capture process that captures the changes that are applied at the destination database.
- Create a new capture process to capture the changes that must be reapplied at the destination database.

Resetting the start SCN for the capture process is simpler than creating a new capture process. However, if the capture process captures changes that are applied at multiple destination databases, then the changes are resent to all the destination databases, including the ones that did not perform point-in-time recovery. If a change is already applied at a destination database, then it is discarded by the apply process, but you may not want to use the network and computer resources required to resend the changes to multiple destination databases. In this case, you can create and temporarily use a new capture process and a new propagation that propagates changes only to the destination database that was recovered.

The following sections provide instructions for each task:

- [Resetting the Start SCN for the Existing Capture Process to Perform Recovery](#page-214-0)
- [Creating a New Capture Process to Perform Recovery](#page-216-0)

If there are multiple apply processes at the destination database where you performed point-in-time recovery, then complete one of the tasks in this section for each apply process.

Neither of these methods should be used if any of the following conditions are true regarding the destination database you are recovering:

- A propagation propagates user-enqueued messages to the destination database. Both of these methods reapply only captured events at the destination database, not user-enqueued events.
- In a directed networks configuration, the destination database is used to propagate events from a capture process to other databases, but the destination database does not apply events from this capture process.

The oldest message number for an apply process at the destination database is lower than the first SCN of a capture process that captures changes for this apply process. The following query at a destination database lists the oldest message number (oldest SCN) for each apply process:

SELECT APPLY NAME, OLDEST MESSAGE NUMBER FROM DBA APPLY PROGRESS;

The following query at a source database lists the first SCN for each capture process:

SELECT CAPTURE\_NAME, FIRST\_SCN FROM DBA\_CAPTURE;

■ The archived log files that contain the intended start SCN are no longer available.

If any of these conditions are true in your environment, then you cannot use the methods described in this section. Instead, you must manually resynchronize the data at all destination databases.

**See Also:** *Oracle Streams Concepts and Administration* for more information about SCN values relating to a capture process and directed networks

#### <span id="page-214-0"></span>**Resetting the Start SCN for the Existing Capture Process to Perform Recovery**

If you decide to reset the start SCN for the existing capture process to perform point-in-time recovery, then complete the following steps:

- **1.** If the destination database is also a source database in a multiple source Streams environment, then complete the actions described in ["Performing](#page-211-0)  [Point-in-Time Recovery in a Multiple Source Environment" on page 7-42](#page-211-0).
- **2.** If you are not using directed networks between the source database and destination database, then drop the propagation that propagates changes from the source queue at the source database to the destination queue at the destination database. Use the DROP\_PROPAGATION procedure in the DBMS\_PROPAGATION\_ADM package to drop the propagation.

If you are using directed networks, and there are intermediate databases between the source database and destination database, then drop the propagation at each intermediate database in the path to the destination database, including the propagation at the source database.

Do not drop the rule sets used by the propagations you drop.

**Note:** You must drop the appropriate propagation(s). Disabling them is not sufficient. You will re-create the propagation(s) in Step [7,](#page-215-0) and dropping them now ensures that only events created after resetting the start SCN for the capture process are propagated.

**See Also:** *Oracle Streams Concepts and Administration* for more information about directed networks

- **3.** Perform the point-in-time recovery at the destination database.
- <span id="page-215-1"></span>**4.** Query for the oldest message number (oldest SCN) from the source database for the apply process at the destination database. Make a note of the results of the query. The oldest message number is the earliest system change number (SCN) that may need to be applied.

The following query at a destination database lists the oldest message number for each apply process:

SELECT APPLY NAME, OLDEST MESSAGE NUMBER FROM DBA APPLY PROGRESS;

- **5.** Stop the existing capture process using the STOP\_CAPTURE procedure in the DBMS\_CAPTURE\_ADM package.
- **6.** Reset the start SCN of the existing capture process.

To reset the start SCN for an existing capture process, run the ALTER\_CAPTURE procedure in the DBMS\_CAPTURE\_ADM package and set the start\_scn parameter to the value you recorded from the query in Step [4](#page-215-1). For example, to reset the start SCN for a capture process named strm01 capture to the value 829381993, run the following ALTER\_CAPTURE procedure:

```
BEGIN
  DBMS_CAPTURE_ADM.ALTER_CAPTURE(
    capture_name => 'strm01_capture',
   start scn => 829381993);
END;
/
```
<span id="page-215-0"></span>**7.** If you are not using directed networks between the source database and destination database, then create a new propagation to propagate changes from the source queue to the destination queue using the CREATE\_PROPAGATION procedure in the DBMS\_PROPAGATION\_ADM package. Specify any rule sets used by the original propagation when you create the propagation.
If you are using directed networks, and there are intermediate databases between the source database and destination database, then create a new propagation at each intermediate database in the path to the destination database, including the propagation at the source database.

**8.** Start the existing capture process using the START\_CAPTURE procedure in the DBMS CAPTURE ADM package.

#### **Creating a New Capture Process to Perform Recovery**

If you decide to create a new capture process to perform point-in-time recovery, then complete the following steps:

- <span id="page-216-1"></span>**1.** If the destination database is also a source database in a multiple source Streams environment, then complete the actions described in ["Performing](#page-211-0)  [Point-in-Time Recovery in a Multiple Source Environment" on page 7-42](#page-211-0).
- **2.** If you are not using directed networks between the source database and destination database, then drop the propagation that propagates changes from the source queue at the source database to the destination queue at the destination database. Use the DROP\_PROPAGATION procedure in the DBMS PROPAGATION ADM package to drop the propagation.

If you are using directed networks, and there are intermediate databases between the source database and destination database, then drop the propagation that propagates events between the last intermediate database and the destination database. You do not need to drop the propagations at the other intermediate databases nor at the source database.

**Note:** You must drop the appropriate propagation. Disabling it is not sufficient.

**See Also:** *Oracle Streams Concepts and Administration* for more information about directed networks

- **3.** Perform the point-in-time recovery at the destination database.
- <span id="page-216-0"></span>**4.** Query for the oldest message number (oldest SCN) from the source database for the apply process at the destination database. Make a note of the results of the query. The oldest message number is the earliest system change number (SCN) that may need to be applied.

The following query at a destination database lists the oldest message number for each apply process:

SELECT APPLY NAME, OLDEST MESSAGE NUMBER FROM DBA APPLY PROGRESS;

<span id="page-217-0"></span>**5.** Create a queue at the source database to be used by the capture process using the SET UP QUEUE procedure in the DBMS STREAMS ADM package.

If you are using directed networks, and there are intermediate databases between the source database and destination database, then create a queue at each intermediate database in the path to the destination database, including the new queue at the source database. Do not create a new queue at the destination database.

<span id="page-217-2"></span>**6.** If you are not using directed networks between the source database and destination database, then create a new propagation to propagate changes from the source queue created in Step [5](#page-217-0) to the destination queue using the CREATE\_PROPAGATION procedure in the DBMS\_PROPAGATION\_ADM package. Specify any rule sets used by the original propagation when you create the propagation.

If you are using directed networks, and there are intermediate databases between the source database and destination database, then create a propagation at each intermediate database in the path to the destination database, including the propagation from the source database to the first intermediate database. These propagations propagate changes captured by the capture process you will create in Step [7](#page-217-1) between the queues created in Step [5](#page-217-0).

- <span id="page-217-1"></span>**7.** Create a new capture process at the source database using the CREATE\_CAPTURE procedure in the DBMS\_CAPTURE\_ADM package. Set the source queue parameter to the local queue you created in Step [5](#page-217-0) and the start scn parameter to the value you recorded from the query in Step [4.](#page-216-0) Also, specify any rule sets used by the original capture process. If the rule sets used by the original capture process instruct the capture process to capture events that should not be sent to the destination database that was recovered, then you can create and use smaller, customized rule sets that share some rules with the original rule sets.
- <span id="page-217-4"></span>**8.** Start the capture process you created in Step [7](#page-217-1) using the START CAPTURE procedure in the DBMS\_CAPTURE\_ADM package.
- <span id="page-217-3"></span>**9.** When the oldest message number of the apply process at the recovered database is approaching the capture number of the original capture process at the source database, stop the original capture process using the STOP\_CAPTURE procedure in the DBMS\_CAPTURE\_ADM package.

At the destination database, you can use the following query to determine the oldest message number from the source database for the apply process:

SELECT APPLY NAME, OLDEST MESSAGE NUMBER FROM DBA APPLY PROGRESS;

At the source database, you can use the following query to determine the capture number of the original capture process:

SELECT CAPTURE\_NAME, CAPTURE\_MESSAGE\_NUMBER\_FROM V\$STREAMS\_CAPTURE;

- **10.** When the oldest message number of the apply process at the recovered database is beyond the capture number of the original capture process at the source database, drop the new capture process created in Step [7.](#page-217-1)
- **11.** If you are not using directed networks between the source database and destination database, then drop the new propagation created in Step [6](#page-217-2).

If you are using directed networks, and there are intermediate databases between the source database and destination database, then drop the new propagation at each intermediate database in the path to the destination database, including the new propagation at the source database.

**12.** If you are not using directed networks between the source database and destination database, then remove the queue created in Step [5.](#page-217-0)

If you are using directed networks, and there are intermediate databases between the source database and destination database, then drop the new queue at each intermediate database in the path to the destination database, including the new queue at the source database. Do not drop the queue at the destination database.

**13.** If you are not using directed networks between the source database and destination database, then create a propagation that propagates changes from the original source queue at the source database to the destination queue at the destination database. Use the CREATE\_PROPAGATION procedure in the DBMS PROPAGATION ADM package to create the propagation. Specify any rule sets used by the original propagation when you create the propagation.

If you are using directed networks, and there are intermediate databases between the source database and destination database, then re-create the propagation from the last intermediate database to the destination database. You dropped this propagation in Step [1.](#page-216-1)

**14.** Start the capture process you stopped in Step [9.](#page-217-3)

All of the steps after Step [8](#page-217-4) can be deferred to a later time, or they can be done as soon as the condition described in Step [9](#page-217-3) is met.

# **Performing Instantiations**

This chapter contains instructions for performing instantiations in a Streams replication environment. Database objects must be instantiated at a destination database before changes to these objects can be replicated.

This chapter contains these topics:

- [Preparing Database Objects for Instantiation at a Source Database](#page-221-0)
- [Aborting Preparation for Instantiation at a Source Database](#page-222-0)
- [Instantiating Objects in a Streams Replication Environment](#page-223-0)
- [Setting Instantiation SCNs at a Destination Database](#page-241-0)

**See Also:** [Chapter 2, "Instantiation and Streams Replication"](#page-58-0)

# <span id="page-221-0"></span>**Preparing Database Objects for Instantiation at a Source Database**

If you use the DBMS\_STREAMS\_ADM package to create rules for a capture process, then any objects referenced in the system-created rules are prepared for instantiation automatically. If you use the DBMS\_RULE\_ADM package to create rules for a capture process, then you must prepare the database objects referenced in these rules for instantiation manually. In this case, you should prepare a database object for instantiation after a capture process has been configured to capture changes to the database object.

The following procedures in the DBMS CAPTURE\_ADM package prepare database objects for instantiation:

- PREPARE\_TABLE\_INSTANTIATION prepares a single table for instantiation.
- PREPARE SCHEMA INSTANTIATION prepares for instantiation all of the database objects in a schema and all database objects added to the schema in the future.
- PREPARE\_GLOBAL\_INSTANTIATION prepares for instantiation all of the objects in a database and all objects added to the database in the future.

If you run one of these procedures while a long running transaction is modifying one or more database objects being prepared for instantiation, then the procedure will wait until the long running transaction is complete before it records the ignore SCN for the objects, which is the SCN below which changes to an object cannot be applied at destination databases.

For example, to prepare the hr. regions table for instantiation, run the following procedure:

```
BEGIN
  DBMS_CAPTURE_ADM.PREPARE_TABLE_INSTANTIATION(
   table name \Rightarrow 'hr.regions');
END;
/
```
#### **See Also:**

- "Overview of Instantiation and Streams Replication" on [page 2-2](#page-59-0)
- Thistantiating Objects in a Streams Replication Environment" [on page 8-4](#page-223-0)
- [Chapter 6, "Configuring Streams Replication"](#page-128-0)
- "Instantiation SCN and Ignore SCN for an Apply Process" on [page 1-30](#page-53-0)

## <span id="page-222-0"></span>**Aborting Preparation for Instantiation at a Source Database**

The following procedures in the DBMS\_CAPTURE\_ADM package abort preparation for instantiation:

- ABORT\_TABLE\_INSTANTIATION reverses the effects of PREPARE TABLE INSTANTIATION.
- ABORT\_SCHEMA\_INSTANTIATION reverses the effects of PREPARE SCHEMA INSTANTIATION.
- ABORT\_GLOBAL\_INSTANTIATION reverses the effects of PREPARE GLOBAL INSTANTIATION.

These procedures remove data dictionary information related to the potential instantiation of the relevant database objects.

For example, to abort the preparation for instantiation of the hr. regions table, run the following procedure:

```
BEGIN
   DBMS_CAPTURE_ADM.ABORT_TABLE_INSTANTIATION(
     table_name => 'hr.regions');
END;
/
```
# <span id="page-223-0"></span>**Instantiating Objects in a Streams Replication Environment**

You can instantiate database objects in a Streams environment in the following ways:

- Instantiating Objects in a Streams Environment Using Data Pump [Export/Import](#page-223-1)
- Instantiating Objects in a Streams Environment Using Transportable **[Tablespaces](#page-227-0)**
- [Instantiating Objects in a Streams Environment Using Original Export/Import](#page-232-0)
- [Instantiating an Entire Database in a Streams Environment Using RMAN](#page-234-0)

You can use Oracle Data Pump, transportable tablespaces, and the original Export/Import utilities to instantiate individual database objects, schemas, or an entire database. You can use RMAN only to instantiate an entire database.

#### **See Also:**

- ["Overview of Instantiation and Streams Replication" on](#page-59-0)  [page 2-2](#page-59-0)
- "Instantiation SCN and Ignore SCN for an Apply Process" on [page 1-30](#page-53-0)
- ["Preparing Database Objects for Instantiation at a Source](#page-221-0)  [Database" on page 8-2](#page-221-0)
- "Setting Instantiation SCNs at a Destination Database" on [page 8-22](#page-241-0)

## <span id="page-223-1"></span>**Instantiating Objects in a Streams Environment Using Data Pump Export/Import**

The example in this section describes the steps required to instantiate objects in a Streams environment using Oracle Data Pump export/import. This example makes the following assumptions:

- You want to capture changes to all of the database objects in the hr schema at a source database and apply these changes at a separate destination database.
- The hr schema exists at a source database but does not exist at a destination database. For the purposes of this example, you can drop the hr user at the destination database using the following SQL statement:

DROP USER hr CASCADE;

The Data Pump import re-creates the user and the user's objects at the destination database.

■ You have configured a Streams administrator at the source database and the destination database named strmadmin. At each database, the Streams administrator is granted DBA role.

> **Note:** The example in this section uses the command line Data Pump utility. You also may use the DBMS\_DATAPUMP package for Streams instantiations.

#### **See Also:**

- *Oracle Streams Concepts and Administration* for information about configuring a Streams administrator
- *Oracle Database Utilities* for more information about Data Pump
- [Part III, "Example Replication Environments"](#page-308-0) for examples that use the DBMS\_DATAPUMP package for Streams instantiations

Given these assumptions, complete the following steps to instantiate the hr schema using Data Pump export/import:

<span id="page-224-0"></span>**1.** While connected in SQL\*Plus to the source database as the Streams administrator, create a directory object to hold the export dump file and export log file:

```
CREATE DIRECTORY DPUMP DIR AS '/usr/dpump dir';
```
- **2.** While connected as the Streams administrator strmadmin at the source database, prepare the database objects in the hr schema for instantiation. You can complete this step in one of the following ways:
	- Add rules for the hr schema to the positive rule set for a capture process using a procedure in the DBMS\_STREAMS\_ADM package. If the capture process is a local capture process or a downstream capture process with a database link to the source database, then the procedure that you run prepares the objects in the hr schema for instantiation automatically.

For example, the following procedure adds rules to the positive rule set of a capture process named strm01\_capture and prepares the hr schema, and all of its objects, for instantiation:

```
BEGIN
  DBMS_STREAMS_ADM.ADD_SCHEMA_RULES(
   schema_name => 'hr',
   streams_type => 'capture',
   streams_name => 'strm01_capture',
  queue name => 'strm01_queue',
   include_dml => true,
  include ddl => true,
  inclusion rule => true);
END;
/
```
If the specified capture process does not exist, then this procedure creates it.

■ Add rules for the hr schema to the positive rule set for a capture process using a procedure in the DBMS\_RULE\_ADM package, and then prepare the objects for instantiation manually by specifying the hr schema when you run the PREPARE\_SCHEMA\_INSTANTIATION procedure in the DBMS CAPTURE ADM package:

```
BEGIN
   DBMS_CAPTURE_ADM.PREPARE_SCHEMA_INSTANTIATION(
   schema name \Rightarrow 'hr');
END;
/
```
Make sure you add the rules to the positive rule set for the capture process before you prepare the database objects for instantiation.

**3.** While still connected to the source database as the Streams administrator, determine the current system change number (SCN) of the source database:

SELECT DBMS FLASHBACK.GET SYSTEM CHANGE NUMBER FROM DUAL;

The SCN value returned by this query is specified for the FLASHBACK\_SCN Data Pump export parameter in Step [4](#page-226-0). Because the hr schema includes foreign key constraints between tables, the FLASHBACK\_SCN export parameter, or a similar export parameter, must be specified during export. In this example, assume that the query returned 876606.

After you perform this query, make sure no DDL changes are made to the objects being exported until after the export is complete.

<span id="page-226-0"></span>**4.** On a command line, use Data Pump to export the hr schema at the source database.

Perform the export by connecting as an administrative user who is granted EXP\_FULL\_DATABASE role. This user also must have READ and WRITE privilege on the directory object created in Step [1.](#page-224-0) This example connects as the the Streams administrator strmadmin.

The following is an example Data Pump export command:

expdp strmadmin/strmadminpw SCHEMAS=hr DIRECTORY=DPUMP\_DIR DUMPFILE=hr\_schema\_dp.dmp FLASHBACK\_SCN=876606

**See Also:** *Oracle Database Utilities* for information about performing a Data Pump export

<span id="page-226-1"></span>**5.** While connected in SQL\*Plus to the destination database the Streams administrator, create a directory object to hold the import dump file and import log file:

```
CREATE DIRECTORY DPUMP_DIR AS '/usr/dpump_dir';
```
- **6.** Transfer the Data Pump export dump file hr schema dp.dmp to the destination database. You can use the DBMS\_FILE\_TRANSFER package, binary FTP, or some other method to transfer the file to the destination database. After the file transfer, the export dump file should reside in the directory that corresponds to the directory object created in Step [5](#page-226-1).
- **7.** On a command line at the destination database, use Data Pump to import the export dump file hr schema dp.dmp. Make sure no changes are made to the tables in the schema being imported at the destination database until the import is complete. Performing the import automatically sets the instantiation SCN for the hr schema and all of its objects at the destination database.

Perform the import by connecting as an administrative user who is granted IMP\_FULL\_DATABASE role. This user also must have READ and WRITE privilege on the directory object created in Step [5.](#page-226-1) This example connects as the the Streams administrator strmadmin.

The following is an example import command:

```
impdp strmadmin/strmadminpw SCHEMAS=hr DIRECTORY=DPUMP_DIR 
DUMPFILE=hr_schema_dp.dmp
```
**Note:** Any table supplemental log groups for the tables exported from the export database are retained when the tables are imported at the import database. You may drop these supplemental log groups if necessary.

**See Also:** *Oracle Database Utilities* for information about performing a Data Pump import

### <span id="page-227-0"></span>**Instantiating Objects in a Streams Environment Using Transportable Tablespaces**

The example in this section describes the steps required to instantiate objects in a Streams environment using transportable tablespaces. Transportable tablespaces is usually faster than export/import.

To run this example, connect to the source database as an administrative user and create a new tablespace called jobs\_tbs:

CREATE TABLESPACE jobs tbs DATAFILE '/usr/oracle/dbs/jobs tbs.dbf' SIZE 5 M;

Place the new table hr. jobs transport in the jobs the tablespace:

CREATE TABLE hr.jobs transport TABLESPACE jobs tbs AS SELECT \* FROM hr.jobs;

This example makes the following assumptions:

- You want to capture all of the changes to the  $hr$ . jobs transport table at a source database and apply these changes at a separate destination database.
- The hr.jobs transport table exists at a source database, and a single self-contained tablespace named jobs the sontains the table. The jobs the tablespace is stored in a single datafile named jobs tbs.dbf.
- The jobs that tablespace does not contain data from any other schemas.
- Neither the  $hr.jobs$  transport table nor the jobs the table space exist at the destination database.
- You have configured a Streams administrator at the source database named strmadmin.
- You have granted the Streams administrator the DBA role at the source database. The DBA role includes the EXP\_FULL\_DATABASE role, and a user must be granted this role to perform a transportable tablespaces export. In this example, the Streams administrator performs the transportable tablespaces export.
- You have configured a Streams administrator at the destination database named strmadmin.
- You have granted the Streams administrator the DBA role at the destination database. The DBA role includes the IMP\_FULL\_DATABASE role, and a user must be granted this role to perform a transportable tablespaces import. In this example, the Streams administrator performs the transportable tablespaces import.

**Note:** You can use the MAINTAIN SIMPLE TABLESPACE procedure to configure Streams replication for a simple tablespace, and you can use the MAINTAIN\_TABLESPACES procedure to configure Streams replication for a set of self-contained tablespaces. If you use one of these procedures, then instantiation is performed automatically for the objects in the tablespace. Oracle Corporation recommends using MAINTAIN\_SIMPLE\_TABLESPACE or MAINTAIN TABLESPACES to configure replication for the objects in a tablespace.

#### **See Also:**

- *Oracle Database Administrator's Guide* for more information about using transportable tablespaces and for information about limitations that may apply
- *Oracle Streams Concepts and Administration* for information about configuring a Streams administrator
- Feplicating and Maintaining Tablespaces Using Streams" on [page 7-29](#page-198-0) for more information about using the MAINTAIN SIMPLE TABLESPACE and MAINTAIN TABLESPACES procedures

Given these assumptions, complete the following steps to instantiate the hr schema using transportable tablespaces:

**1.** While connected in SQL\*Plus to the source database as the Streams administrator strmadmin, create a directory object to hold the export dump file and export log file:

```
CREATE DIRECTORY TRANS DIR AS '/usr/trans dir';
```
- **2.** While connected as the Streams administrator strmadmin at the source database, prepare the hr.  $j$ obs transport table for instantiation. You can complete this step in one of the following ways:
	- Add rules for the hr.  $\frac{1}{1}$  obs transport table to the positive rule set for a capture process using a procedure in the DBMS\_STREAMS\_ADM package. If the capture process is a local capture process or a downstream capture process with a database link to the source database, then the procedure that you run prepares this table for instantiation automatically.

For example, the following procedure adds rules to the positive rule set of a capture process named strm01\_capture and prepares the hr.jobs\_transport table:

```
BEGIN
  DBMS_STREAMS_ADM.ADD_TABLE_RULES(
  table_name => 'hr.jobs_transport',
   streams type \qquad => 'capture',
   streams name => 'strm01 capture',
    queue_name => 'strmadmin.strm01_queue',
   include dml => true,
   include ddl => true,
   inclusion rule => true);
END;
/
```
■ Add rules for the hr.jobs transport table to the positive rule set for a capture process using a procedure in the DBMS\_RULE\_ADM package, and then prepare the hr.jobs\_transport table for instantiation manually by specifying the table when you run the PREPARE\_TABLE\_INSTANTIATION procedure in the DBMS\_CAPTURE\_ADM package:

```
BEGIN
  DBMS_CAPTURE_ADM.PREPARE_TABLE_INSTANTIATION(
   table name => 'hr.jobs transport');
END;
/
```
Make sure you add the rules to the positive rule set for the capture process before you prepare the database objects for instantiation.

**3.** While connected the Streams administrator at the source database, make the tablespace that contains the objects you are instantiating read-only. In this example, the demo hr tablespace contains the database objects.

ALTER TABLESPACE jobs tbs READ ONLY;

**4.** On a command line, use the Data Pump Export utility to export the demo\_hr tablespace at the source database using transportable tablespaces export parameters. The following is an example export command that uses transportable tablespaces export parameters:

expdp strmadmin/strmadminpw TRANSPORT\_TABLESPACES=jobs\_tbs DIRECTORY=TRANS\_DIR DUMPFILE=jobs\_tbs\_ts.dmp

When you run the export command, make sure you connect as an administrative user who was granted EXP\_FULL\_DATABASE role and has READ and WRITE privileges on the directory object.

You also may perform an instantiation using transportable tablespaces and the original Export/Import utilities.

**See Also:** *Oracle Database Utilities* for information about performing an export

<span id="page-230-0"></span>**5.** While connected to the destination database as the Streams administrator strmadmin, create a directory object to hold the import dump file and import log file:

CREATE DIRECTORY TRANS DIR AS '/usr/trans dir';

**6.** Transfer both the data files for the tablespace and the export dump file jobs\_tbs\_ts.dmp to the destination database. You can use the DBMS FILE TRANSFER package, binary FTP, or some other method to transfer these files to the destination database. After the file transfer, the export dump file should reside in the directory that corresponds to the directory object created in Step [5.](#page-230-0)

**7.** On a command line at the destination database, use the Data Pump Import utility to import the export dump file jobs\_tbs\_ts.dmp using transportable tablespaces import parameters. Performing the import automatically sets the instantiation SCN for the hr.jobs transport table at the destination database.

The following is an example import command:

impdp strmadmin/strmadminpw DIRECTORY=TRANS\_DIR DUMPFILE=jobs\_tbs\_ts.dmp TRANSPORT\_DATAFILES='/usr/orc/dbs/jobs\_tbs.dbf'

When you run the import command, make sure you connect an administrative user who was granted IMP\_FULL\_DATABASE role and has READ and WRITE privileges on the directory object.

If you are importing a tablespace that had more than one datafile, then specify each datafile in the import command. For example, if the import in this example had a second datafile named jobs tbs2.dbf, then you can use the following import command:

```
impdp strmadmin/strmadminpw DIRECTORY=TRANS_DIR DUMPFILE=jobs_tbs_ts.dmp 
TRANSPORT_DATAFILES=('/usr/orc/dbs/jobs_tbs.dbf', 
'/usr/orc/dbs/jobs_tbs2.dbf')
```
**See Also:** *Oracle Database Utilities* for information about performing an import

**8.** If necessary, at both the source database and the destination database, connect as the Streams administrator and put the tablespace into read/write mode:

ALTER TABLESPACE jobs tbs READ WRITE;

**Note:** Any table supplemental log groups for the tables exported from the export database are retained when tables are imported at the import database. You may drop these supplemental log groups if necessary.

### <span id="page-232-0"></span>**Instantiating Objects in a Streams Environment Using Original Export/Import**

The example in this section describes the steps required to instantiate objects in a Streams environment using original export/import. This example makes the following assumptions:

- You want to capture changes to all of the tables in the hr schema at a source database and apply these changes at a separate destination database.
- The hr schema exists at both the source database and the destination database. The hr schema at the source database contains seven tables. The hr schema at the destination database does not contain any tables. For the purposes of this example, you can drop the tables in the hr schema at the destination database using the following SQL statements:

DROP TABLE hr.countries CASCADE CONSTRAINTS; DROP TABLE hr.departments CASCADE CONSTRAINTS; DROP TABLE hr.employees CASCADE CONSTRAINTS; DROP TABLE hr.job history CASCADE CONSTRAINTS; DROP TABLE hr.jobs CASCADE CONSTRAINTS; DROP TABLE hr.locations CASCADE CONSTRAINTS; DROP TABLE hr.regions CASCADE CONSTRAINTS;

The import re-creates these tables at the destination database.

You have configured a Streams administrator at the source database named strmadmin.

> **See Also:** *Oracle Streams Concepts and Administration* for information about configuring a Streams administrator

Given these assumptions, complete the following steps to instantiate the hr schema using original export/import:

- **1.** While connected in SQL\*Plus as the Streams administrator strmadmin at the source database, prepare the database objects in the hr schema for instantiation. You can complete this step in one of the following ways:
	- Add rules for the hr schema to the positive rule set for a capture process using a procedure in the DBMS\_STREAMS\_ADM package. If the capture process is a local capture process or a downstream capture process with a database link to the source database, then the procedure that you run prepares the objects in the hr schema for instantiation automatically.

For example, the following procedure adds rules to the positive rule set of a capture process named strm01\_capture and prepares the hr schema, and all of its objects, for instantiation:

```
BEGIN
  DBMS_STREAMS_ADM.ADD_SCHEMA_RULES(
   schema_name => 'hr',
   streams_type => 'capture',
   streams_name => 'strm01_capture',
  queue_name => 'strm01_queue',
   include_dml => true,
  include ddl => true,
  inclusion rule => true);
END;
/
```
■ Add rules for the hr schema to the positive rule set for a capture process using a procedure in the DBMS\_RULE\_ADM package, and then prepare the objects for instantiation manually by specifying the hr schema when you run the PREPARE\_SCHEMA\_INSTANTIATION procedure in the DBMS CAPTURE ADM package:

```
BEGIN
   DBMS_CAPTURE_ADM.PREPARE_SCHEMA_INSTANTIATION(
   schema name \Rightarrow 'hr');
END;
/
```
Make sure you add the rules to the positive rule set for the capture process before you prepare the database objects for instantiation.

**2.** On the command line, use the original Export utility to export the tables in the hr schema at the source database. Make sure no DDL changes are made to the tables during the export.

The following is an example export command:

```
exp hr/hr FILE=hr schema.dmp CONSISTENT=y
TABLES=countries,departments,employees,jobs,job_history,locations,regions
```
Because the hr schema includes foreign key constraints between tables, the CONSISTENT export parameter is set to y to ensure consistency between all of the objects in the schema. The OBJECT\_CONISTENT export parameter is not used because the CONSISTENT export parameter provides a more stringent level of consistency.

**See Also:** *Oracle Database Utilities* for information about performing an export using the original Export utility

- **3.** Transfer the export dump file hr schema.dmp to the destination database. You can use the DBMS FILE TRANSFER package, binary FTP, or some other method to transfer the to the destination database.
- **4.** At the destination database, use the original Import utility to import the export dump file hr schema.dmp. When you run the import command, make sure you set the STREAMS\_INSTANTIATION import parameter to y. This parameter ensures that the import records instantiation SCN information for each object imported. Also, make sure no changes are made to the tables in the schema being imported at the destination database until the import is complete. Performing the import automatically sets the instantiation SCN for each table in the hr schema at the destination database.

The following is an example import command:

imp hr/hr FILE=hr\_schema.dmp FULL=y COMMIT=y STREAMS\_INSTANTIATION=y LOG=import.log

**Note:** Any table supplemental log groups for the tables exported from the export database are retained when the tables are imported at the import database. You may drop these supplemental log groups if necessary.

**See Also:** *Oracle Database Utilities* for information about performing an import using the original Import utility

## <span id="page-234-0"></span>**Instantiating an Entire Database in a Streams Environment Using RMAN**

The example in this section describes the steps required to instantiate an entire database using the Recovery Manager (RMAN) DUPLICATE command. Using the RMAN DUPLICATE command is usually faster than export/import of an entire database. When you use the RMAN DUPLICATE command for full database instantiation, you perform the following general steps:

**1.** Copy the entire source database to the destination site using the RMAN DUPLICATE command.

- **2.** Remove the Streams configuration at the destination site using the REMOVE STREAMS CONFIGURATION procedure in the DBMS STREAMS ADM package.
- **3.** Configure Streams destination site, including configuration of one or more apply processes to apply changes from the source database.

You can complete this process without stopping any running capture processes or propagations at the source database. The example in this section makes the following assumptions:

- You want to capture all of the changes made to a source database named dpx1.net, propagate these changes to a separate destination database named dpx2.net, and apply these changes at the destination database.
- You have configured a Streams administrator at the source database named strmadmin.

**Note:** Oracle Corporation recommends that you do not use RMAN for instantiation in an environment where distributed transactions are possible. Doing so may cause in-doubt transactions that must be corrected manually. Use export/import or transportable tablespaces for instantiation instead.

#### **See Also:**

- *Oracle Streams Concepts and Administration* for information about configuring a Streams administrator
- *Oracle Database Backup and Recovery Advanced User's Guide for* instructions on using the RMAN DUPLICATE command

Complete the following steps to instantiate an entire database using RMAN:

- **1.** Create a backup of the source database if one does not exist. RMAN requires a valid backup for duplication. In this example, create a backup of dpx1.net if one does not exist.
- **2.** While connected in SQL\*Plus as the Streams administrator strmadmin at the source database, create a SYS.AnyData queue to stage the changes from the source database if such a queue does not already exist. This queue will stage changes that will be propagated to the destination database after it has been configured.

For example, the following procedure creates a queue named streams queue:

```
EXEC DBMS STREAMS ADM.SET UP QUEUE();
```
Remain connected as the Streams administrator in SQL\*Plus at the source database through Step [8](#page-237-0).

**3.** Create a database link from dpx1.net to dpx2.net:

```
CREATE DATABASE LINK dpx2.net CONNECT TO strmadmin IDENTIFIED BY strmadminpw 
    USING 'dpx2.net';
```
<span id="page-236-0"></span>**4.** Create a propagation from the source queue at the source database to the destination queue at the destination database. The destination queue at the destination database does not exist yet, but creating this propagation ensures that events enqueued into the source queue will remain staged there until propagation is possible. In addition to captured LCRs, the source queue will stage internal messages that will populate the Streams data dictionary at the destination database.

The following procedure creates the dpx1 to dpx2 propagation:

```
BEGIN
   DBMS_STREAMS_ADM.ADD_GLOBAL_PROPAGATION_RULES(
   streams name \qquad \qquad \Rightarrow 'dpx1 to dpx2',
   source queue name \qquad \qquad \Rightarrow 'strmadmin.streams queue',
      destination queue name => 'strmadmin.streams queue@dpx2.net',
      include dml \qquad => true,
      include ddl \qquad => true,
      source database = \frac{1}{2} \frac{1}{2} \frac{1}{2} \frac{1}{2} \frac{1}{2} \frac{1}{2} \frac{1}{2} \frac{1}{2} \frac{1}{2} \frac{1}{2} \frac{1}{2} \frac{1}{2} \frac{1}{2} \frac{1}{2} \frac{1}{2} \frac{1}{2} \frac{1}{2} \frac{1}{2} \frac{1}{2} \frac{1}{2} \inclusion rule = + true);
END;
/
```
<span id="page-236-2"></span>**5.** Disable the propagation you created in Step [4.](#page-236-0)

```
BEGIN
   DBMS_AQADM.DISABLE_PROPAGATION_SCHEDULE(
    queue name => 'strmadmin.streams queue',
     destination => 'dpx2.net');
END;
/
```
<span id="page-236-1"></span>**6.** Prepare the entire source database for instantiation, if it has not been prepared for instantiation previously. If there is no capture process that captures all of the changes to the source database, then create this capture process using the

ADD\_GLOBAL\_RULES procedure in the DBMS\_STREAMS\_ADM package. If the capture process is a local capture process or a downstream capture process with a database link to the source database, then running this procedure automatically prepares the entire source database for instantiation. If such a capture process already exists, then make sure the source database has been prepared for instantiation by querying the DBA\_CAPTURE\_PREPARED\_DATABASE data dictionary view.

If you need to create a capture process, then this example creates the capture db capture process if it does not already exist:

```
BEGIN
  DBMS_STREAMS_ADM.ADD_GLOBAL_RULES(
  streams type => 'capture',
   streams name => 'capture db',
    queue_name => 'strmadmin.streams_queue',
   include\ dml => true,
   include ddl => true,
   inclusion rule => true);
END;
/
```
If the capture process already exists and you need to prepare the entire database for instantiation, then run the following procedure:

EXEC DBMS CAPTURE ADM.PREPARE GLOBAL INSTANTIATION();

**7.** If you created a capture process in Step [6](#page-236-1), then start the capture process:

```
BEGIN
   DBMS_CAPTURE_ADM.START_CAPTURE(
   capture name => 'capture db');
END;
/
```
<span id="page-237-0"></span>**8.** Determine the until SCN for the RMAN duplicate command:

```
SET SERVEROUTPUT ON SIZE 1000000
DECLARE
 until_scn NUMBER;
BEGIN
  until scn:= DBMS FLASHBACK.GET SYSTEM CHANGE NUMBER;
  DBMS OUTPUT.PUT LINE('Until SCN: ' || until scn);
END;
/
```
Make a note of the until SCN returned. You will use this number in Step [11.](#page-238-0) For this example, assume that the returned until SCN is 3050191.

<span id="page-238-1"></span>**9.** Connect to the source database as a system administrator in SQL\*Plus and archive the current online redo log:

ALTER SYSTEM ARCHIVE LOG CURRENT;

- **10.** Prepare your environment for database duplication, which includes preparing the destination database as an auxiliary instance for duplication. See *Oracle Database Backup and Recovery Advanced User's Guide* for instructions.
- <span id="page-238-0"></span>**11.** Use the RMAN DUPLICATE command with the OPEN RESTRICTED option to instantiate the source database at the destination database. The OPEN RESTRICTED option is required. This option enables a restricted session in the duplicate database by issuing the following SQL statement: ALTER SYSTEM ENABLE RESTRICTED SESSION. RMAN issues this statement immediately before the duplicate database is opened.

You can use the UNTIL SCN clause to specify an SCN for the duplication. Use the until SCN determined in Step [8](#page-237-0) for this clause. The until SCN specified for the RMAN DUPLICATE command must be higher than the SCN when the database was prepared for instantiation in Step [6.](#page-236-1) Also, archived redo logs must be available for the until SCN specified and for higher SCN values. Therefore, Step [9](#page-238-1) archived the redo log containing the until SCN.

Make sure you use TO *database\_name* in the DUPLICATE command to specify the name of the duplicate database. In this example, the duplicate database is dpx2.net. Therefore, the DUPLICATE command for this example includes TO dpx2.net.

The following is an example of an RMAN DUPLICATE command:

```
rman
RMAN> CONNECT TARGET SYS/change_on_install@dpx1.net
RMAN> CONNECT AUXILIARY SYS/change_on_install@dpx2.net
RMAN> RUN
\left\{ \begin{array}{c} \end{array} \right. SET UNTIL SCN 3050191;
         ALLOCATE AUXILIARY CHANNEL dpx2 DEVICE TYPE sbt; 
         DUPLICATE TARGET DATABASE TO dpx2 
         NOFILENAMECHECK
         OPEN RESTRICTED;
 }
```
**12.** At the destination database, connect as an administrative user in SQL\*Plus and rename the database global name. After the RMAN DUPLICATE command, the destination database has the same global name as the source database.

ALTER DATABASE RENAME GLOBAL NAME TO DPX2.NET;

**13.** At the destination database, connect as an administrator with SYSDBA privilege in SQL\*Plus and run the following procedure:

**Attention:** Make sure you are connected to the destination database, not the source database, when you run this procedure because it removes the local Streams configuration.

EXEC DBMS STREAMS ADM.REMOVE STREAMS CONFIGURATION();

**Note:** Any supplemental log groups for the tables at the source database are retained at the destination database, and the REMOVE\_STREAMS\_CONFIGURATION procedure does not drop them. You may drop these supplemental log groups if necessary.

**See Also:** *PL/SQL Packages and Types Reference* for more information about the REMOVE\_STREAMS\_CONFIGURATION procedure

**14.** At the destination database, use the ALTER SYSTEM statement to disable the RESTRICTED SESSION:

ALTER SYSTEM DISABLE RESTRICTED SESSION;

- **15.** At the destination database, create the queue specified in Step [4.](#page-236-0) For example: For example, the following procedure creates a queue named streams queue: EXEC DBMS STREAMS ADM.SET UP QUEUE();
- **16.** At the destination database, connect as the Streams administrator and configure the Streams environment.

**Attention:** Do not start any apply processes at the destination database until you set the global instantiation SCN in Step [17.](#page-240-0)

**See Also:** *Oracle Streams Concepts and Administration* for information about configuring a Streams administrator

<span id="page-240-0"></span>**17.** At the destination database, set the global instantiation SCN for the source database. The RMAN DUPLICATE command duplicates the database up to one less than the SCN value specified in the UNTIL SCN clause. Therefore, you should subtract one from the until SCN value that you specified when you ran the DUPLICATE command in Step [11](#page-238-0). In this example, the until SCN was set to 3050191. Therefore, the instantiation SCN should be set to 3050191 - 1, or 3050190.

For example, to set the global instantiation SCN to 3050190 for the dpx1.net source database, run the following procedure:

```
BEGIN
   DBMS_APPLY_ADM.SET_GLOBAL_INSTANTIATION_SCN(
    source_database_name => 'dpx1.net',
    instantiation_scn => 3050190,
    recursive \qquad \qquad \Rightarrow \qquad \text{true};
END;
/
```
Notice that the recursive parameter is set to true to set the instantiation SCN for all schemas and tables in the destination database.

- **18.** At the destination database, you may start any apply processes that you configured.
- **19.** At the source database, enable the propagation you disabled in Step [5](#page-236-2):

```
BEGIN
   DBMS_AQADM.SCHEDULE_PROPAGATION(
    queue name => 'strmadmin.streams queue',
     destination => 'dpx2.net');
END;
/
```
# <span id="page-241-0"></span>**Setting Instantiation SCNs at a Destination Database**

An instantiation SCN instructs an apply process at a destination database to apply changes to a database object that committed after a specific SCN at a source database. You can set instantiation SCNs in one of the following ways:

- Export the relevant database objects at the source database and import them into the destination database. In this case, the export/import creates the database objects at the destination database, populates them with the data from the source database, and sets the relevant instantiation SCNs. You may use Data Pump export/import or original export/import for instantiations. See ["Setting](#page-242-0)  [Instantiation SCNs Using Export/Import" on page 8-23](#page-242-0) for information about the instantiation SCNs that are set for different types of export/import operations.
- Perform a metadata only export/import using Data Pump or original export/import. If you use Data Pump export/import, then set the CONTENT parameter to METADATA\_ONLY during export at the source database or import at the destination database, or both. If you use original export/import, then set the ROWS parameter to n during export at the source database or import at the destination database, or both. In either case, instantiation SCNs are set for the database objects, but no data is imported. See ["Setting Instantiation SCNs Using](#page-242-0)  [Export/Import" on page 8-23](#page-242-0) for information about the instantiation SCNs that are set for different types of export/import operations.
- Use transportable tablespaces to copy the objects in one or more tablespaces from a source database to a destination database. An instantiation SCN is set for each schema in these tablespaces and for each database object in these tablespaces that was prepared for instantiation before the export. See ["Instantiating Objects in a Streams Environment Using Transportable](#page-227-0)  [Tablespaces" on page 8-8](#page-227-0).
- Set the instantiation SCN using the SET\_TABLE\_INSTANTIATION\_SCN, SET SCHEMA INSTANATIATION SCN, and SET\_GLOBAL\_INSTANTIATION\_SCN procedures in the DBMS\_APPLY\_ADM package. See ["Setting Instantiation SCNs Using the DBMS\\_APPLY\\_ADM](#page-244-0)  [Package" on page 8-25.](#page-244-0)

#### **See Also:**

- Thistantiation SCN and Ignore SCN for an Apply Process'' on [page 1-30](#page-53-0)
- "Overview of Instantiation and Streams Replication" on [page 2-2](#page-59-0)
- ["Instantiating Objects in a Streams Replication Environment"](#page-223-0) [on page 8-4](#page-223-0)

## <span id="page-242-0"></span>**Setting Instantiation SCNs Using Export/Import**

This section discusses setting instantiation SCNs by performing an export/import. The information in this section applies to both metadata export/import operations and to export/import operations that import rows. Also, you may use either Data Pump export/import or original export/import.

If you use the original Export utility, then set the OBJECT\_CONSISTENT export parameter to y. Regardless of whether you use Data Pump export or original export, you may specify a more stringent degree of consistency by using an export parameter such as FLASHBACK\_SCN or FLASHBACK\_TIME. Also, if you use the original Import utility, then set the STREAMS\_INSTANTIATION import parameter to y.

The following sections describe how the instantiation SCNs are set for different types of export/import operations. These sections refer to **prepared tables**. Prepared tables are tables that have been prepared for instantiation using the PREPARE TABLE INSTANTIATION, PREPARE SCHEMA INSTANTIATION, or PREPARE GLOBAL INSTANTIATION procedures in the DBMS\_CAPTURE\_ADM package. A table must be a prepared table before export in order for an instantiation SCN to be set for it during import. However, the database and schemas do not need to be prepared before the export in order for their instantiation SCNs to be set during import.

#### **Full Database Export and Full Database Import**

A full database export and full database import sets the following instantiation SCNs at the import database:

- The database, or global, instantiation SCN
- The schema instantiation SCN for each imported user
- The table instantiation SCNs for each prepared table that is imported

#### **Full Database or User Export and User Import**

A full database or user export and user import sets the following instantiation SCNs at the import database:

- The schema instantiation SCN for each imported user
- The table instantiation SCN for each prepared table that is imported

#### **Full Database, User, or Table Export and Table Import**

Any export that includes one or more tables and a table import sets the table instantiation SCN for each prepared table that is imported at the import database.

#### **Note:**

- If a non-NULL instantiation SCN already exists for a database object at a destination database that performs an import, then the import updates the instantiation SCN for that database object.
- During an export for a Streams instantiation, make sure no DDL changes are made to objects being exported.
- Any table supplemental logging specifications for the tables exported from the export database are retained when the tables are imported at the import database.

#### **See Also:**

- ["Oracle Data Pump and Streams Instantiation" on page 2-7](#page-64-0), ["Original Export/Import and Streams Instantiation" on](#page-70-0)  [page 2-13](#page-70-0), and *Oracle Database Utilities* for information about using export/import
- [Chapter 6, "Configuring Streams Replication"](#page-128-0) for more information about performing export/import operations to set instantiation SCNs when configuring a Streams environment
- ["Preparing Database Objects for Instantiation at a Source](#page-221-0)  [Database" on page 8-2](#page-221-0)

### <span id="page-244-0"></span>**Setting Instantiation SCNs Using the DBMS\_APPLY\_ADM Package**

You can set an instantiation SCN at a destination database for a specified table, a specified schema, or an entire database using one of the following procedures in the DBMS\_APPLY\_ADM package:

- SET TABLE INSTANTIATION SCN
- SET SCHEMA INSTANTIATION SCN
- SET GLOBAL INSTANTIATION SCN

If you set the instantiation SCN for a schema using SET\_SCHEMA\_INSTANTIATION\_SCN, then you can set the recursive parameter to true when you run this procedure to set the instantiation SCN for each table in the schema. Similarly, if you set the instantiation SCN for a database using SET\_GLOBAL\_INSTANTIATION\_SCN, then you can set the recursive parameter to true when you run this procedure to set the instantiation SCN for the schemas in the database and for each table owned by these schemas.

#### **Note:**

- If you set the recursive parameter to true in the SET\_SCHEMA\_INSTANTIATION\_SCN procedure or the SET\_GLOBAL\_INSTANTIATION\_SCN procedure, then a database link from the destination database to the source database is required. This database link must have the same name as the global name of the source database and must be accessible to the user who executes the procedure.
- If a relevant instantiation SCN is not present, then an error is raised during apply.

[Table 8–1](#page-245-0) lists each procedure and the types of statements for which they set an instantiation SCN.

| <b>Procedure</b>             | <b>Sets Instantiation SCN for</b>                                                                                                    | <b>Examples</b>                              |
|------------------------------|----------------------------------------------------------------------------------------------------|----------------------------------------------|
| SET TABLE INSTANTIATION SCN  | DML and DDL statements on<br>tables, except CREATE TABLE                                                                                                    | <b>UPDATE</b>                                |
|                              |                                                                                                    | ALTER TABLE                                  |
|                              | DDL statements on table indexes<br>and table triggers                                                                                                    | DROP TABLE                                   |
|                              |                                                                                                    | CREATE, ALTER, or DROP INDEX<br>on a table   |
|                              |                                                                                                    | CREATE, ALTER, or DROP<br>TRIGGER on a table |
| SET SCHEMA INSTANTIATION SCN | DDL statements on users, except<br><b>CREATE USER</b>                                                                                                    | CREATE TABLE                                 |
|                              |                                                                                                    | ALTER USER                                   |
|                              | DDL statements on all database<br>objects that have a non-PUBLIC<br>owner, except for those DDL<br>statements handled by a<br>table-level instantiation SCN | DROP USER                                    |
|                              |                                                                                                    | CREATE PROCEDURE                             |
| SET_GLOBAL_INSTANTIATION SCN | DDL statements on database<br>objects other than users with no<br>owner                                                                                     | <b>CREATE USER</b>                           |
|                              |                                                                                                    | CREATE TABLESPACE                            |
|                              | DDL statements on database<br>objects owned by public                                                                                                    |                                              |
|                              | <b>CREATE USER statements</b>                                                                                                    |                                              |

<span id="page-245-0"></span>*Table 8–1 Set Instantiation SCN Procedures and the Statements They Cover*

#### **Setting the Instantiation SCN While Connected to the Source Database**

The user who runs the examples in this section must have access to a database link from the source database to the destination database. In these example, the database link is hrdb2.net. The following example sets the instantiation SCN for the hr.departments table at the hrdb2.net database to the current SCN by running the following procedure at the source database hrdb1.net:

```
DECLARE
 iscn NUMBER; -- Variable to hold instantiation SCN value
BEGIN
  iscn := DBMS FLASHBACK.GET SYSTEM CHANGE NUMBER();
  DBMS_APPLY_ADM.SET_TABLE_INSTANTIATION_SCN@HRDB2.NET(
   source object name => 'hr.departments',
    source_database_name => 'hrdb1.net',
   instantiation scn => iscn);
END;
/
```
The following example sets the instantiation SCN for the oe schema and all of its objects at the hrdb2.net database to the current source database SCN by running the following procedure at the source database hrdb1.net:

```
DECLARE
 iscn NUMBER; -- Variable to hold instantiation SCN value
BEGIN
  iscn := DBMS FLASHBACK.GET SYSTEM CHANGE NUMBER();
  DBMS_APPLY_ADM.SET_SCHEMA_INSTANTIATION_SCN@HRDB2.NET(
   source schema name \qquad => 'oe',
   source database name => 'hrdb1.net',
   instantiation scn => iscn,
    recursive => true);
END;
/
```
Because the recursive parameter is set to true, running this procedure sets the instantiation SCN for each database object in the oe schema.

**Note:** When you set the recursive parameter to true, a database link from the destination database to the source database is required, even if you run the procedure while you are connected to the source database. This database link must have the same name as the global name of the source database and must be accessible to the current user.

#### **Setting the Instantiation SCN While Connected to the Destination Database**

The user who runs the examples in this section must have access to a database link from the destination database to the source database. In these example, the database link is hrdb1.net. The following example sets the instantiation SCN for the hr.departments table at the hrdb2.net database to the current source database SCN at hrdb1.net by running the following procedure at the destination database hrdb2.net:

```
DECLARE
  iscn NUMBER; -- Variable to hold instantiation SCN value
BEGIN
   iscn := DBMS_FLASHBACK.GET_SYSTEM_CHANGE_NUMBER@HRDB1.NET;
   DBMS_APPLY_ADM.SET_TABLE_INSTANTIATION_SCN(
   source object name => 'hr.departments',
   source database name => 'hrdb1.net',
   instantiation scn => iscn);
END;
/
```
The following example sets the instantiation SCN for the oe schema and all of its objects at the hrdb2.net database to the current source database SCN at hrdb1.net by running the following procedure at the destination database hrdb2.net:

```
DECLARE
 iscn NUMBER; -- Variable to hold instantiation SCN value
BEGIN
  iscn := DBMS_FLASHBACK.GET_SYSTEM_CHANGE_NUMBER@HRDB1.NET;
  DBMS_APPLY_ADM.SET_SCHEMA_INSTANTIATION_SCN(
   source_schema_name => 'oe',
   source database name => 'hrdb1.net',
    instantiation_scn => iscn,
    recursive => true);
END;
/
```
Because the recursive parameter is set to true, running this procedure sets the instantiation SCN for each database object in the oe schema.

**Note:** If an apply process applies changes to a remote non-Oracle database, then set the apply database link parameter to the database link used for remote apply when you set the instantiation SCN.

#### **See Also:**

- Chapter, "Creating a New Streams Single Source Environment" for more information when to set instantiation SCNs when you are configuring a Streams environment
- Chapter 13, "Single Source Heterogeneous [Replication Example"](#page-314-0) and [Chapter 14, "Multiple Source](#page-326-0)  [Replication Example"](#page-326-0) for detailed examples that uses the SET TABLE INSTANTIATION SCN procedure
- The information about the DBMS APPLY ADM package in the *PL/SQL Packages and Types Reference* for more information about which instantiation SCN can be used for a DDL LCR

# **Managing Logical Change Records (LCRs)**

This chapter contains instructions for managing logical change records (LCRs) in a Streams replication environment.

This chapter contains these topics:

- [Requirements for Managing LCRs](#page-251-0)
- [Constructing and Enqueuing LCRs](#page-252-0)
- [Managing LCRs Containing LONG, LONG RAW, or LOB Columns](#page-258-0)

**See Also:** *PL/SQL Packages and Types Reference* and *Oracle Streams Concepts and Administration* for more information about LCRs

# <span id="page-251-0"></span>**Requirements for Managing LCRs**

This section describes requirements for creating or modifying LCRs. You may create an LCR using a constructor for an LCR type, and then enqueue the LCR into a SYS.AnyData queue. Such an LCR is a user-enqueued LCR event.

Also, you may modify an LCR using an apply handler or a rule-based transformation. You can modify both LCRs captured by a capture process and LCRs constructed and enqueued by a user or application.

Make sure you meet the following requirements when you manage an LCR:

- If you create or modify a row LCR, then make sure the command type attribute is consistent with the presence or absence of old column values and the presence or absence of new column values.
- If you create or modify a DDL LCR, then make sure the ddl text is consistent with the base table name, base table owner, object type, object owner, object name, and command type attributes.
- The following datatypes are allowed for columns in a user-constructed row LCR:
	- **–** CHAR
	- **–** VARCHAR2
	- **–** NCHAR
	- **–** NVARCHAR2
	- **–** NUMBER
	- **–** DATE
	- **–** BINARY\_FLOAT
	- **–** BINARY\_DOUBLE
	- **–** RAW
	- **–** TIMESTAMP
	- **–** TIMESTAMP WITH TIME ZONE
	- **–** TIMESTAMP WITH LOCAL TIME ZONE
	- **–** INTERVAL YEAR TO MONTH
	- **–** INTERVAL DAY TO SECOND
These datatypes are the only datatypes allowed for columns in a user-constructed row LCR. However, you may use certain techniques to construct LCRs that contain LOB information. Also, LCRs captured by a capture process support more datatypes.

#### **See Also:**

- Tapply Processing Options for LCRs" on page 1-15 for more information about apply handlers
- ["Managing LCRs Containing LONG, LONG RAW, or LOB](#page-258-0)  [Columns" on page 9-9](#page-258-0)
- *Oracle Streams Concepts and Administration* for information about the datatypes captured by a capture process and for information about rule-based transformations

# <span id="page-252-0"></span>**Constructing and Enqueuing LCRs**

Use the following LCR constructors to create LCRs:

- To create a row LCR that contains a change to a row that resulted from a data manipulation language (DML) statement, use the SYS.LCR\$\_ROW\_RECORD constructor.
- To create a DDL LCR that contains a data definition language change, use the SYS.LCR\$\_DDL\_RECORD constructor. Make sure the DDL text specified in the ddl text attribute of each DDL LCR conforms to Oracle SQL syntax.

The following example creates a queue in an Oracle database and an apply process associated with the queue. Next, it creates a PL/SQL procedure that constructs a row LCR based on information passed to it and enqueues the row LCR into the queue. This example assumes that you have configured a Streams administrator named strmadmin and granted this administrator DBA role.

**1.** While connected as an administrative user, grant the Streams administrator EXECUTE privilege on the DBMS\_STREAMS\_MESSAGING package. For example:

GRANT EXECUTE ON DBMS STREAMS MESSAGING TO strmadmin;

Explicit EXECUTE privilege on the package is required because a procedure in the package is called within a PL/SQL procedure in Step [7](#page-254-0). In this case, granting the privilege through a role is not sufficient.

<span id="page-253-0"></span>**2.** Create a SYS. Any Data queue in an Oracle database. This example assumes that the Streams administrator is strmadmin user.

```
CONNECT strmadmin/strmadminpw
BEGIN 
   DBMS_STREAMS_ADM.SET_UP_QUEUE(
   queue_table => 'strm04_queue_table',
   storage clause => NULL,
  queue name \qquad \qquad \Rightarrow \qquad 'strm04\text{ queue'});END;
/
```
<span id="page-253-1"></span>**3.** Create an apply process at the Oracle database to receive messages in the queue. Make sure the apply\_captured parameter is set to false when you create the apply process, because the apply process will be applying user-enqueued events, not events captured by a capture process. Also, make sure the apply user parameter is set to hr, because changes will be applied in to the hr. regions table, and the apply user must have privileges to make DML changes to this table.

```
BEGIN
  DBMS_APPLY_ADM.CREATE_APPLY(
    queue_name => 'strm04_queue',
      apply_name => 'strm04_apply',
     apply captured \Rightarrow false,
     apply user \qquad \Rightarrow 'hr');
END;
/
```
**4.** Create a positive rule set for the apply process and add a rule that applies DML changes to the hr. regions table made at the dbs1.net source database.

```
BEGIN
```

```
 DBMS_STREAMS_ADM.ADD_TABLE_RULES(
    table_name => 'hr.regions',
streams type \qquad \qquad \Rightarrow \quad \text{'apply'},
streams name \qquad \qquad \Rightarrow \qquad'strm04 apply',
queue name \qquad \qquad \Rightarrow \qquad'strm04 queue',
include dml \qquad => true,
include ddl \qquad => false,
   include tagged \text{lcr} => false,
 source_database => 'dbs1.net',
inclusion rule \qquad => true);
```

```
END;
/
```
**5.** Set the disable on error parameter for the apply process to n.

```
BEGIN
   DBMS_APPLY_ADM.SET_PARAMETER(
    apply name \Rightarrow 'strm04 apply',
    parameter => 'disable on error',
    value = \langle n' \rangle;
END;
/
```
**6.** Start the apply process.

```
EXEC DBMS_APPLY_ADM.START_APPLY('strm04_apply');
```
<span id="page-254-0"></span>**7.** Create a procedure called construct row lcr that constructs a row LCR and then enqueues it into the queue created in Step [2](#page-253-0).

```
CREATE OR REPLACE PROCEDURE construct_row_lcr(
              source dbname VARCHAR2,
              cmd_type VARCHAR2,<br>obj owner VARCHAR2,
              obj owner
obj name VARCHAR2,
old_vals SYS.LCR$ ROW_LIST,
new_vals SYS.LCR$ ROW_LIST) AS
  row_lcr SYS.LCR$_ROW_RECORD;
BEGIN
  -- Construct the LCR based on information passed to procedure
  row_lcr := SYS.LCR$_ROW_RECORD.CONSTRUCT(
   source database name => source dbname,
   command type \Rightarrow cmd type,
    object_owner => obj_owner,
   object_name => obj_name,
   old values => old vals,
   new values = new vals);
   -- Enqueue the created row LCR
  DBMS_STREAMS_MESSAGING.ENQUEUE(
   queue name => 'strm04_queue',
   payload => SYS.AnyData.ConvertObject(row lcr));
END construct_row_lcr;
/
```
**Note:** The application does not need to specify a transaction identifier or SCN when it creates an LCR because the apply process generates these values and stores them in memory. If a transaction identifier or SCN is specified in the LCR, then the apply process ignores it and assigns a new value.

**See Also:** *PL/SQL Packages and Types Reference* for more information about LCR constructors

- **8.** Create and enqueue LCRs using the construct row lcr procedure created in Step [3](#page-253-1).
	- **a.** Create a row LCR that inserts a row into the hr. regions table.

CONNECT strmadmin/strmadminpw

```
DECLARE
   newunit1 SYS.LCR$_ROW_UNIT;
   newunit2 SYS.LCR$_ROW_UNIT;
  newvals SYS.LCR$ ROW LIST;
BEGIN
   newunit1 := SYS.LCR$_ROW_UNIT(
    'region_id', 
     SYS.AnyData.ConvertNumber(5),
    DBMS_LCR.NOT_A_LOB,
     NULL,
     NULL);
   newunit2 := SYS.LCR$_ROW_UNIT(
    'region_name', 
     SYS.AnyData.ConvertVarchar2('Moon'),
    DBMS_LCR.NOT_A_LOB,
    NULL,
     NULL);
  newvals := SYS.LCR$ ROW LIST(newunit1,newunit2);
construct_row_lcr(
  source dbname => 'dbs1.net',
  cmd type \qquad \qquad \Rightarrow \qquad 'INSERT',
   obj_owner => 'hr',
   obj_name => 'regions',
 old_vals => NULL,
new vals => newvals);
END;
/
```
COMMIT;

**b.** Connect as the hr user and query the hr. regions table to view the applied row change. The row with a region\_id of 5 should have Moon for the region name.

CONNECT hr/hr

SELECT \* FROM hr.regions;

**c.** Create a row LCR that updates a row in the hr.regions table.

CONNECT strmadmin/strmadminpw

```
DECLARE
  oldunit1 SYS.LCR$ ROW UNIT;
   oldunit2 SYS.LCR$_ROW_UNIT;
   oldvals SYS.LCR$_ROW_LIST;
   newunit1 SYS.LCR$_ROW_UNIT;
  newvals SYS.LCR$ ROW LIST;
BEGIN
   oldunit1 := SYS.LCR$_ROW_UNIT(
     'region_id', 
     SYS.AnyData.ConvertNumber(5),
    DBMS_LCR.NOT_A_LOB,
     NULL,
     NULL);
   oldunit2 := SYS.LCR$_ROW_UNIT(
     'region_name', 
     SYS.AnyData.ConvertVarchar2('Moon'),
     DBMS_LCR.NOT_A_LOB,
     NULL,
     NULL);
   oldvals := SYS.LCR$_ROW_LIST(oldunit1,oldunit2);
   newunit1 := SYS.LCR$_ROW_UNIT(
     'region_name', 
     SYS.AnyData.ConvertVarchar2('Mars'),
    DBMS_LCR.NOT_A_LOB,
     NULL,
     NULL);
  newvals := SYS.LCR$ ROW LIST(newunit1);
```

```
construct_row_lcr(
 source dbname => 'dbs1.net',
 cmd type \qquad => 'UPDATE',
 obj_owner => 'hr',
 obj_name => 'regions',
old vals => oldvals,
new vals \qquad => newvals);
END;
/
COMMIT;
```
**d.** Connect as the hr user and query the hr. regions table to view the applied row change. The row with a region id of 5 should have Mars for the region name.

```
CONNECT hr/hr
SELECT * FROM hr.regions;
```
**e.** Create a row LCR that deletes a row from the hr. regions table.

```
CONNECT strmadmin/strmadminpw
```

```
DECLARE
   oldunit1 SYS.LCR$_ROW_UNIT;
   oldunit2 SYS.LCR$_ROW_UNIT;
  oldvals SYS.LCR$ ROW LIST;
BEGIN
   oldunit1 := SYS.LCR$_ROW_UNIT(
    'region_id', 
     SYS.AnyData.ConvertNumber(5),
     DBMS_LCR.NOT_A_LOB,
     NULL,
     NULL);
   oldunit2 := SYS.LCR$_ROW_UNIT(
     'region_name',
     SYS.AnyData.ConvertVarchar2('Mars'),
     DBMS_LCR.NOT_A_LOB,
     NULL,
     NULL);
   oldvals := SYS.LCR$_ROW_LIST(oldunit1,oldunit2);
```

```
construct_row_lcr(
 source dbname => 'dbs1.net',
 cmd_type => 'DELETE',
 obj_owner => 'hr',
 obj_name => 'regions',
  old_vals => oldvals,
 new vals \qquad => NULL);
END;
/
COMMIT;
```
**f.** Connect as the hr user and query the hr.regions table to view the applied row change. The row with a region id of 5 should have been deleted.

```
CONNECT hr/hr
SELECT * FROM hr.reqions;
```
# <span id="page-258-0"></span>**Managing LCRs Containing LONG, LONG RAW, or LOB Columns**

LONG, LONG RAW and LOB datatypes all may be present in row LCRs captured by a capture process, but these datatypes are represented by other datatypes in row LCRs. LONG, LONG RAW and certain LOB datatypes cannot be present in user-created LCRs. [Table 9–1](#page-258-1) shows the LCR representation for these datatypes and whether these datatypes can be present in a user-created LCR.

| <b>Datatype</b>     | <b>Row LCR</b><br>Representation  | in a Captured<br>LCR? | Can Be Present Can Be Present in a<br><b>User-Constructed</b><br>LCR? |
|---------------------|-----------------------------------|-----------------------|-----------------------------------------------------------------------|
| LONG                | VARCHAR2                          | Yes                   | No                                                                    |
| LONG RAW            | RAW                               | Yes                   | No                                                                    |
| Fixed-width CLOB    | VARCHAR2                          | Yes                   | Yes                                                                   |
| Variable-width CLOB | RAW in AL16UTF16<br>character set | Yes                   | No                                                                    |
| <b>NCLOB</b>        | RAW in AL16UTF16<br>character set | Yes                   | No                                                                    |
| <b>BLOB</b>         | RAW                               | Yes                   | Yes                                                                   |

<span id="page-258-1"></span>*Table 9–1 LONG, LONG RAW, and LOB Datatype Representations in Row LCRs*

The following are general considerations for row changes involving LONG, LONG RAW and LOB datatypes in a Streams environment:

- A row change involving a LONG, LONG RAW or LOB may be captured, propagated, and applied as several LCRs.
- Rules used to evaluate these LCRs must be deterministic, so that either all of the LCRs corresponding to the row change cause a rule in a rule set to evaluate to true, or none of them do.
- Rule-based transformations on these LCRs must be deterministic, so that all LCRs corresponding to the row change are transformed in the same way.

The following sections contain information about the requirements you must meet when processing LONG or LONG RAW columns, about the requirements you must meet when constructing or processing LOB columns, and about apply process behavior for LCRs containing LOB columns. There is also an example that constructs and enqueues LCRs containing LOB columns.

**Attention:** Do not modify LONG, LONG RAW or LOB column data in an LCR. This includes DML handlers, error handlers, and rule-based transformation functions.

# **Requirements for Processing LCRs Containing LONG and LONG RAW Columns**

If your environment uses LCRs that contain LONG or LONG RAW columns, then the data portion of the LCR LONG or LONG RAW column must be of type VARCHAR2 or RAW. A VARCHAR2 is interpreted as a LONG, and a RAW is interpreted as a LONG RAW. You may use a rule-based transformation to process row LCRs that contain LONG or LONG RAW column data.

You must meet the following restrictions when you are processing row LCRs that contain LONG or LONG RAW column data in Streams:

- You cannot use the SET\_VALUE or SET\_VALUES row LCR member procedures in a rule-based transformation that is processing a row LCR that contains LONG or LONG RAW data. Doing so raises the ORA-26679 error.
- You cannot use a DML handler or error handler to process row LCRs that contain LONG or LONG RAW column data.

■ You cannot use an apply process to enqueue LCRs that contain LONG or LONG RAW column data into a destination queue. The SET\_DESTINATION\_QUEUE procedure in the DBMS\_APPLY\_ADM package sets the destination queue for LCRs that satisfy a specified apply process rule.

#### **See Also:**

- ["Apply Processing Options for LCRs" on page 1-15](#page-38-0) for more information about apply handlers
- *Oracle Streams Concepts and Administration* for information about rule-based transformations

# **Requirements for Constructing and Processing LCRs Containing LOB Columns**

If your environment uses LCRs that contain LOB columns, then you must meet the following requirements when you construct these LCRs or process them with an apply handler or a rule-based transformation:

- The data portion of the LCR LOB column must be of type VARCHAR2 or RAW. A VARCHAR2 is interpreted as a CLOB, and a RAW is interpreted as a BLOB.
- The LOB column in a user-constructed row LCR must be either a BLOB or a fixed-width CLOB. You cannot construct a row LCR with the following types of LOB columns: NCLOB or variable-width CLOB.
- LOB WRITE, LOB ERASE, and LOB TRIM are the only valid command types for out-of-line LOBs.
- For LOB WRITE, LOB ERASE, and LOB TRIM LCRs, the old values collection should be empty or NULL, and new\_values should not be empty.
- The lob offset should be a valid value for LOB WRITE and LOB ERASE LCRs. For all other command types, lob offset should be NULL, under the assumption that LOB chunks for that column will follow.
- The lob operation size should be a valid value for LOB ERASE and LOB TRIM LCRs. For all other command types, lob operation size should be NULL.
- LOB TRIM and LOB ERASE are valid command types only for an LCR containing a LOB column with lob\_information set to LAST\_LOB\_CHUNK.
- LOB WRITE is a valid command type only for an LCR containing a LOB column with lob\_information set to LAST\_LOB\_CHUNK or LOB\_CHUNK.
- For LOBs with lob information set to NULL LOB, the data portion of the column should be a NULL of VARCHAR2 type (for a CLOB) or a NULL of RAW type (for a BLOB). Otherwise, it is interpreted as a non-NULL inline LOB column.
- Only one LOB column reference with one new chunk is allowed for each LOB WRITE, LOB ERASE, and LOB TRIM LCR.
- The new LOB chunk for a LOB ERASE and a LOB TRIM LCR should be a NULL value encapsulated in a SYS.AnyData.

All validation of these requirements is done by an apply process. If these requirements are not met, then an LCR containing a LOB column cannot be applied by an apply process nor processed by an apply handler. In this case, the LCR is moved to the error queue with the rest of the LCRs in the same transaction.

Also, do not allow LCRs from a table that contains LOB data to be processed by an apply handler or rule-based transformation that is invoked only for specific operations. For example, an apply handler or a rule-based transformation that is invoked only for INSERT operations should not process LCRs from a table with one or more LOB columns.

In addition, you cannot use the following row LCR member procedures on a LOB column when you are processing a row LCR with a rule-based transformation, DML handler, or error handler:

- ADD\_COLUMN
- SET LOB INFORMATION
- SET LOB OFFSET
- SET LOB OPERATION\_SIZE
- SET VALUE
- SET VALUES

If you attempt to use any of these procedures on a row LCR that is being processed by a rule-based transformation, DML handler, or error handler, then error ORA-26679 is raised.

#### **See Also:**

- ["Constructing and Enqueuing LCRs" on page 9-3](#page-252-0)
- Tapply Processing Options for LCRs" on page 1-15 for more information about apply handlers
- *Oracle Streams Concepts and Administration* for information about rule-based transformations
- Oracle Database Application Developer's Guide Large Objects for more information about LOBs
- *PL/SQL Packages and Types Reference* for more information about member procedures for row LCRs

# **Apply Process Behavior for LCRs Containing LOBs**

An apply process behaves in the following way when it encounters an LCR that contains a LOB:

- If an LCR whose command type is INSERT or UPDATE has a new LOB that contains data, and the lob\_information is not DBMS\_LCR.LOB\_CHUNK or DBMS LCR.LAST LOB CHUNK, then the data is applied.
- If an LCR whose command type is INSERT or UPDATE has a new LOB that contains no data, and the lob\_information is DBMS\_LCR.EMPTY\_LOB, then it is applied as an empty LOB.
- If an LCR whose command type is INSERT or UPDATE has a new LOB that contains no data, and the lob\_information is DBMS\_LCR.NULL\_LOB or DBMS\_LCR.INLINE\_LOB, then it is applied as a NULL.
- If an LCR whose command type is INSERT or UPDATE has a new LOB and the lob\_information is DBMS\_LCR.LOB\_CHUNK or DBMS\_LCR.LAST\_LOB\_CHUNK, then any LOB value is ignored. If the command type is INSERT, then an empty LOB is inserted into the column under the assumption that LOB chunks will follow. If the command type is UPDATE, then the column value is ignored under the assumption that LOB chunks will follow.
- If all of the new columns in an LCR whose command type is UPDATE are LOBs whose lob\_information is DBMS\_LCR.LOB\_CHUNK or DBMS LCR.LAST LOB CHUNK, then the update is skipped under the assumption that LOB chunks will follow.
- For any LCR whose command type is UPDATE or DELETE, old LOB values are ignored.

# **Example Script for Constructing and Enqueuing LCRs Containing LOBs**

The example in this section illustrates creating a PL/SQL procedure for constructing and enqueuing LCRs containing LOBs. This example assumes that you have prepared your database for Streams by completing the necessary actions described in *Oracle Streams Concepts and Administration*.

**Note:** The extended example is not included in the PDF version of this chapter, but it is included in the HTML version of the chapter.

# **10**

# **Monitoring Streams Replication**

This chapter provides information about the static data dictionary views and dynamic performance views related to Streams replication. You can use these views to monitor your Streams replication environment. This chapter also illustrates example queries that you may want to use to monitor your Streams replication environment.

This chapter contains these topics:

- [Monitoring Supplemental Logging](#page-265-0)
- [Monitoring an Apply Process in a Streams Replication Environment](#page-267-0)
- **[Monitoring Buffered Queues](#page-273-0)**
- **[Monitoring Streams Tags](#page-284-0)**
- [Monitoring Instantiation](#page-286-0)
- [Running Flashback Queries in a Streams Replication Environment](#page-289-0)

#### **Note:**

- The Streams tool in the Oracle Enterprise Manager Console is also an excellent way to monitor a Streams environment. See the online help for the Streams tool for more information.
- To collect elapsed time statistics in the dynamic performance views discussed in this chapter, set the TIMED\_STATISTICS initialization parameter to true.

#### **See Also:**

- *Oracle Streams Concepts and Administration for more information* about monitoring a Streams environment
- *Oracle Database Reference for information about the data* dictionary views described in this chapter

# <span id="page-265-0"></span>**Monitoring Supplemental Logging**

The following sections contain queries that you can run to monitor supplemental logging at a source database:

- [Displaying Supplemental Log Groups at a Source Database](#page-265-1)
- [Displaying Database Supplemental Logging Specifications](#page-267-1)

Supplemental logging places additional column data into a redo log when an operation is performed. The capture process captures this additional information and places it in LCRs. An apply process that applies captured LCRs may need this additional information to schedule or apply changes correctly.

#### **See Also:**

- ["Supplemental Logging for Streams Replication" on page 1-9](#page-32-0)
- "Managing Supplemental Logging in a Streams Replication [Environment" on page 7-4](#page-173-0)

# <span id="page-265-1"></span>**Displaying Supplemental Log Groups at a Source Database**

To check whether one or more log groups are specified for the table at the source database, run the following query:

COLUMN LOG\_GROUP\_NAME HEADING 'Log Group' FORMAT A20 COLUMN TABLE\_NAME HEADING 'Table' FORMAT A15 COLUMN ALWAYS HEADING 'Conditional or|Unconditional' FORMAT A14 COLUMN LOG\_GROUP\_TYPE HEADING 'Type of Log Group' FORMAT A20

```
SELECT 
     LOG_GROUP_NAME, 
     TABLE_NAME, 
     DECODE(ALWAYS,
               'ALWAYS', 'Unconditional',
               'CONDITIONAL', 'Conditional') ALWAYS,
     LOG_GROUP_TYPE
   FROM DBA_LOG_GROUPS;
```
Your output looks similar to the following:

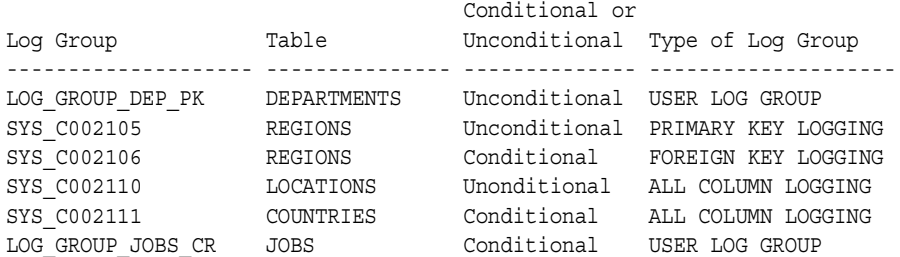

If the output for the type of log group shows how the log group was created:

- If the output is USER LOG GROUP, then the log group was created using the ADD SUPPLEMENTAL LOG GROUP clause of the ALTER TABLE statement.
- Otherwise, the log group was created using the ADD SUPPLEMENTAL LOG DATA clause of the ALTER TABLE statement.

If the type of log group is USER LOG GROUP, then you can list the columns in the log group by querying the DBA\_LOG\_GROUP\_COLUMNS data dictionary view.

**Attention:** If the type of log group is not USER LOG GROUP, then the DBA\_LOG\_GROUP\_COLUMNS data dictionary view does not contain information about the columns in the log group. Instead, Oracle supplementally logs the correct columns when an operation is performed on the table. For example, if the type of log group is PRIMARY KEY LOGGING, then Oracle logs the current primary key column(s) when a change is performed on the table.

# <span id="page-267-1"></span>**Displaying Database Supplemental Logging Specifications**

To display the database supplemental logging specifications, query the V\$DATABASE dynamic performance view, as in the following example:

COLUMN log\_min HEADING 'Minimum|Supplemental|Logging?' FORMAT A12 COLUMN log\_pk HEADING 'Primary Key|Supplemental|Logging?' FORMAT A12 COLUMN log\_fk HEADING 'Foreign Key|Supplemental|Logging?' FORMAT A12 COLUMN log\_ui HEADING 'Unique Key|Supplemental|Logging?' FORMAT A12 COLUMN log\_all HEADING 'All Columns|Supplemental|Logging?' FORMAT A12

```
SELECT SUPPLEMENTAL LOG DATA MIN log min,
        SUPPLEMENTAL_LOG_DATA_PK log_pk, 
        SUPPLEMENTAL_LOG_DATA_FK log_fk,
        SUPPLEMENTAL_LOG_DATA_UI log_ui,
        SUPPLEMENTAL_LOG_DATA_ALL log_all
   FROM V$DATABASE;
```
Your output looks similar to the following:

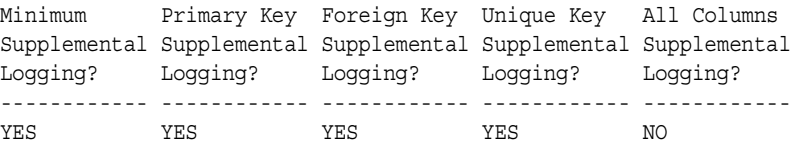

These results show that minimum, primary key, foreign key, and unique key columns are being supplementally logged for all of the tables in the database. However, all columns are not being supplementally logged.

# <span id="page-267-0"></span>**Monitoring an Apply Process in a Streams Replication Environment**

The following sections contain queries that you can run to monitor an apply process in a Stream replication environment:

- [Displaying the Substitute Key Columns Specified at a Destination Database](#page-268-0)
- [Displaying Information About DML and DDL Handlers](#page-269-0)
- [Displaying Information About Conflict Detection](#page-271-0)
- [Displaying Information About Update Conflict Handlers](#page-272-0)

**See Also:**

- ["Apply and Streams Replication" on page 1-14](#page-37-0)
- ["Managing Apply for Streams Replication" on page 7-12](#page-181-0)

# <span id="page-268-0"></span>**Displaying the Substitute Key Columns Specified at a Destination Database**

You can designate a substitute key at a destination database, which is a column or set of columns that Oracle can use to identify rows in the table during apply. Substitute key columns can be used to specify key columns for a table that has no primary key, or they can be used instead of a table's primary key when the table is processed by any apply process at a destination database.

To display all of the substitute key columns specified at a destination database, run the following query:

```
COLUMN OBJECT_OWNER HEADING 'Table Owner' FORMAT A20
COLUMN OBJECT_NAME HEADING 'Table Name' FORMAT A20
COLUMN COLUMN_NAME HEADING 'Substitute Key Name' FORMAT A20
COLUMN APPLY_DATABASE_LINK HEADING 'Database Link|for Remote|Apply' FORMAT A15
SELECT OBJECT_OWNER, OBJECT_NAME, COLUMN_NAME, APPLY_DATABASE_LINK 
  FROM DBA_APPLY_KEY_COLUMNS
  ORDER BY APPLY_DATABASE_LINK, OBJECT_OWNER, OBJECT_NAME;
```
Your output looks similar to the following:

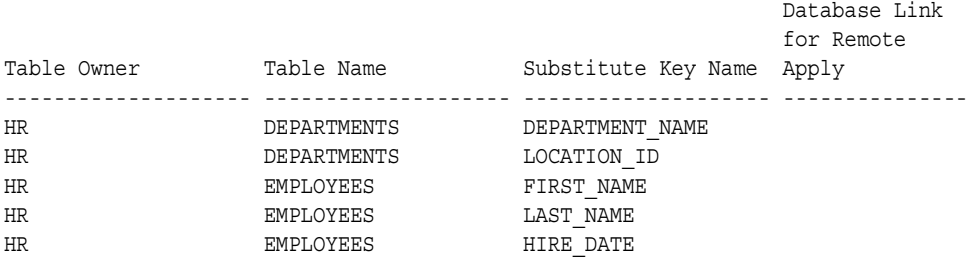

**Note:** This query shows the database link in the last column if the substitute key columns are for a remote non-Oracle database. The last column is NULL if a substitute key column is specified for the local destination database.

#### **See Also:**

- ["Substitute Key Columns" on page 1-18](#page-41-0)
- "Managing the Substitute Key Columns for a Table" on [page 7-14](#page-183-0)
- *Oracle Streams Concepts and Administration* for information about managing apply errors

# <span id="page-269-0"></span>**Displaying Information About DML and DDL Handlers**

This section contains queries that display information about apply process DML handlers and DDL handlers.

> **See Also:** *Oracle Streams Concepts and Administration* for more information about DML and DDL handlers

## **Displaying All of the DML Handlers for Local Apply**

When you specify a local DML handler using the SET\_DML\_HANDLER procedure in the DBMS\_APPLY\_ADM package at a destination database, you either can specify that the handler runs for a specific apply process or that the handler is a general handler that runs for all apply processes in the database that apply changes locally, when appropriate. A specific DML handler takes precedence over a generic DML handler. A DML is run for a specified operation on a specific table.

To display the DML handler for each apply process that applies changes locally in a database, run the following query:

```
COLUMN OBJECT_OWNER HEADING 'Table|Owner' FORMAT A11
COLUMN OBJECT_NAME HEADING 'Table Name' FORMAT A10
COLUMN OPERATION_NAME HEADING 'Operation' FORMAT A9
COLUMN USER_PROCEDURE HEADING 'Handler Procedure' FORMAT A25
COLUMN APPLY_NAME HEADING 'Apply Process|Name' FORMAT A15
SELECT OBJECT_OWNER, 
       OBJECT_NAME, 
       OPERATION_NAME, 
        USER_PROCEDURE,
       APPLY_NAME
   FROM DBA_APPLY_DML_HANDLERS
  WHERE ERROR HANDLER = 'N' AND
        APPLY_DATABASE_LINK IS NULL
   ORDER BY OBJECT_OWNER, OBJECT_NAME;
```
Your output looks similar to the following:

Table Apply Process and the Apply Process and the Apply Process and the Apply Process and the Apply Process and the Apply Process and the Apply Process and the Apply Process and the Apply Process and the Apply Process and Owner Table Name Operation Handler Procedure Name ----------- ---------- --------- ------------------------- -------------- HR LOCATIONS UPDATE "STRMADMIN"."HISTORY\_DML"

Because Apply Process Name is NULL for the strmadmin.history\_dml DML handler, this handler is a general handler that runs for all of the local apply processes.

**Note:** You also can specify DML handlers to process changes for remote non-Oracle databases. This query does not display such DML handlers because it lists a DML handler only if the APPLY\_DATABASE\_LINK column is NULL.

**See Also:** ["Managing a DML Handler" on page 7-16](#page-185-0)

#### **Displaying the DDL Handler for Each Apply Process**

To display the DDL handler for each apply process in a database, run the following query:

COLUMN APPLY\_NAME HEADING 'Apply Process Name' FORMAT A20 COLUMN DDL\_HANDLER HEADING 'DDL Handler' FORMAT A40

SELECT APPLY NAME, DDL HANDLER FROM DBA APPLY;

Your output looks similar to the following:

Apply Process Name DDL Handler -------------------- ---------------------------------------- STREP01\_APPLY "STRMADMIN"."HISTORY\_DDL"

> **See Also:** "Managing the DDL Handler for an Apply Process" on [page 7-20](#page-189-0)

# <span id="page-271-0"></span>**Displaying Information About Conflict Detection**

You can stop conflict detection for nonkey columns using the COMPARE OLD VALUES procedure in the DBMS APPLY ADM package. When you use this procedure, conflict detection is stopped for the specified columns for all apply processes at a destination database. To display each column for which conflict detection has been stopped, run the following query:

COLUMN OBJECT\_OWNER HEADING 'Table Owner' FORMAT A15 COLUMN OBJECT\_NAME HEADING 'Table Name' FORMAT A20 COLUMN COLUMN\_NAME HEADING 'Column Name' FORMAT A20 COLUMN COMPARE\_OLD\_ON\_DELETE HEADING 'Compare|Old On|Delete' FORMAT A7 COLUMN COMPARE\_OLD\_ON\_UPDATE HEADING 'Compare|Old On|Update' FORMAT A7

SELECT OBJECT\_OWNER, OBJECT\_NAME, COLUMN\_NAME, COMPARE\_OLD\_ON\_DELETE, COMPARE\_OLD\_ON\_UPDATE FROM DBA\_APPLY\_TABLE\_COLUMNS WHERE APPLY\_DATABASE\_LINK IS NULL;

Your output should look similar to the following:

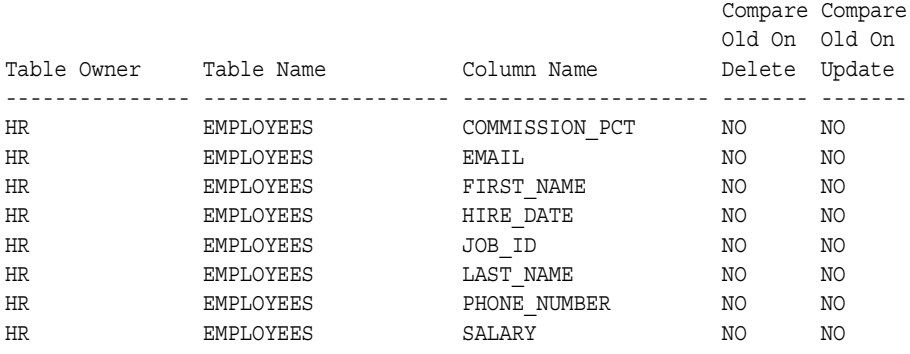

**Note:** You also can stop conflict detection for changes that are applied to remote non-Oracle databases. This query does not display such specifications because it lists a specification only if the APPLY\_DATABASE\_LINK column is NULL.

#### **See Also:**

- "Control Over Conflict Detection for Nonkey Columns" on [page 3-5](#page-76-0)
- Formulary Conflict Detection for Nonkey Columns" on [page 7-27](#page-196-0)

## <span id="page-272-0"></span>**Displaying Information About Update Conflict Handlers**

When you specify an update conflict handler using the SET UPDATE CONFLICT HANDLER procedure in the DBMS APPLY ADM package, the update conflict handler is run for all apply processes in the database, when a relevant conflict occurs.

The query in this section displays all of the columns for which conflict resolution has been specified using a prebuilt update conflict handler. That is, it shows the columns in all of the column lists specified in the database. This query also shows the type of prebuilt conflict handler specified and the resolution column specified for the column list.

To display information about all of the update conflict handlers in a database, run the following query:

```
COLUMN OBJECT_OWNER HEADING 'Table|Owner' FORMAT A5
COLUMN OBJECT_NAME HEADING 'Table Name' FORMAT A12
COLUMN METHOD_NAME HEADING 'Method' FORMAT A12
COLUMN RESOLUTION_COLUMN HEADING 'Resolution|Column' FORMAT A13
COLUMN COLUMN_NAME HEADING 'Column Name' FORMAT A30
SELECT OBJECT_OWNER, 
       OBJECT_NAME, 
       METHOD_NAME, 
       RESOLUTION_COLUMN, 
       COLUMN_NAME
   FROM DBA_APPLY_CONFLICT_COLUMNS
  ORDER BY OBJECT OWNER, OBJECT NAME, RESOLUTION COLUMN;
```
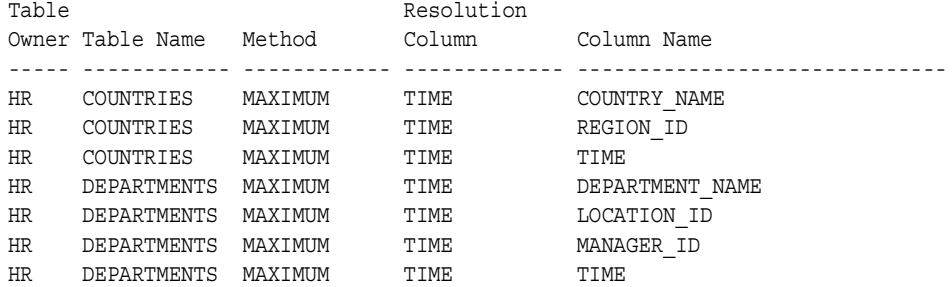

Your output looks similar to the following:

#### **See Also:**

- [Chapter 3, "Streams Conflict Resolution"](#page-72-0)
- "Managing Streams Conflict Detection and Resolution" on [page 7-23](#page-192-0)

# <span id="page-273-0"></span>**Monitoring Buffered Queues**

A **buffered queue** includes the following storage areas:

- System Global Area (SGA) memory associated with a SYS. AnyData queue that contains only captured LCRs
- Part of a queue table for a SYS. Any Data queue that stores captured LCRs that have spilled from memory

A buffered queue contains only captured LCRs and enables the Oracle database to optimize captured LCRs by buffering them in the SGA instead of always storing them in a queue table. This buffering of captured LCRs happens in any database where captured LCRs are staged in a SYS.AnyData queue, such as a source database, an intermediate database, or a destination database. If you have configured a Streams pool for a database, then buffered queues reside in the Streams pool. If you have not configured a Streams pool for a database, then buffered queues reside in the shared pool.

Captured events are always stored in a buffered queue, but user-enqueued LCR events and user-enqueued non-LCR events are always staged in queue tables, not in buffered queues. Captured events in a buffered queue may spill from memory if they have been staged in the buffered queue for a period of time without being dequeued, or if there is not enough space in memory to hold all of the captured

events. Captured events that spill from memory are stored in the appropriate queue table.

The following sections describe queries that enable you to monitor buffered queues:

- [Determining the Number of LCRs in Each Buffered Queue](#page-274-0)
- [Viewing the Capture Processes For the LCRs in Each Buffered Queue](#page-275-0)
- Displaying General Information About Propagations That Send Captured [Events](#page-277-0)
- [Displaying the Number of Events and Bytes Sent By Propagations](#page-278-0)
- [Displaying Performance Statistics For Propagations That Send Captured Events](#page-279-0)
- [Viewing the Propagations Dequeuing LCRs From Each Buffered Queue](#page-280-0)
- Displaying Performance Statistics For Propagations That Receive Captured [Events](#page-282-0)
- [Viewing the Apply Processes Dequeuing LCRs From Each Buffered Queue](#page-283-0)

# <span id="page-274-0"></span>**Determining the Number of LCRs in Each Buffered Queue**

You cannot access the LCRs in a buffered queue directly, but the V\$BUFFERED\_QUEUES dynamic performance view enables you to obtain information about the number of LCRs in a buffered queue. You can determine the following information about each buffered queue in a database by running the query in this section:

- The queue owner
- The queue name
- The number of captured LCRs currently in memory
- The number of captured LCRs that have spilled from memory into the queue table
- The total number of captured LCRs in the buffered queue, which includes the captured LCRs in memory and the captured LCRs spilled to the queue table

To display this information, run the following query:

```
COLUMN QUEUE_SCHEMA HEADING 'Queue Owner' FORMAT A15
COLUMN QUEUE_NAME HEADING 'Queue Name' FORMAT A15
COLUMN MEM_MSG HEADING 'LCRs in Memory' FORMAT 99999999
COLUMN SPILL_MSGS HEADING 'Spilled LCRs' FORMAT 99999999
COLUMN NUM_MSGS HEADING 'Total Captured LCRs|in Buffered Queue' FORMAT 99999999
SELECT QUEUE_SCHEMA, 
       QUEUE_NAME, 
      (NUM_MSGS - SPILL_MSGS) MEM_MSG,
       SPILL_MSGS, 
       NUM_MSGS
 FROM V$BUFFERED OUEUES;
```
Your output looks similar to the following:

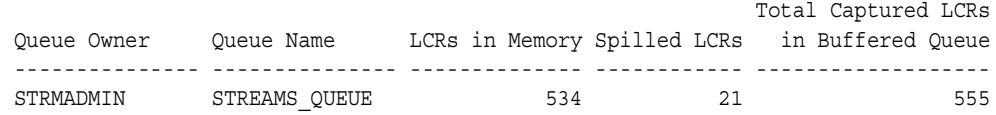

## <span id="page-275-0"></span>**Viewing the Capture Processes For the LCRs in Each Buffered Queue**

A capture process is a queue publisher that enqueues captured LCRs into a buffered queue. These LCRs may be propagated to other queues subsequently. By querying the V\$BUFFERED\_PUBLISHERS dynamic performance view, you can display each capture process that captured the LCRs in the buffered queue. These LCRs may have been captured at the local database, or they may have been captured at a remote database and propagated to the queue specified in the query.

The query in this section displays the following information about each of these capture processes:

- The name of a capture process that captured the LCRs in the buffered queue
- If the capture process is running on a remote database, and the captured LCRs have been propagated to the local queue, then the name of the queue and database from which the captured LCRs were last propagated
- The name of the local queue staging the captured LCRs
- The total number of LCRs captured by a capture process that have been staged in the buffered queue since the database instance was last started
- The message number of the LCR last enqueued into the buffered queue from the sender

To display this information, run the following query:

COLUMN SENDER\_NAME HEADING 'Capture|Process' FORMAT A13 COLUMN SENDER\_ADDRESS HEADING 'Sender Queue' FORMAT A27 COLUMN QUEUE\_NAME HEADING 'Queue Name' FORMAT A15 COLUMN CNUM\_MSGS HEADING 'Number|of LCRs|Enqueued' FORMAT 99999999 COLUMN LAST\_ENQUEUED\_MSG HEADING 'Last|Enqueued|LCR' FORMAT 99999999

SELECT SENDER NAME, SENDER\_ADDRESS, QUEUE\_NAME, CNUM\_MSGS, LAST\_ENQUEUED\_MSG FROM V\$BUFFERED\_PUBLISHERS;

Your output looks similar to the following:

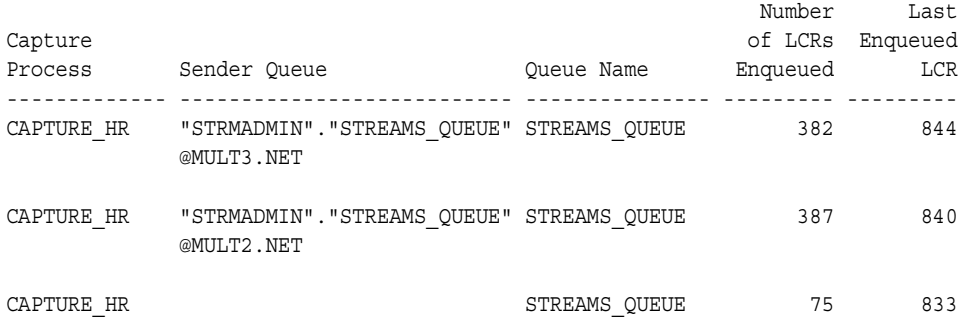

This output shows following:

- 382 LCRs from the capture hr capture process running on a remote database were propagated from a queue named streams queue on database mult3.net to the local queue named streams\_queue. The message number of the last enqueued LCR from this sender was 844.
- 387 LCRs from the capture hr capture process running on a remote database were propagated from a queue named streams queue on database mult2.net to the local queue named streams\_queue. The message number of the last enqueued LCR from this sender was 840.
- 75 LCRs from the local capture hr capture process were enqueued into the local queue named streams\_queue. The capture process is local because the Sender Queue column is NULL. The message number of the last enqueued LCR from this capture process was 833.

# <span id="page-277-0"></span>**Displaying General Information About Propagations That Send Captured Events**

The query in this section displays the following general information about each propagation that sends captured events from a buffered queue in the local database:

- The name of the propagation
- The queue owner
- The queue name
- The name of the database link used by the propagation
- The status of the propagation schedule

To display this information, run the following query:

```
COLUMN PROPAGATION_NAME HEADING 'Propagation' FORMAT A15
COLUMN QUEUE_SCHEMA HEADING 'Queue|Owner' FORMAT A10
COLUMN QUEUE_NAME HEADING 'Queue|Name' FORMAT A15
COLUMN DBLINK HEADING 'Database|Link' FORMAT A10
COLUMN SCHEDULE_STATUS HEADING 'Schedule Status' FORMAT A20
SELECT p.PROPAGATION NAME,
       s.QUEUE_SCHEMA,
       s.QUEUE_NAME,
       s.DBLINK,
       s.SCHEDULE_STATUS
 FROM DBA PROPAGATION p, V$PROPAGATION SENDER s
 WHERE p.DESTINATION DBLINK = s.DBLINK AND
         p.SOURCE_QUEUE_OWNER = s.QUEUE_SCHEMA AND
        p.SOURCE QUEUE NAME = s.QUEUE NAME;
```
Your output looks similar to the following:

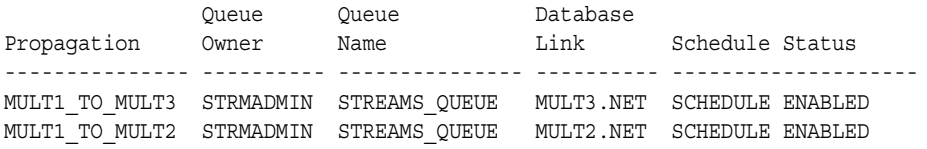

## <span id="page-278-0"></span>**Displaying the Number of Events and Bytes Sent By Propagations**

The query in this section displays the number of events and the number of bytes sent by each propagation that sends captured events from a buffered queue in the local database:

- The name of the propagation
- The queue name
- The name of the database link used by the propagation
- The total number of events sent since the database instance was last started
- The total number of bytes sent since the database instance was last started

To display this information, run the following query:

```
COLUMN PROPAGATION_NAME HEADING 'Propagation' FORMAT A15
COLUMN QUEUE_NAME HEADING 'Queue|Name' FORMAT A15
COLUMN DBLINK HEADING 'Database|Link' FORMAT A10
COLUMN TOTAL_MSGS HEADING 'Total|Events' FORMAT 99999999
COLUMN TOTAL_BYTES HEADING 'Total|Bytes' FORMAT 99999999
SELECT p.PROPAGATION NAME,
       s.QUEUE_NAME,
       s.DBLINK,
       s.TOTAL_MSGS,
       s.TOTAL_BYTES
 FROM DBA PROPAGATION p, V$PROPAGATION SENDER s
 WHERE p.DESTINATION DBLINK = s.DBLINK AND
         p.SOURCE_QUEUE_OWNER = s.QUEUE_SCHEMA AND
        p.SOURCE QUEUE NAME = s.QUEUE NAME;
```
Your output looks similar to the following:

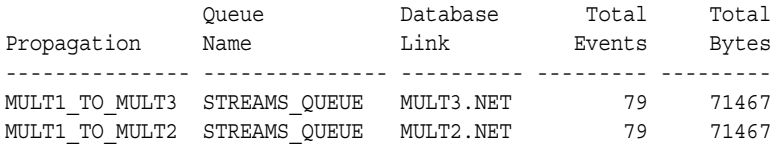

# <span id="page-279-0"></span>**Displaying Performance Statistics For Propagations That Send Captured Events**

The query in this section displays the amount of time that a propagation sending captured events spends performing various tasks. Each propagation sends events from the source queue to the destination queue. Specifically, the query displays the following information:

- The name of the propagation
- The queue name
- The name of the database link used by the propagation
- The amount of time spent dequeuing events from the queue since the database instance was last started, in seconds
- The amount of time spent pickling events since the database instance was last started, in seconds. Pickling involves changing a captured event in memory into a series of bytes that can be sent over a network.
- The amount of time spent propagating events since the database instance was last started, in seconds

To display this information, run the following query:

```
COLUMN PROPAGATION_NAME HEADING 'Propagation' FORMAT A15
COLUMN QUEUE_NAME HEADING 'Queue|Name' FORMAT A13
COLUMN DBLINK HEADING 'Database|Link' FORMAT A9
COLUMN ELAPSED_DEQUEUE_TIME HEADING 'Dequeue|Time' FORMAT 99999999.99
COLUMN ELAPSED_PICKLE_TIME HEADING 'Pickle|Time' FORMAT 99999999.99
COLUMN ELAPSED_PROPAGATION_TIME HEADING 'Propagation|Time' FORMAT 99999999.99
SELECT p.PROPAGATION NAME,
       s.QUEUE_NAME,
        s.DBLINK,
       (s.ELAPSED_DEQUEUE_TIME / 100) ELAPSED_DEQUEUE_TIME,
        (s.ELAPSED_PICKLE_TIME / 100) ELAPSED_PICKLE_TIME,
        (s.ELAPSED_PROPAGATION_TIME / 100) ELAPSED_PROPAGATION_TIME
 FROM DBA PROPAGATION p, V$PROPAGATION SENDER s
 WHERE p.DESTINATION DBLINK = s.DBLINK AND
        p.SOURCE_QUEUE_OWNER = s.QUEUE_SCHEMA AND
       p.SOURCE QUEUE NAME = s.QUEUE NAME;
```
Your output looks similar to the following:

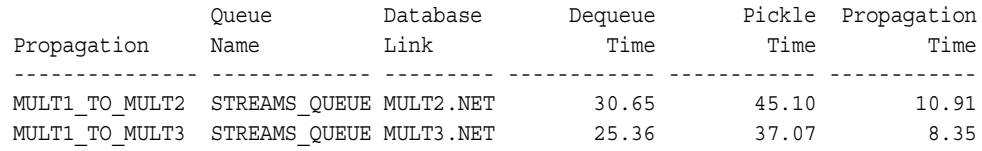

# <span id="page-280-0"></span>**Viewing the Propagations Dequeuing LCRs From Each Buffered Queue**

Propagations are queue subscribers that may dequeue captured LCRs from a queue. By querying the V\$BUFFERED SUBSCRIBERS dynamic performance view, you can display all the propagations that may dequeue captured LCRs from a queue.

You also can use the V\$BUFFERED\_SUBSCRIBERS dynamic performance view to determine the performance of a propagation. For example, if a propagation has a high number of spilled LCRs, then that propagation may not be dequeuing LCRs fast enough from the buffered queue. Spilling LCRs to a queue table has a negative impact on the performance of your Streams environment.

Apply processes also are queue subscribers. This query joins with the DBA\_PROPAGATION and V\$BUFFERED\_QUEUES views to limit the output to propagations only and to show the propagation name of each propagation.

The query in this section displays the following information about each propagation that can dequeue captured LCRs from queues:

- The name of the propagation
- The destination database, which is the database that contains the destination queue for the propagation
- The sequence number for the captured LCR most recently enqueued into the queue. The sequence number for an LCR shows the order of the LCR in the queue.
- The sequence number for the captured LCR in the queue most recently browsed by the propagation.
- The sequence number for the captured LCR most recently dequeued from the queue by the propagation.
- The current number of captured LCRs in the queue waiting to be dequeued by the propagation
- The cumulative number of captured LCRs spilled from memory to the queue table for the propagation

#### To display this information, run the following query:

```
COLUMN PROPAGATION_NAME HEADING 'Propagation' FORMAT A15
COLUMN SUBSCRIBER_ADDRESS HEADING 'Destination|Database' FORMAT A11
COLUMN CURRENT_ENQ_SEQ HEADING 'Current|Enqueued|Sequence' FORMAT 99999999
COLUMN LAST_BROWSED_SEQ HEADING 'Last|Browsed|Sequence' FORMAT 99999999
COLUMN LAST_DEQUEUED_SEQ HEADING 'Last|Dequeued|Sequence' FORMAT 99999999
COLUMN NUM_MSGS HEADING 'Number of|LCRs in|Queue|(Current)' FORMAT 99999999
COLUMN TOTAL_SPILLED_MSG HEADING 'Number of|Spilled LCRs|(Cumulative)' 
   FORMAT 99999999
SELECT p.PROPAGATION NAME,
        s.SUBSCRIBER_ADDRESS, 
        s.CURRENT_ENQ_SEQ,
        s.LAST_BROWSED_SEQ, 
        s.LAST_DEQUEUED_SEQ,
        s.NUM_MSGS, 
        s.TOTAL_SPILLED_MSG
FROM DBA PROPAGATION p, V$BUFFERED SUBSCRIBERS s, V$BUFFERED QUEUES q
WHERE q.QUEUE ID = s. QUEUE ID AND
       p.SOURCE_QUEUE_OWNER = q.QUEUE_SCHEMA AND
       p.SOURCE_QUEUE_NAME = q.QUEUE_NAME AND 
       p.DESTINATION_DBLINK = s.SUBSCRIBER_ADDRESS;
```
Your output looks similar to the following:

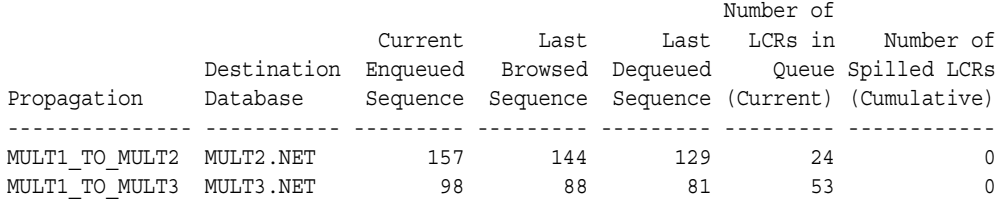

**Note:** If there are multiple propagations using the same database link but to a different queue at the destination, then the statistics returned by this query are approximate rather than accurate.

## <span id="page-282-0"></span>**Displaying Performance Statistics For Propagations That Receive Captured Events**

The query in this section displays the amount of time that each propagation receiving captured events spends performing various tasks. Each propagation receives the events and enqueues them into the destination queue for the propagation. Specifically, the query displays the following information:

- The name of the propagation
- The name of the source queue from which events are propagated
- The name of the source database
- The amount of time spent unpickling events since the database instance was last started, in seconds. Unpickling involves changing a series of bytes that can be sent over a network back into a captured event in memory.
- The amount of time spent evaluating rules for propagated events since the database instance was last started, in seconds
- The amount of time spent enqueuing events into the destination queue for the propagation since the database instance was last started, in seconds

To display this information, run the following query:

```
COLUMN SRC_QUEUE_NAME HEADING 'Source|Queue|Name' FORMAT A20
COLUMN SRC_DBNAME HEADING 'Source|Database' FORMAT A15
COLUMN ELAPSED_UNPICKLE_TIME HEADING 'Unpickle|Time' FORMAT 99999999.99
COLUMN ELAPSED_RULE_TIME HEADING 'Rule|Evaluation|Time' FORMAT 99999999.99
COLUMN ELAPSED_ENQUEUE_TIME HEADING 'Enqueue|Time' FORMAT 99999999.99
SELECT SRC QUEUE NAME,
       SRC_DBNAME,
       (ELAPSED_UNPICKLE_TIME / 100) ELAPSED_UNPICKLE_TIME,
        (ELAPSED_RULE_TIME / 100) ELAPSED_RULE_TIME,
```
 (ELAPSED\_ENQUEUE\_TIME / 100) ELAPSED\_ENQUEUE\_TIME FROM V\$PROPAGATION RECEIVER;

Your output looks similar to the following:

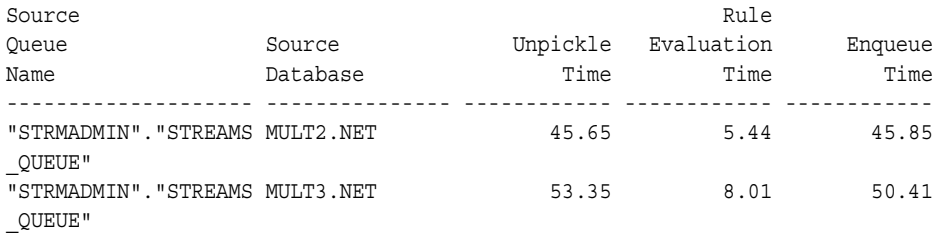

# <span id="page-283-0"></span>**Viewing the Apply Processes Dequeuing LCRs From Each Buffered Queue**

Apply processes are queue subscribers that may dequeue captured LCRs from a queue. By querying the V\$BUFFERED\_SUBSCRIBERS dynamic performance view, you can display all the apply processes that may dequeue captured LCRs from a queue.

You also can use the V\$BUFFERED SUBSCRIBERS dynamic performance view to determine the performance of an apply process. For example, if an apply process has a high number of spilled LCRs, then that apply process may not be dequeuing LCRs fast enough from the buffered queue. Spilling LCRs to a queue table has a negative impact on the performance of your Streams environment.

This query joins with the V\$BUFFERED\_QUEUES views to show the name of the queue. In addition, propagations also are queue subscribers, and this query limits the output to subscribers where the SUBSCRIBER\_ADDRESS is NULL to return only apply processes.

The query in this section displays the following information about the apply processes that can dequeue captured LCRs from queues:

- The name of the apply process
- The queue owner
- The queue name
- The sequence number for the captured LCR most recently dequeued by the apply process. The sequence number for an LCR shows the order of the LCR in the queue.
- The number of captured LCRs in the queue waiting to be dequeued by the apply process
- The number of captured LCRs spilled from memory to the queue table for the apply process

To display this information, run the following query:

```
COLUMN SUBSCRIBER_NAME HEADING 'Apply Process' FORMAT A16
COLUMN QUEUE_SCHEMA HEADING 'Queue|Owner' FORMAT A10
COLUMN QUEUE_NAME HEADING 'Queue|Name' FORMAT A15
COLUMN LAST_DEQUEUED_SEQ HEADING 'Last|Dequeued|Sequence' FORMAT 99999999
COLUMN NUM_MSGS HEADING 'Number of|LCRs in|Queue' FORMAT 99999999
COLUMN TOTAL_SPILLED_MSG HEADING 'Number of|Spilled LCRs' FORMAT 99999999
```

```
SELECT s. SUBSCRIBER NAME,
      q.QUEUE_SCHEMA,
       q.QUEUE_NAME, 
       s.LAST_DEQUEUED_SEQ,
       s.NUM_MSGS,
        s.TOTAL_SPILLED_MSG
FROM V$BUFFERED QUEUES q, V$BUFFERED SUBSCRIBERS s, DBA APPLY a
WHERE q.QUEUE_ID = s.QUEUE_ID AND 
       s.SUBSCRIBER_ADDRESS IS NULL AND
      s. SUBSCRIBER_NAME = a.APPLY_NAME;
```
Your output looks similar to the following:

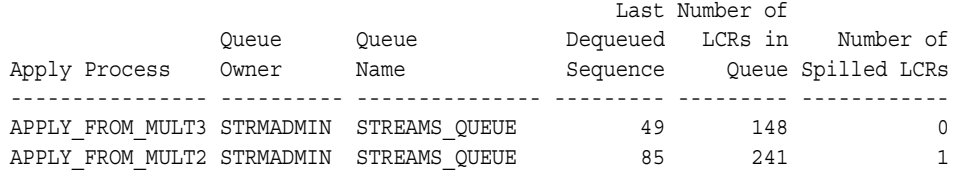

# <span id="page-284-0"></span>**Monitoring Streams Tags**

The following sections contain queries that you can run to display the Streams tag for the current session and the default tag for each apply process:

- [Displaying the Tag Value for the Current Session](#page-284-1)
- [Displaying the Default Tag Value for Each Apply Process](#page-285-0)

#### **See Also:**

- [Chapter 4, "Streams Tags"](#page-88-0)
- **Wanaging Streams Tags**" on page 7-33
- *PL/SQL Packages and Types Reference* for more information about the DBMS\_STREAMS package

## <span id="page-284-1"></span>**Displaying the Tag Value for the Current Session**

You can display the tag value generated in all redo entries for the current session by querying the DUAL view:

```
SELECT DBMS_STREAMS.GET_TAG FROM DUAL;
```
Your output looks similar to the following:

GET\_TAG -------------------------------------------------------------------------------- 1D

You also can determine the tag for a session by calling the DBMS STREAMS.GET TAG function.

## <span id="page-285-0"></span>**Displaying the Default Tag Value for Each Apply Process**

You can get the default tag for all redo entries generated by each apply process by querying for the APPLY\_TAG value in the DBA\_APPLY data dictionary view. For example, to get the hexadecimal value of the default tag generated in the redo entries by each apply process, run the following query:

COLUMN APPLY\_NAME HEADING 'Apply Process Name' FORMAT A30 COLUMN APPLY\_TAG HEADING 'Tag Value' FORMAT A30

SELECT APPLY NAME, APPLY TAG FROM DBA APPLY;

Your output looks similar to the following:

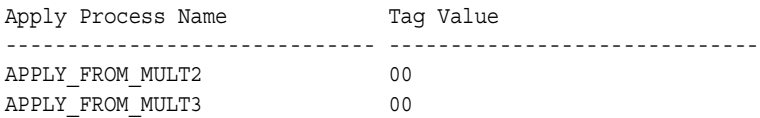

A handler or rule-based transformation function associated with an apply process can get the tag by calling the DBMS\_STREAMS.GET\_TAG function.

# <span id="page-286-0"></span>**Monitoring Instantiation**

The following sections contain queries that you can run to determine which database objects are prepared for instantiation at a source database and the instantiation SCN for database objects at a destination database:

- [Determining Which Database Objects Are Prepared for Instantiation](#page-286-1)
- [Determining the Tables for Which an Instantiation SCN Has Been Set](#page-287-0)

#### **See Also:**

- ["Overview of Instantiation and Streams Replication" on](#page-59-0)  [page 2-2](#page-59-0)
- [Chapter 8, "Performing Instantiations"](#page-220-0)

# <span id="page-286-1"></span>**Determining Which Database Objects Are Prepared for Instantiation**

You prepare a database object for instantiation using one of the following procedures in the DBMS\_CAPTURE\_ADM package:

- PREPARE\_TABLE\_INSTANTIATION prepares a single table for instantiation.
- PREPARE SCHEMA INSTANTIATION prepares all of the database objects in a schema for instantiation.
- PREPARE\_GLOBAL\_INSTANTIATION prepares all of the database objects in a database for instantiation.

To determine which database objects have been prepared for instantiation, query the following corresponding data dictionary views:

- DBA\_CAPTURE\_PREPARED\_TABLES
- DBA\_CAPTURE\_PREPARED\_SCHEMAS
- DBA\_CAPTURE\_PREPARED\_DATABASE

For example, to list all of the tables that have been prepared for instantiation, the SCN for the time when each table was prepared, and the time when each table was prepared, run the following query:

```
COLUMN TABLE_OWNER HEADING 'Table Owner' FORMAT A15
COLUMN TABLE_NAME HEADING 'Table Name' FORMAT A15
COLUMN SCN HEADING 'Prepare SCN' FORMAT 99999999999
COLUMN TIMESTAMP HEADING 'Time Ready for|Instantiation'
```

```
SELECT TABLE_OWNER, 
        TABLE_NAME, 
        SCN, 
        TO_CHAR(TIMESTAMP, 'HH24:MI:SS MM/DD/YY') TIMESTAMP
   FROM DBA_CAPTURE_PREPARED_TABLES;
```
Your output looks similar to the following:

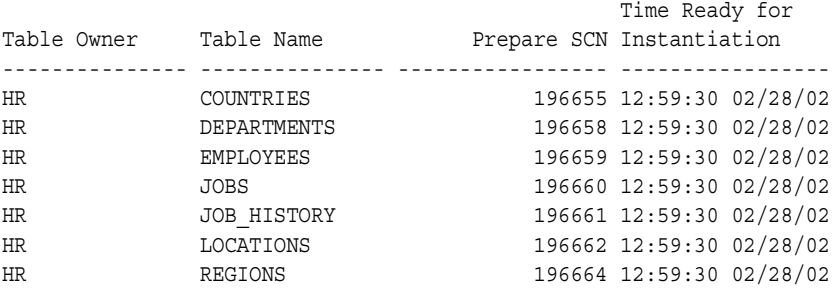

**See Also:** ["Preparing Database Objects for Instantiation at a](#page-221-0)  [Source Database" on page 8-2](#page-221-0)

## <span id="page-287-0"></span>**Determining the Tables for Which an Instantiation SCN Has Been Set**

An instantiation SCN is set at a destination database. It controls which captured LCRs for a table are ignored by an apply process and which captured LCRs for a database object are applied by an apply process. If the commit SCN of an LCR for a table from a source database is less than or equal to the instantiation SCN for that table at a destination database, then the apply process at the destination database discards the LCR. Otherwise, the apply process applies the LCR.

You can set an instantiation SCN using one of the following procedures in the DBMS\_APPLY\_ADM package:

- SET\_TABLE\_INSTANTIATION\_SCN sets the instantiation SCN for a single table.
- SET\_SCHEMA\_INSTANTIATION\_SCN sets the instantiation SCN for a schema, and, optionally, for all of the database objects in the schema.
- SET\_GLOBAL\_INSTANTIATION\_SCN sets the instantiation SCN for a database, and, optionally, for all of the database objects in the database.
To determine which database objects have a set instantiation SCN, query the following corresponding data dictionary views:

- DBA APPLY INSTANTIATED OBJECTS
- DBA APPLY INSTANTIATED SCHEMAS
- DBA APPLY INSTANTIATED GLOBAL

The following query lists each table for which an instantiation SCN has been set at a destination database and the instantiation SCN for each table:

```
COLUMN SOURCE_DATABASE HEADING 'Source Database' FORMAT A15
COLUMN SOURCE_OBJECT_OWNER HEADING 'Object Owner' FORMAT A15
COLUMN SOURCE_OBJECT_NAME HEADING 'Object Name' FORMAT A15
COLUMN INSTANTIATION_SCN HEADING 'Instantiation SCN' FORMAT 99999999999
SELECT SOURCE_DATABASE, 
        SOURCE_OBJECT_OWNER, 
        SOURCE_OBJECT_NAME, 
        INSTANTIATION_SCN 
   FROM DBA_APPLY_INSTANTIATED_OBJECTS
  WHERE APPLY DATABASE LINK IS NULL;
```
Your output looks similar to the following:

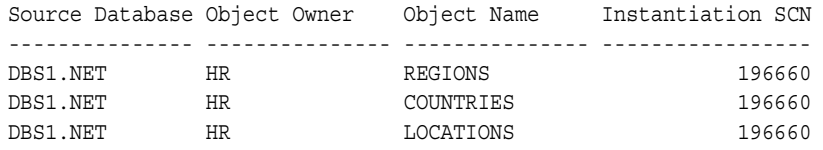

**Note:** You also can instantiation SCNs for changes that are applied to remote non-Oracle databases. This query does not display these instantiation SCNs because it lists an instantiation SCN only if the APPLY DATABASE LINK column is NULL.

**See Also:** ["Setting Instantiation SCNs at a Destination Database"](#page-241-0) [on page 8-22](#page-241-0)

# **Running Flashback Queries in a Streams Replication Environment**

Oracle Flashback Query enables you to view and repair historical data. You can perform queries on a database as of a certain clock time or system change number (SCN). In a Streams single source replication environment, you can use Flashback Query at the source database and a destination database at a past time when the replicated database objects should be identical.

Running the queries at corresponding SCNS at the source and destination databases can be used to determine whether all of the changes to the replicated objects performed at the source database have been applied at the destination database. If there are apply errors at the destination database, then such a Flashback Query can show how the replicated objects looked at the time when the error was raised. This information could be useful in determining the cause of the error and the best way to correct the error.

Running a Flashback Query at each database can also check whether tables have certain rows at the corresponding SCNs. If the table data does not match at the corresponding SCNs, then there is a problem with the replication environment.

To run queries, the Streams replication environment must have the following characteristics:

- The replication environment must be a single source environment, where changes to replicated objects are captured at only one database.
- No modifications are made to the replicated objects in the Stream. That is, no transformations, subset rules (row migration), or apply handlers modify the LCRs for the replicated objects.
- No DML or DDL changes are made to the replicated objects at the destination database.
- Both the source database and the destination database must be configured to use Oracle Flashback, and the Streams administrator at both databases must be able to execute subprograms in the DBMS\_FLASHBACK package.
- The information in the undo tablespace must go back far enough to perform the query at each database. Oracle Flashback features use the Automatic Undo Management system to obtain historical data and metadata for a transaction. The UNDO\_RETENTION initialization parameter at each database must be set to a value that is large enough to perform the Flashback Query.

Because Streams replication is asynchronous, you cannot use a past time in the Flashback Query. However, you can use the GET\_SCN\_MAPPING procedure in the DBMS STREAMS ADM package to determine the SCN at the destination database that corresponds to an SCN at the source database.

These instructions assume that you know the SCN for the Flashback Query at the source database. Using this SCN, you can determine the corresponding SCN for the Flashback Query at the destination database. To run these queries, complete the following steps:

- <span id="page-290-1"></span>**1.** At the destination database, ensure that the archived redo log file for the approximate time of the Flashback Query is available to the database. The GET SCN MAPPING procedure requires that this redo log file be available.
- <span id="page-290-0"></span>**2.** While connected as the Streams administrator at the destination database, run the GET\_SCN\_MAPPING procedure. In this example, assume that the SCN for the source database is 52073983 and that the name of the apply process that applies changes from the source database is strm01\_apply:

```
SET SERVEROUTPUT ON
DECLARE
 dest scn NUMBER;
 start scn NUMBER;
 dest skip DBMS UTILITY.NAME ARRAY;
BEGIN
  DBMS_STREAMS_ADM.GET_SCN_MAPPING(
apply name = \rightarrow 'strm01 apply',
 src_pit_scn => '52073983',
   dest instantiation scn => dest scn,
   dest start scn => start scn,
   dest_skip_txn_ids => dest_skip);
 IF dest skip.count = 0 THEN
   DBMS OUTPUT.PUT LINE('No Skipped Transactions');
    DBMS_OUTPUT.PUT_LINE('Destination SCN: ' || dest_scn);
  ELSE
   DBMS OUTPUT.PUT LINE('Destination SCN invalid for Flashback Query.');
   DBMS OUTPUT.PUT LINE('At least one transaction was skipped.');
  END IF;
END;
/
```
If a valid destination SCN is returned, then proceed to Step [3](#page-291-0).

If the destination SCN was not valid for Flashback Query because one or more transactions were skipped by the apply process, then the apply process parameter commit\_serialization was set to none, and non-dependent transactions have been applied out of order. There is at least one transaction with a source commit SCN less than  $src$  pit scn that was committed at the destination database after the returned dest instantiation scn. Therefore, tables may not be the same at the source and destination databases for the specified source SCN. You may choose a different source SCN and restart at Step [1](#page-290-1).

- <span id="page-291-0"></span>**3.** Run the Flashback Query at the source database using the source SCN.
- <span id="page-291-1"></span>**4.** Run the Flashback Query at the destination database using the SCN returned in Step [2.](#page-290-0)
- **5.** Compare the results of the queries in Steps [3](#page-291-0) and [4](#page-291-1) and take any necessary action.

#### **See Also:**

- *Oracle Database Concepts* and *Oracle Database Application Developer's Guide - Fundamentals* for more information about Flashback Query
- PL/SQL Packages and Types Reference for more information about the GET\_SCN\_MAPPING procedure

# **11**

# **Troubleshooting Streams Replication**

This chapter contains information about identifying and resolving common problems in a Streams replication environment.

This chapter contains these topics:

- [Is the Apply Process Encountering Contention?](#page-293-0)
- [Is the Apply Process Waiting for a Dependent Transaction?](#page-295-0)
- [Is an Apply Server Performing Poorly for Certain Transactions?](#page-296-0)
- [Are There Any Apply Errors in the Error Queue?](#page-298-0)

**See Also:** *Oracle Streams Concepts and Administration* for more information about troubleshooting Streams environments

# <span id="page-293-0"></span>**Is the Apply Process Encountering Contention?**

An apply server is a component of an apply process. Apply servers apply DML and DDL changes to database objects at a destination database. An apply process may use one or more apply servers, and the parallelism apply process parameter specifies the number of apply servers that may concurrently apply transactions. For example, if parallelism is set to 5, then an apply process uses a total of five apply servers.

An apply server encounters contention when the apply server must wait for a resource that is being used by another session. Contention may result from logical dependencies. For example, when an apply server tries to apply a change to a row that a user has locked, then the apply server must wait for the user. Contention also may result from physical dependencies. For example, interested transaction list (ITL) contention results when two transactions that are being applied, which may not be logically dependent, are trying to lock the same block on disk. In this case, one apply server locks rows in the block, and the other apply server must wait for access to the block, even though the second apply server is trying to lock different rows. See ["Is the Apply Process Waiting for a Dependent Transaction?" on page 11-4](#page-295-0)  for detailed information about ITL contention.

When an apply server encounters contention that does not involve another apply server in the same apply process, it waits until the contention clears. When an apply server encounters contention that involves another apply server in the same apply process, one of the two apply servers is rolled back. An apply process that is using multiple apply servers may be applying multiple transactions at the same time. The apply process tracks the state of the apply server that is applying the transaction with the lowest commit SCN. If there is a dependency between two transactions, then an apply process always applies the transaction with the lowest commit SCN first. The transaction with the higher commit SCN waits for the other transaction to commit. Therefore, if the apply server with the lowest commit SCN transaction is encountering contention, then the contention results from something other than a dependent transaction. In this case, you can monitor the apply server with the lowest commit SCN transaction to determine the cause of the contention.

The following four wait states are possible for an apply server:

- **Not waiting:** The apply server is not encountering contention and is not waiting. No action is necessary in this case.
- **Waiting for an event that is not related to another session:** An example of an event that is not related to another session is a log file sync event, where redo information must be flushed because of a commit or rollback. In these cases, nothing is written to the log initially because such waits are common and

are usually transient. If the apply server is waiting for the same event after a certain interval of time, then the apply server writes a message to the alert log and apply process trace file. For example, an apply server a001 may write a message similar to the following:

A001: warning -- apply server 1, sid 26 waiting for event: A001: [log file sync] ...

This output is written to the alert log at intervals until the problem is rectified.

**Waiting for an event that is related to a non apply server session:** The apply server writes a message to the alert log and apply process trace file immediately. For example, an apply server a001 may write a message similar to the following:

A001: warning -- apply server 1, sid 10 waiting on user sid 36 for event: A001: [enq: TM - contention] name|mode=544d0003, object #=a078, table/partition=0

This output is written to the alert log at intervals until the problem is rectified.

■ **Waiting for another apply server session:** This state may be caused by interested transaction list (ITL) contention, but it also may be caused by more serious issues, such as an apply handler that obtains conflicting locks. In this case, the apply server that is blocked by another apply server prints only once to the alert log and the trace file for the apply process, and the blocked apply server issues a rollback to the blocking apply server. When the blocking apply server rolls back, another message indicating that the apply server has been rolled back is printed to the log files, and the rolled back transaction is reassigned by the coordinator process for the apply process.

For example, if apply server 1 of apply process a001 is blocked by apply server 2 of the same apply process (a001), then the apply process writes the following messages to the log files:

```
A001: apply server 1 blocked on server 2
A001: [enq: TX - row lock contention] name|mode=54580006, usn<<16 | 
     slot=1000e, sequence=1853
A001: apply server 2 rolled back
```
You can determine the total number of times an apply server was rolled back since the apply process last started by querying the TOTAL\_ROLLBACKS column in the V\$STREAMS\_APPLY\_COORDINATOR dynamic performance view.

#### **See Also:**

- *Oracle Database Performance Tuning Guide* for more information about contention and about resolving different types of contention
- *Oracle Streams Concepts and Administration* for more information about trace files and the alert log

# <span id="page-295-0"></span>**Is the Apply Process Waiting for a Dependent Transaction?**

If you set the parallelism parameter for an apply process to a value greater than 1, and you set the commit\_serialization parameter of the apply process to full, then the apply process may detect interested transaction list (ITL) contention if there is a transaction that is dependent on another transaction with a higher SCN. ITL contention occurs if the session that created the transaction waited for an ITL slot in a block. This happens when the session wants to lock a row in the block, but one or more other sessions have rows locked in the same block, and there is no free ITL slot in the block.

ITL contention also is possible if the session is waiting due to a shared bitmap index fragment. Bitmap indexes index key values and a range of rowids. Each entry in a bitmap index can cover many rows in the actual table. If two sessions want to update rows covered by the same bitmap index fragment, then the second session waits for the first transaction to either COMMIT or ROLLBACK.

When an apply process detects such a dependency, it resolves the ITL contention automatically and records information about it in the alert log and apply process trace file for the database. ITL contention may negatively affect the performance of an apply process because there may not be any progress while it is detecting the deadlock.

To avoid the problem in the future, perform one of the following actions:

- Increase the number of ITLs available. You can do so by changing the INITRANS setting for the table using the ALTER TABLE statement.
- Set the commit serialization parameter to none for the apply process.
- Set the parallelism apply process parameter to  $1$  for the apply process.

#### **See Also:**

- *Oracle Streams Concepts and Administration for more information* about apply process parameters and about checking the trace files and alert log for problems
- *Oracle Database Administrator's Guide* and *Oracle Database SQL Reference* for more information about INITRANS

## <span id="page-296-0"></span>**Is an Apply Server Performing Poorly for Certain Transactions?**

If an apply process is not performing well, then the reason may be that one or more apply servers used by the apply process are taking an inordinate amount of time to apply certain transactions. The following query displays information about the transactions being applied by each apply server used by an apply process named strm01\_apply:

```
COLUMN SERVER_ID HEADING 'Apply Server ID' FORMAT 99999999
COLUMN STATE HEADING 'Apply Server State' FORMAT A20
COLUMN APPLIED_MESSAGE_NUMBER HEADING 'Applied Message|Number' FORMAT 99999999
COLUMN MESSAGE_SEQUENCE HEADING 'Message Sequence|Number' FORMAT 99999999
```

```
SELECT SERVER ID, STATE, APPLIED MESSAGE NUMBER, MESSAGE SEQUENCE
   FROM V$STREAMS_APPLY_SERVER
  WHERE APPLY NAME = 'STRM01 APPLY'
   ORDER BY SERVER_ID;
```
If you run this query repeatedly, then over time the apply server state, applied message number, and message sequence number should continue to change for each apply server as it applies transactions. If these values do not change for one or more apply servers, then the apply server may not be performing well. In this case, you should make sure that, for each table to which the apply process applies changes, every key column has an index.

If you have many such tables, then you may need to determine the specific table and DML or DDL operation that is causing an apply server to perform poorly. To do so, run the following query when an apply server is taking an inordinately long time to apply a transaction. In this example, assume that the name of the apply process is strm01\_apply and that apply server number two is performing poorly:

```
COLUMN OPERATION HEADING 'Operation' FORMAT A20
COLUMN OPTIONS HEADING 'Options' FORMAT A20
COLUMN OBJECT_OWNER HEADING 'Object|Owner' FORMAT A10
COLUMN OBJECT_NAME HEADING 'Object|Name' FORMAT A10
COLUMN COST HEADING 'Cost' FORMAT 99999999
SELECT p.OPERATION, p.OPTIONS, p.OBJECT OWNER, p.OBJECT NAME, p.COST
 FROM V$SQL_PLAN p, V$SESSION s, V$STREAMS APPLY SERVER a
 WHERE a.APPLY NAME = 'STRM01 APPLY' AND a.SERVER ID = 2
    AND s.SID = a.SID
   AND p.HASH_VALUE = s.SQL_HASH_VALUE;
```
This query returns the operation being performed currently by the specified apply server. The query also returns the owner and name of the table on which the operation is being performed and the cost of the operation. Make sure each key column in this table has an index. If the results show FULL for the COST column, then the operation is causing full table scans, and indexing the table's key columns may solve the problem.

In addition, you can run the following query to determine the specific DML or DDL SQL statement that is causing an apply server to perform poorly, assuming that the name of the apply process is  $strm01$  apply and that apply server number two is performing poorly:

```
SELECT t.SQL_TEXT
 FROM V$SESSION s, V$SQLTEXT t, V$STREAMS APPLY SERVER a
 WHERE a.APPLY NAME = 'STRM01 APPLY' AND a.SERVER ID = 2
    AND s.SID = a.SID
    AND s.SQL_ADDRESS = t.ADDRESS
   AND s.SQL HASH VALUE = t.HASH VALUE
    ORDER BY PIECE;
```
This query returns the SQL statement being run currently by the specified apply server. The statement includes the name of the table to which the transaction is being applied. Make sure each key column in this table has an index.

If the SQL statement returned by the previous query is less than one thousand characters long, then you may run the following simplified query instead:

```
SELECT t.SQL_TEXT
 FROM V$SESSION s, V$SQLAREA t, V$STREAMS APPLY SERVER a
 WHERE a.APPLY_NAME = 'STRM01_APPLY' AND a.SERVER_ID = 2
    AND s.SID = a.SID
    AND s.SQL_ADDRESS = t.ADDRESS
    AND s.SQL_HASH_VALUE = t.HASH_VALUE;
```
**See Also:** *Oracle Database Performance Tuning Guide* and *Oracle Database Reference* for more information about the V\$SQL\_PLAN dynamic performance view

# <span id="page-298-0"></span>**Are There Any Apply Errors in the Error Queue?**

When an apply process cannot apply an event, it moves the event and all of the other events in the same transaction into the error queue. You should check the for apply errors periodically to see if there are any transactions that could not be applied. You can check for apply errors by querying the DBA\_APPLY\_ERROR data dictionary view.

**See Also:** *Oracle Streams Concepts and Administration* for more information about checking for apply errors and about managing apply errors

You may encounter the following types of apply process errors for LCR events:

- [ORA-01031 Insufficient Privileges](#page-298-1)
- [ORA-01403 No Data Found](#page-299-0)
- [ORA-23605 Invalid Value for Streams Parameter](#page-301-0)\*
- [ORA-23607 Invalid Column](#page-302-0)\*
- [ORA-24031 Invalid Value, parameter\\_name Should Be Non-NULL\\*](#page-302-1)
- [ORA-26687 Instantiation SCN Not Set](#page-303-0)
- ORA-26688 Missing Key in LCR<sup>\*</sup>
- [ORA-26689 Column Type Mismatch\\*](#page-306-0)

The errors marked with an asterisk (\*) in the previous list often result from a problem with an apply handler or a rule-based transformation.

#### <span id="page-298-1"></span>**ORA-01031 Insufficient Privileges**

This error occurs when the user designated as the apply user does not have the necessary privileges to perform SQL operations on the replicated objects. The apply user privileges must be granted by an explicit grant of each privilege. Granting these privileges through a role is not sufficient for the Streams apply user.

Specifically, the following privileges are required:

- For table level DML changes, the INSERT, UPDATE, DELETE, and SELECT privileges must be granted.
- For table level DDL changes, the ALTER TABLE privilege must be granted.
- For schema level changes, the CREATE ANY TABLE, CREATE ANY INDEX, CREATE ANY PROCEDURE, ALTER ANY TABLE, and ALTER ANY PROCEDURE privileges must be granted.
- For global level changes, ALL PRIVILEGES must be granted to the apply user.

To correct this error, complete the following steps:

- **1.** Connect as the apply user on the destination database.
- **2.** Query the SESSION PRIVS data dictionary view to determine which required privileges are not granted to the apply user.
- **3.** Connect as an administrative user who can grant privileges.
- **4.** Grant the necessary privileges to the apply user.
- **5.** Reexecute the error transactions in the error queue for the apply process.

#### **See Also:**

- ["Apply and Streams Replication" on page 1-14](#page-37-0) for more information about apply users
- *Oracle Streams Concepts and Administration* for information about reexecuting error transactions

#### <span id="page-299-0"></span>**ORA-01403 No Data Found**

Typically, an ORA-01403 error occurs when an apply process tries to update an existing row and the OLD VALUES in the row LCR do not match the current values at this destination database.

Typically, one of the following conditions causes these errors:

Supplemental logging is not specified for columns that require supplemental logging at the source database. In this case, LCRs from the source database may not contain values for key columns. You can use a DML handler to modify the LCR so that it contains the necessary supplemental data. After you set the DML handler, you can reexecute the error transaction. After successful reexecution, if the DML handler is no longer needed, then remove it.

- There is a problem with the primary key in the table for which an LCR is applying a change. In this case, make sure the primary key is enabled by querying the DBA\_CONSTRAINTS data dictionary view. If no primary key exists for the table, or if the target table has a different primary key than the source table, then specify substitute key columns using the SET\_KEY\_COLUMNS procedure in the DBMS\_APPLY\_ADM package. You also may encounter error ORA-23416 if a table being applied does not have a primary key. After you make these changes, you can reexecute the error transaction.
- There is a data mismatch between a row LCR and the table for which the LCR is applying a change. Make sure row data in the table at the destination database matches the row data in the LCR. When you are checking for differences in the data, if there are any DATE columns in the shared table, then make sure your query shows the hours, minutes, and seconds. If there is a mismatch, then you can use a DML handler to modify an LCR so that it matches the table. After you set the DML handler, you can reexecute the error transaction. After successful reexecution, if the DML handler is no longer needed, then remove it.

Alternatively, you can update the current values in the row so that the row LCR can be applied successfully. If changes to the row are captured by a capture process at the destination database, then you probably do not want to replicate this manual change to destination databases. In this case, complete the following steps:

**1.** Set a tag in the session that corrects the row. Make sure you set the tag to a value that prevents the manual change from being replicated. For example, the tag may prevent the change from being captured by a capture process.

EXEC DBMS STREAMS.SET TAG(tag => HEXTORAW('17'));

In some environments, you may need to set the tag to a different value.

- **2.** Update the row in the table so that the data matches the old values in the LCR.
- **3.** Reexecute the error or reexecute all errors. To reexecute an error, run the EXECUTE\_ERROR procedure in the DBMS\_APPLY\_ADM package, and specify the transaction identifier for the transaction that caused the error. For example:

EXEC DBMS\_APPLY\_ADM.EXECUTE\_ERROR(local\_transaction\_id => '5.4.312');

Or, execute all errors for the apply process by running the EXECUTE\_ALL\_ERRORS procedure:

EXEC DBMS APPLY ADM.EXECUTE ALL ERRORS(apply name => 'APPLY');

**4.** If you are going to make other changes in the current session that you want to replicate destination databases, then reset the tag for the session to an appropriate value, as in the following example:

```
EXEC DBMS STREAMS.SET TAG(tag => NULL);
```
In some environments, you may need to set the tag to a value other than NULL.

#### **See Also:**

- ["Supplemental Logging for Streams Replication" on page 1-9](#page-32-0) and ["Monitoring Supplemental Logging" on page 10-2](#page-265-0)
- "Considerations for Applying DML Changes to Tables" on [page 1-17](#page-40-0) for information about possible causes of apply errors
- [Chapter 4, "Streams Tags"](#page-88-0)
- *Oracle Streams Concepts and Administration for more information* about managing apply errors and for instructions that enable you to display detailed information about apply errors

#### <span id="page-301-0"></span>**ORA-23605 Invalid Value for Streams Parameter**

This error occurs if an incorrect value is used for a Streams parameter or if a row LCR does not contain the correct old and new values. Row LCRs should contain the following old and new values, depending on the operation:

- A row LCR for an INSERT operation should contain new values but no old values.
- A row LCR for an UPDATE operation may contain both new values and old values.
- A row LCR for a DELETE operation should contain old values but no new values.

Verify that the correct parameter type (OLD, or NEW, or both) is specified for the row LCR operation (INSERT, UPDATE, or DELETE). For example, if a DML handler or rule-based transformation changes an UPDATE row LCR into an INSERT row LCR, then the handler or transformation should remove the old values in the row LCR.

If an apply handler caused the error, then correct the apply handler and reexecute the error transaction. If a rule-based transformation caused the error, then you can create a DML handler that will run when you reexecute the error transaction. Configure this DML handler to correct the problem. After successful reexecution, if the DML handler is no longer needed, then remove it. You also should correct the rule-based transformation that caused the error to prevent future errors.

#### **See Also:**

- ["Creating a DML Handler" on page 7-16](#page-185-0)
- *Oracle Streams Concepts and Administration* for more information about rule-based transformations

### <span id="page-302-0"></span>**ORA-23607 Invalid Column**

This error is caused by an invalid column specified in the column list of a row LCR. Check the column names in the row LCR. This error results if an apply handler or rule-based transformation attempts one of the following actions:

- Delete a column from a row LCR that does not exist in the row LCR
- Rename a column that does not exist in the row LCR

If an apply handler caused the error, then correct the apply handler and reexecute the error transaction. If a rule-based transformation caused the error, then you can create a DML handler that will run when you reexecute the error transaction. Configure this DML handler to correct the problem. After successful reexecution, if the DML handler is no longer needed, then remove it. You also should correct the rule-based transformation that caused the error to prevent future errors.

#### **See Also:**

- ["Creating a DML Handler" on page 7-16](#page-185-0)
- *Oracle Streams Concepts and Administration* for more information about rule-based transformations

### <span id="page-302-1"></span>**ORA-24031 Invalid Value,** *parameter\_name* **Should Be Non-NULL**

This error may occur when an apply handler or a rule-based transformation passes a NULL value to an LCR member subprogram instead of a SYS.AnyData value that contains a NULL.

For example, the following call to the ADD\_COLUMN member procedure for row LCRs may result in this error:

new lcr.ADD COLUMN('OLD', 'LANGUAGE', NULL);

The following example shows the correct way to call the ADD\_COLUMN member procedure for row LCRs:

new\_lcr.ADD\_COLUMN('OLD','LANGUAGE',SYS.AnyData.ConvertVarchar2(NULL));

If an apply handler caused the error, then correct the apply handler and reexecute the error transaction. If a rule-based transformation caused the error, then you can create a DML handler that will run when you reexecute the error transaction. Configure this DML handler to correct the problem. After successful reexecution, if the DML handler is no longer needed, then remove it. You also should correct the rule-based transformation that caused the error to prevent future errors.

#### **See Also:**

- ["Creating a DML Handler" on page 7-16](#page-185-0)
- *Oracle Streams Concepts and Administration* for more information about rule-based transformations

### <span id="page-303-0"></span>**ORA-26687 Instantiation SCN Not Set**

Typically, this error occurs because the instantiation SCN is not set on an object for which an apply process is attempting to apply changes. You can query the DBA\_APPLY\_INSTANTIATED\_OBJECTS data dictionary view to list the objects that have an instantiation SCN.

You can set an instantiation SCN for one or more objects by exporting the objects at the source database, and then importing them at the destination database. You may use either Data Pump export/import or original export/import. If you do not want to use export/import, then you can run one or more of the following procedures in the DBMS\_APPLY\_ADM package:

- SET TABLE INSTANTIATION SCN
- SET SCHEMA INSTANTIATION SCN
- SET GLOBAL INSTANTIATION SCN

Some of the common reasons why an instantiation SCN is not set for an object at a destination database include the following:

You used export/import for instantiation, and you exported the objects from the source database before preparing the objects for instantiation. You can prepare objects for instantiation either by creating Streams rules for the objects with the DBMS STREAMS ADM package or by running a procedure in the DBMS CAPTURE ADM package. If the objects were not prepared for instantiation before the export, then the instantiation SCN information will not be available in the export file, and the instantiation SCNs will not be set.

In this case, prepare the database objects for instantiation at the source database by following the instructions in ["Preparing Database Objects for Instantiation at](#page-221-0)  [a Source Database" on page 8-2](#page-221-0). Next, set the instantiation SCN for the database objects at the destination database.

You used original export/import for instantiation, and you performed the import without specifying y for the STREAMS\_INSTANTIATION import parameter. If this parameter is not set to y for the import, then the instantiation SCN will not be set.

In this case, repeat the original export/import operation, and set the STREAMS\_INSTANTIATION parameter to y during import. Follow the instructions in ["Instantiating Objects in a Streams Environment Using](#page-227-0)  [Transportable Tablespaces" on page 8-8.](#page-227-0)

Alternatively, use Data Pump export/import. An instantiation SCN is set for each imported prepared object automatically when you use Data Pump import.

Instead of using export/import for instantiation, you set the instantiation SCN explicitly with the appropriate procedure in the DBMS\_APPLY\_ADM package. When the instantiation SCN is set explicitly by the database administrator, responsibility for the correctness of the data is assumed by the administrator.

In this case, set the instantiation SCN for the database objects explicitly by following the instructions in ["Setting Instantiation SCNs Using the](#page-244-0)  [DBMS\\_APPLY\\_ADM Package" on page 8-25](#page-244-0). Alternatively, you may choose to perform a metadata-only export/import to set the instantiation SCNs by following the instructions in ["Setting Instantiation SCNs at a Destination](#page-241-0)  [Database" on page 8-22.](#page-241-0)

You want to apply DDL changes, but you did not set the instantiation SCN at the schema or global level.

In this case, set the instantiation SCN for the appropriate schemas by running the SET\_SCHEMA\_INSTANTIATION\_SCN procedure, or set the instantiation SCN for the source database by running the SET\_GLOBAL\_INSTANTIATION\_SCN procedure. Both of these procedures are in the DBMS\_APPLY\_ADM package. Follow the instructions in ["Setting](#page-244-0)  [Instantiation SCNs Using the DBMS\\_APPLY\\_ADM Package" on page 8-25](#page-244-0).

After you correct the condition that caused the error, whether you should reexecute the error transaction or delete it depends on whether the changes included in the transaction were executed at the destination database when you corrected the error condition. Follow these guidelines when you decide whether you should reexecute the transaction in the error queue or delete it:

- If you performed a new export/import, and the new export includes the transaction in the error queue, then delete the transaction in the error queue.
- If you set instantiation SCNs explicitly or reimported an existing export dump file, then reexecute the transaction in the error queue.

#### **See Also:**

- ["Overview of Instantiation and Streams Replication" on](#page-59-0)  [page 2-2](#page-59-0)
- "Setting Instantiation SCNs at a Destination Database" on [page 8-22](#page-241-0)
- *Oracle Streams Concepts and Administration* for information about reexecuting and deleting error transactions

### <span id="page-305-0"></span>**ORA-26688 Missing Key in LCR**

Typically, this error occurs because of one of the following conditions:

The object for which an LCR is applying a change does not exist in the destination database. In this case, check to see if the object exists. Also, make sure you use the correct character case in rule conditions, apply handlers, and rule-based transformations. For example, if a column name has all uppercase characters in the data dictionary, then you should specify the column name with all uppercase characters in rule conditions and in apply handlers.

- Supplemental logging is not specified for columns that require supplemental logging at the source database. In this case, LCRs from the source database may not contain values for key columns. You can use a DML handler to modify the LCR so that it contains the necessary supplemental data. After you set the DML handler, you can reexecute the error transaction. After successful reexecution, if the DML handler is no longer needed, then remove it.
- There is a problem with the primary key in the table for which an LCR is applying a change. In this case, make sure the primary key is enabled by querying the DBA\_CONSTRAINTS data dictionary view. If no primary key exists for the table, or if the table has a multiple column primary key, then specify substitute key columns using the SET\_KEY\_COLUMNS procedure in the DBMS APPLY ADM package. You also may encounter error ORA-23416 if a table does not have a primary key. After you make these changes, you can reexecute the error transaction.

#### **See Also:**

- ["Supplemental Logging for Streams Replication" on page 1-9](#page-32-0) and ["Monitoring Supplemental Logging" on page 10-2](#page-265-0)
- ["Creating a DML Handler" on page 7-16](#page-185-0)

### <span id="page-306-0"></span>**ORA-26689 Column Type Mismatch**

Typically, this error occurs because one or more columns at a table in the source database do not match the corresponding columns at the destination database. The LCRs from the source database may contain more columns than the table at the destination database, or there may be a type mismatch for one or more columns. If the columns differ at the databases, then you can use rule-based transformations to avoid errors.

If you use an apply handler or a rule-based transformation, then make sure any SYS.AnyData conversion functions match the datatype in the LCR that is being converted. For example, if the column is specified as VARCHAR2, then use SYS.AnyData.CONVERTVARCHAR2 function to convert the data from type ANY to VARCHAR2.

Also, make sure you use the correct character case in rule conditions and apply handlers. For example, if a column name has all uppercase characters in the data dictionary, then you should specify the column name with all uppercase characters in rule conditions and in apply handlers.

This error may also occur because supplemental logging is not specified where it is required for nonkey columns at the source database. In this case, LCRs from the source database may not contain needed values for these nonkey columns.

#### **See Also:**

- "Considerations for Applying DML Changes to Tables" on [page 1-17](#page-40-0) for information about possible causes of apply errors
- ["Supplemental Logging for Streams Replication" on page 1-9](#page-32-0) and ["Monitoring Supplemental Logging" on page 10-2](#page-265-0)
- ["Creating a DML Handler" on page 7-16](#page-185-0)
- *Oracle Streams Replication Administrator's Guide* for information about rule-based transformations

# **Part III**

# **Example Replication Environments**

This part includes the following detailed examples that configure and maintain Streams replication environments:

- [Chapter 12, "Simple Single Source Replication Example"](#page-310-0)
- [Chapter 13, "Single Source Heterogeneous Replication Example"](#page-314-0)
- [Chapter 14, "Multiple Source Replication Example"](#page-326-0)

# <span id="page-310-0"></span>**12**

# **Simple Single Source Replication Example**

This chapter illustrates an example of a simple single source replication environment that can be constructed using Streams.

This chapter contains these topics:

- [Overview of the Simple Single Source Replication Example](#page-311-0)
- **[Prerequisites](#page-312-0)**

**Note:** The extended example is not included in the PDF version of this chapter, but it is included in the HTML version of the chapter.

# <span id="page-311-0"></span>**Overview of the Simple Single Source Replication Example**

The example in this chapter illustrates using Streams to replicate data in one table between two databases. A capture process captures data manipulation language (DML) and data definition language (DDL) changes made to the jobs table in the hr schema at the str1.net Oracle database, and a propagation propagates these changes to the str2.net Oracle database. Next, an apply process applies these changes at the  $str2$ .net database. This example assumes that the  $hr$ .jobs table is read-only at the str2.net database.

[Figure 12–1](#page-311-1) provides an overview of the environment.

<span id="page-311-1"></span>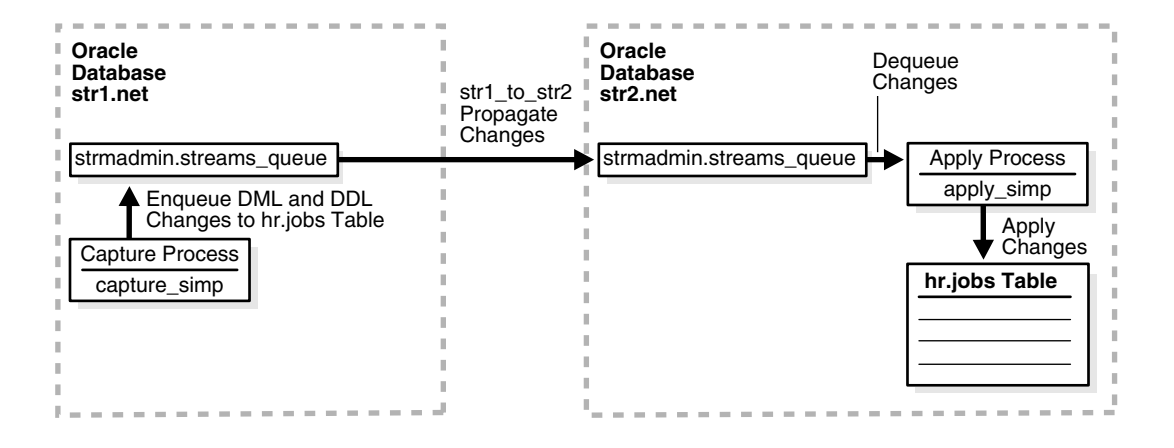

*Figure 12–1 Simple Example That Shares Data From a Single Source Database*

## <span id="page-312-0"></span>**Prerequisites**

The following prerequisites must be completed before you begin the example in this chapter.

- Set the following initialization parameters to the values indicated:
	- **–** GLOBAL\_NAMES: This parameter must be set to true at each database that is participating in your Streams environment.
	- **–** JOB\_QUEUE\_PROCESSES: This parameter must be set to at least 2 at each database that is propagating events in your Streams environment. It should be set to the same value as the maximum number of jobs that can run simultaneously plus one. In this example, str1.net propagates events. So, JOB\_QUEUE\_PROCESSES must be set to at least 2 at str1.net.
	- **–** COMPATIBLE: This parameter must be set to 10.1.0 or higher at each database that is participating in your Streams environment.
	- **–** STREAMS\_POOL\_SIZE: Optionally set this parameter to an appropriate value for each database in the environment. This parameter specifies the size of the Streams pool. The Streams pool contains captured events. In addition, the Streams pool is used for internal communications during parallel capture and apply. If STREAMS\_POOL\_SIZE is set to zero (the default), then Streams uses the shared pool. In this case, you may need to increase the size of the shared pool at each database.

**See Also:** *Oracle Streams Concepts and Administration* for information about other initialization parameters that are important in a Streams environment

Any database producing changes that will be captured must be running in ARCHIVELOG mode. In this example, changes are produced at str1.net, and so str1.net must be running in ARCHIVELOG mode.

**See Also:** *Oracle Database Administrator's Guide* for information about running a database in ARCHIVELOG mode

■ Configure your network and Oracle Net so that the str1.net database can communicate with the str2.net database.

**See Also:** *Oracle Net Services Administrator's Guide*

■ This example creates a new user to function as the Streams administrator (strmadmin) at each database and prompts you for the tablespace you want to use for this user's data. Before you start this example, either create a new tablespace or identify an existing tablespace for the Streams administrator to use at each database. The Streams administrator should not use the SYSTEM tablespace.

# <span id="page-314-0"></span>**13**

# **Single Source Heterogeneous Replication Example**

This chapter illustrates an example of a single source heterogeneous replication environment that can be constructed using Streams, as well as the tasks required to add new objects and databases to such an environment.

This chapter contains these topics:

- [Overview of the Single Source Heterogeneous Replication Example](#page-315-0)
- **[Prerequisites](#page-318-0)**
- [Add Objects to an Existing Streams Replication Environment](#page-320-0)
- [Add a Database to an Existing Streams Replication Environment](#page-322-0)

**Note:** The extended example is not included in the PDF version of this chapter, but it is included in the HTML version of the chapter.

# <span id="page-315-0"></span>**Overview of the Single Source Heterogeneous Replication Example**

This example illustrates using Streams to replicate data between four databases. The environment is heterogeneous because three of the databases are Oracle databases and one is a Sybase database. DML and DDL changes made to tables in the hr schema at the dbs1.net Oracle database are captured and propagated to the other two Oracle databases. Only DML changes are captured and propagated to the dbs4.net database, because an apply process cannot apply DDL changes to a non-Oracle database. Changes to the hr schema occur only at dbs1.net. The hr schema is read-only at the other databases in the environment.

[Figure 13–1](#page-316-0) provides an overview of the environment.

<span id="page-316-0"></span>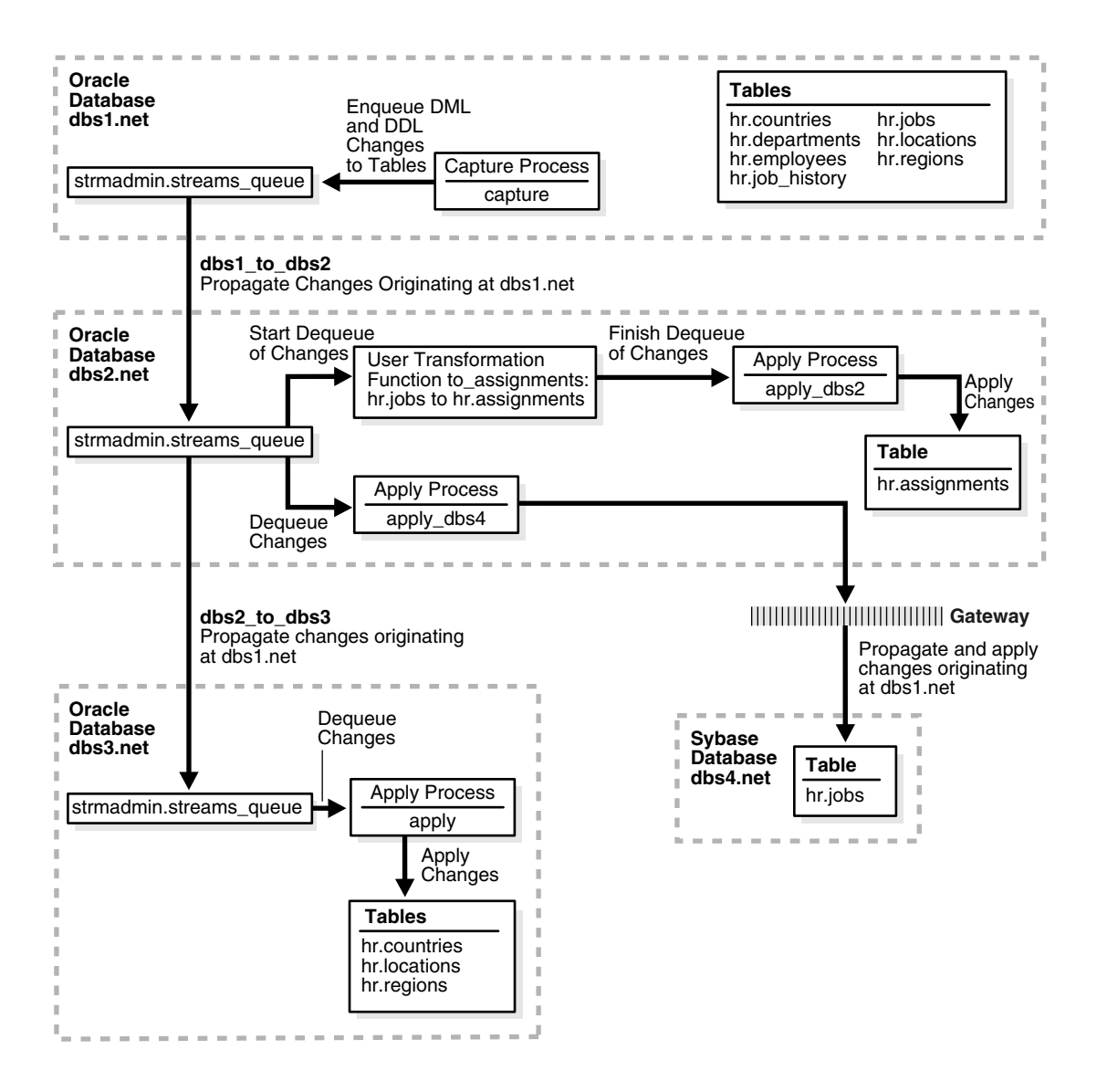

*Figure 13–1 Example Environment That Shares Data from a Single Source Database*

As illustrated in [Figure 13–1,](#page-316-0) dbs1.net contains the following tables in the hr schema:

- countries
- departments
- employees
- job history
- jobs
- locations
- regions

This example uses directed networks, which means that captured changes at a source database are propagated to another database through one or more intermediate databases. Here, the dbs1.net database propagates changes to the dbs3.net database through the intermediate database dbs2.net. This configuration is an example of queue forwarding in a directed network. Also, the dbs1.net database propagates changes to the dbs2.net database, which applies the changes directly to the dbs4.net database through a gateway.

Some of the databases in the environment do not have certain tables. If the database is not an intermediate database for a table and the database does not contain the table, then changes to the table do not need to be propagated to that database. For example, the departments, employees, job\_history, and jobs tables do not exist at dbs3.net. Therefore, dbs2.net does not propagate changes to these tables to dbs3.net.

In this example, Streams is used to perform the following series of actions:

- **1.** The capture process captures DML and DDL changes for all of the tables in the hr schema and enqueues them into a queue at the dbs1.net database. In this example, changes to only four of the seven tables are propagated to destination databases, but in the example that illustrates ["Add Objects to an Existing](#page-320-0)  [Streams Replication Environment" on page 13-7,](#page-320-0) the remaining tables in the hr schema are added to a destination database.
- **2.** The dbs1.net database propagates these changes in the form of messages to a queue at dbs2.net.
- **3.** At dbs2.net, DML changes to the jobs table are transformed into DML changes for the assignments table (which is a direct mapping of jobs) and then applied. Changes to other tables in the hr schema are not applied at dbs2.net.
- **4.** Because the queue at dbs3.net receives changes from the queue at dbs2.net that originated in countries, locations, and regions tables at dbs1.net, these changes are propagated from dbs2.net to dbs3.net. This configuration is an example of directed networks.
- **5.** The apply process at dbs3.net applies changes to the countries, locations, and regions tables.
- **6.** Because dbs4.net, a Sybase database, receives changes from the queue at dbs2.net to the jobs table that originated at dbs1.net, these changes are applied remotely from dbs2.net using the dbs4.net database link through a gateway. This configuration is an example of heterogeneous support.

## <span id="page-318-0"></span>**Prerequisites**

The following prerequisites must be completed before you begin the example in this chapter.

- Set the following initialization parameters to the values indicated for all databases in the environment:
	- **–** GLOBAL\_NAMES: This parameter must be set to true at each database that is participating in your Streams environment.
	- **–** JOB\_QUEUE\_PROCESSES: This parameter must be set to at least 2 at each database that is propagating events in your Streams environment. It should be set to the same value as the maximum number of jobs that can run simultaneously plus one. In this example, dbs1.net and dbs2.net propagate events. So, JOB\_QUEUE\_PROCESSES must be set to at least 2 at these databases.
	- **–** COMPATIBLE: This parameter must be set to 10.1.0 or higher.
	- **–** STREAMS\_POOL\_SIZE: Optionally set this parameter to an appropriate value for each database in the environment. This parameter specifies the size of the Streams pool. The Streams pool contains captured events. In addition, the Streams pool is used for internal communications during parallel capture and apply. If STREAMS\_POOL\_SIZE is set to zero (the default), then Streams uses the shared pool. In this case, you may need to increase the size of the shared pool at each database.

**See Also:** *Oracle Streams Concepts and Administration* for information about other initialization parameters that are important in a Streams environment

■ Any database producing changes that will be captured must be running in ARCHIVELOG mode. In this example, changes are produced at dbs1.net, and so dbs1.net must be running in ARCHIVELOG mode.

**See Also:** *Oracle Database Administrator's Guide* for information about running a database in ARCHIVELOG mode

Configure an Oracle gateway on dbs2.net to communicate with the Sybase database dbs4.net.

> **See Also:** *Oracle Database Heterogeneous Connectivity Administrator's Guide*

At the Sybase database dbs4.net, set up the hr user.

**See Also:** Your Sybase documentation for information about creating users and tables in your Sybase database

Instantiate the hr.jobs table from the dbs1.net Oracle database at the dbs4.net Sybase database.

> **See Also:** ["Instantiation in an Oracle to Non-Oracle Environment"](#page-118-0) [on page 5-7](#page-118-0)

- Configure your network and Oracle Net so that the following databases can communicate with each other:
	- **–** dbs1.net and dbs2.net
	- **–** dbs2.net and dbs3.net
	- **–** dbs2.net and dbs4.net
	- **–** dbs3.net and dbs1.net (for optional Data Pump network instantiation)

**See Also:** *Oracle Net Services Administrator's Guide*

■ This examples creates a new user to function as the Streams administrator (strmadmin) at each database and prompts you for the tablespace you want to use for this user's data. Before you start this example, either create a new tablespace or identify an existing tablespace for the Streams administrator to use at each database. The Streams administrator should not use the SYSTEM tablespace.

# <span id="page-320-0"></span>**Add Objects to an Existing Streams Replication Environment**

This example extends the Streams environment configured in the previous sections by adding replicated objects to an existing database. To complete this example, you must have completed the tasks in one of the previous examples in this chapter.

This example will add the following tables to the hr schema in the dbs3.net database:

- departments
- employees
- job history
- jobs

When you complete this example, Streams processes changes to these tables with the following series of actions:

- **1.** The capture process captures changes at dbs1.net and enqueues them at dbs1.net.
- **2.** A propagation propagates changes from the queue at dbs1.net to the queue at dbs2.net.
- **3.** A propagation propagates changes from the queue at dbs2.net to the queue at dbs3.net.
- **4.** The apply process at dbs3.net applies the changes at dbs3.net.

When you complete this example, the hr schema at the dbs3.net database will have all of its original tables, because the countries, locations, and regions tables were instantiated at dbs3.net in the previous section.

[Figure 13–2](#page-321-0) provides an overview of the environment with the added tables.

<span id="page-321-0"></span>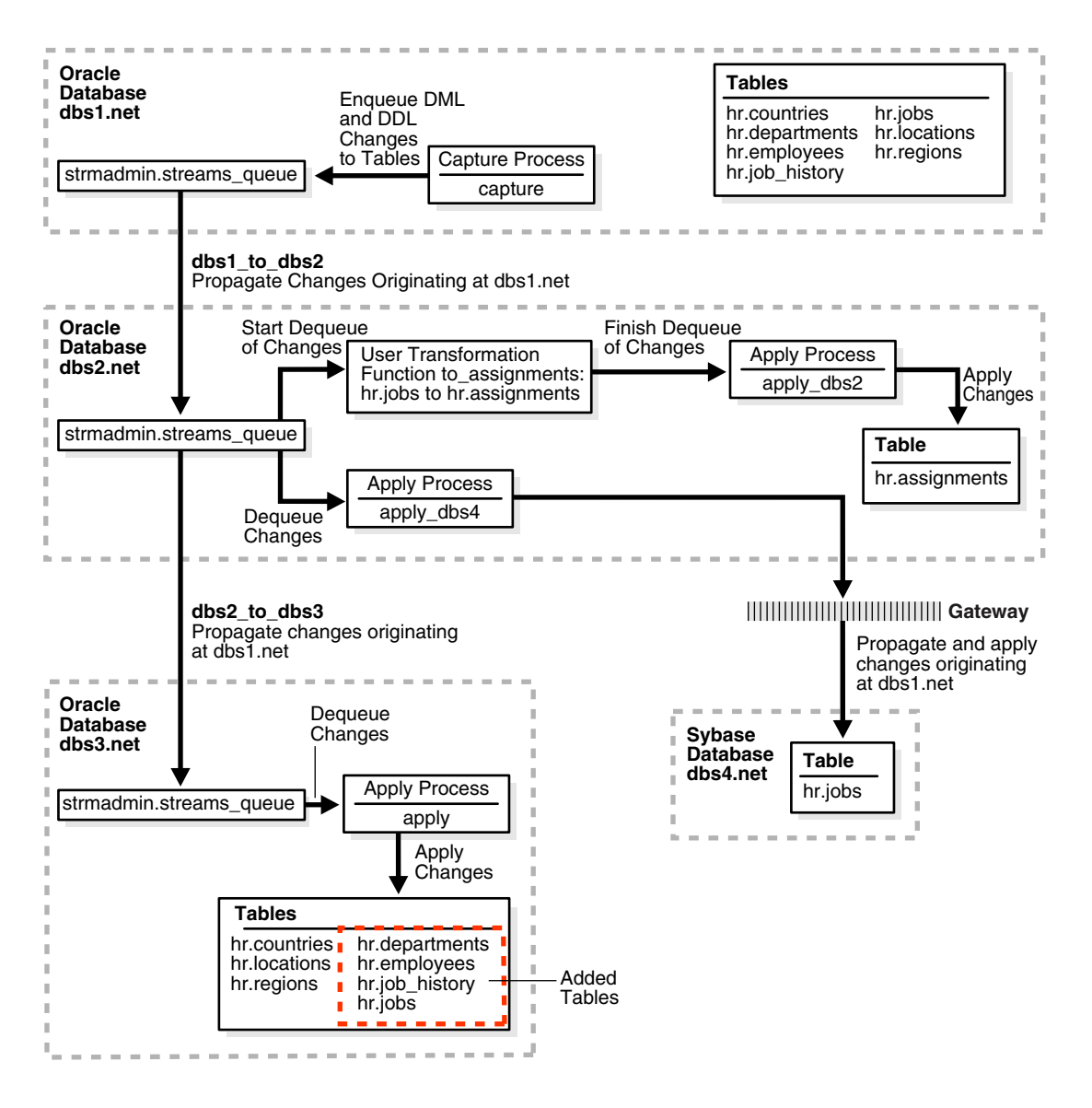

*Figure 13–2 Adding Objects to dbs3.net in the Environment*

## <span id="page-322-0"></span>**Add a Database to an Existing Streams Replication Environment**

This example extends the Streams environment configured in the previous sections by adding an additional database to the existing configuration. In this example, an existing Oracle database named dbs5.net is added to receive changes to the entire hr schema from the queue at dbs2.net.

[Figure 13–3](#page-323-0) provides an overview of the environment with the added database.

<span id="page-323-0"></span>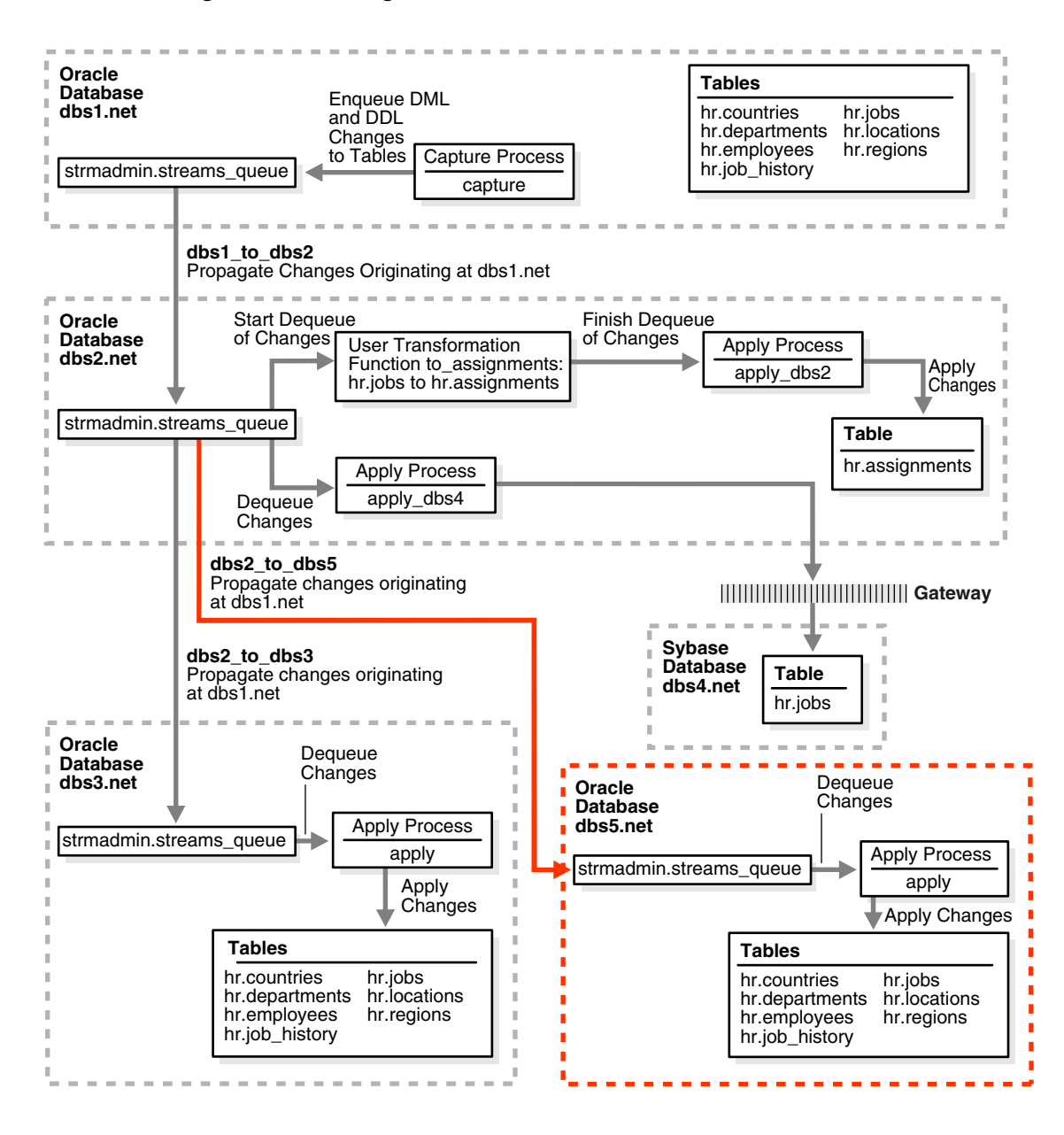

*Figure 13–3 Adding the dbs5.net Oracle Database to the Environment*
To complete this example, you must meet the following prerequisites:

- The dbs5.net database must exist.
- The dbs2.net and dbs5.net databases must be able to communicate with each other through Oracle Net.
- The dbs5.net and dbs1.net databases must be able to communicate with each other through Oracle Net (for optional Data Pump network instantiation)
- You must have completed the tasks in the previous examples in this chapter.
- The ["Prerequisites" on page 13-5](#page-318-0) must be met if you want the entire Streams environment to work properly.
- This examples creates a new user to function as the Streams administrator (strmadmin) at the dbs5.net database and prompts you for the tablespace you want to use for this user's data. Before you start this example, either create a new tablespace or identify an existing tablespace for the Streams administrator to use at the dbs5.net database. The Streams administrator should not use the SYSTEM tablespace.

# **14**

# **Multiple Source Replication Example**

This chapter illustrates an example of a multiple source replication environment that can be constructed using Streams.

This chapter contains these topics:

- [Overview of the Multiple Source Databases Example](#page-327-0)
- **[Prerequisites](#page-330-0)**

**Note:** The extended example is not included in the PDF version of this chapter, but it is included in the HTML version of the chapter.

# <span id="page-327-0"></span>**Overview of the Multiple Source Databases Example**

This example illustrates using Streams to replicate data for a schema among three Oracle databases. DML and DDL changes made to tables in the hr schema are captured at all databases in the environment and propagated to each of the other databases in the environment.

[Figure 14–1](#page-328-0) provides an overview of the environment.

<span id="page-328-0"></span>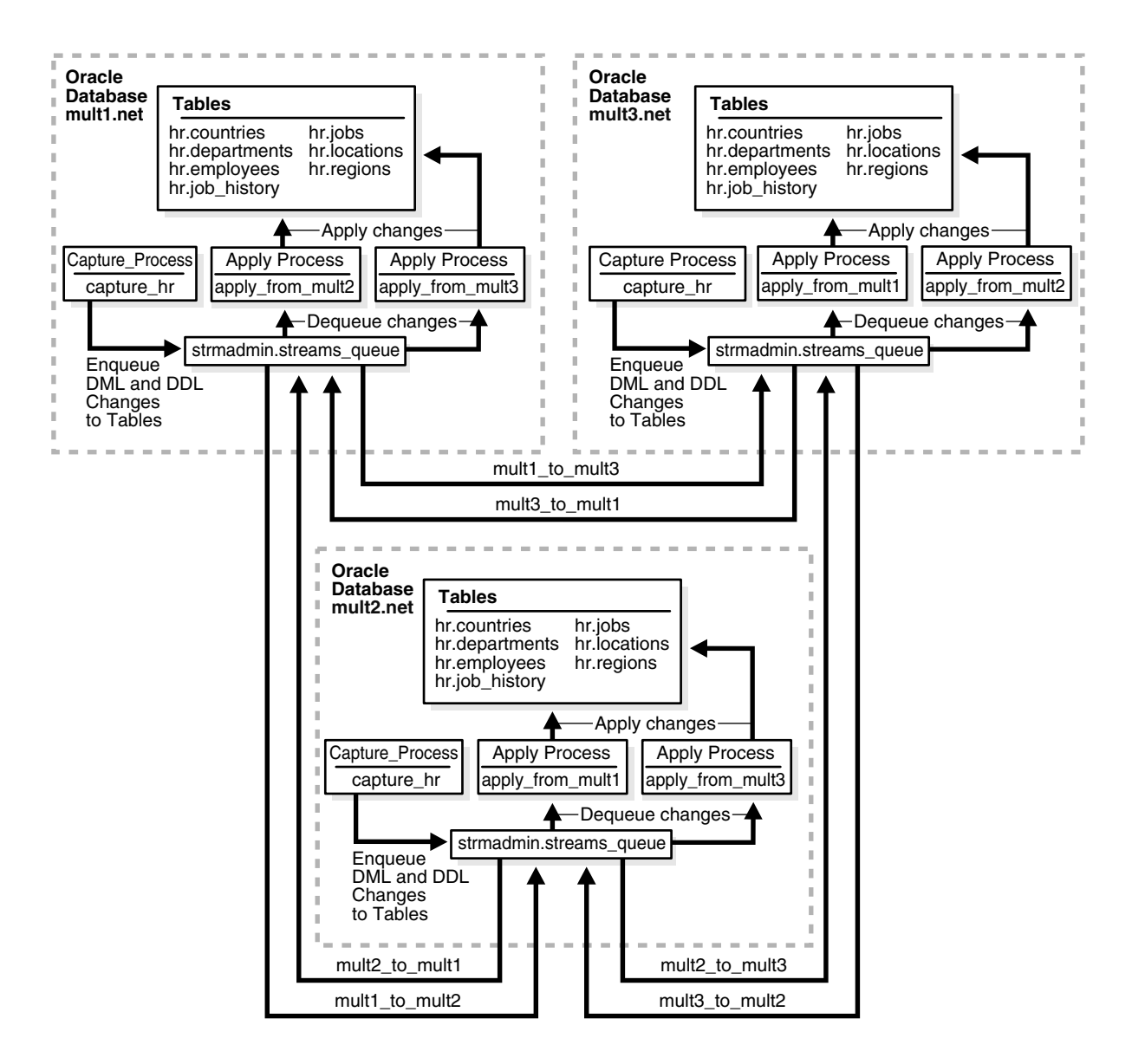

*Figure 14–1 Example Environment That Shares Data from Multiple Databases*

As illustrated in [Figure 14–1,](#page-328-0) all of the databases will contain the hr schema when the example is complete. However, at the beginning of the example, the hr schema exists only at mult1.net. During the example, you instantiate the hr schema at mult2.net and mult3.net.

In this example, Streams is used to perform the following series of actions:

- **1.** After instantiation, the capture process at each database captures DML and DDL changes for all of the tables in the hr schema and enqueues them into a local queue.
- **2.** Each database propagates these changes to all of the other databases in the environment.
- **3.** The apply process at each database applies changes in the hr schema received from the other databases in the environment.

This example uses only one queue for each database, but you can use multiple queues for each database if you want to separate changes from different source databases. In addition, this example avoids sending changes back to their source database by using the default apply tag for the apply processes. When you create an apply process, the changes applied by the apply process have redo entries with a tag of '00' (double zero) by default. These changes are not recaptured because, by default, rules created by the DBMS\_STREAMS\_ADM package have an is null tag()='Y' condition by default, and this condition ensures that each capture process captures a change in a redo entry only if the tag for the redo entry is NULL.

**See Also:** [Chapter 4, "Streams Tags"](#page-88-0) for more information about tags

# <span id="page-330-0"></span>**Prerequisites**

The following prerequisites must be completed before you begin the example in this chapter.

- Set the following initialization parameters to the values indicated at each database in the Streams environment:
	- **–** GLOBAL\_NAMES: This parameter must be set to true. Make sure the global names of the databases are mult1.net, mult2.net, and mult3.net.
	- **–** JOB\_QUEUE\_PROCESSES: This parameter must be set to at least 2 because each database propagates events. It should be set to the same value as the maximum number of jobs that can run simultaneously plus one.
	- **–** COMPATIBLE: This parameter must be set to 10.1.0 or higher.
	- **–** Make sure the PROCESSES and SESSIONS initialization parameters are set high enough for all of the Streams clients used in this example. This example configures one capture process, two propagations, and two apply processes at each database.
	- **–** STREAMS\_POOL\_SIZE: Optionally set this parameter to an appropriate value for each database in the environment. This parameter specifies the size of the Streams pool. The Streams pool contains captured events. In addition, the Streams pool is used for internal communications during parallel capture and apply. If STREAMS\_POOL\_SIZE is set to zero (the default), then Streams uses the shared pool. In this case, you may need to increase the size of the shared pool at each database.

**Attention:** You may need to modify other initialization parameter settings for this example to run properly.

**See Also:** *Oracle Streams Concepts and Administration* for information about other initialization parameters that are important in a Streams environment

Any database producing changes that will be captured must be running in ARCHIVELOG mode. In this example, all databases are capturing changes, and so all databases must be running in ARCHIVELOG mode.

**See Also:** *Oracle Database Administrator's Guide* for information about running a database in ARCHIVELOG mode

■ Configure your network and Oracle Net so that all three databases can communicate with each other.

**See Also:** *Oracle Net Services Administrator's Guide*

■ This examples creates a new user to function as the Streams administrator (strmadmin) at each database and prompts you for the tablespace you want to use for this user's data. Before you start this example, either create a new tablespace or identify an existing tablespace for the Streams administrator to use at each database. The Streams administrator should not use the SYSTEM tablespace.

# **Part IV Appendixes**

This part includes the following appendix:

■ [Appendix A, "Migrating Advanced Replication to Streams"](#page-334-0)

# <span id="page-334-0"></span>**Migrating Advanced Replication to Streams**

Database administrators who have been using Advanced Replication to maintain replicated database objects at different sites can migrate their Advanced Replication environment to a Streams environment. This chapter provides a conceptual overview of the steps in this process and documents each step with procedures and examples.

This chapter contains these topics:

- **[Overview of the Migration Process](#page-335-0)**
- [Preparing to Generate the Migration Script](#page-338-0)
- [Generating and Modifying the Migration Script](#page-338-1)
- [Performing the Migration for Advanced Replication to Streams](#page-345-0)
- [Recreating Master Sites to Retain Materialized View Groups](#page-350-0)

**Note:** The example of a generated migration script is not included in the PDF version of this chapter, but it is included in the HTML version of the chapter.

**See Also:** *Oracle Database Advanced Replication* and *Oracle Database Advanced Replication Management API Reference* for more information about Advanced Replication

# <span id="page-335-0"></span>**Overview of the Migration Process**

The following sections provide a conceptual overview of the migration process:

- **[Migration Script Generation and Use](#page-335-1)**
- [Modification of the Migration Script](#page-336-0)
- [Actions Performed by the Generated Script](#page-336-1)
- **[Migration Script Errors](#page-337-2)**
- [Manual Migration of Updatable Materialized Views](#page-337-1)
- [Advanced Replication Elements That Cannot Be Migrated to Streams](#page-337-0)

## <span id="page-335-1"></span>**Migration Script Generation and Use**

You can use the procedure DBMS\_REPCAT. STREAMS\_MIGRATION to generate a SQL\*Plus script that migrates an existing Advanced Replication environment to a Streams environment. When you run the DBMS\_REPCAT.STREAMS\_MIGRATION procedure at a master definition site in a multimaster replication environment, it generates a SQL\*Plus script in a file at a location that you specify. Once the script is generated, you run it at each master site in your Advanced Replication environment to set up a Streams environment for each master site. To successfully generate the Streams environment for your replication groups, the replication groups for which you run the script must have exactly the same master sites. If replication groups have different master sites, then you can generate multiple scripts to migrate each replication group to Streams.

At times, you must stop, or quiesce, all replication activity for a replication group so that you can perform certain administrative tasks. You do not need to quiesce the replication groups when you run the DBMS\_REPCAT.STREAMS\_MIGRATION procedure. However, you must quiesce the replication groups being migrated to Streams when you run the generated script at the master sites. Because you have queisced the replication groups to run the script at the master sites, you do not have to stop any existing capture processes, propagation jobs, or apply processes at these sites.

## <span id="page-336-0"></span>**Modification of the Migration Script**

The generated migration script uses comments to indicate Advanced Replication elements that cannot be converted to Streams. It also provides suggestions for modifying the script to convert these elements to Streams. You can use these suggestions to edit the script before you run it. You also can customize the migration script in other ways to meet your needs.

The script sets all parameters when it runs PL/SQL procedures and functions. When you generate the script, it sets default values for parameters that typically do not need to be changed. However, you can change these default parameters by editing the script if necessary. The parameters with default settings include the following:

- include dml
- include ddl
- include tagged lcr

The beginning of the script has a list of variables for names that are used by the procedures and functions in the script. When you generate the script, it sets these variables to default values that you should not need to change. However, you can change the default settings for these variables if necessary. The variables specify names of queues, capture processes, propagations, and apply processes.

## <span id="page-336-1"></span>**Actions Performed by the Generated Script**

The migration script performs the following actions:

- Prints warnings in comments if the replication groups contain features that cannot be converted to Streams.
- Creates a SYS.AnyData queue, if needed, using the DBMS STREAMS ADM.SET UP QUEUE procedure.
- Configures propagation between all master sites using the DBMS\_STREAMS\_ADMIN.ADD\_TABLE\_PROPAGATION\_RULES procedure for each table.
- Configures capture at each master site using the DBMS\_STREAMS\_ADMIN.ADD\_TABLE\_RULES procedure for each table.
- Configures apply for changes from all the other master sites using the DBMS\_STREAMS\_ADMIN.ADD\_TABLE\_RULES procedure for each table.
- Sets the instantiation SCN for each replicated object at each site where changes to the object are applied.
- Creates the necessary supplemental log groups at source databases.
- Sets key columns, if any.
- Configures conflict resolution if it was configured for the Advanced Replication environment being migrated.

# <span id="page-337-2"></span>**Migration Script Errors**

If Oracle encounters an error while running the migration script, then the migration script exits immediately. If this happens, then you must modify the script to run any commands that have not already been executed successfully.

# <span id="page-337-1"></span>**Manual Migration of Updatable Materialized Views**

You cannot migrate updatable materialized views using the migration script. You must migrate updatable materialized views from an Advanced Replication environment to a Streams environment manually.

**See Also:** ["Recreating Master Sites to Retain Materialized View](#page-350-0)  [Groups" on page A-17](#page-350-0)

# <span id="page-337-0"></span>**Advanced Replication Elements That Cannot Be Migrated to Streams**

Streams does not support the following:

- Replication of changes to tables with columns of the following datatypes: BFILE, ROWID, UROWID, and user-defined types (including object types, REFs, varrays, and nested tables)
- Synchronous replication

If your current Advanced Replication environment uses these features, then these elements of the environment cannot be migrated to Streams. In this case, you may decide not to migrate the environment to Streams at this time, or you may decide to modify the environment so that it can be migrated to Streams.

# <span id="page-338-0"></span>**Preparing to Generate the Migration Script**

Before generating the migration script, make sure all the following conditions are met:

- $\blacksquare$  All the replication groups must have the same master site(s).
- The master site that generates the migration script must be running Oracle Database 10*g*.
- The other master sites that run the script, but do not generate the script, must be running Oracle9*i* release 2 (9.2) or higher.

# <span id="page-338-1"></span>**Generating and Modifying the Migration Script**

To generate the migration script, use the procedure DBMS REPCAT. STREAMS MIGRATION in the DBMS REPCAT package. The syntax for this procedure is as follows:

DBMS\_REPCAT.STREAMS\_MIGRATION ( gnames IN DBMS\_UTILITY.NAME\_ARRAY, file\_location IN VARCHAR2, filename IN VARCHAR2);

Parameters for the DBMS\_REPCAT. STREAMS\_MIGRATION procedure include the following:

- gnames: List of replication groups to migrate to Streams. The replication groups listed must all contain exactly the same master sites. An error is raised if the replication groups have different masters.
- file location: Directory location of the migration script
- filename: Name of the migration script

This procedure generates a script for setting up a Streams environment for the given replication groups. The script can be customized and run at each master site.

## <span id="page-339-1"></span><span id="page-339-0"></span>**Example Advanced Replication Environment to be Migrated to Streams**

[Figure A–1](#page-339-0) shows the Advanced Replication environment that will be migrated to Streams in this example.

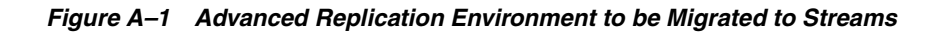

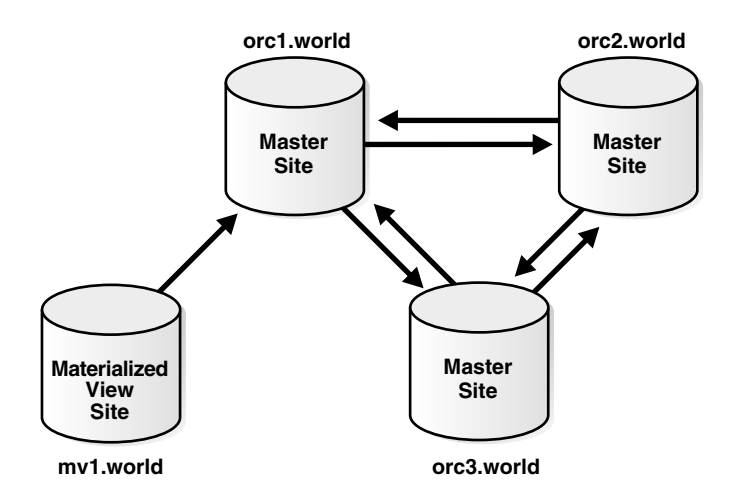

This Advanced Replication environment has the following characteristics:

- The orc1.world database is the master definition site for a three-way master configuration that also includes orc2.world and orc3.world.
- The  $\text{ord}$  world database is the master site for the  $mvl$  world materialized view site.
- The environment replicates changes to the database objects in the hr schema between the three master sites and between the master site and the materialized view site. A single replication group named hr\_repg contains the replicated objects.
- Conflict resolution is configured for the hr.countries table in the multimaster environment. The latest timestamp conflict resolution method resolves conflicts on this table.
- The materialized views at the  $mvl$ . world site are updatable.

You can configure this Advanced Replication environment by completing the tasks described in the following sections of the *Oracle Database Advanced Replication Management API Reference*:

- Set up the three master sites.
- Set up the materialized view sites (to set up  $mvl$  world only).
- Create the hr\_repg master group for the three master sites with orc1.world as the master definition site.
- Configure timestamp conflict resolution for the hr.countries table.
- Create the materialized view group at  $mv1.$  world based on the hr repg master group at orc1.world.

To generate the migration script for this Advanced Replication environment, complete the following steps:

- [Create the Streams administrator at all master sites.](#page-340-0)
- [Make a directory location accessible.](#page-342-0)
- [Generate the migration script.](#page-342-1)
- [Verify the generated migration script creation and modify script.](#page-343-0)

#### <span id="page-340-0"></span>**Step 1 Create the Streams administrator at all master sites.**

Complete the following steps to create the Streams administrator at each master site for the replication groups being migrated to Streams. For the example environment described in ["Example Advanced Replication Environment to be Migrated to](#page-339-1)  [Streams" on page A-6](#page-339-1), complete these steps at orc1.world, orc2.world, and orc3.world:

- **1.** Connect as an administrative user who can create users, grant privileges, and create tablespaces.
- **2.** Either create a tablespace for the Streams administrator or use an existing tablespace. For example, the following statement creates a new tablespace for the Streams administrator:

CREATE TABLESPACE streams\_tbs DATAFILE '/usr/oracle/dbs/streams\_tbs.dbf' SIZE 25 M REUSE AUTOEXTEND ON MAXSIZE UNLIMITED;

**3.** Create a new user to act as the Streams administrator or use an existing user. For example, to create a new user named strmadmin and specify that this user uses the streams\_tbs tablespace, run the following statement:

```
CREATE USER strmadmin IDENTIFIED BY strmadminpw
   DEFAULT TABLESPACE streams_tbs
   QUOTA UNLIMITED ON streams_tbs;
GRANT CONNECT, RESOURCE, DBA TO strmadmin;
```
#### **Note:**

- To ensure security, use a password other than strmadminpw for the Streams administrator.
- The migration script assumes that the username of the Streams administrator is strmadmin. If your Streams administrator has a different username, then edit the migration script to replace all instances of strmadmin with the username of your Streams administrator.
- Make sure you grant DBA role to the Streams administrator.
- **4.** Grant any additional privileges required by the Streams administrator. The necessary privileges depend on your specific Streams environment. For the example environment described in ["Example Advanced Replication](#page-339-1)  [Environment to be Migrated to Streams" on page A-6](#page-339-1), the Streams administrator must be able to create supplemental log groups for the tables in the hr schema. Therefore, grant the Streams administrator all privileges on these tables:

GRANT ALL ON hr.countries TO strmadmin; GRANT ALL ON hr.departments TO strmadmin; GRANT ALL ON hr.employees TO strmadmin; GRANT ALL ON hr.jobs TO strmadmin; GRANT ALL ON hr.job history TO strmadmin; GRANT ALL ON hr.locations TO strmadmin; GRANT ALL ON hr.regions TO strmadmin;

Make sure you complete all of these steps at each master site.

**See Also:** *Oracle Streams Concepts and Administration* for information about addition privileges that may be required for a Streams administrator

#### <span id="page-342-0"></span>**Step 2 Make a directory location accessible.**

The directory specified by the file location parameter in the DBMS\_REPCAT.STREAMS\_MIGRATION procedure must be accessible to PL/SQL. If you do not have directory object that is accessible to the Streams administrator at the master definition site currently, then connect as the Streams administrator, and create a directory object using the SQL statement CREATE DIRECTORY.

A directory object is similar to an alias for the directory. For example, to create a directory object called MIG2STR\_DIR for the /usr/scripts directory on your computer system, run the following procedure:

```
CONNECT strmadmin/strmadminpw@orc1.world
```
CREATE DIRECTORY MIG2STR\_DIR AS '/usr/scripts';

**See Also:** *Oracle Database SQL Reference* for more information about the CREATE DIRECTORY statement

#### <span id="page-342-1"></span>**Step 3 Generate the migration script.**

To generate the migration script, run the DBMS\_REPCAT.STREAMS\_MIGRATION procedure at the master definition site and specify the appropriate parameters. For example, the following procedure generates a script that migrates an Advanced Replication environment with one replication group named  $hr$  repg. The script name is rep2streams.sql, and it is generated into the /usr/scripts directory on the local computer system. This directory is represented by the directory object MIG2STR\_DIR.

```
CONNECT strmadmin/strmadminpw@orc1.world
```

```
DECLARE
```

```
 rep_groups DBMS_UTILITY.NAME_ARRAY;
 BEGIN
 rep qroups(1) := 'HR REPG'; DBMS_REPCAT.STREAMS_MIGRATION(
   qnames => rep_groups,
   file location => 'MIG2STR DIR',
   filename => 'rep2streams.sql');
```
END; /

#### <span id="page-343-0"></span>**Step 4 Verify the generated migration script creation and modify script.**

After generating the migration script, verify that the script was created viewing the script in the specified directory. If necessary, you can modify it to support the following:

If your environment requires conflict resolution that used the additive, average, priority group, or site priority Advanced Replication conflict resolution methods, then configure user-defined conflict resolution methods to resolve conflicts. Streams does not provide built-in conflict resolution methods that are equivalent to these methods.

However, the migration script supports the following conflict resolution methods automatically: overwrite, discard, maximum, and minimum. The script converts an earliest timestamp method to a minimum method automatically, and it converts a latest timestamp method to a maximum method automatically. If you use a timestamp conflict resolution method, then the script assumes that any triggers necessary to populate the timestamp column in a table already exist.

- Unique conflict resolution
- Delete conflict resolution
- Multiple conflict resolution methods to be executed in a specified order when a conflict occurs. Streams allows only one conflict resolution method to be specified for each column list.
- Procedural replication
- Replication of data definition language (DDL) changes for non-table objects, including the following:
	- **Functions**
	- Indexes
	- Indextypes
	- **Operators**
	- **Packages**
- Package bodies
- **Procedures**
- Synonyms
- **Triggers**
- Types
- Type bodies
- **Views**

Because changes to these objects were being replicated by Advanced Replication at all sites, the migration script does not need to take any action to migrate these objects. You can add DDL rules to the Streams environment to support the future modification and creation of these types of objects.

For example, to specify that a capture process named streams\_capture at the orc1.world database captures DDL changes to all of the database objects in the hr schema, add the following to the script:

```
BEGIN
```
/

```
 DBMS_STREAMS_ADM.ADD_SCHEMA_RULES(
   schema_name => 'hr',
   streams type => 'capture',
    streams_name => 'streams_capture',
   queue name => 'strmadmin.streams queue',
   include\ dml = stackrel{\text{false}}{=} include_ddl => true,
    include_tagged_lcr => false,
   source database => 'orc1.world');
END;
```
Notice that the include\_ddl parameter is set to true. By setting this parameter to true, this procedure adds a schema rule for DDL changes to the hr schema to the rule set for the capture process. This rule instructs the capture process to capture DDL changes to the hr schema and its objects. For the DDL changes to be replicated, you must add similar rules to the appropriate propagations and apply processes.

# <span id="page-345-0"></span>**Performing the Migration for Advanced Replication to Streams**

This section explains how to perform the migration from an Advanced Replication environment to a Streams environment.

This section contains the following topics:

- [Before Executing the Migration Script](#page-345-1)
- [Executing the Migration Script](#page-347-0)
- [After Executing the Script](#page-348-0)
- [Recreating Master Sites to Retain Materialized View Groups](#page-350-0)

## <span id="page-345-1"></span>**Before Executing the Migration Script**

Complete the following steps before executing the migration script:

- [Set initialization parameters that are relevant to Streams.](#page-345-2)
- [Enable archive logging at all sites.](#page-345-3)
- [Set up database links, if needed, for queue to queue propagation.](#page-346-0)
- [Quiesce each replication group that you are migrating to Streams.](#page-346-1)

#### <span id="page-345-2"></span>**Step 1 Set initialization parameters that are relevant to Streams.**

At each replication database, set initialization parameters that are relevant to Streams and restart the database if necessary.

> **See Also:** *Oracle Streams Concepts and Administration* for information about initialization parameters that are important to Streams

#### <span id="page-345-3"></span>**Step 2 Enable archive logging at all sites.**

Make sure each master site is running in ARCHIVELOG mode, because a capture process requires ARCHIVELOG mode. In the example environment, orc1.world, orc2.world, and orc3.world must be running in ARCHIVELOG mode. You can check the log mode for a database by querying the LOG\_MODE column in the V\$DATABASE dynamic performance view.

**See Also:** *Oracle Database Administrator's Guide* for information about running a database in ARCHIVELOG mode

<span id="page-346-0"></span>**Step 3 Set up database links, if needed, for queue to queue propagation.** 

Create a database link from the Streams administrator at each master site to the Streams administrator at the other master sites. For the example environment described in ["Example Advanced Replication Environment to be Migrated to](#page-339-1)  [Streams" on page A-6](#page-339-1), create the following database links:

```
CONNECT strmadmin/strmadminpw@orc1.world
CREATE DATABASE LINK orc2.world CONNECT TO strmadmin 
   IDENTIFIED BY strmadminpw USING 'orc2.world';
CREATE DATABASE LINK orc3.world CONNECT TO strmadmin 
   IDENTIFIED BY strmadminpw USING 'orc3.world';
CONNECT strmadmin/strmadminpw@orc2.world
CREATE DATABASE LINK orc1.world CONNECT TO strmadmin 
   IDENTIFIED BY strmadminpw USING 'orc1.world';
CREATE DATABASE LINK orc3.world CONNECT TO strmadmin 
   IDENTIFIED BY strmadminpw USING 'orc3.world';
CONNECT strmadmin/strmadminpw@orc3.world
CREATE DATABASE LINK orc1.world CONNECT TO strmadmin 
    IDENTIFIED BY strmadminpw USING 'orc1.world';
CREATE DATABASE LINK orc2.world CONNECT TO strmadmin 
   IDENTIFIED BY strmadminpw USING 'orc2.world';
```
#### <span id="page-346-1"></span>**Step 4 Quiesce each replication group that you are migrating to Streams.**

Run the DBMS\_REPCAT.SUSPEND\_MASTER\_ACTIVITY procedure at the master definition site for each replication group that you are migrating to Streams.

In the example environment, orc1.world is the master definition site, and hr repg is the replication group being migrated to Streams. So, connect to orc1.world as the replication administrator and run the SUSPEND\_MASTER\_ACTIVITY procedure:

```
CONNECT repadmin/repadmin@orc1.world
```

```
BEGIN
    DBMS_REPCAT.SUSPEND_MASTER_ACTIVITY (
     qname => 'hr repg');
END;
/
```
Do not proceed until the master group is quiesced. You can check the status of a master group by querying the STATUS column in the DBA\_REPGROUP data dictionary view.

## <span id="page-347-0"></span>**Executing the Migration Script**

Perform the following steps to migrate:

- [Connect as the Streams administrator and run the script at each site.](#page-347-1)
- [Verify that Streams configuration completed successfully at all sites.](#page-347-2)

#### <span id="page-347-1"></span>**Step 1 Connect as the Streams administrator and run the script at each site.**

In the example environment, connect in SQL\*Plus as the Streams administrator strmadmin in SQL\*Plus at orc1.world, orc2.world, and orc3.world and execute the migration script rep2streams.sql:

```
CONNECT strmadmin/strmadminpw@orc1.world
SET ECHO ON
SPOOL rep2streams.out
@rep2streams.sql
CONNECT strmadmin/strmadminpw@orc2.world
SET ECHO ON
SPOOL rep2streams.out
@rep2streams.sql
CONNECT strmadmin/strmadminpw@orc3.world
SET ECHO ON
SPOOL rep2streams.out
@rep2streams.sql
```
#### <span id="page-347-2"></span>**Step 2 Verify that Streams configuration completed successfully at all sites.**

Check the spool file at each site to make sure there are no errors. If there are errors, then you should modify the script to execute the steps that were not completed successfully, and then rerun the script. In the example environment, the spool file is rep2streams.out at each master site.

### <span id="page-348-0"></span>**After Executing the Script**

Perform the following steps to complete the migration process:

- [Drop replication groups you migrated at each site.](#page-348-1)
- [Start the apply processes at each site.](#page-349-0)
- [Start the capture process at each site.](#page-349-1)

#### <span id="page-348-1"></span>**Step 1 Drop replication groups you migrated at each site.**

To drop a replication group that you successfully migrated to Streams, connect as the replication administrator to the master definition site, and run the DBMS\_REPCAT.DROP\_MASTER\_REPGROUP procedure.

**Attention:** Make sure the drop contents parameter is set to false in the DROP\_MASTER\_REPGROUP procedure. If it is set to true, then the replicated database objects are dropped.

```
CONNECT repadmin/repadmin@orc1.world
```

```
BEGIN
   DBMS_REPCAT.DROP_MASTER_REPGROUP (
     gname => 'hr_repg',
    drop contents => false,
    all sites \qquad => true);
END;
/
```
To make sure the migrated replication groups are dropped at each database, query the GNAME column in the DBA\_REPGROUP data dictionary view. The migrated replication groups should not appear in the query output at any database.

If you no longer need the replication administrator, then you may drop this user also.

> **Caution:** Do not resume any Advanced Replication activity once Streams is set up.

/

#### <span id="page-349-0"></span>**Step 2 Start the apply processes at each site.**

You can view the names of the apply processes at each site by running the following query while connected as the Streams administrator:

```
SELECT APPLY_NAME FROM DBA_APPLY;
```
When you know the names of the apply processes, you can start each one by running the START\_APPLY procedure in the DBMS\_APPLY\_ADM package while connected as the Streams administrator. For example, the following procedure starts an apply process named apply\_from\_orc2 at orc1.world:

```
CONNECT strmadmin/strmadminpw@orc1.world
BEGIN
  DBMS_APPLY_ADM.START_APPLY(
    apply name => 'apply from orc2');
END;
```
Make sure you start each apply process at every database in the new Streams environment.

#### <span id="page-349-1"></span>**Step 3 Start the capture process at each site.**

You can view the name of the capture process at each site by running the following query while connected as the Streams administrator:

```
SELECT CAPTURE_NAME FROM DBA_CAPTURE;
```
When you know the name of the capture process, you can start each one by running the START\_CAPTURE procedure in the DBMS\_CAPTURE\_ADM package while connected as the Streams administrator. For example, the following procedure starts a capture process named streams\_capture at orc1.world:

```
BEGIN
   DBMS_CAPTURE_ADM.START_CAPTURE(
   capture name => 'streams capture');
END;
/
```
CONNECT strmadmin/strmadminpw@orc1.world

Make sure you start each capture process at every database in the new Streams environment.

# <span id="page-350-0"></span>**Recreating Master Sites to Retain Materialized View Groups**

If one or more materialized view groups used a master group that you migrated to Streams, then you must re-create the master group to retain these materialized view groups. Therefore, each database acting as the master site for a materialized view group must become the master definition site for a one-master configuration of a replication group that contains the tables used by the materialized views in the materialized view group.

Use the replication management APIs to create a replication group similar to the original replication group that was migrated to Streams. That is, the new replication group should have the same replication group name, objects, conflict resolution methods, and key columns. To retain the existing materialized view groups, you must re-create each master group at each master site that contained a master group for a materialized view group, re-create the master replication objects in the master group, regenerate replication support for the master group, and resume replication activity for the master group.

For example, consider the following Advanced Replication environment:

- Two master sites,  $mdb1$ .net and  $mdb2$ .net, have the replication group  $rg1$ . The mdb1.net database is the master definition site, and the objects in the rq1 replication group are replicated between mdb1.net and mdb2.net.
- The rg1 replication group at  $m$ db1.net is the master group to the  $m$  vg1 materialized view group at mv1.net.
- The rg1 replication group at  $mdb2$ . net is the master group to the  $mvg2$ materialized view group at mv2.net.

If the rg1 replication group is migrated to Streams at both mdb1.net and mdb2.net, and you want to retain the materialized view groups mvg1 at mv1.net and mvg2 at mv2.net, then you need to re-create the rg1 replication group at mdb1.net and mdb2.net after the migration to Streams. You configure both mdb1.net and mdb2.net to be the master definition site for the rg1 replication group in a one-master environment.

It is not necessary to drop or re-create materialized view groups at the materialized view sites. As long as a new master replication group resembles the original replication group, the materialized view groups are not affected. Do not refresh these materialized view groups until generation of replication support for each master object is complete (Step [3](#page-353-0) in the task in this section). Similarly, do not push the deferred transaction queue at any materialized view site with updatable materialized views until generation of replication support for each master object is complete.

For the example environment described in ["Example Advanced Replication](#page-339-1)  [Environment to be Migrated to Streams" on page A-6](#page-339-1), only the hr\_repg replication group at orc1.world was the master group to a materialized view group at mv1.world. To retain this materialized view group at mv1.world, complete the following steps while connected as the replication administrator:

**1.** Create the master group hr\_repg at orc1.world.

```
CONNECT repadmin/repadmin@orc1.world
BEGIN
   DBMS_REPCAT.CREATE_MASTER_REPGROUP (
       gname => 'hr_repg');
END;
/
```
**2.** Add the tables in the hr schema to the hr repg master group. These tables are master tables to the materialized views at mv1.world.

```
BEGIN
    DBMS_REPCAT.CREATE_MASTER_REPOBJECT (
gname \qquad \qquad \Rightarrow \quad \text{hr repg',}type \qquad \qquad \Rightarrow \qquad 'TABLE',
         oname \qquad \qquad \Rightarrow \qquad 'countries',sname \qquad \qquad \Rightarrow \quad 'hr',use existing object => true,
         copy_rows => false);
END;
/
BEGIN
    DBMS_REPCAT.CREATE_MASTER_REPOBJECT (
         gname = \frac{1}{2} \frac{1}{2} \frac{1}{2} \frac{1}{2} \frac{1}{2} \frac{1}{2} \frac{1}{2} \frac{1}{2} \frac{1}{2} \frac{1}{2} \frac{1}{2} \frac{1}{2} \frac{1}{2} \frac{1}{2} \frac{1}{2} \frac{1}{2} \frac{1}{2} \frac{1}{2} \frac{1}{2} \frac{1}{2} \frac{1}{2} type \qquad \qquad \Rightarrow \qquad 'TABLE',
         oname \qquad \qquad \Rightarrow \qquad 'departments',
         sname \qquad \qquad \Rightarrow \qquad 'hr', use_existing_object => true,
          copy_rows => false);
END;
/
```

```
BEGIN
   DBMS_REPCAT.CREATE_MASTER_REPOBJECT (
        gname => 'hr_repg',
       type \qquad \qquad \Rightarrow \qquad 'TABLE',
       oname \qquad \qquad \Rightarrow \qquad 'employees',sname \qquad \qquad \Rightarrow \quad 'hr',
       use existing object => true,
       copy_rows => false);
END;
/
BEGIN
   DBMS_REPCAT.CREATE_MASTER_REPOBJECT (
       qname \qquad \qquad \Rightarrow \quad \text{hr repq},type \qquad \qquad \Rightarrow \qquad 'TABLE',
        oname => 'jobs',
       sname = \ln r',
        use_existing_object => true,
      copy rows => false);
END;
/
BEGIN
   DBMS_REPCAT.CREATE_MASTER_REPOBJECT (
       gname \qquad => 'hr repg',
       type \qquad \qquad \Rightarrow \qquad 'TABLE',
       oname \qquad \qquad \Rightarrow \qquad \text{'job history'},
       sname = \frac{1}{2} \frac{1}{2} \frac{1}{2} \frac{1}{2} \frac{1}{2} \frac{1}{2} \frac{1}{2} \frac{1}{2} \frac{1}{2} \frac{1}{2} \frac{1}{2} \frac{1}{2} \frac{1}{2} \frac{1}{2} \frac{1}{2} \frac{1}{2} \frac{1}{2} \frac{1}{2} \frac{1}{2} \frac{1}{2} \frac{1}{2} use existing object => true,
       copy_rows => false);
END;
/
BEGIN
   DBMS_REPCAT.CREATE_MASTER_REPOBJECT (
       gname = 'hr_repg',
        type => 'TABLE',
       oname \qquad \qquad \Rightarrow \qquad 'locations',
       sname \qquad \qquad \Rightarrow \quad 'hr',
       use existing object => true,
       copy rows => false);
END;
/
```

```
BEGIN
     DBMS_REPCAT.CREATE_MASTER_REPOBJECT (
           gname = 'hr repg',
           type \qquad \qquad \Rightarrow \qquad 'TABLE',
           oname => 'regions',
           sname = \frac{1}{2} \frac{1}{2} \frac{1}{2} \frac{1}{2} \frac{1}{2} \frac{1}{2} \frac{1}{2} \frac{1}{2} \frac{1}{2} \frac{1}{2} \frac{1}{2} \frac{1}{2} \frac{1}{2} \frac{1}{2} \frac{1}{2} \frac{1}{2} \frac{1}{2} \frac{1}{2} \frac{1}{2} \frac{1}{2} \frac{1}{2}  use_existing_object => true,
           copy_rows => false);
END;
/
```
<span id="page-353-0"></span>**3.** Generate replication support for each object in the hr\_repg master group.

```
BEGIN 
        DBMS_REPCAT.GENERATE_REPLICATION_SUPPORT (
            sname \qquad \qquad \Rightarrow \quad 'hr',
oname \qquad => 'countries',
 type => 'TABLE'); 
END;
/
BEGIN 
        DBMS_REPCAT.GENERATE_REPLICATION_SUPPORT (
            sname = \frac{1}{2} \frac{1}{2} \frac{1}{2} \frac{1}{2} \frac{1}{2} \frac{1}{2} \frac{1}{2} \frac{1}{2} \frac{1}{2} \frac{1}{2} \frac{1}{2} \frac{1}{2} \frac{1}{2} \frac{1}{2} \frac{1}{2} \frac{1}{2} \frac{1}{2} \frac{1}{2} \frac{1}{2} \frac{1}{2} \frac{1}{2}  oname => 'departments', 
type \qquad \qquad \Rightarrow \qquad 'TABLE');
END;
/
BEGIN 
        DBMS_REPCAT.GENERATE_REPLICATION_SUPPORT (
            sname = \frac{1}{2} \frac{1}{2} \frac{1}{2} \frac{1}{2} \frac{1}{2} \frac{1}{2} \frac{1}{2} \frac{1}{2} \frac{1}{2} \frac{1}{2} \frac{1}{2} \frac{1}{2} \frac{1}{2} \frac{1}{2} \frac{1}{2} \frac{1}{2} \frac{1}{2} \frac{1}{2} \frac{1}{2} \frac{1}{2} \frac{1}{2}  oname => 'employees', 
            \text{type} \qquad \qquad \text{=} \text{ 'TABLE'} \text{)} \text{ ;}END;
/
BEGIN 
        DBMS_REPCAT.GENERATE_REPLICATION_SUPPORT (
            sname = \frac{1}{2} \frac{1}{2} \frac{1}{2} \frac{1}{2} \frac{1}{2} \frac{1}{2} \frac{1}{2} \frac{1}{2} \frac{1}{2} \frac{1}{2} \frac{1}{2} \frac{1}{2} \frac{1}{2} \frac{1}{2} \frac{1}{2} \frac{1}{2} \frac{1}{2} \frac{1}{2} \frac{1}{2} \frac{1}{2} \frac{1}{2} oname \qquad \qquad \Rightarrow \qquad 'iobs'.type => 'TABLE');
END;
/
```

```
BEGIN 
      DBMS_REPCAT.GENERATE_REPLICATION_SUPPORT (
          sname = \frac{1}{2} \frac{1}{2} \frac{1}{2} \frac{1}{2} \frac{1}{2} \frac{1}{2} \frac{1}{2} \frac{1}{2} \frac{1}{2} \frac{1}{2} \frac{1}{2} \frac{1}{2} \frac{1}{2} \frac{1}{2} \frac{1}{2} \frac{1}{2} \frac{1}{2} \frac{1}{2} \frac{1}{2} \frac{1}{2} \frac{1}{2}  oname => 'job_history', 
type \qquad \qquad \Rightarrow \qquad 'TABLE');
END;
/
BEGIN 
      DBMS_REPCAT.GENERATE_REPLICATION_SUPPORT (
         sname \qquad \qquad \Rightarrow \quad \text{hr'},
         oname => 'locations', 
         type => 'TABLE');
END;
/
BEGIN 
       DBMS_REPCAT.GENERATE_REPLICATION_SUPPORT (
         \qquad \qquad \texttt{same} \qquad \qquad \texttt{-- 'hr'} \, , oname => 'regions', 
         \text{type} \qquad \qquad \text{=} \text{ 'TABLE'} \text{)} \text{ ;}END;
/
```
**4.** Resume master activity for the hr repg master group.

```
BEGIN 
    DBMS_REPCAT.RESUME_MASTER_ACTIVITY (
       gname => 'hr_repg'); 
END;
/
```
**Note:** A materialized view log should exist for each table you added to the hr\_repg master group, unless you deleted these logs manually after you migrated the replication group to Streams. If these materialized view logs do not exist, then you must create them.

# **Index**

# **A**

[ABORT\\_GLOBAL\\_INSTANTIATION](#page-222-0)  procedure, 8-3 [ABORT\\_SCHEMA\\_INSTANTIATION](#page-222-0)  procedure, 8-3 [ABORT\\_TABLE\\_INSTANTIATION procedure, 8-3](#page-222-0) [ADD SUPPLEMENTAL LOG DATA clause of](#page-176-0)  ALTER DATABASE, 7-7 ADD SUPPLEMENTAL LOG DATA clause of ALTER TABLE [conditional log groups, 7-6](#page-175-0) [unconditional log groups, 7-5](#page-174-0) ADD SUPPLEMENTAL LOG GROUP clause of ALTER TABLE [conditional log groups, 7-6](#page-175-0) [unconditional log groups, 7-5](#page-174-0) ALTER DATABASE statement [ADD SUPPLEMENTAL LOG DATA clause, 7-7](#page-176-0) [DROP SUPPLEMENTAL LOG DATA](#page-177-0)  clause, 7-8 ALTER TABLE statement ADD SUPPLEMENTAL LOG DATA clause [conditional log groups, 7-6](#page-175-0) [unconditional log groups, 7-5](#page-174-0) ADD SUPPLEMENTAL LOG GROUP clause [conditional log groups, 7-6](#page-175-0) [unconditional log groups, 7-5](#page-174-0) [DROP SUPPLEMENTAL LOG GROUP](#page-176-1)  clause, 7-7 ALTER\_APPLY procedure [removing the DDL handler, 7-23](#page-192-0) [removing the tag value, 7-35](#page-204-0)

[setting the DDL handler, 7-22](#page-191-0) [setting the tag value, 4-2,](#page-89-0) [4-7,](#page-94-0) [7-34](#page-203-0) [applied SCN, 1-32](#page-55-0) [apply process, 1-14](#page-37-0) [applied SCN, 1-32](#page-55-0) [apply handlers, 1-22](#page-45-0) apply servers [troubleshooting, 11-5](#page-296-0) [conflict handlers, 1-22](#page-45-0) [heterogeneous environments, 5-5](#page-116-0) [conflict resolution, 1-21,](#page-44-0) [3-1](#page-72-0) [constraints, 1-17](#page-40-0) [contention, 11-2,](#page-293-0) [11-4](#page-295-0) [creating, 7-12](#page-181-0) datatypes applied [heterogeneous environments, 5-5](#page-116-1) [DDL changes, 1-26](#page-49-0) [CREATE TABLE AS SELECT, 1-29](#page-52-0) [current schema, 1-28](#page-51-0) [data structures, 1-27](#page-50-0) [ignored, 1-26](#page-49-1) [system-generated names, 1-28](#page-51-1) [DDL handlers, 1-15](#page-38-0) [creating, 7-21](#page-190-0) [monitoring, 10-7](#page-270-0) [removing, 7-23](#page-192-0) [setting, 7-22](#page-191-0) [dependent transactions, 11-4](#page-295-0) [DML changes, 1-17](#page-40-1) [heterogeneous environments, 5-6](#page-117-0) [DML handlers, 1-15](#page-38-0) [creating, 7-16](#page-185-0) [heterogeneous environments, 5-5](#page-116-2)

[monitoring, 10-6](#page-269-0) [setting, 7-19](#page-188-0) [error handlers, 1-15](#page-38-0) [heterogeneous environments, 5-5](#page-116-0) [heterogeneous environments, 5-3,](#page-114-0) [5-12](#page-123-0) [database links, 5-4](#page-115-0) [high-watermark, 1-32](#page-55-0) [ignore SCN, 1-30](#page-53-0) [index-organized tables, 1-21](#page-44-1) [instantiation SCN, 1-30](#page-53-0) [key columns, 1-17](#page-40-0) [LOBs, 9-13](#page-262-0) [low-watermark, 1-32](#page-55-0) [managing, 7-12](#page-181-1) message handlers [heterogeneous environments, 5-5](#page-116-3) [monitoring, 10-4](#page-267-0) [apply handlers, 10-6](#page-269-1) [oldest SCN, 1-31](#page-54-0) [point-in-time recovery, 7-44](#page-213-0) parameters [commit\\_serialization, 11-4](#page-295-0) [heterogeneous environments, 5-5](#page-116-4) [parallelism, 11-4](#page-295-0) [performance, 11-5](#page-296-0) [substitute key columns, 1-18](#page-41-0) [heterogeneous environments, 5-4,](#page-115-1) [5-5](#page-116-4) [removing, 7-16](#page-185-1) [setting, 7-14](#page-183-0) [tables, 1-17](#page-40-1) [apply handlers, 1-22](#page-45-0) [column discrepancies, 1-20](#page-43-0) [tags, 4-7](#page-94-0) [monitoring, 10-22](#page-285-0) [removing, 7-35](#page-204-0) [setting, 7-34](#page-203-0) triggers [firing property, 1-32](#page-55-1) [ON SCHEMA clause, 1-34](#page-57-0) [troubleshooting, 11-1](#page-292-0) [error queue, 11-7](#page-298-0) update conflict handlers [monitoring, 10-9](#page-272-0) ARCHIVELOG mode [capture process, 12-3,](#page-312-0) [13-6](#page-319-0)

## **B**

backups online [Streams, 4-6](#page-93-0) [buffered queues, 1-12](#page-35-0) [monitoring, 10-10](#page-273-0) [apply processes, 10-20](#page-283-0) [capture processes, 10-12](#page-275-0) [propagations, 10-14,](#page-277-0) [10-15,](#page-278-0) [10-16,](#page-279-0) [10-17,](#page-280-0)  [10-19](#page-282-0)

# **C**

[capture process, 1-6](#page-29-0) [ARCHIVELOG mode, 12-3,](#page-312-0) [13-6](#page-319-0) [creating, 7-2](#page-171-0) DBID [changing, 7-35](#page-204-1) global name [changing, 7-35](#page-204-1) [heterogeneous environments, 5-3](#page-114-1) log sequence number [resetting, 7-38](#page-207-0) [supplemental logging, 1-9](#page-32-0) [managing, 7-4](#page-173-0) change cycling avoidance [tags, 4-8](#page-95-0) [column lists, 3-12](#page-83-0) [COMPARE\\_OLD\\_VALUES procedure, 3-5,](#page-76-0) [7-27](#page-196-0) [COMPATIBLE initialization parameter, 12-3,](#page-312-1) [13-5](#page-318-1) [conflict resolution, 3-1](#page-72-0) [column lists, 3-12](#page-83-0) [conflict handlers, 3-4,](#page-75-0) [3-5,](#page-76-1) [3-6,](#page-77-0) [3-8](#page-79-0) [custom, 3-15](#page-86-0) [interaction with apply handlers, 1-22](#page-45-0) [modifying, 7-25](#page-194-0) [prebuilt, 3-9](#page-80-0) [removing, 7-26](#page-195-0) [setting, 7-23](#page-192-1) [data convergence, 3-15](#page-86-1) [DISCARD handler, 3-10](#page-81-0) [MAXIMUM handler, 3-10](#page-81-1) [latest time, 3-11](#page-82-0) [MINIMUM handler, 3-12](#page-83-1)

[OVERWRITE handler, 3-10](#page-81-2) [resolution columns, 3-14](#page-85-0) [time-based, 3-11](#page-82-0) conflicts [avoidance, 3-6](#page-77-1) [delete, 3-7](#page-78-0) [primary database ownership, 3-6](#page-77-2) [uniqueness, 3-6](#page-77-3) [update, 3-8](#page-79-1) [delete, 3-3](#page-74-0) [detection, 3-5](#page-76-1) [identifying rows, 3-6](#page-77-4) [monitoring, 10-8](#page-271-0) [stopping, 3-5,](#page-76-0) [7-27](#page-196-0) [DML conflicts, 3-2](#page-73-0) [foreign key, 3-3](#page-74-1) [transaction ordering, 3-4](#page-75-0) [types of, 3-2](#page-73-1) [uniqueness, 3-3](#page-74-2) [update, 3-3](#page-74-3) constructing [LCRs, 9-14](#page-263-0) CREATE TABLE statement AS SELECT [apply process, 1-29](#page-52-0) CREATE\_APPLY procedure [tags, 4-2,](#page-89-0) [4-7](#page-94-0)

# **D**

datatypes [heterogeneous environments, 5-5](#page-116-1) [DBA\\_APPLY view, 10-7,](#page-270-0) [10-22](#page-285-0) [DBA\\_APPLY\\_CONFLICT\\_COLUMNS view, 10-9](#page-272-0) [DBA\\_APPLY\\_DML\\_HANDLERS view, 10-6](#page-269-0) [DBA\\_APPLY\\_INSTANTIATED\\_OBJECTS](#page-287-0)  view, 10-24 [DBA\\_APPLY\\_KEY\\_COLUMNS view, 10-5](#page-268-0) [DBA\\_APPLY\\_TABLE\\_COLUMNS view, 10-8](#page-271-0) [DBA\\_CAPTURE\\_PREPARED\\_DATABASE](#page-286-0)  view, 10-23 [DBA\\_CAPTURE\\_PREPARED\\_SCHEMAS](#page-286-0)  view, 10-23

[DBA\\_CAPTURE\\_PREPARED\\_TABLES](#page-286-0)  view, 10-23 [DBA\\_LOG\\_GROUPS view, 10-2](#page-265-0) [DBA\\_PROPAGATION view, 10-14,](#page-277-0) [10-15,](#page-278-0) [10-16,](#page-279-0)  [10-17](#page-280-0) DBID (database identifier) capture process [changing, 7-35](#page-204-1) [DBMS\\_STREAMS package, 7-33](#page-202-0) [DBMS\\_STREAMS\\_ADM package, 1-4](#page-27-0) [tags, 4-3](#page-90-0) [DDL handlers, 1-15](#page-38-0) [creating, 7-21](#page-190-0) [monitoring, 10-7](#page-270-0) [removing, 7-23](#page-192-0) [setting, 7-22](#page-191-0) [DISCARD conflict resolution handler, 3-10](#page-81-0) [DML handlers, 1-15,](#page-38-0) [1-22](#page-45-0) [creating, 7-16](#page-185-0) [monitoring, 10-6](#page-269-0) [setting, 7-19](#page-188-0) [unsetting, 7-20](#page-189-0) [DROP SUPPLEMENTAL LOG DATA clause of](#page-177-0)  ALTER DATABASE, 7-8 [DROP SUPPLEMENTAL LOG GROUP clause, 7-7](#page-176-1)

# **E**

[ENQUEUE procedure, 9-5](#page-254-0) [error handlers, 1-22](#page-45-0) error queue [apply process, 11-7](#page-298-0) [heterogeneous environments, 5-10](#page-121-0) [EXECUTE member procedure, 7-18,](#page-187-0) [7-22](#page-191-1) [explicit capture, 1-11](#page-34-0) Export [OBJECT\\_CONSISTENT parameter, 2-13,](#page-70-0) [8-13](#page-232-0) [Oracle Streams, 2-13,](#page-70-1) [8-23](#page-242-0)

#### **F**

flashback queries [Streams replication, 10-26](#page-289-0)

## **G**

[GET\\_BASE\\_TABLE\\_NAME member function, 7-22](#page-191-1) [GET\\_BASE\\_TABLE\\_OWNER member](#page-191-1)  function, 7-22 [GET\\_COMMAND\\_TYPE member function, 7-22](#page-191-1) [GET\\_COMMIT\\_SCN member function, 7-18](#page-187-0) [GET\\_CURRENT\\_SCHEMA member function, 7-22](#page-191-1) [GET\\_LOGON\\_USER member function, 7-22](#page-191-1) [GET\\_OBJECT\\_NAME member function, 7-18,](#page-187-0) [7-22](#page-191-1) [GET\\_OBJECT\\_OWNER member function, 7-18,](#page-187-0)  [7-22](#page-191-1) [GET\\_SCN member function, 7-18,](#page-187-0) [7-22](#page-191-1) [GET\\_SCN\\_MAPPING procedure, 7-42,](#page-211-0) [10-26](#page-289-0) [GET\\_SOURCE\\_DATABASE\\_NAME member](#page-191-1)  function, 7-22 [GET\\_TAG function, 7-34,](#page-203-1) [10-21](#page-284-0) [GET\\_TAG member function, 7-18,](#page-187-0) [7-22](#page-191-1) [GET\\_TRANSACTION\\_ID member function, 7-18,](#page-187-0)  [7-22](#page-191-1) [GET\\_VALUES member function, 7-18](#page-187-0) global name capture process [changing, 7-35](#page-204-1) [GLOBAL\\_NAMES initialization parameter, 12-3,](#page-312-1)  [13-5](#page-318-1)

## **H**

[heterogeneous information sharing, 5-1](#page-112-0) [non-Oracle to non-Oracle, 5-13](#page-124-0) [non-Oracle to Oracle, 5-11](#page-122-0) [apply process, 5-12](#page-123-0) [capturing changes, 5-12](#page-123-1) [instantiation, 5-13](#page-124-1) [user application, 5-12](#page-123-1) [Oracle to non-Oracle, 5-2](#page-113-0) [apply process, 5-3](#page-114-0) [capture process, 5-3](#page-114-1) [conflict handlers, 5-5](#page-116-0) [database links, 5-4](#page-115-0) [datatypes applied, 5-5](#page-116-1) [DML changes, 5-6](#page-117-0) [DML handlers, 5-5](#page-116-2) [error handlers, 5-5](#page-116-0) [errors, 5-10](#page-121-0)

[instantiation, 5-7](#page-118-0) [message handlers, 5-5](#page-116-3) [parallelism, 5-5](#page-116-4) [staging, 5-3](#page-114-1) [substitute key columns, 5-4,](#page-115-1) [5-5](#page-116-4) [transformations, 5-10](#page-121-1) [high-watermark, 1-32](#page-55-0)

#### **I**

[ignore SCN, 1-30](#page-53-0) Import [Oracle Streams, 2-13,](#page-70-1) [8-23](#page-242-0) [STREAMS\\_CONFIGURATION parameter, 2-9,](#page-66-0)  [2-14](#page-71-0) [STREAMS\\_INSTANTIATION parameter, 2-14,](#page-71-1)  [8-13](#page-232-0) index-organized tables [apply process, 1-21](#page-44-1) [instantiation, 2-1](#page-58-0) [aborting preparation, 8-3](#page-222-0) [example, 8-4](#page-223-0) [Data Pump export/import, 8-4](#page-223-1) [original export/import, 8-13](#page-232-0) [RMAN, 8-15](#page-234-0) [transportable tablespaces, 8-8](#page-227-0) export/import [Data Pump and original, 2-2](#page-59-0) heterogeneous environments [non-Oracle to Oracle, 5-13](#page-124-1) [Oracle to non-Oracle, 5-7](#page-118-0) [monitoring, 10-23](#page-286-1) [Oracle Streams, 8-23](#page-242-0) [preparing for, 2-2,](#page-59-1) [8-2](#page-221-0) [setting an SCN, 8-22](#page-241-0) [DDL LCRs, 8-25](#page-244-0) [export/import, 8-23](#page-242-0) [supplemental logging specifications, 2-3](#page-60-0) [instantiation SCN, 1-30](#page-53-0) [IS\\_TRIGGER\\_FIRE\\_ONCE function, 1-32](#page-55-1)

### **J**

[JOB\\_QUEUE\\_PROCESSES initialization](#page-312-1)  [parameter, 12-3,](#page-312-1) [13-5](#page-318-1)
### **L**

[LCRs.](#page-250-0) *See* logical change records LOBs [Oracle Streams, 9-9](#page-258-0) [apply process, 9-13](#page-262-0) [constructing, 9-14](#page-263-0) log sequence number [Streams capture process, 7-38](#page-207-0) logical change records (LCRs) [constructing, 9-3](#page-252-0) DDL LCRs [current\\_schema, 1-28](#page-51-0) [enqueuing, 9-3](#page-252-0) [getting information about, 7-18,](#page-187-0) [7-22](#page-191-0) [LOB columns, 9-9,](#page-258-0) [9-14](#page-263-0) [apply process, 9-13](#page-262-0) [requirements, 9-11](#page-260-0) [LONG columns, 9-9](#page-258-0) [requirements, 9-10](#page-259-0) [LONG RAW columns, 9-9](#page-258-0) [requirements, 9-10](#page-259-0) [managing, 9-1](#page-250-0) [requirements, 9-2](#page-251-0) LONG datatype [Oracle Streams, 9-9](#page-258-0) LONG RAW datatype [Oracle Streams, 9-9](#page-258-0) [low-watermark, 1-32](#page-55-0)

#### **M**

[MAINTAIN\\_TABLESPACES procedure, 7-29](#page-198-0) [MAXIMUM conflict resolution handler, 3-10](#page-81-0) [latest time, 3-11](#page-82-0) [MINIMUM conflict resolution handler, 3-12](#page-83-0) monitoring [apply process, 10-4](#page-267-0) [apply handlers, 10-6](#page-269-0) [DDL handlers, 10-7](#page-270-0) [update conflict handlers, 10-9](#page-272-0) [conflict detection, 10-8](#page-271-0) [DML handlers, 10-6](#page-269-1) [instantiation, 10-23](#page-286-0) Oracle Streams [replication, 10-1](#page-264-0)

[supplemental logging, 10-2](#page-265-0) [tags, 10-21](#page-284-0) [apply process value, 10-22](#page-285-0) [current session value, 10-21](#page-284-1)

### **O**

OBJECT\_CONSISTENT parameter [Export utility, 2-13,](#page-70-0) [8-13](#page-232-0) [oldest SCN, 1-31](#page-54-0) [point-in-time recovery, 7-44](#page-213-0) ON SCHEMA clause of CREATE TRIGGER [apply process, 1-34](#page-57-0) [ORA-01403 error, 11-8](#page-299-0) [ORA-23605 error, 11-10](#page-301-0) [ORA-23607 error, 11-11](#page-302-0) [ORA-24031 error, 11-11](#page-302-1) [ORA-26679 error, 9-12](#page-261-0) [ORA-26687 error, 11-12](#page-303-0) [ORA-26688 error, 11-14](#page-305-0) [ORA-26689 error, 11-15](#page-306-0) Oracle Data Pump Import utility [STREAMS\\_CONFIGURATION](#page-66-0)  parameter, 2-9 [instantiations, 8-4](#page-223-0) Oracle Streams [adding databases, 13-9](#page-322-0) [adding objects, 13-7](#page-320-0) [conflict resolution, 3-1](#page-72-0) [Data Pump, 2-2](#page-59-0) example environments [replication, 12-1,](#page-310-0) [13-1,](#page-314-0) [14-1](#page-326-0) [Export utility, 2-2,](#page-59-0) [2-13,](#page-70-1) [8-23](#page-242-0) [heterogeneous information sharing, 5-1](#page-112-0) [Import utility, 2-2,](#page-59-0) [2-13,](#page-70-1) [8-23](#page-242-0) [initialization parameters, 12-3,](#page-312-0) [13-5](#page-318-0) [instantiation, 2-2,](#page-59-1) [8-23](#page-242-0) [LOBs, 9-9](#page-258-0) logical change records (LCRs) [managing, 9-1](#page-250-0) [LONG datatype, 9-9](#page-258-0) [migrating to from Advanced Replication, A-1](#page-334-0) [point-in-time recovery, 7-38](#page-207-1)

[replication, 1-1](#page-24-0) [adding databases, 6-14,](#page-141-0) [6-34](#page-161-0) [adding objects, 6-7,](#page-134-0) [6-25](#page-152-0) [configuring, 6-1](#page-128-0) [monitoring, 10-1](#page-264-0) [subsetting, 1-5](#page-28-0) [troubleshooting, 11-1](#page-292-0) [rules, 1-3](#page-26-0) [supplemental logging, 1-9](#page-32-0) [managing, 7-4](#page-173-0) [tags, 4-1](#page-88-0) [OVERWRITE conflict resolution handler, 3-10](#page-81-1)

## **P**

point-in-time recovery [Oracle Streams, 7-38](#page-207-1) PREPARE GLOBAL\_INSTANTIATION [procedure, 2-2,](#page-59-1) [8-2](#page-221-0) [PREPARE\\_SCHEMA\\_INSTANTIATION](#page-59-1)  [procedure, 2-2,](#page-59-1) [8-2](#page-221-0) [PREPARE\\_TABLE\\_INSTANTIATION](#page-59-1)  [procedure, 2-2,](#page-59-1) [8-2](#page-221-0) [propagations, 1-12](#page-35-0) [creating, 7-10](#page-179-0)

# **Q**

queues [buffered queues, 1-12](#page-35-1)

## **R**

replication [migrating to Streams, A-1](#page-334-0) [Oracle Streams, 1-1](#page-24-0) [adding databases, 6-14,](#page-141-0) [6-34,](#page-161-0) [13-9](#page-322-0) [adding objects, 6-7,](#page-134-0) [6-25,](#page-152-0) [13-7](#page-320-0) [configuring, 6-1](#page-128-0) [heterogeneous single source example, 13-1](#page-314-0) [multiple source example, 14-1](#page-326-0) [simple single source example, 12-1](#page-310-0) [resolution columns, 3-14](#page-85-0)

[rules, 1-3](#page-26-0) system-created [subset, 1-5](#page-28-0) [tags, 4-3](#page-90-0)

## **S**

[SET\\_DML\\_HANDLER procedure, 3-15](#page-86-0) [setting a DML handler, 7-19](#page-188-0) [unsetting a DML handler, 7-20](#page-189-0) [SET\\_GLOBAL\\_INSTANTIATION\\_SCN](#page-241-0)  [procedure, 8-22,](#page-241-0) [8-25](#page-244-0) [SET\\_KEY\\_COLUMNS procedure, 1-18](#page-41-0) [removing substitute key columns, 7-16](#page-185-0) [setting substitute key columns, 7-14](#page-183-0) SET\_PARAMETER procedure [apply process, 11-4](#page-295-0) [SET\\_SCHEMA\\_INSTANTIATION\\_SCN](#page-241-0)  [procedure, 8-22,](#page-241-0) [8-25](#page-244-0) [SET\\_TABLE\\_INSTANTIATION\\_SCN](#page-241-0)  procedure, 8-22 [SET\\_TAG procedure, 4-2,](#page-89-0) [7-33](#page-202-0) [SET\\_TRIGGER\\_FIRING\\_PROPERTY](#page-55-1)  procedure, 1-32 [SET\\_UPDATE\\_CONFLICT\\_HANDLER](#page-80-0)  procedure, 3-9 [modifying an update conflict handler, 7-25](#page-194-0) [removing an update conflict handler, 7-26](#page-195-0) [setting an update conflict handler, 7-23](#page-192-0) staging [buffered queues, 1-12](#page-35-1) [monitoring, 10-10](#page-273-0) [heterogeneous environments, 5-3](#page-114-0) STREAMS\_CONFIGURATION parameter [Data Pump Import utility, 2-9](#page-66-0) [Import utility, 2-9,](#page-66-0) [2-14](#page-71-0) STREAMS\_INSTANTIATION parameter [Import utility, 2-14,](#page-71-1) [8-13](#page-232-0) [supplemental logging, 1-9](#page-32-0) capture process [managing, 7-4](#page-173-0) [column lists, 3-12](#page-83-1) [conditional log groups, 1-9](#page-32-0) [DBA\\_LOG\\_GROUPS view, 10-2](#page-265-1) [instantiation, 2-3](#page-60-0)

[monitoring, 10-2](#page-265-0) [unconditional log groups, 1-9](#page-32-0) system change numbers (SCN) [applied SCN for an apply process, 1-32](#page-55-0) [oldest SCN for an apply process, 1-31](#page-54-0) [point-in-time recovery, 7-44](#page-213-0) system-generated names [apply process, 1-28](#page-51-1)

# **T**

[tags, 4-1](#page-88-0) [ALTER\\_APPLY procedure, 4-2,](#page-89-0) [4-7](#page-94-0) [apply process, 4-7](#page-94-0) change cycling [avoidance, 4-8](#page-95-0) [CREATE\\_APPLY procedure, 4-2,](#page-89-0) [4-7](#page-94-0) [examples, 4-8](#page-95-0) [getting value for current session, 7-34](#page-203-0) [managing, 7-33](#page-202-1) [monitoring, 10-21](#page-284-0) [apply process value, 10-22](#page-285-0) [current session value, 10-21](#page-284-1) [online backups, 4-6](#page-93-0) [removing value for apply process, 7-35](#page-204-0) [rules, 4-3](#page-90-0) [include\\_tagged\\_lcr parameter, 4-4](#page-91-0) [SET\\_TAG procedure, 4-2](#page-89-0) [setting value for apply process, 7-34](#page-203-1) [setting value for current session, 7-33](#page-202-0) transformations heterogeneous environments [Oracle to non-Oracle, 5-10](#page-121-0) [rule-based, 1-5](#page-28-1) triggers [firing property, 1-32](#page-55-1) system triggers [on SCHEMA, 1-34](#page-57-0) troubleshooting [apply process, 11-1](#page-292-0) [error queue, 11-7](#page-298-0) [performance, 11-5](#page-296-0) Oracle Streams [replication, 11-1](#page-292-0)

## **V**

[V\\$BUFFERED\\_PUBLISHERS view, 10-12](#page-275-0) [V\\$BUFFERED\\_QUEUES view, 10-11,](#page-274-0) [10-17,](#page-280-0) [10-20](#page-283-0) [V\\$BUFFERED\\_SUBSCRIBERS view, 10-17,](#page-280-0) [10-20](#page-283-0) V\$DATABASE view [supplemental logging, 10-4](#page-267-1) [V\\$PROPAGATION\\_RECEIVER view, 10-19](#page-282-0) [V\\$PROPAGATION\\_SENDER view, 10-14,](#page-277-0) [10-15,](#page-278-0)  [10-16](#page-279-0) [V\\$STREAMS\\_APPLY\\_SERVER view, 11-5](#page-296-0)